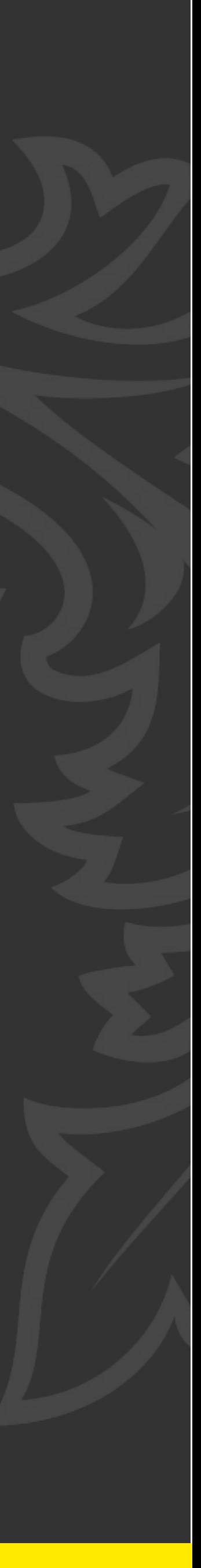

Воробей Александр

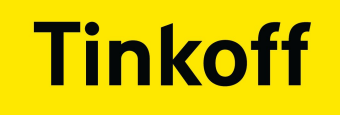

## **Автоматизация микрофронтендов или как в Тинькофф тестируют библиотеки компонентов**

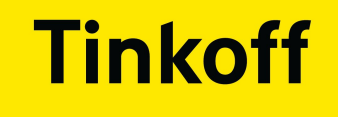

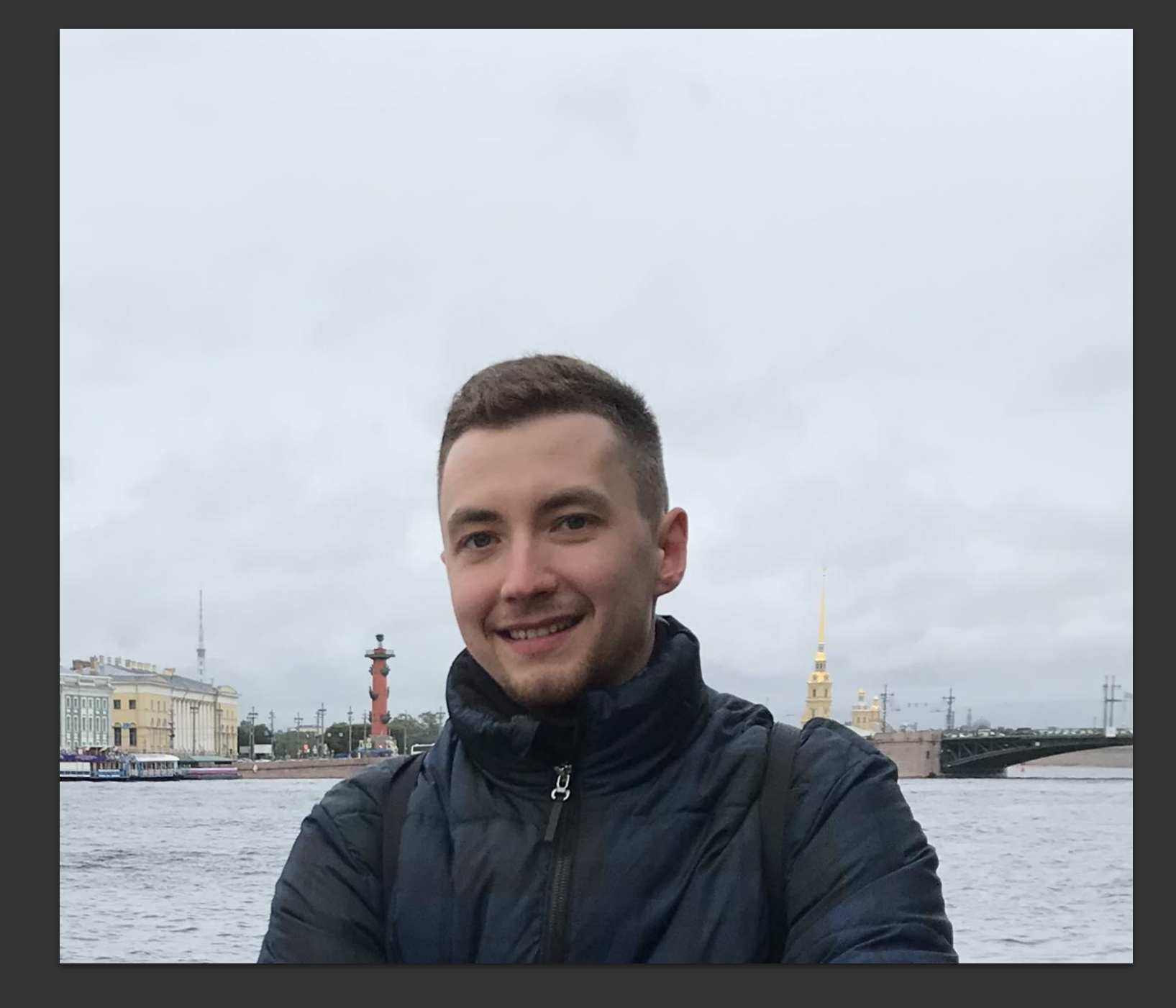

● Ведущий инженер автоматизации тестирования

● Создаю/поддерживаю инструменты для автоматизированного тестирования

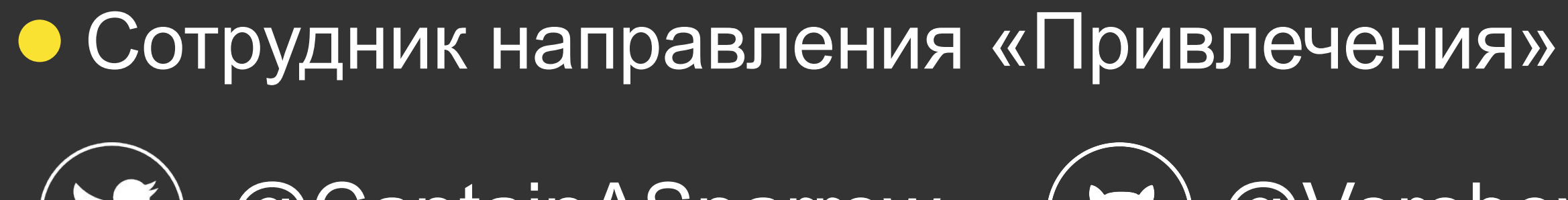

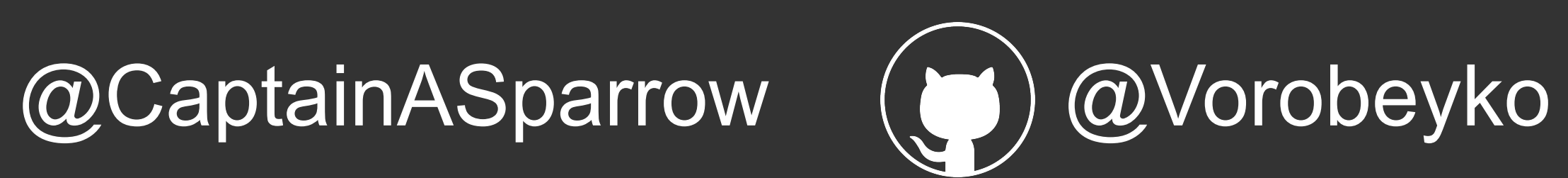

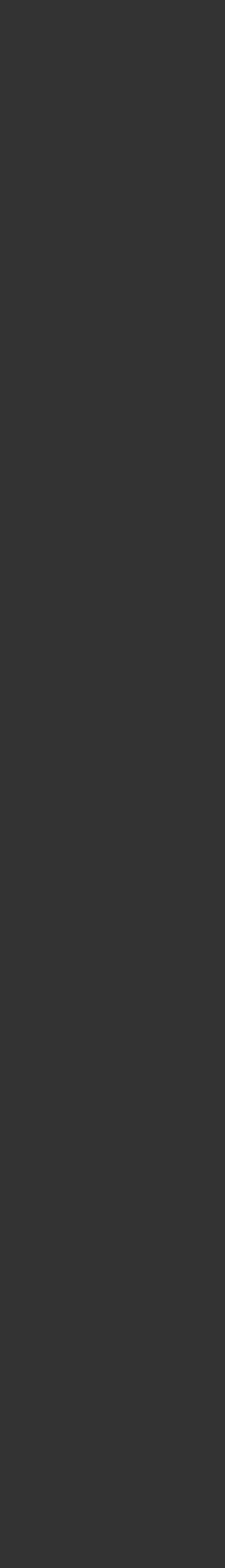

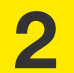

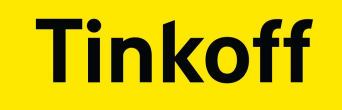

## БУДУ РАССКАЗЫВАТЬ О:

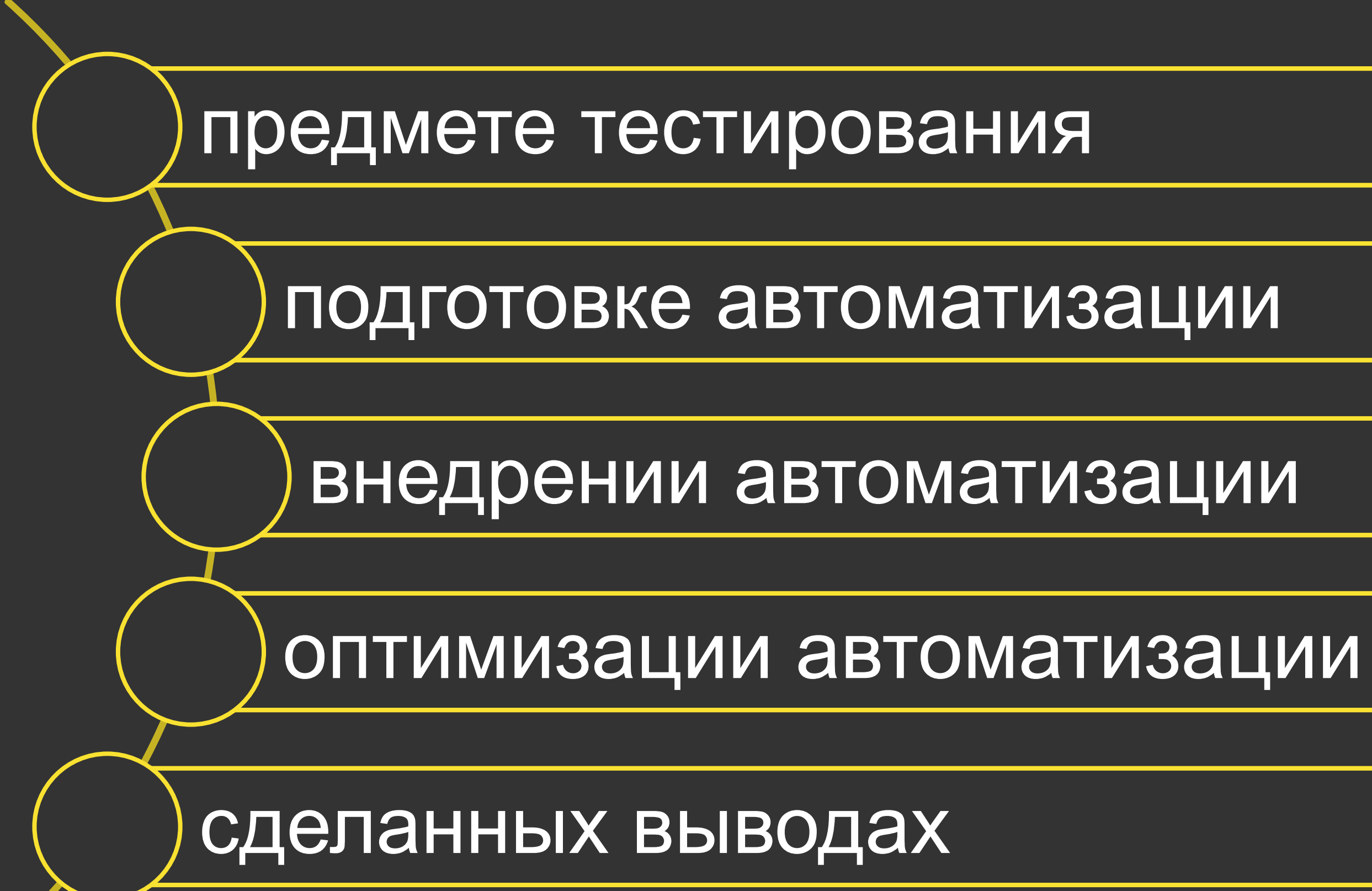

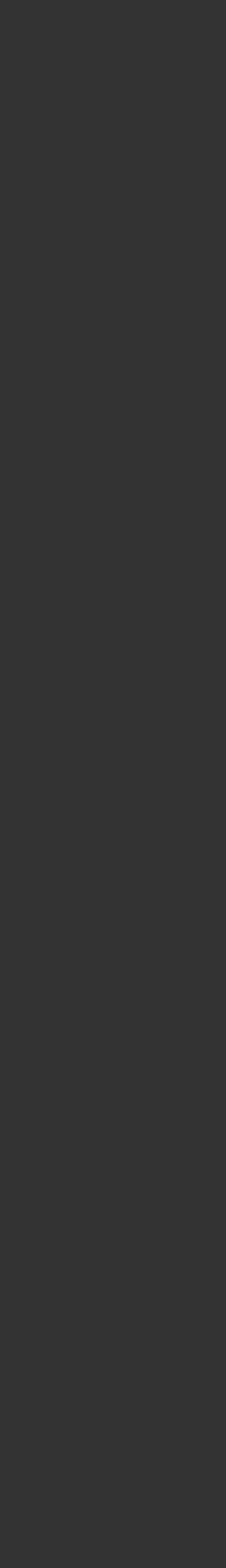

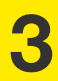

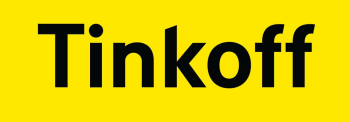

## **Уже автоматизирует**

**4**

## **Начинают автоматизировать**

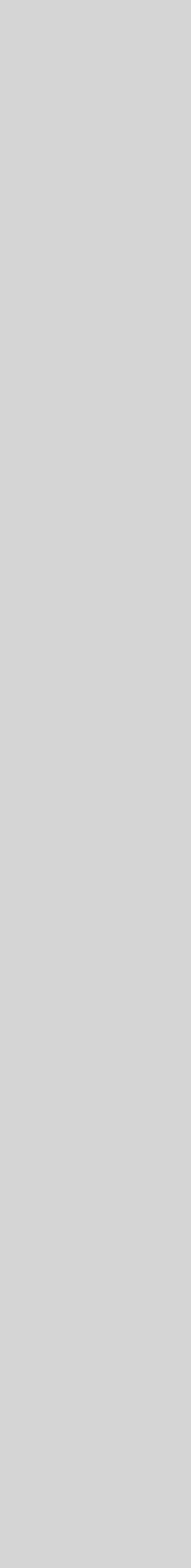

## Можете найти решение своих проблем

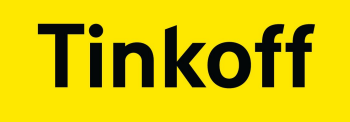

## **Уже автоматизирует**

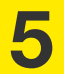

## **Начинают автоматизировать**

## Можете найти решение своих проблем

## Сможете на раннем этапе понять с чего начать автоматизировать

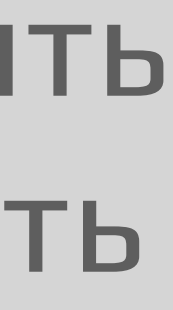

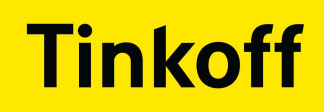

## ЧТО ТАКОЕ «ПРИВЛЕЧЕНИЕ»?

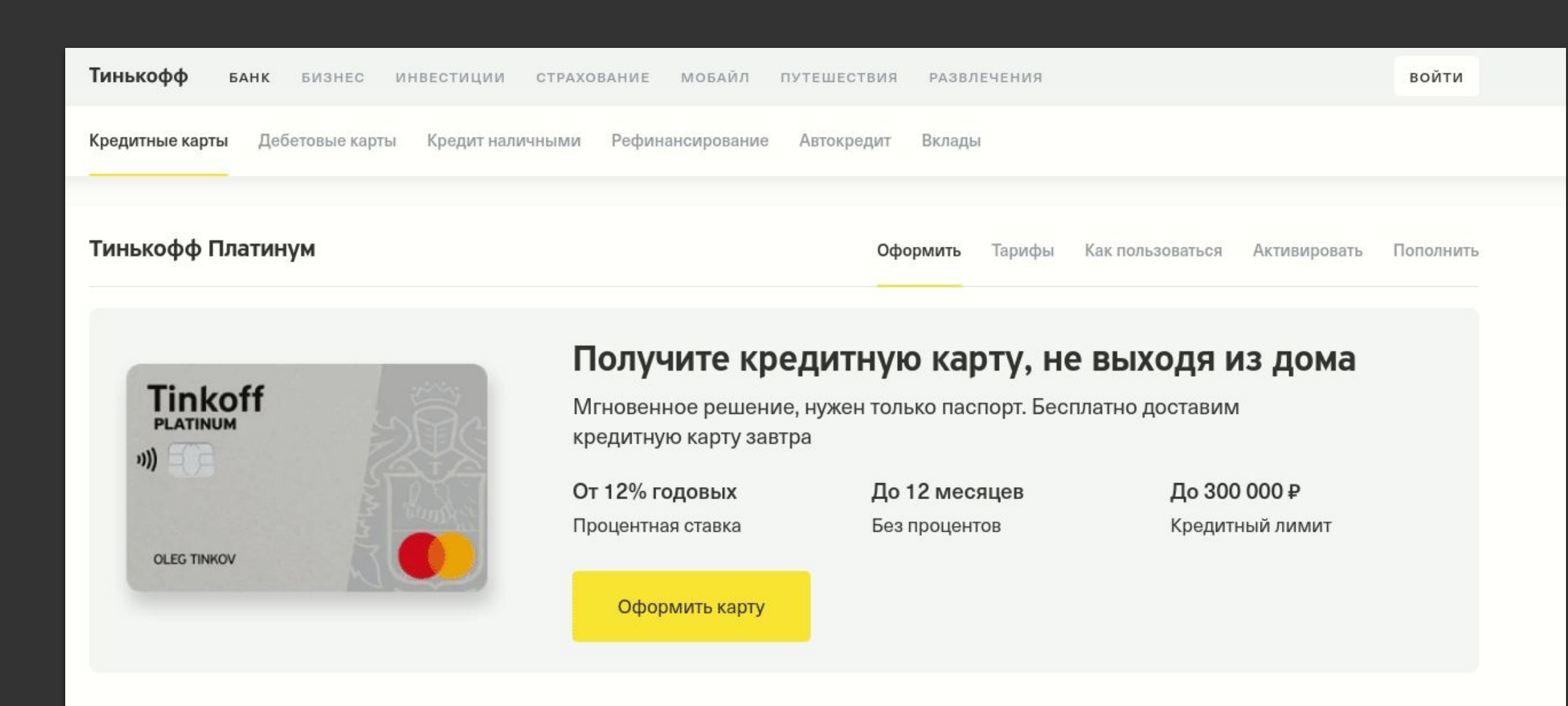

#### Не платите проценты по кредитной карте

#### До 12 месяцев

За технику, одежду и другие покупки в рассрочку

#### 120 дней

За погашение картой других кредитов

#### До 55 дней

За любые покупки по карте

#### Наша лучшая кредитная карта

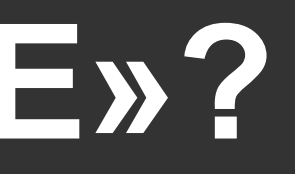

## • Неавторизованная часть tinkoff.ru

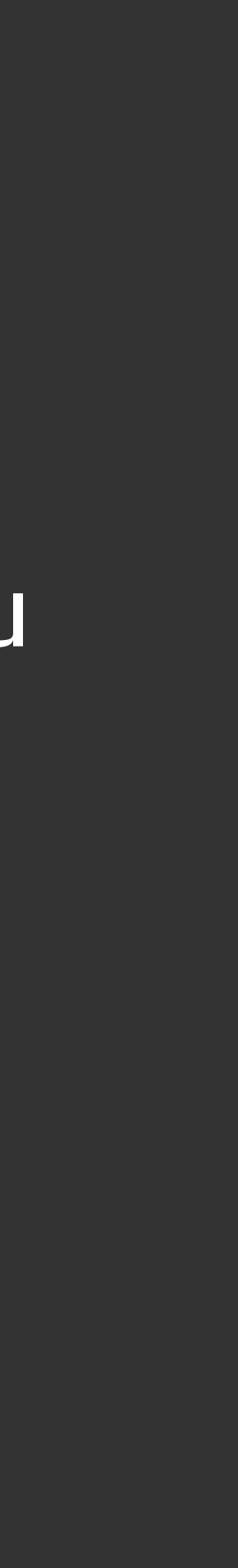

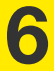

За технику, одежду и другие покупки в рассрочку

#### 120 дней

За погашение картой других кредитов

#### До 55 дней

За любые покупки по карте

#### Наша лучшая кредитная карта

## • Неавторизованная часть tinkoff.ru

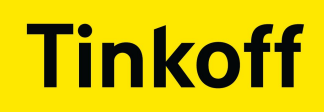

## **ЧТО ТАКОЕ «ПРИВЛЕЧЕНИЕ»?**

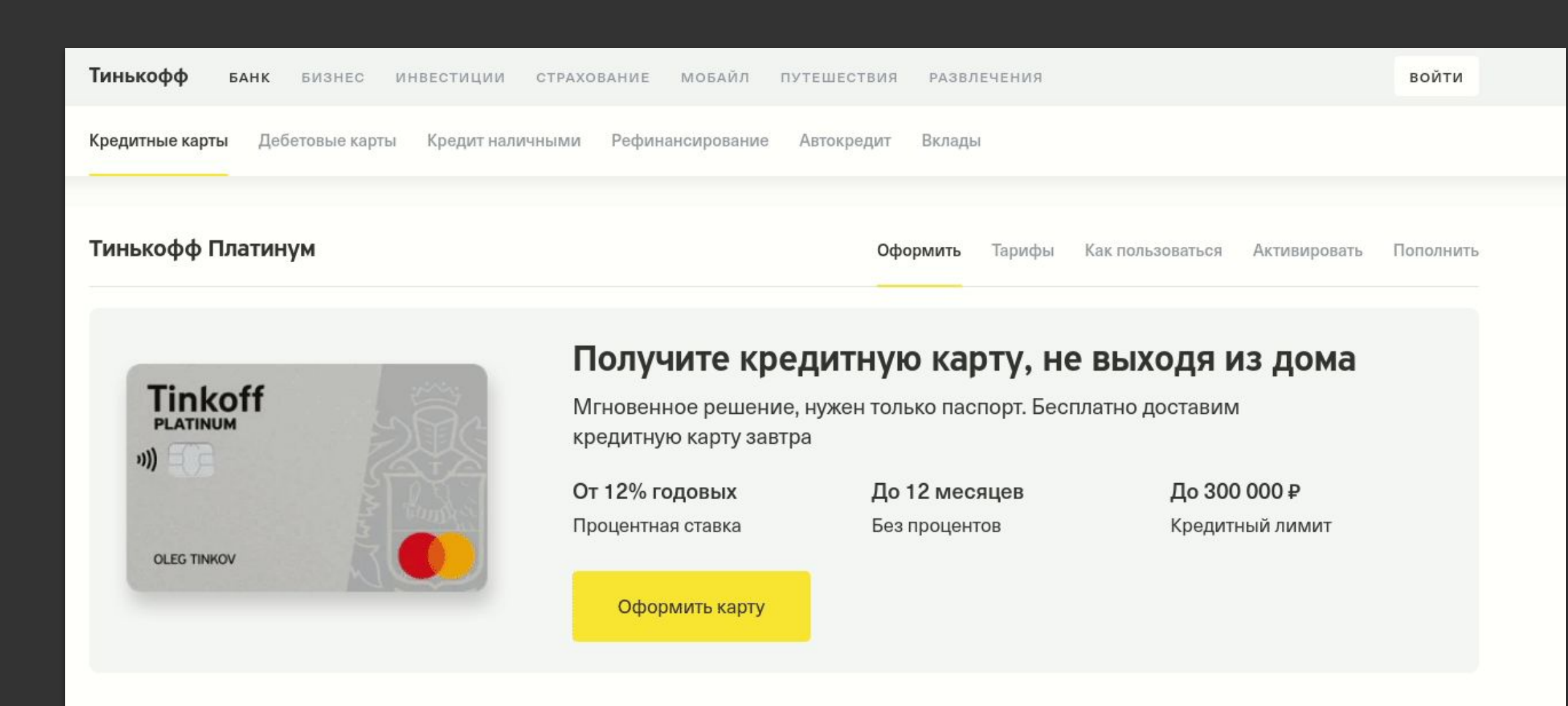

#### Не платите проценты по кредитной карте

#### До 12 месяцев

## ● Конвертируем посетителей сайта в клиентов

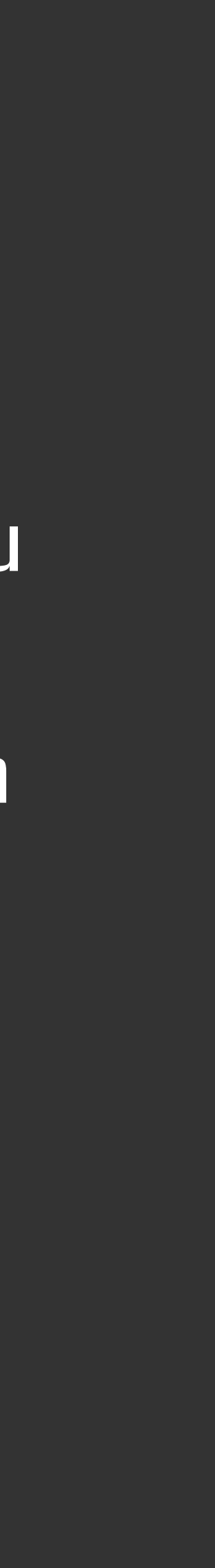

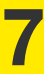

За технику, одежду и другие покупки в рассрочку

#### 120 дней

За погашение картой других кредитов

#### До 55 дней

За любые покупки по карте

#### Наша лучшая кредитная карта

• Неавторизованная часть tinkoff.ru

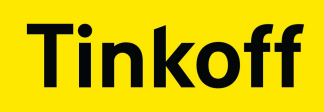

## **ЧТО ТАКОЕ «ПРИВЛЕЧЕНИЕ»?**

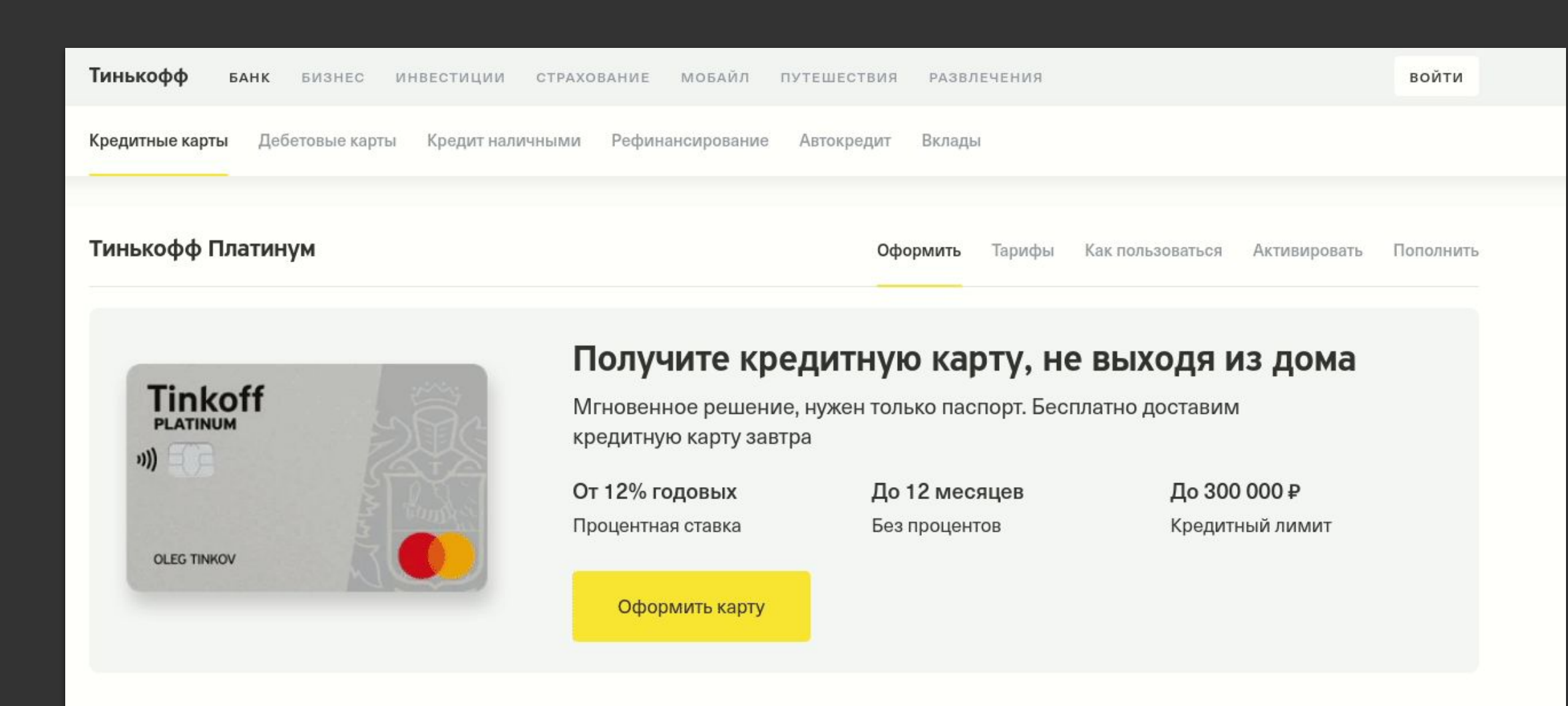

#### Не платите проценты по кредитной карте

#### До 12 месяцев

● Конвертируем посетителей сайта в клиентов

● Один из основных компонентов форма заявки

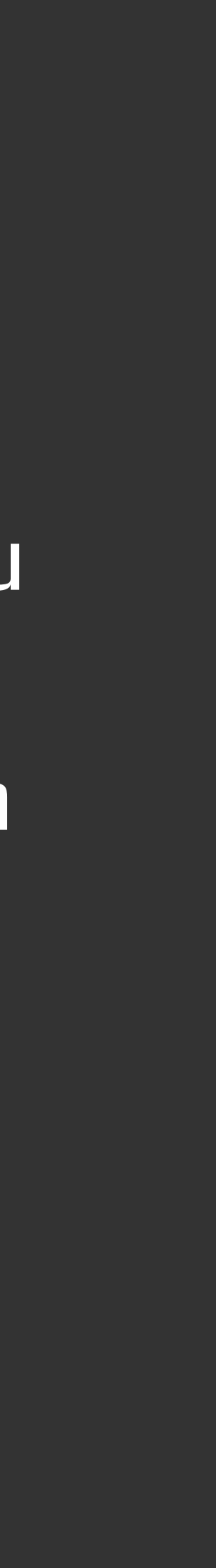

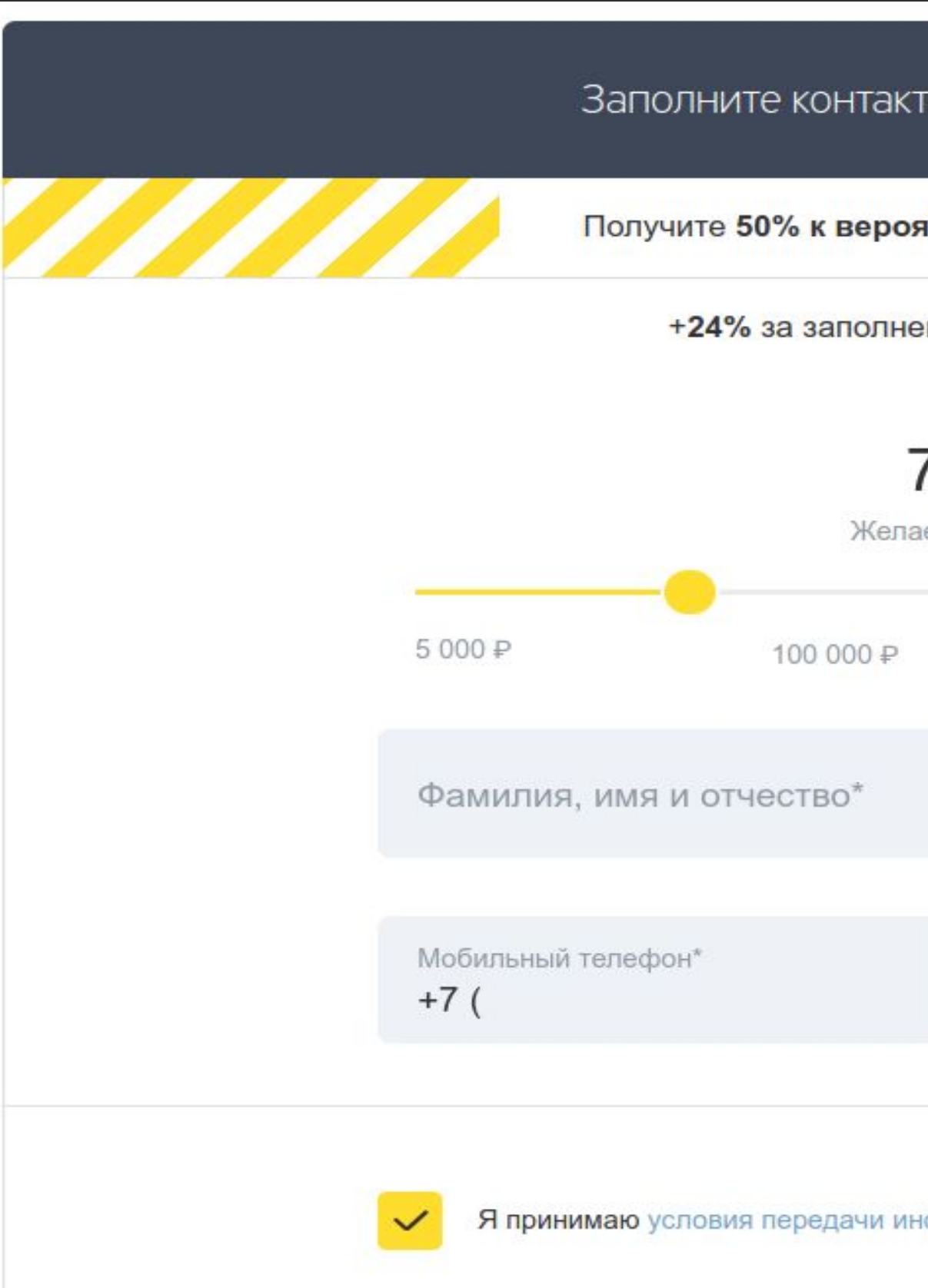

## ЛЕГКО - БЫСТРО - НАДЕЖНО

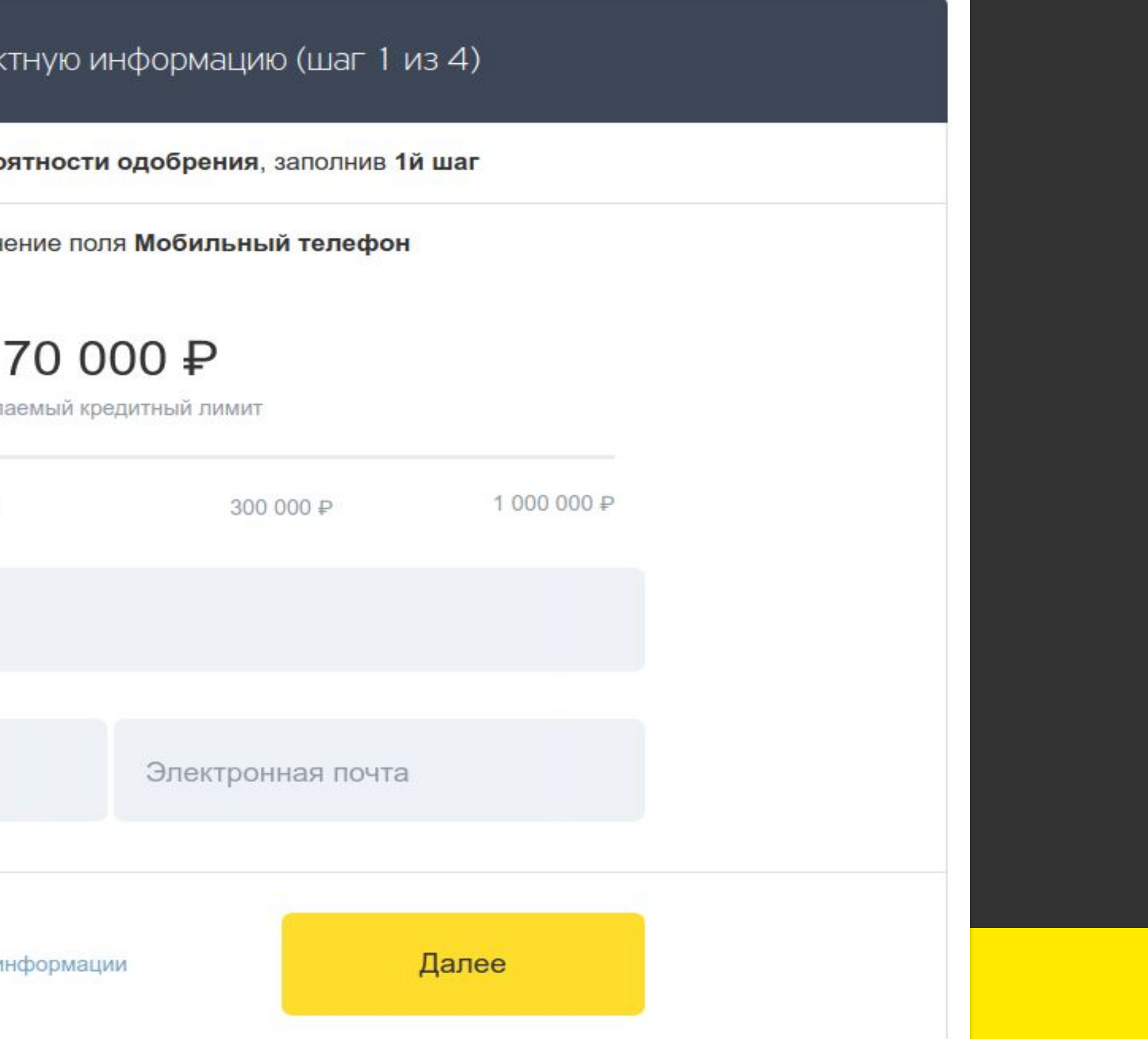

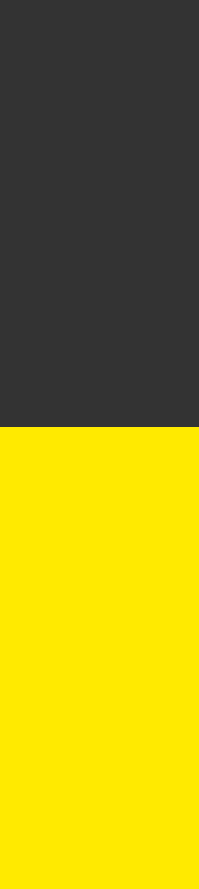

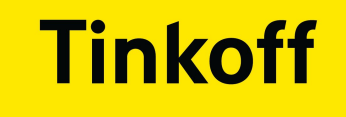

# Микрофронтенд

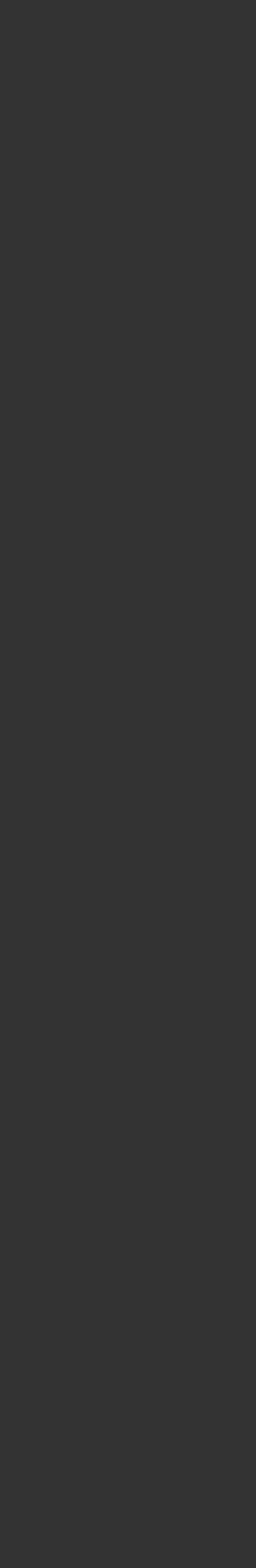

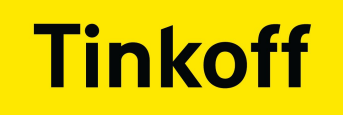

## НА ПРИМЕРЕ МИКРОСЕРВИСОВ

## Бэкенд - Монолит

## Микросервисы

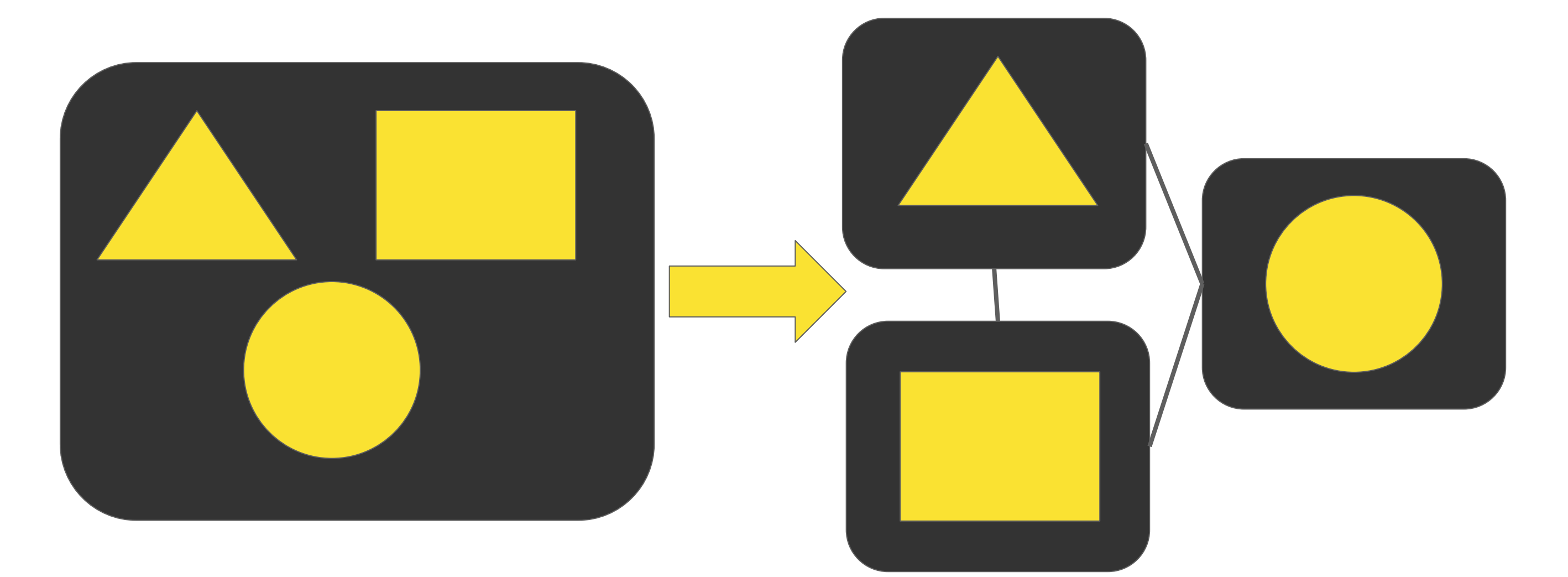

## • Отдельный репозиторий

• Отдельная команда

• Раздельная сборка

• Общение через АРІ

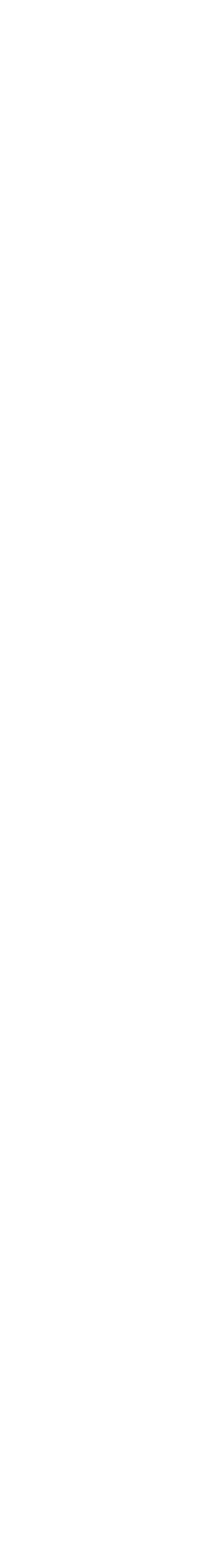

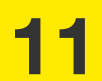

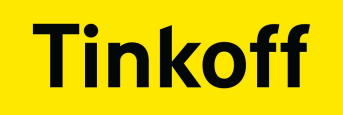

## Фронтенд - Монолит Микрофронтенды

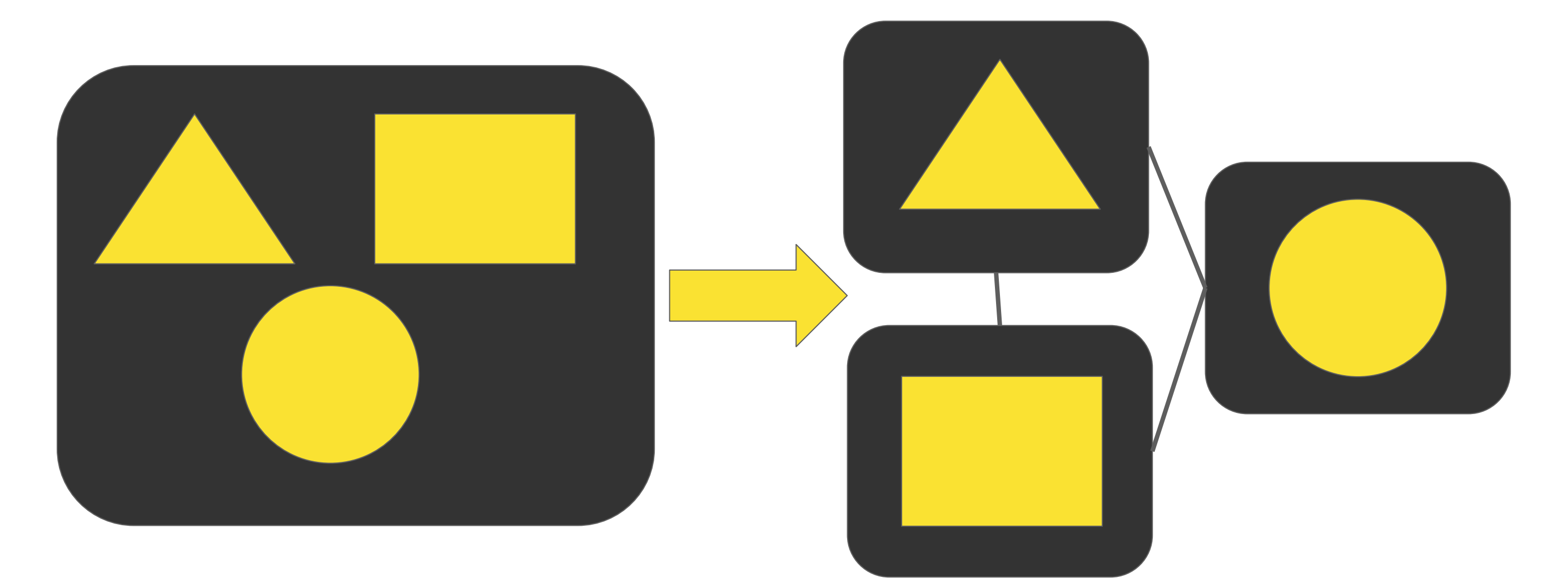

## ● Отдельный репозиторий

● Отдельная команда

● Раздельная сборка

● Общение через зависимости

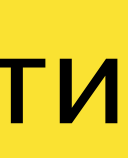

## **НА ПРИМЕРЕ МИКРОСЕРВИСОВ**

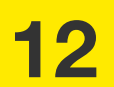

## **HA ПРИМЕРЕ TINKOFF**

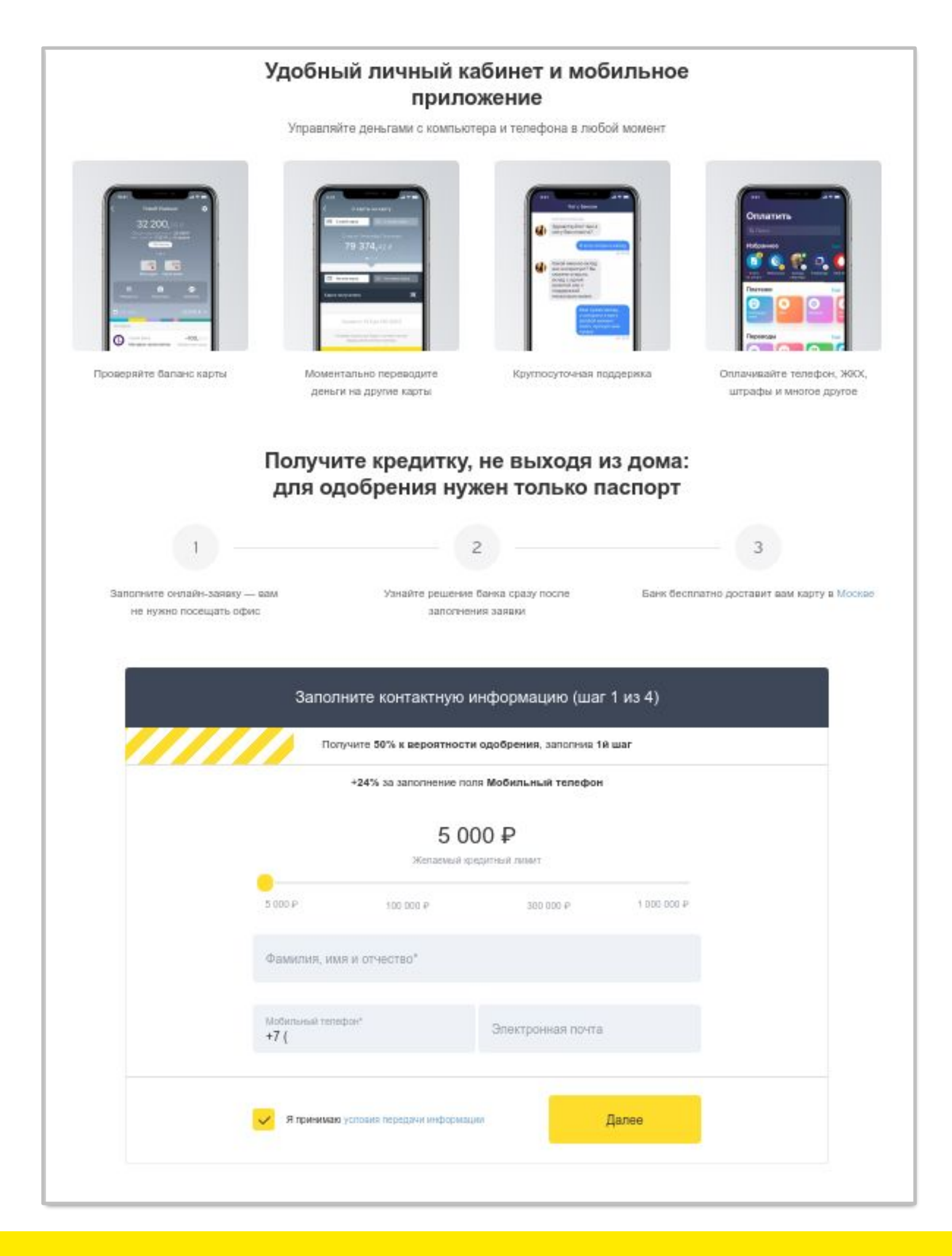

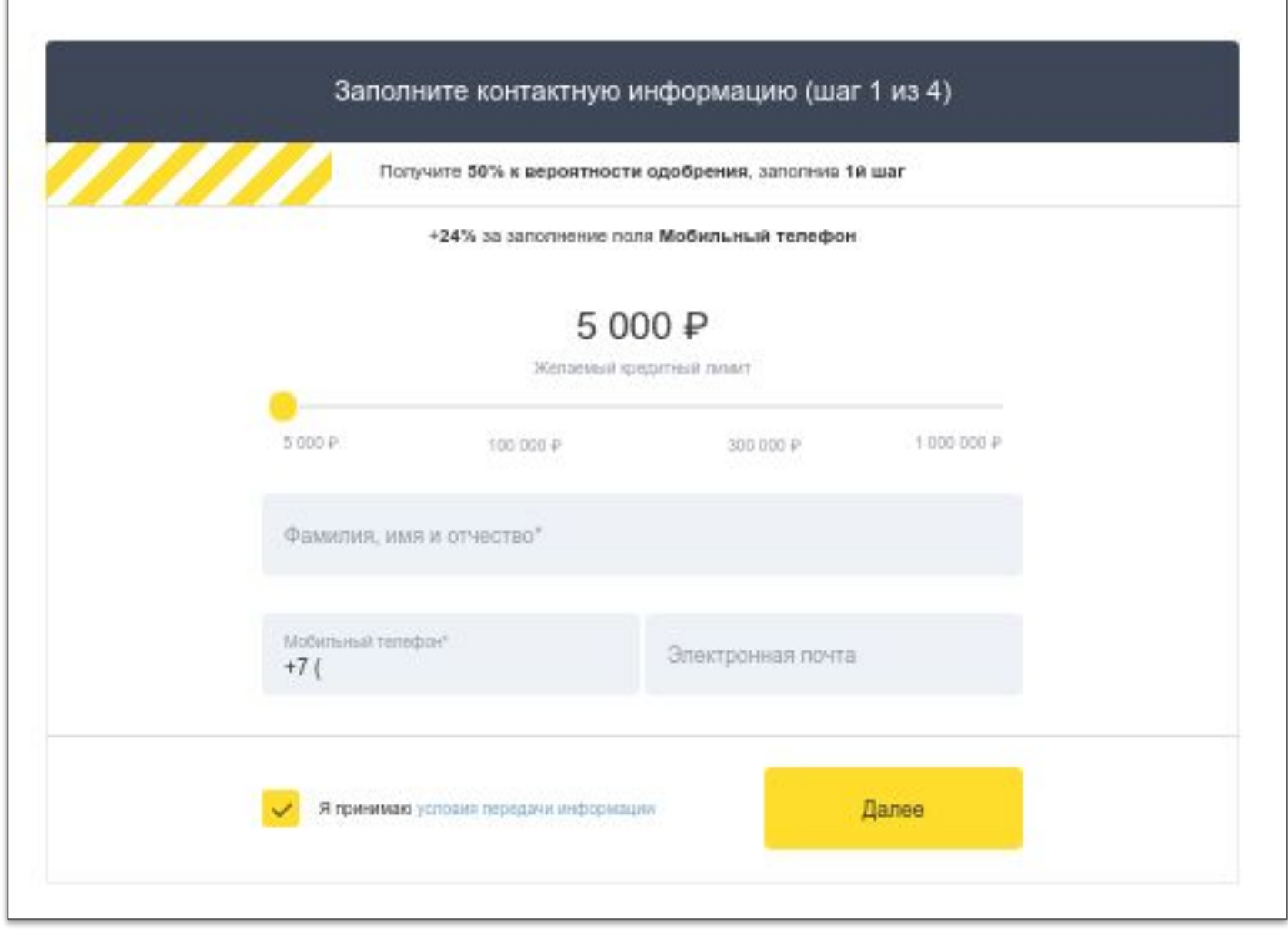

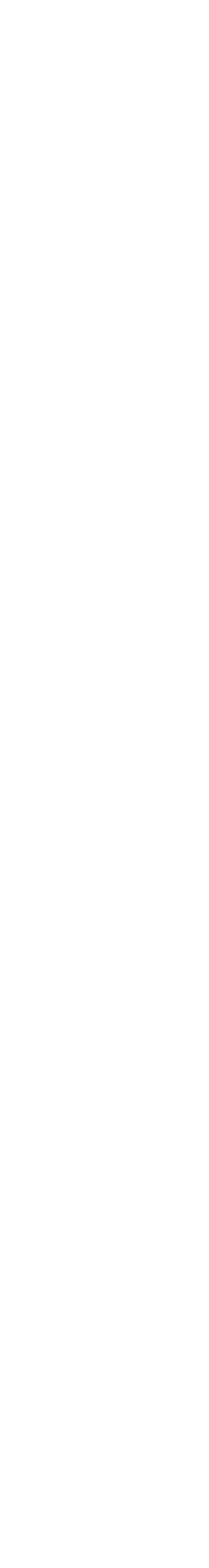

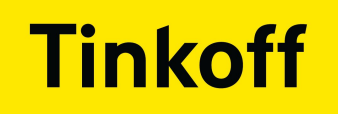

## **HA TIPUMEPE TINKOFF**

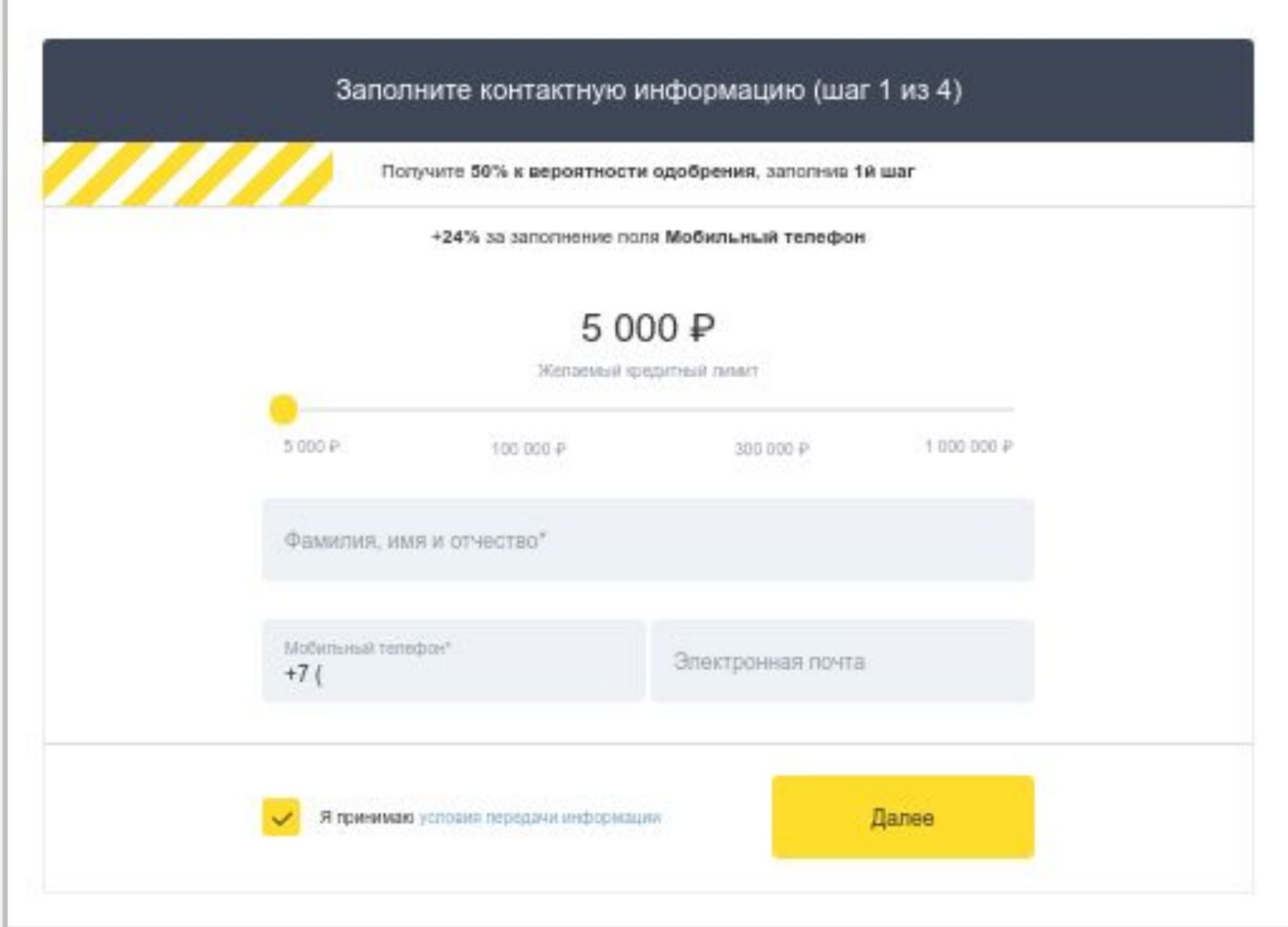

#### Заполните контактную информацию (шаг 1 из 4)

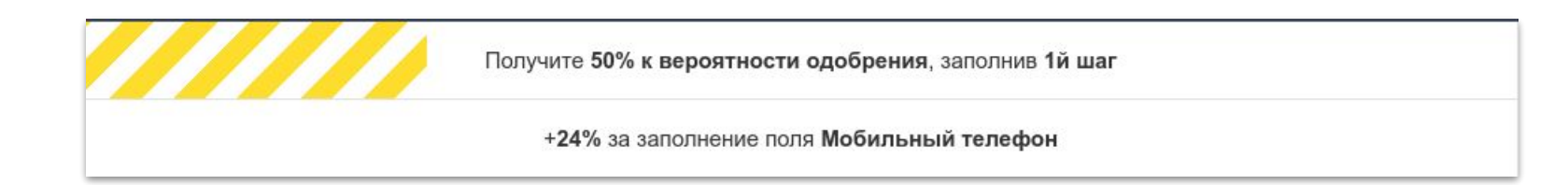

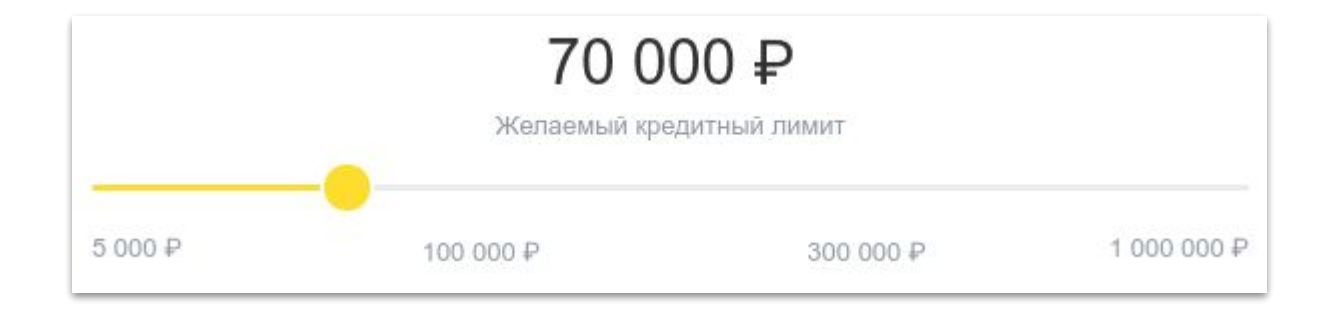

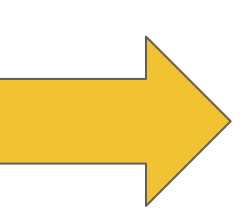

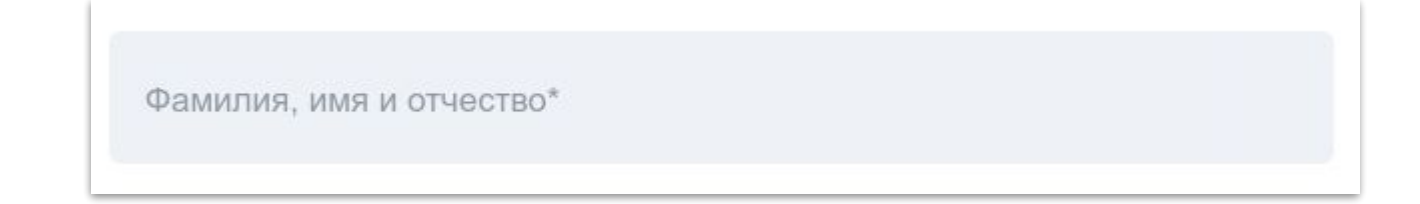

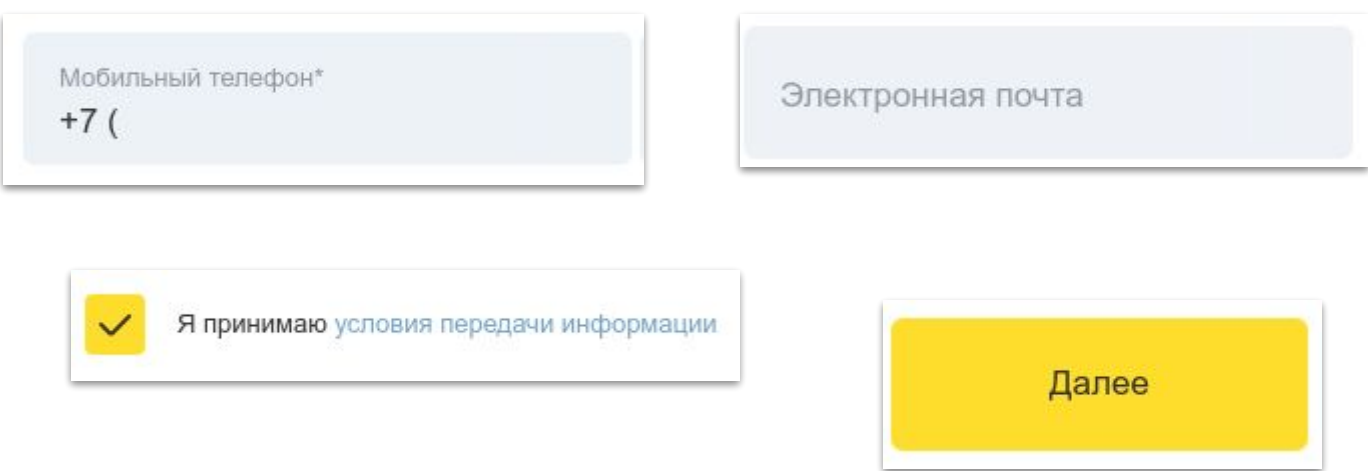

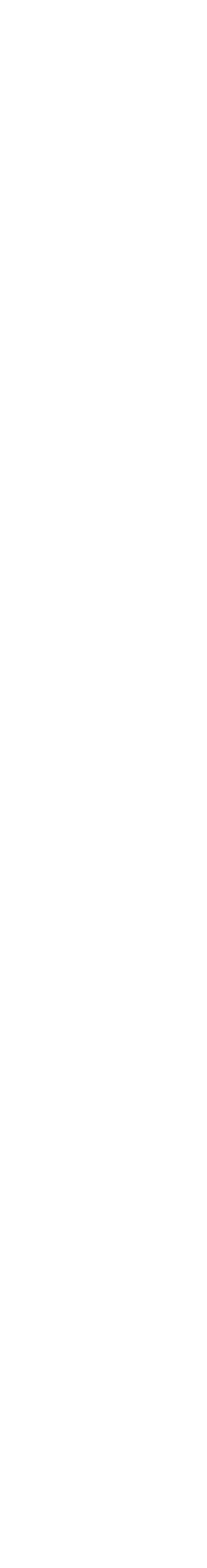

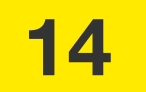

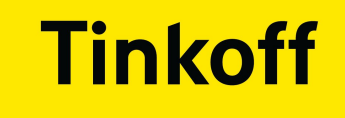

# В чем сложность?

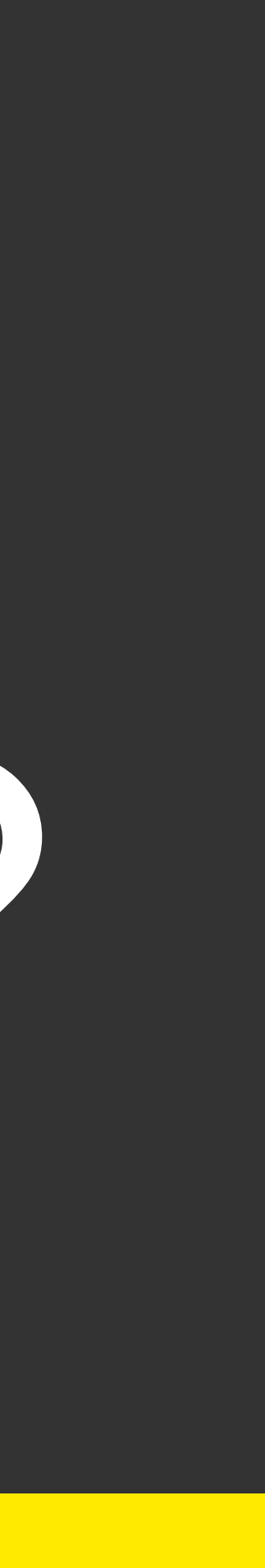

## НЕСКОЛЬКО ДЕСЯТКОВ СЛОЖНЫХ ФОРМ

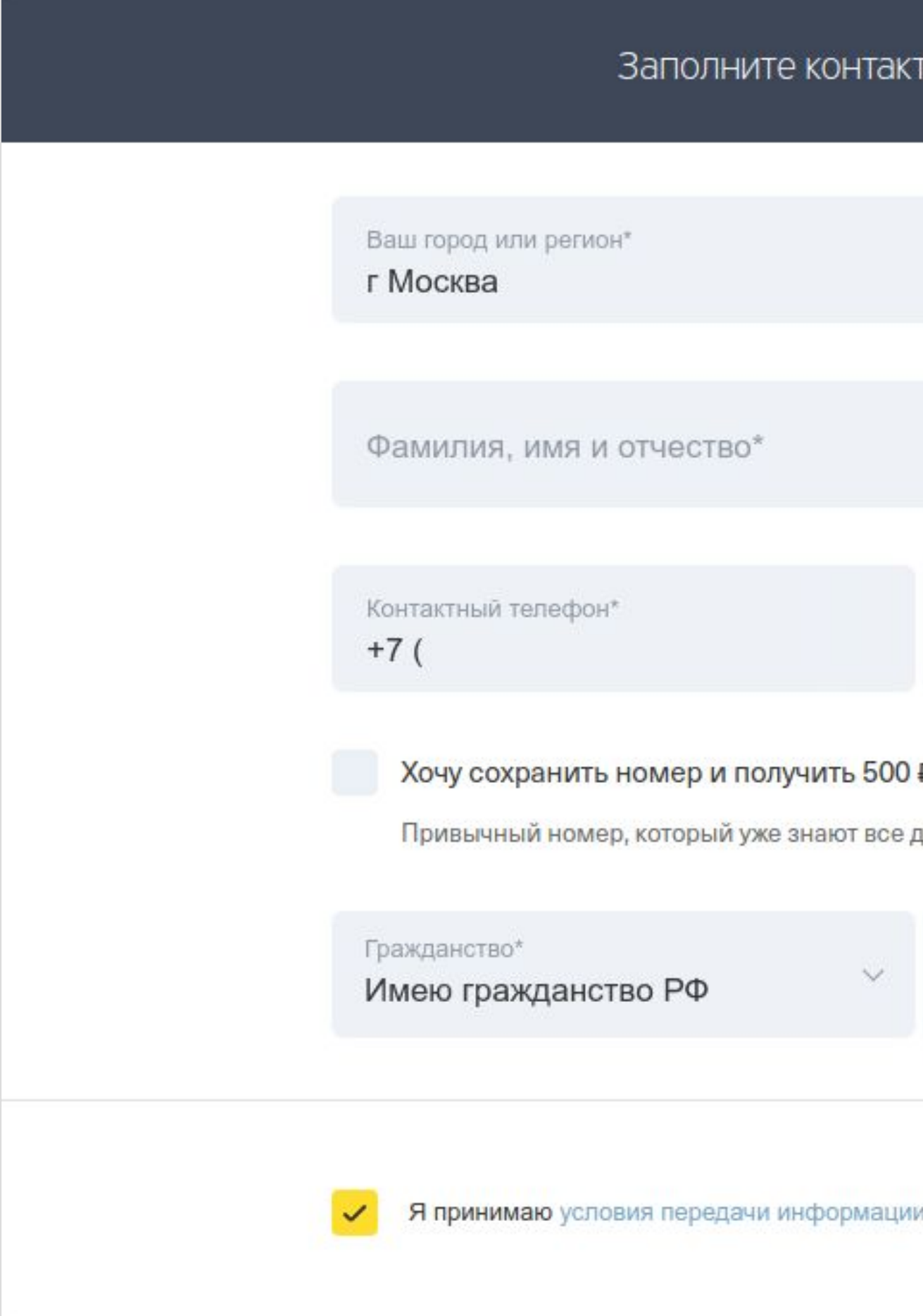

тную информацию Электронная почта ₽ на связь трузья  $\ddot{}$ 

Кол-во сим-карт

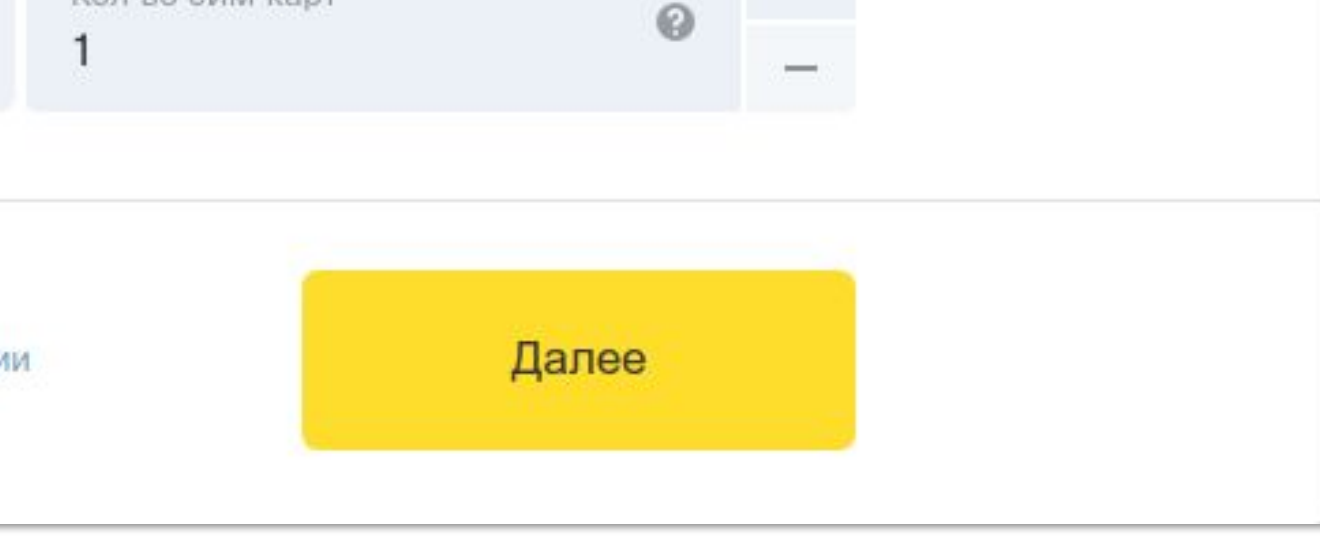

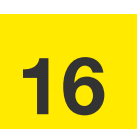

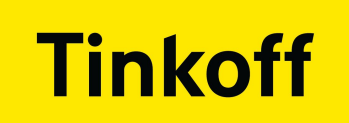

## ОБЩЕНИЕ С БЭКОМ

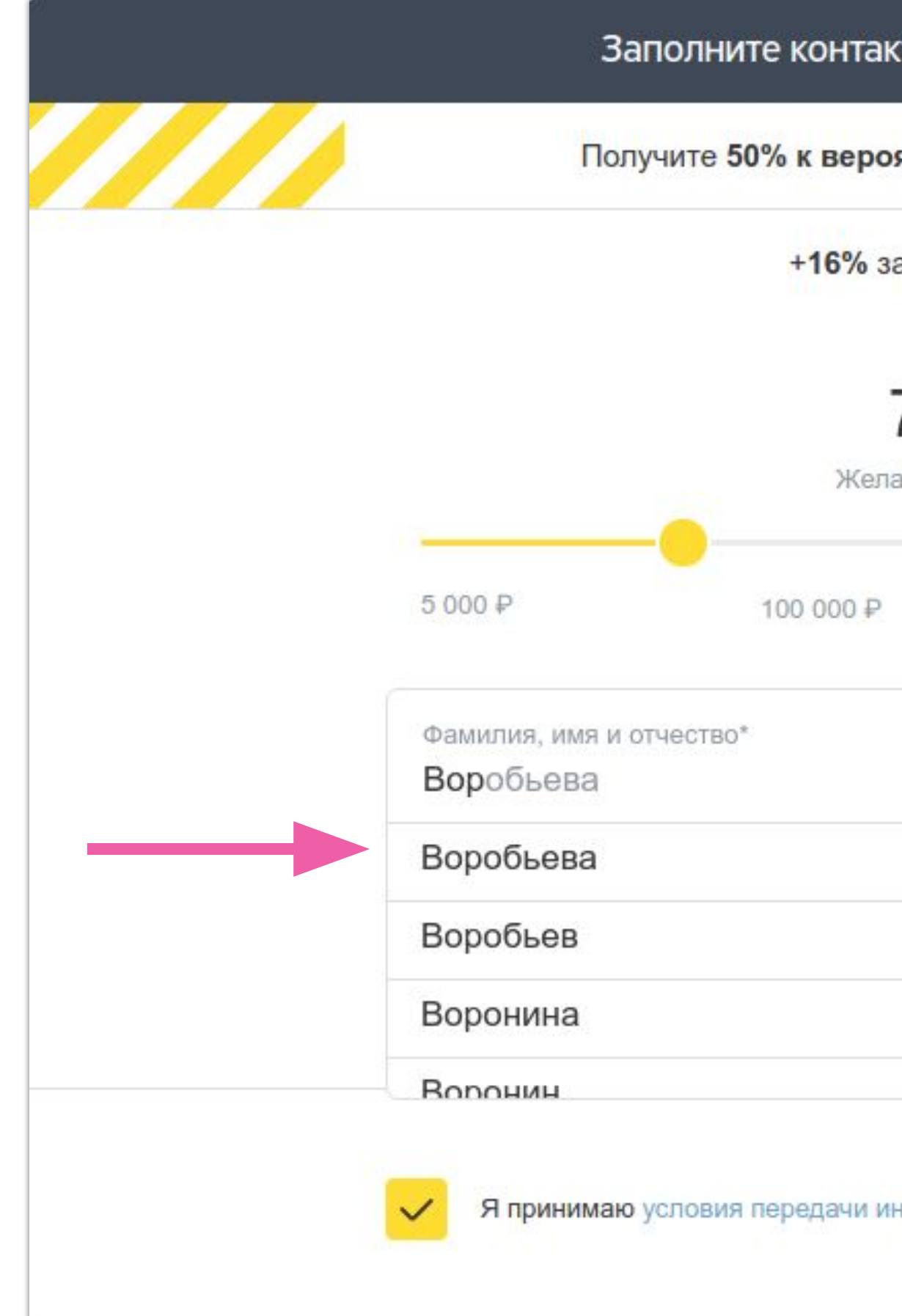

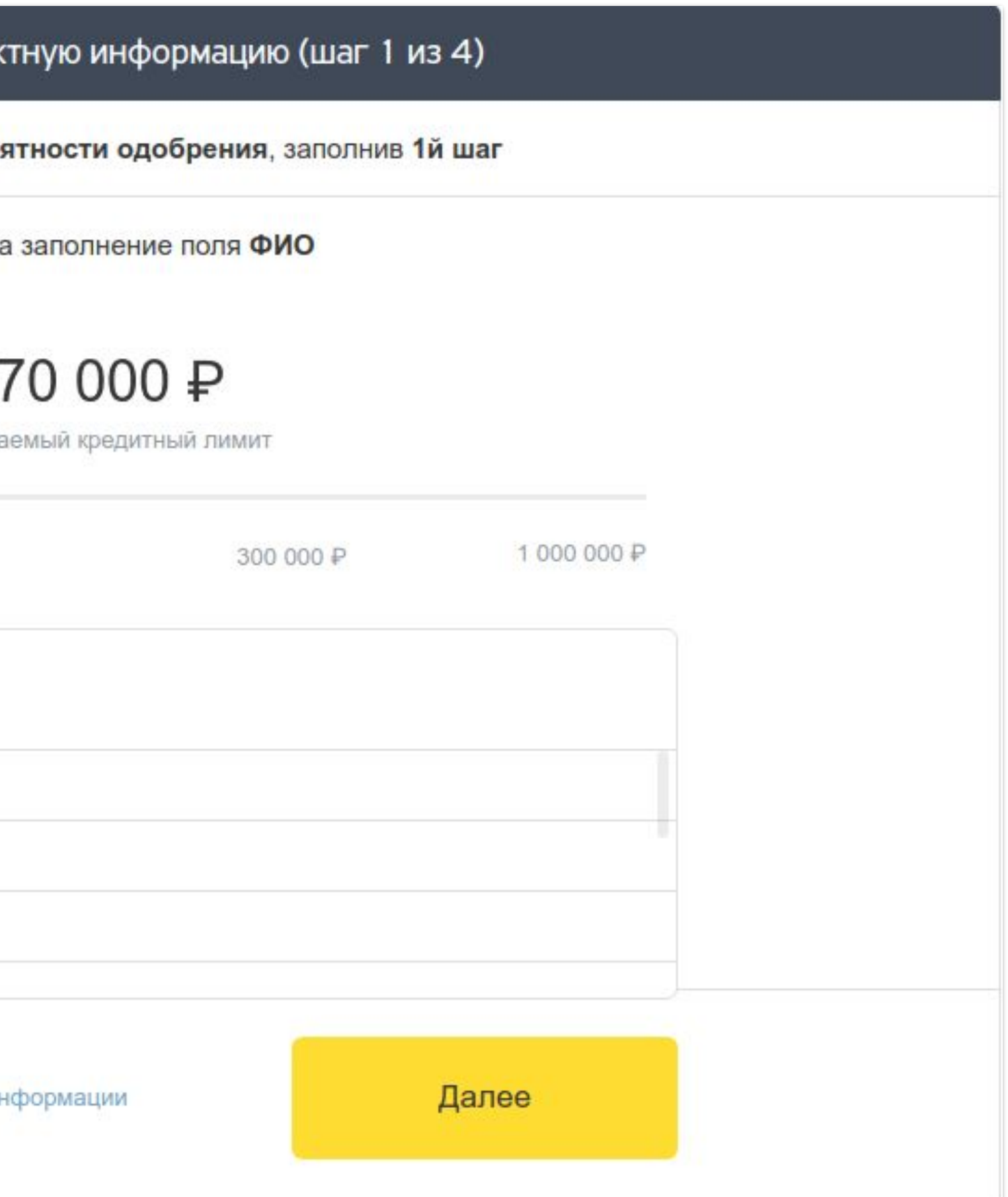

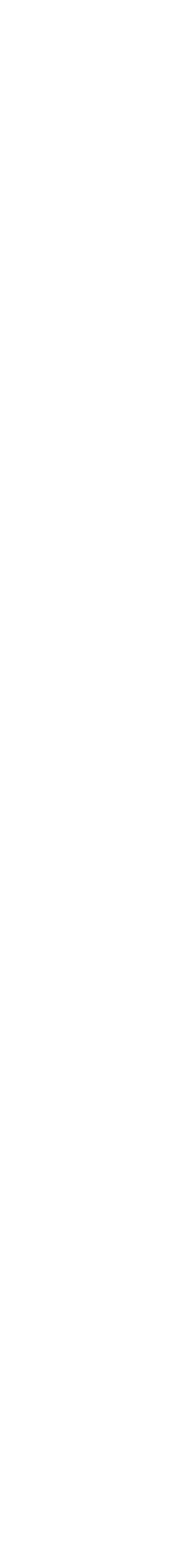

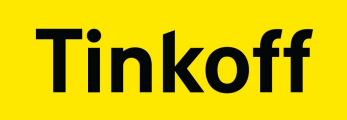

## ОБЩЕНИЕ С БЭКОМ

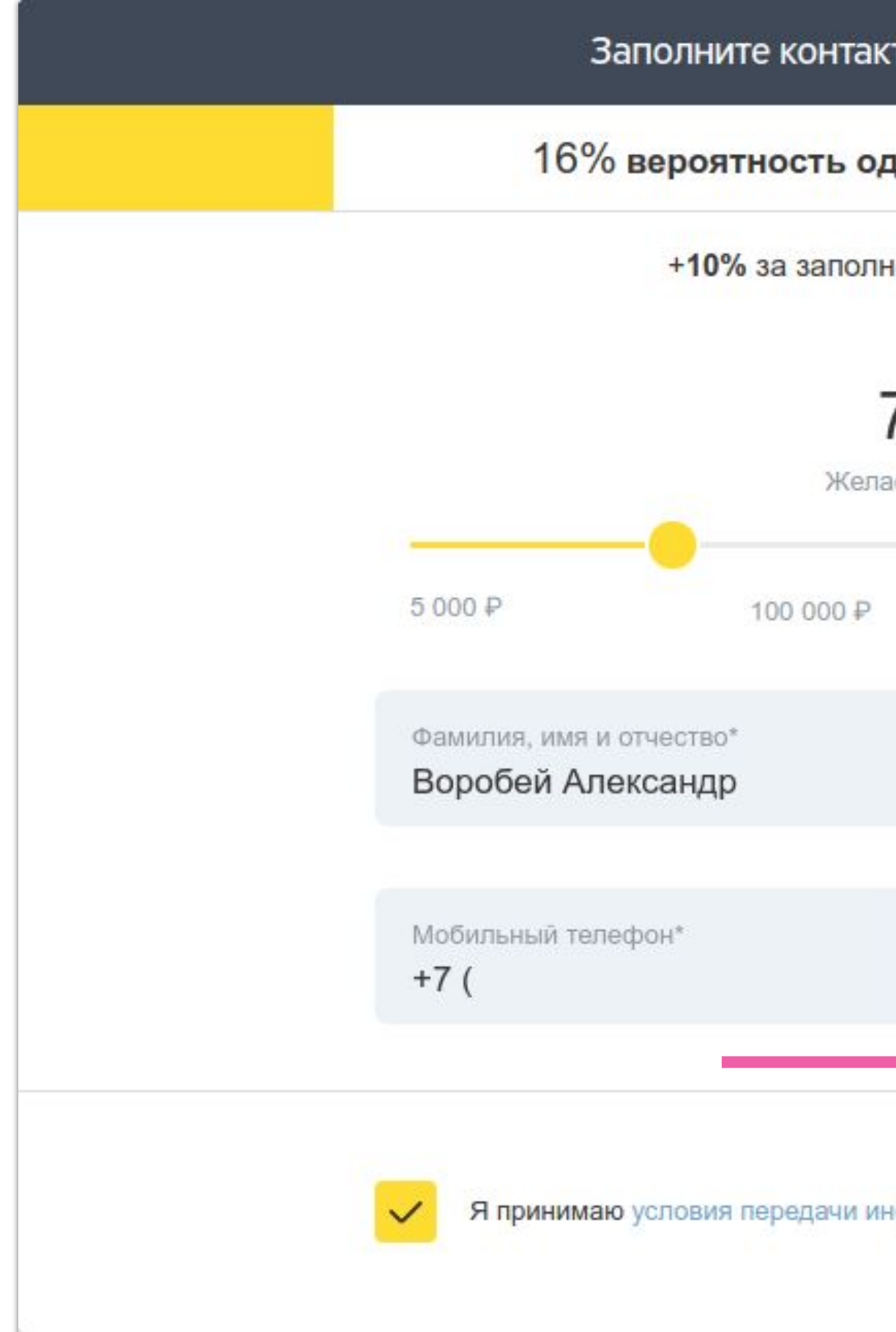

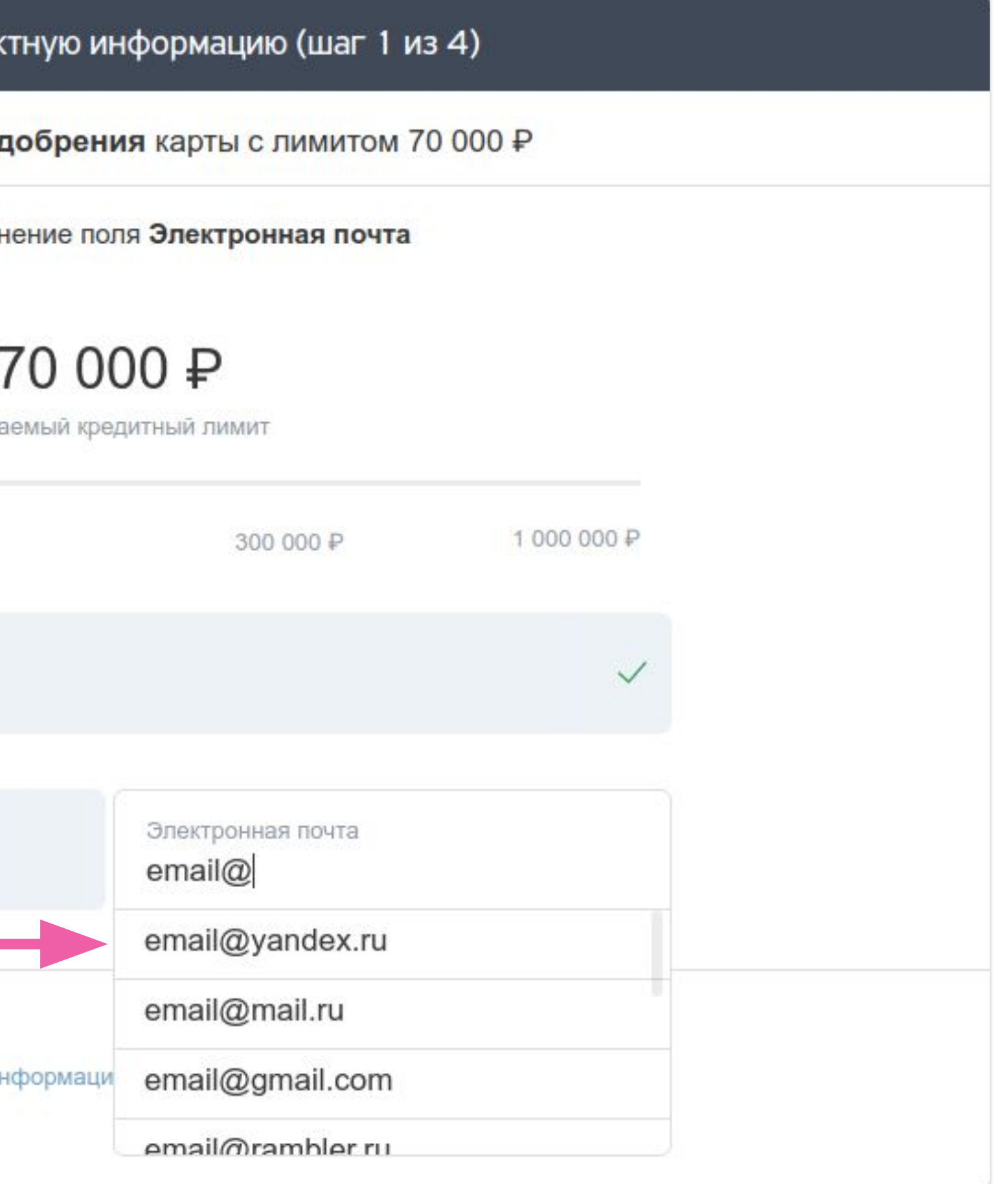

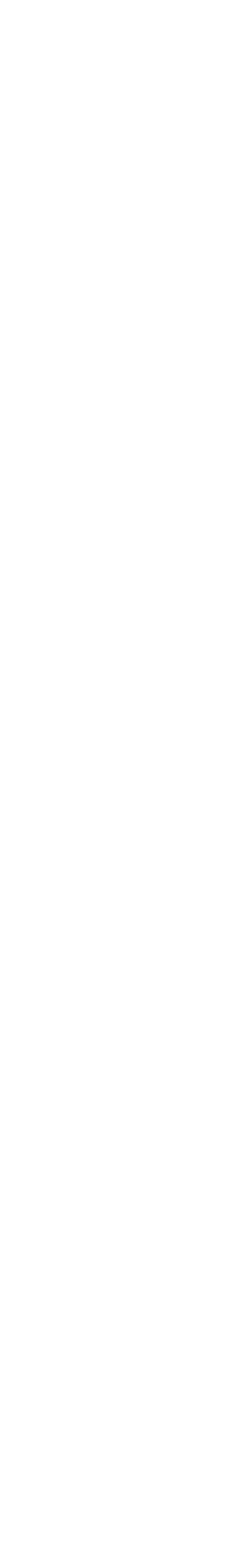

## МЫ ПОМНИМ О НАШЕМ ПОЛЬЗОВАТЕЛЕ

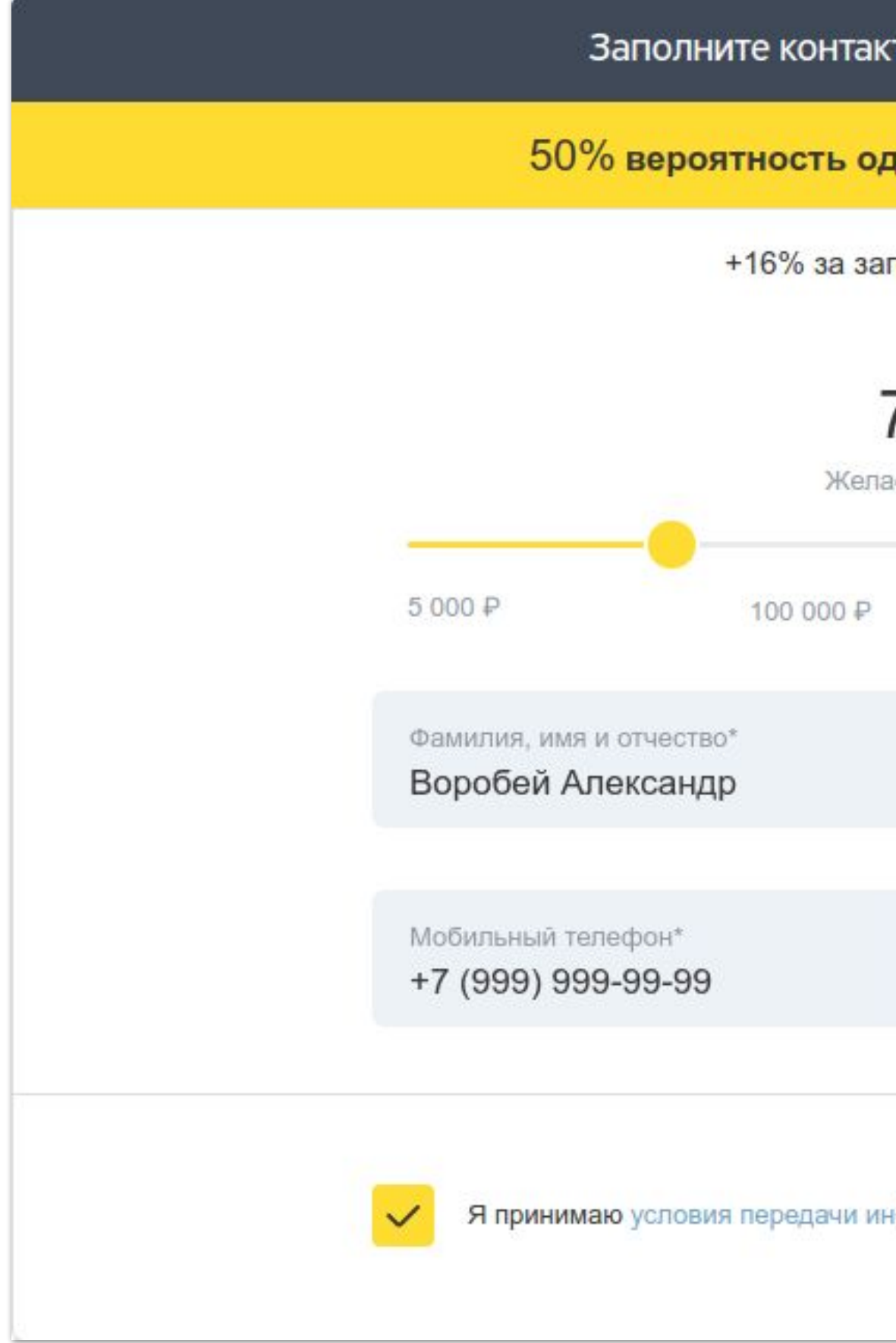

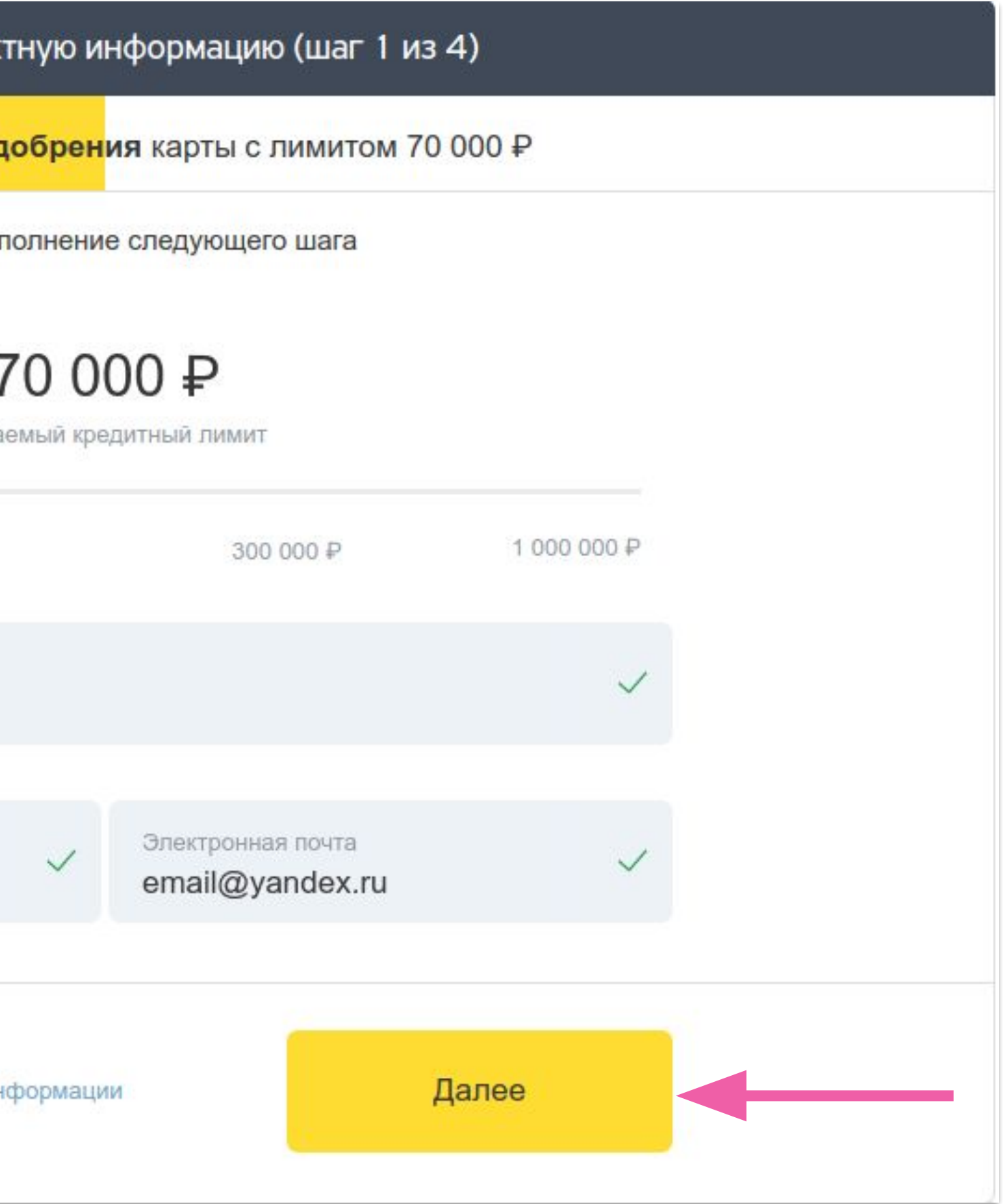

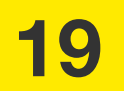

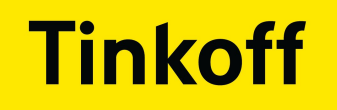

## МЫ ПОМНИМ О НАШЕМ ПОЛЬЗОВАТЕЛЕ

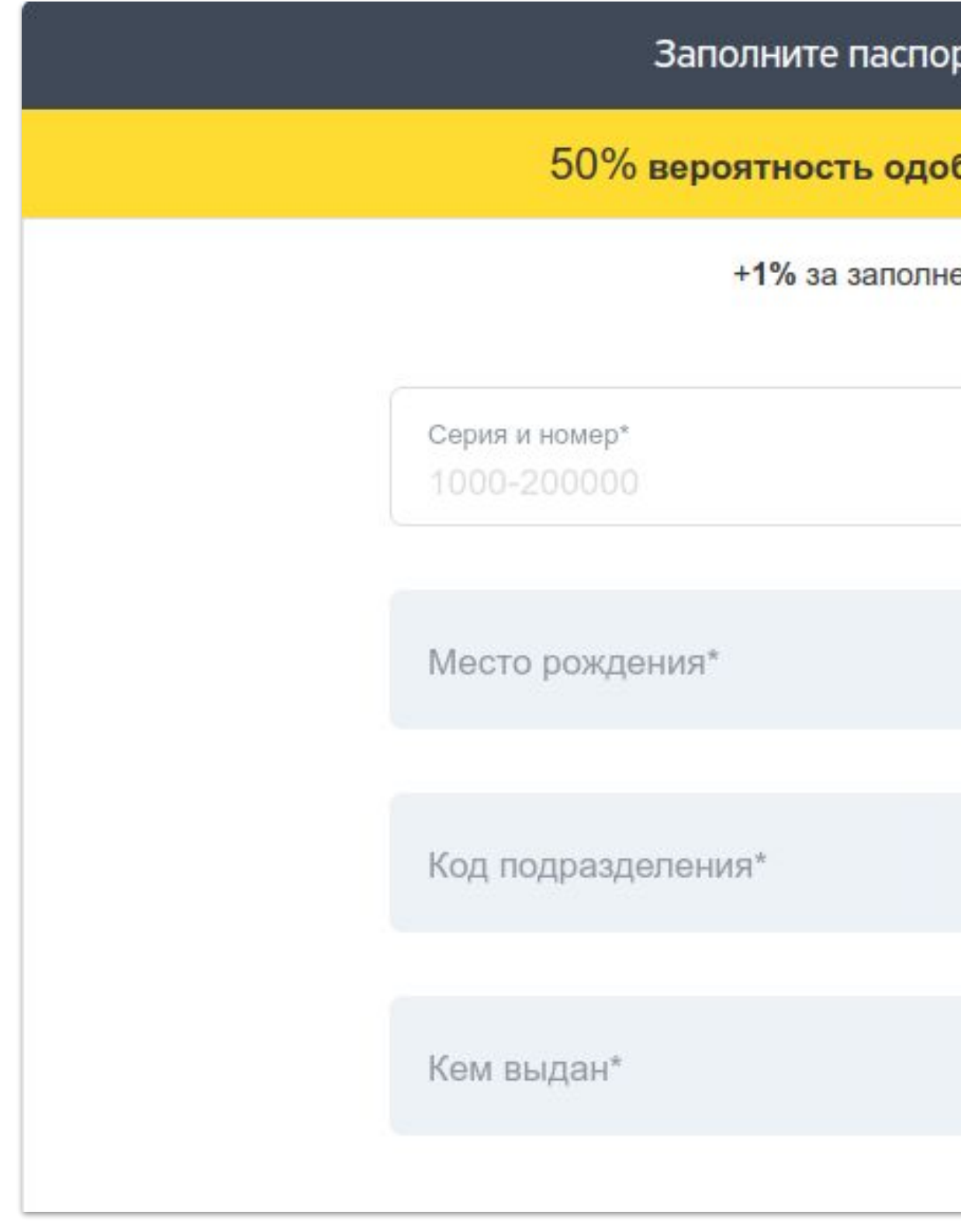

ртные данные (шаг 2 из 4<mark>)</mark> <mark>брен</mark>ия карты с лимитом 70 000 ₽ ение поля Серия и номер Дата рождения\* F5 Дата выдачи\*

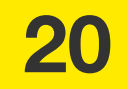

## МЫ ПОМНИМ О НАШЕМ ПОЛЬЗОВАТЕЛЕ

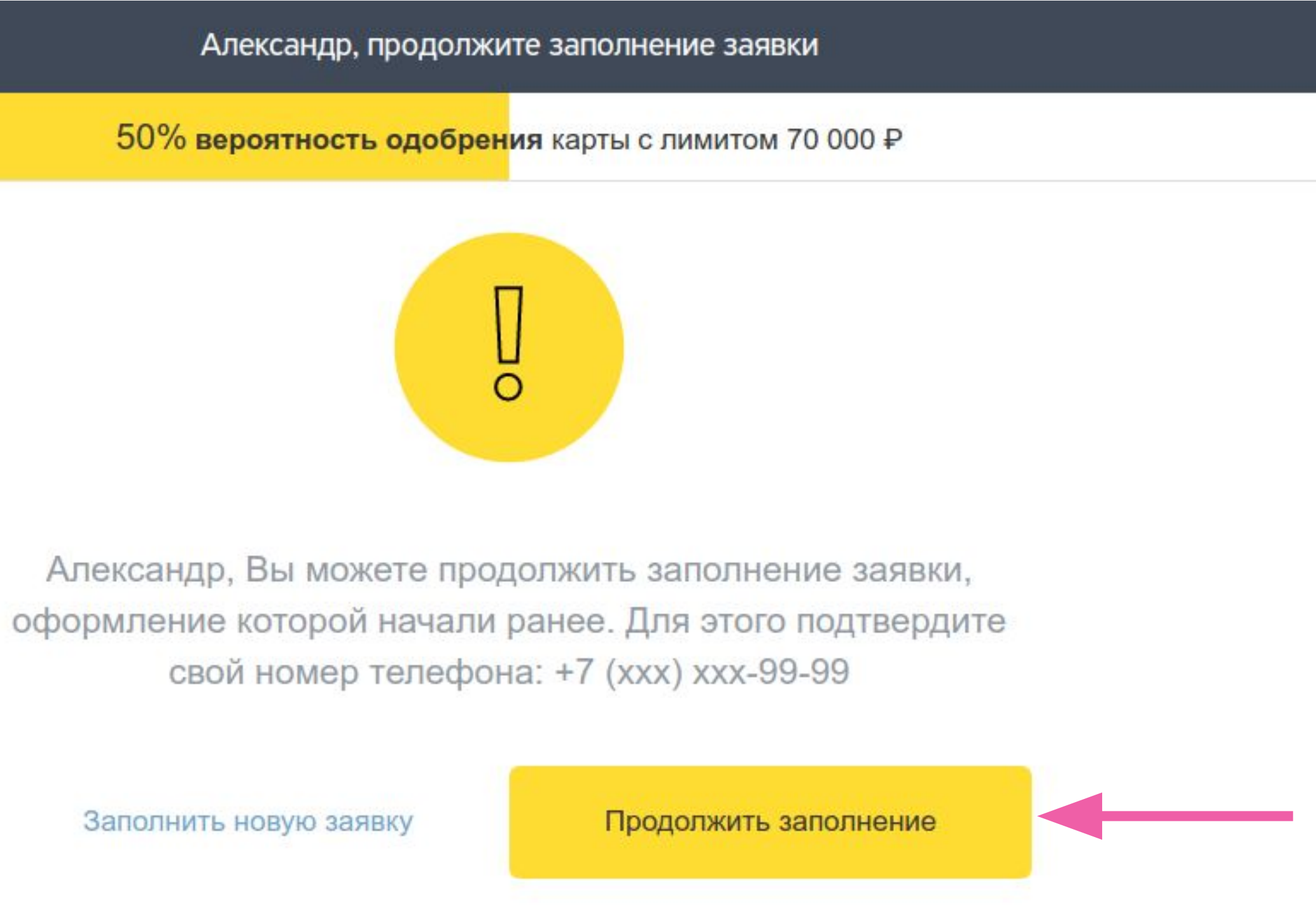

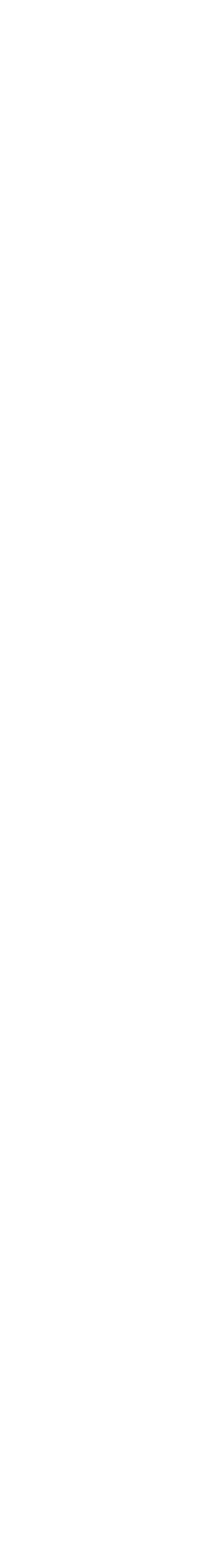

## МЫ ПОМНИМ О НАШЕМ ПОЛЬЗОВАТЕЛЕ

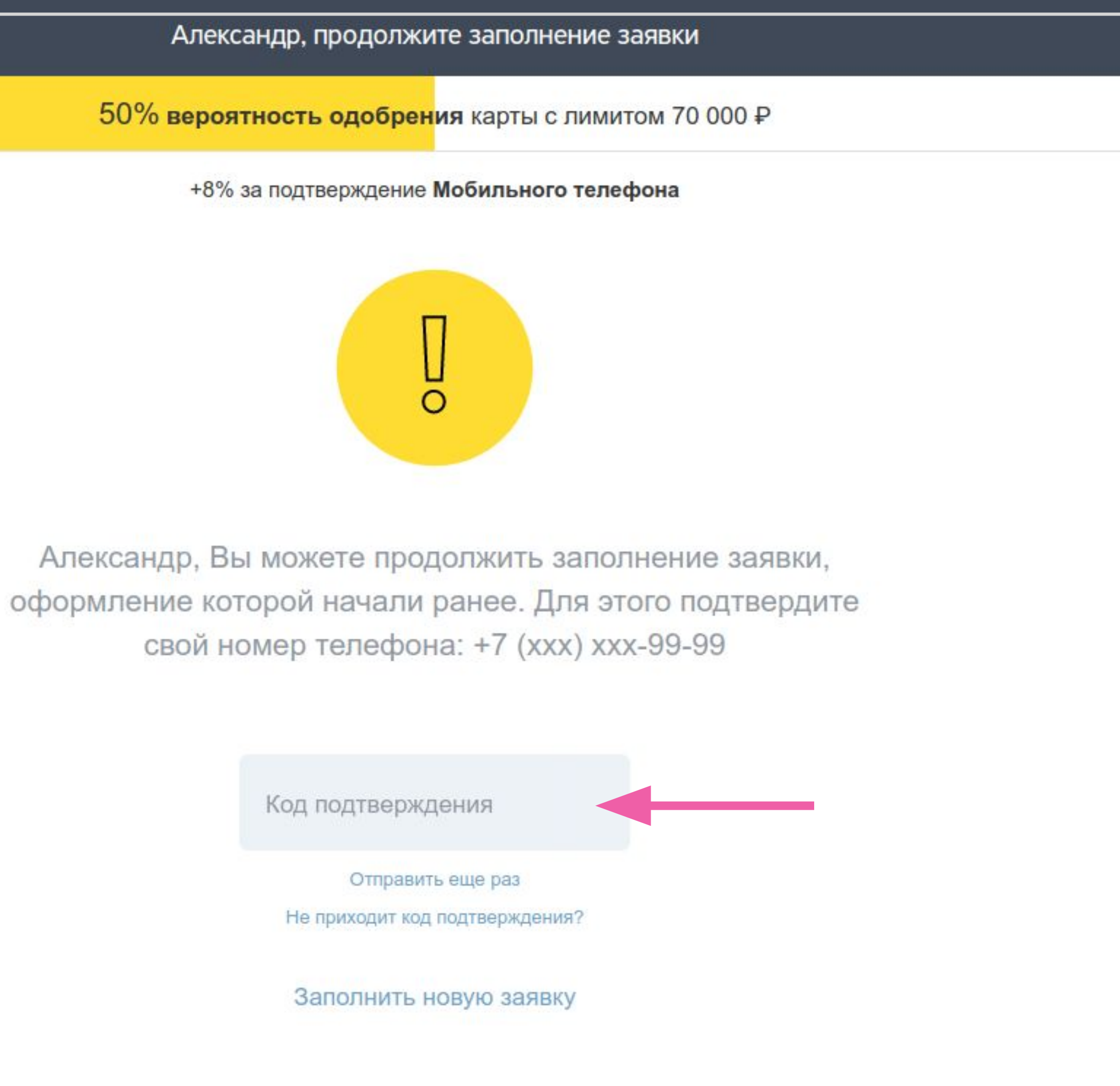

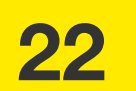

## МЫ ПОМНИМ О НАШЕМ ПОЛЬЗОВАТЕЛЕ

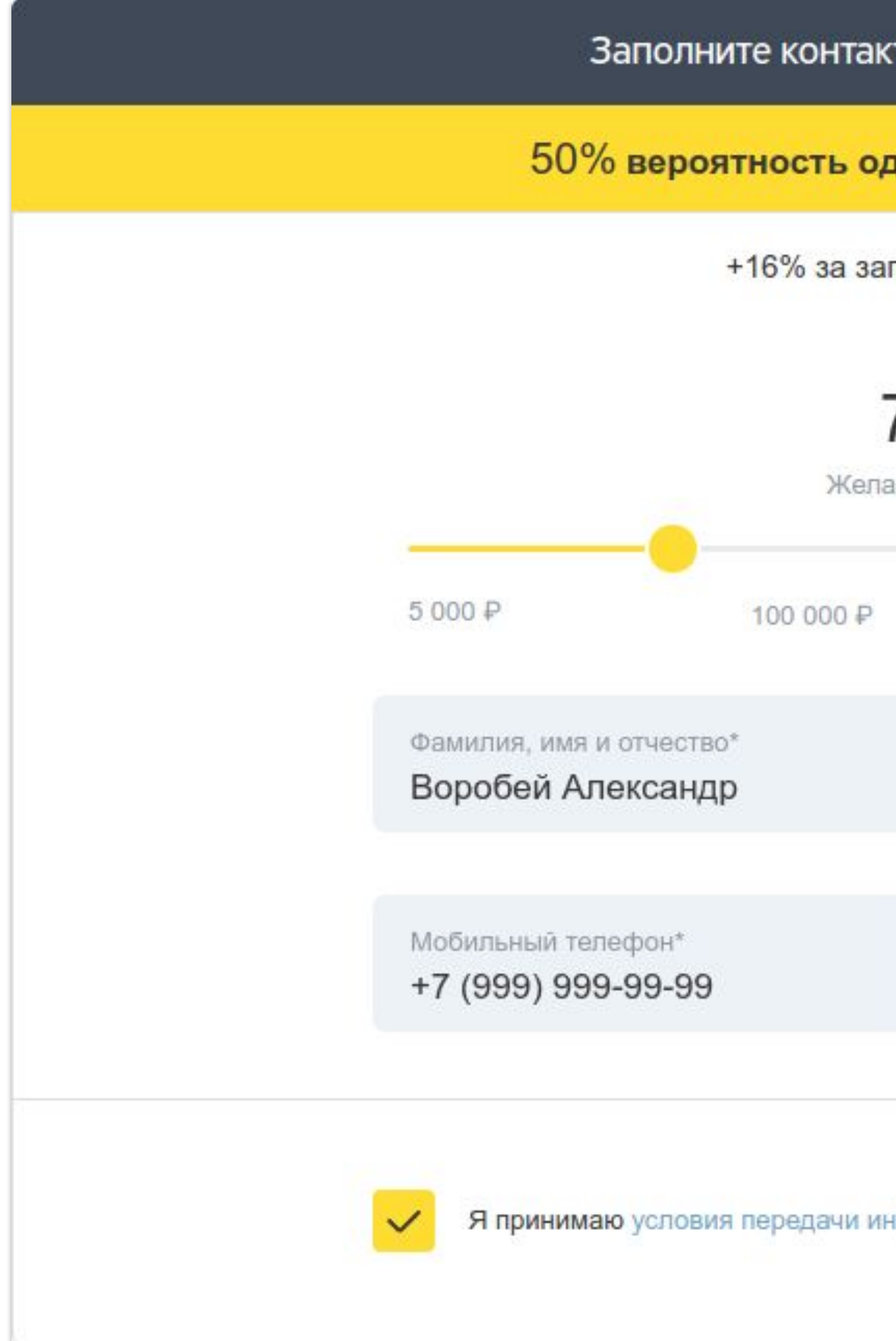

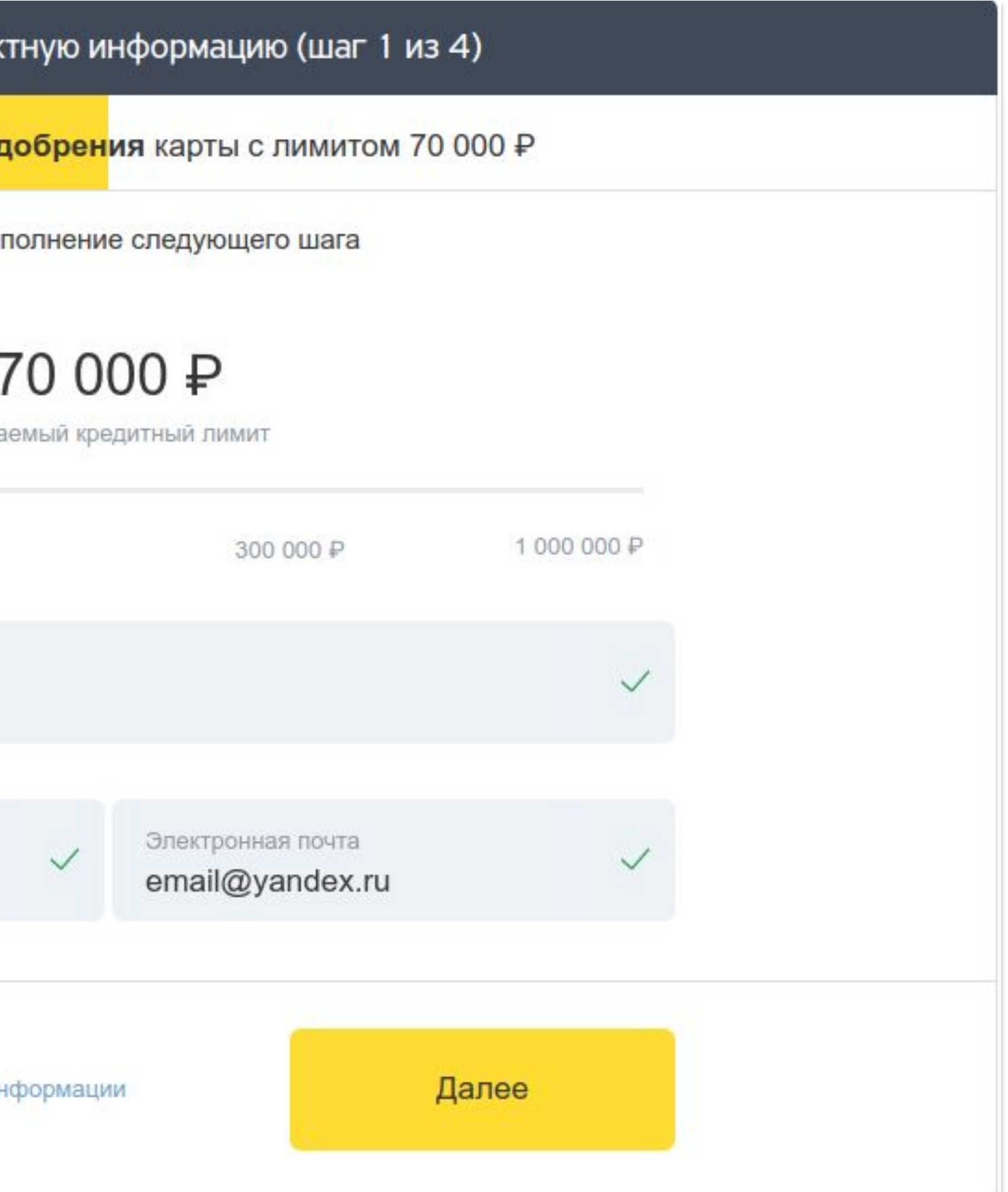

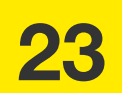

## БОЛЬШЕ СОТНИ КОМПОНЕНТОВ ДЛЯ ФОРМ

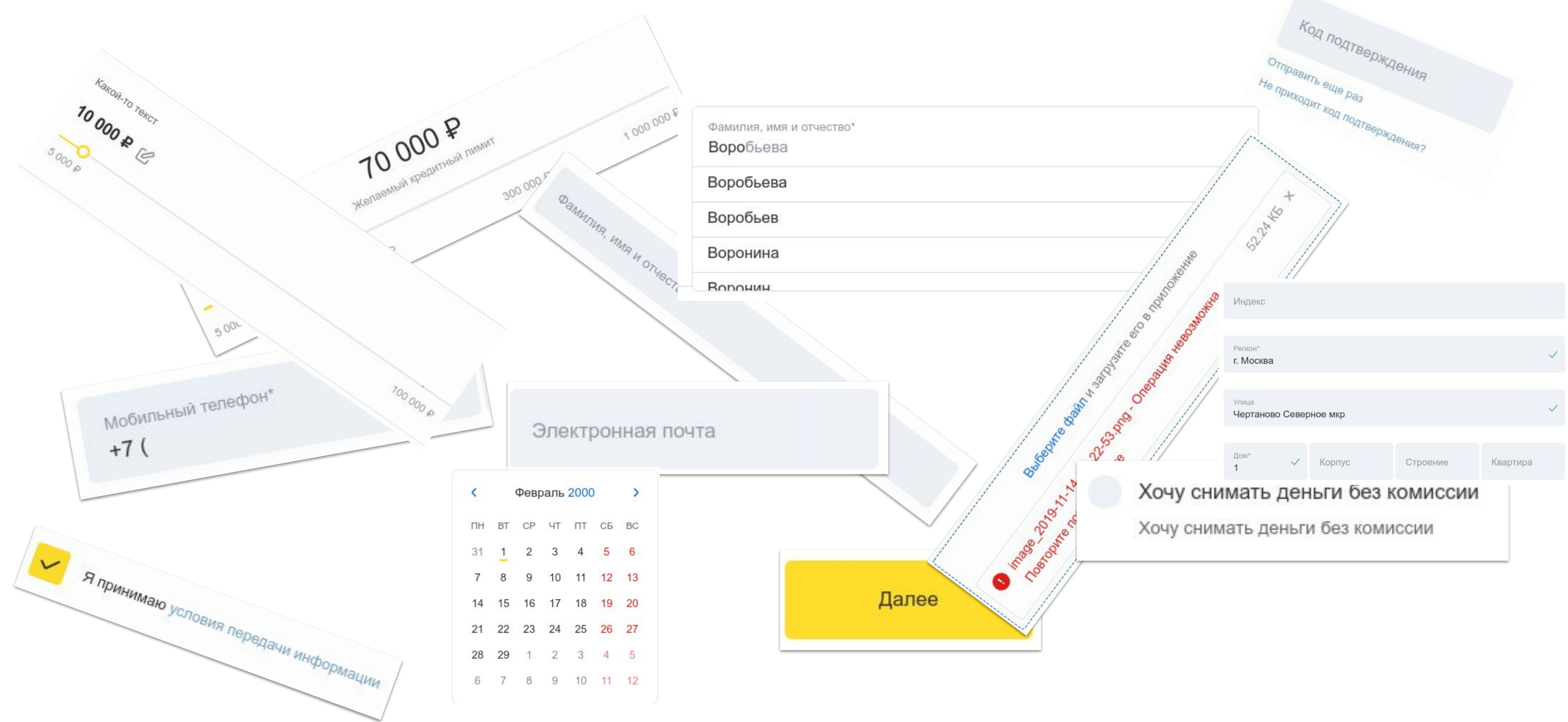

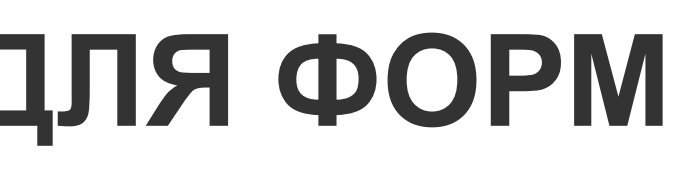

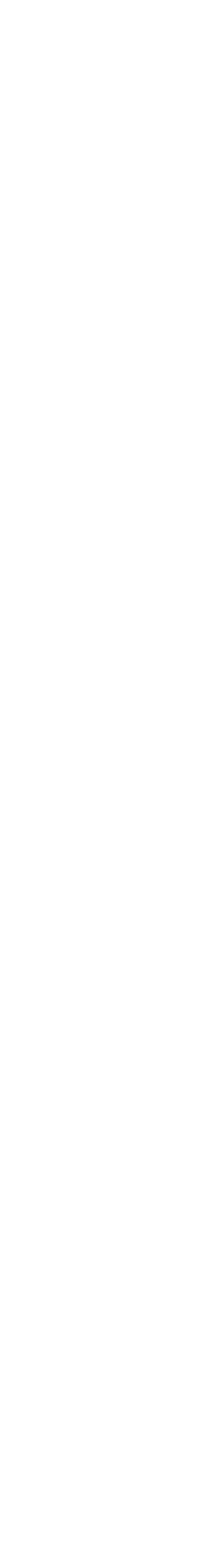

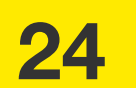

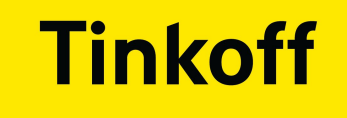

## Как автоматизировать микрофронтенд?

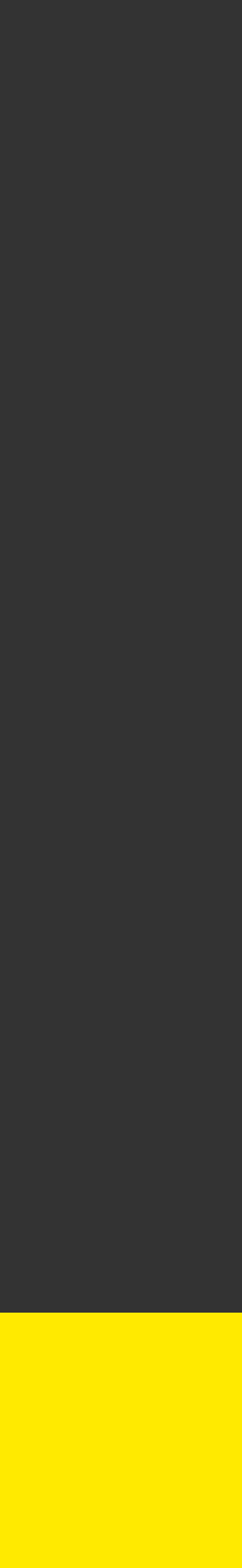

## МЫ ПРИВЫКЛИ К:

Большим полноценным страницам  $\bigcirc$ 

Page Object Model и т.д.  $\bigcirc$ 

Отдельной команде  $\bigcirc$ 

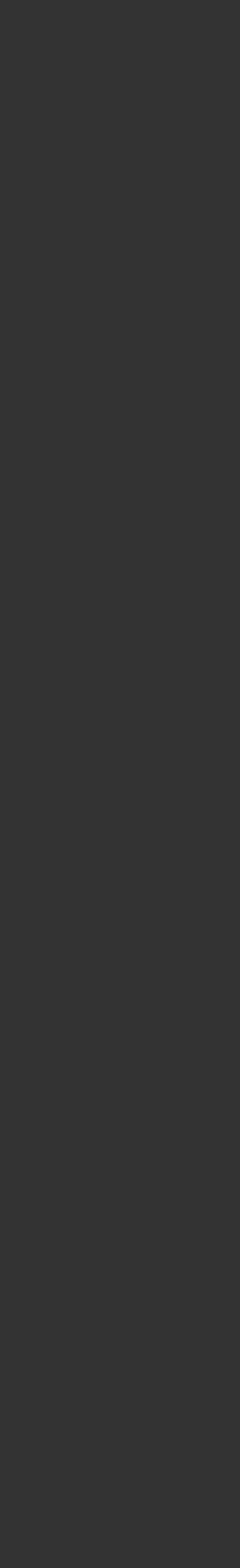

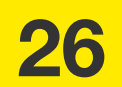

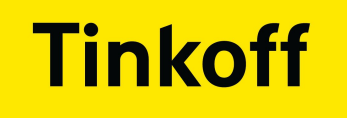

## ЧТО МЫ ХОТЕЛИ?

О Полностью автоматизировать регрес

О Привлечь разработчиков писать автотесты

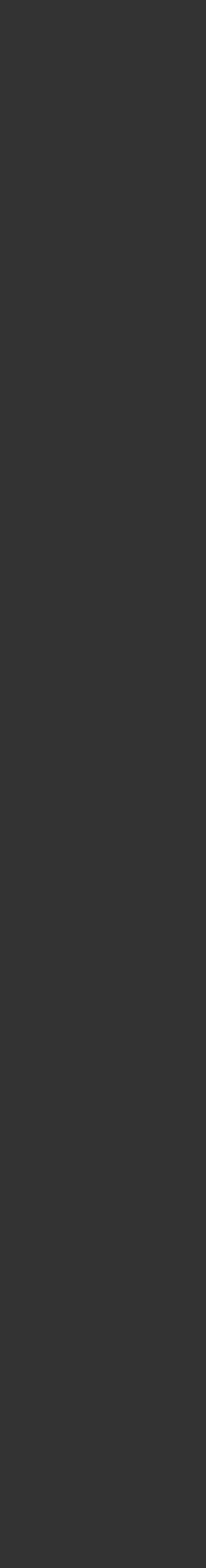

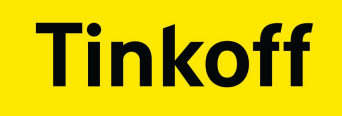

## Подготовка к автоматизации

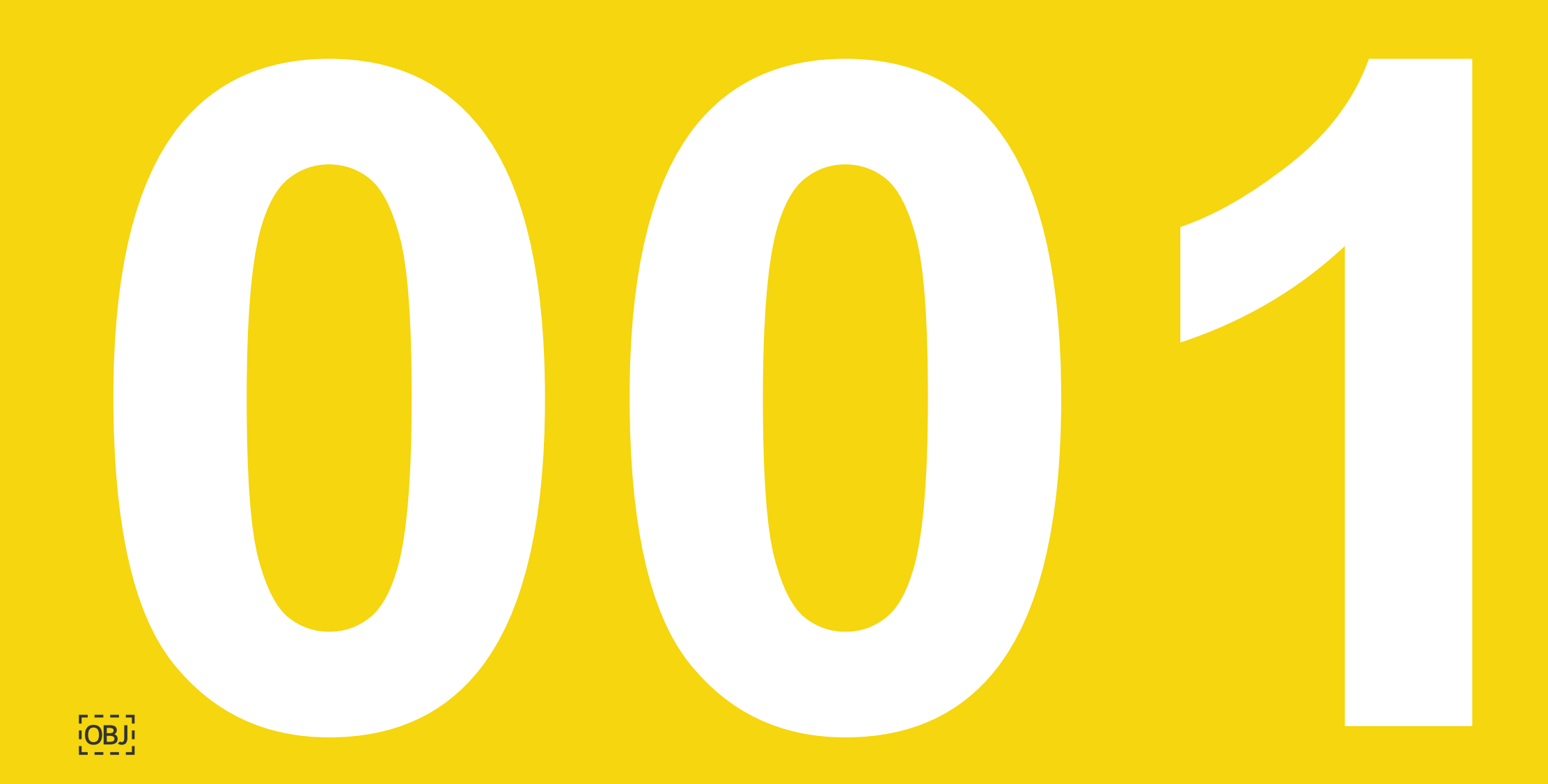

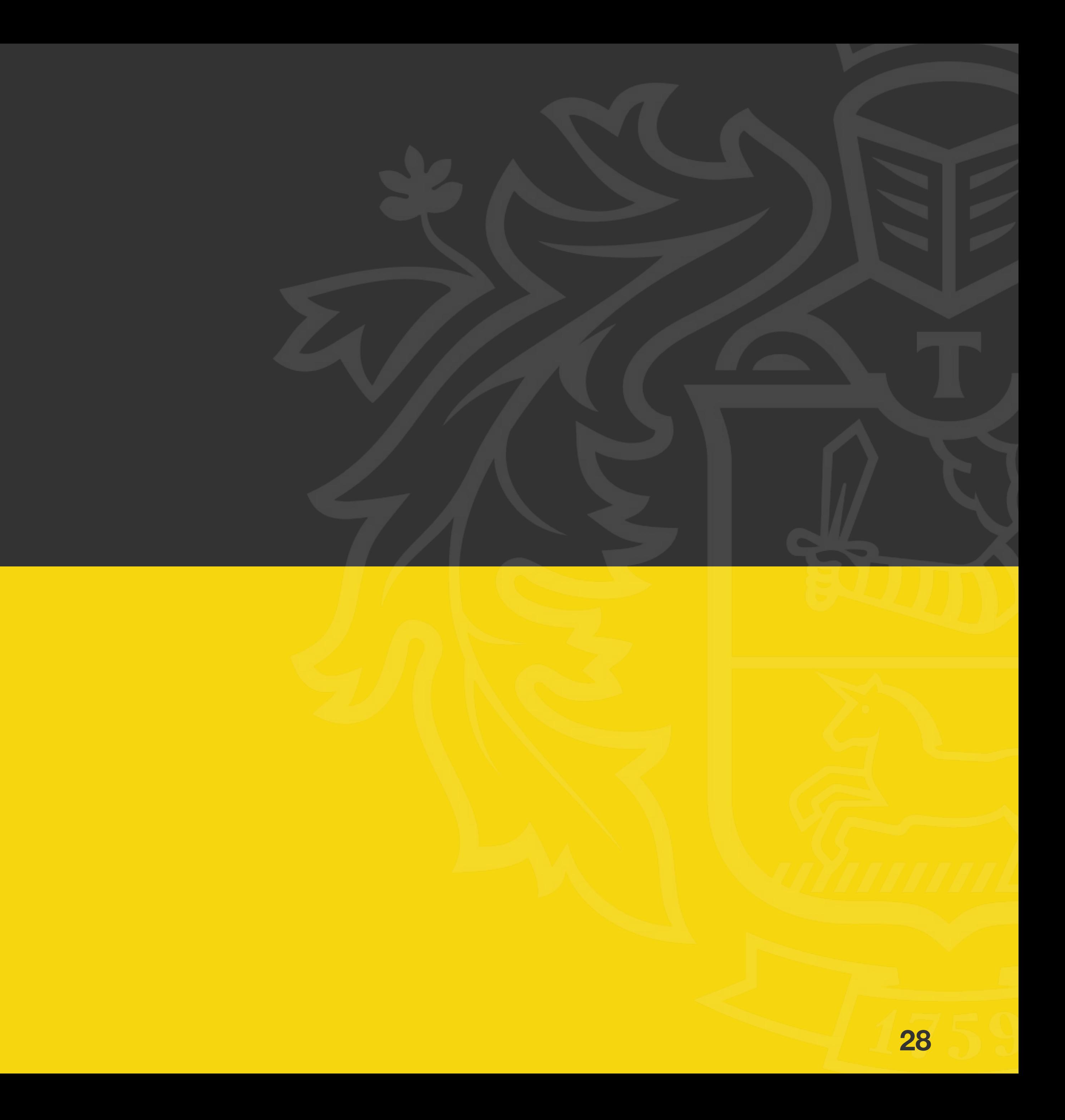

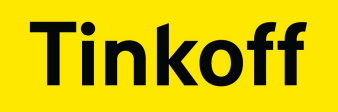

## ● Выбор стенда

● Выбор инструмента для автоматизации

## ● Написание тестов

● Проработка процесса тестирования в связке с разработчиками

## **НАЧАЛО АВТОМАТИЗАЦИИ**

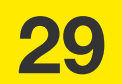

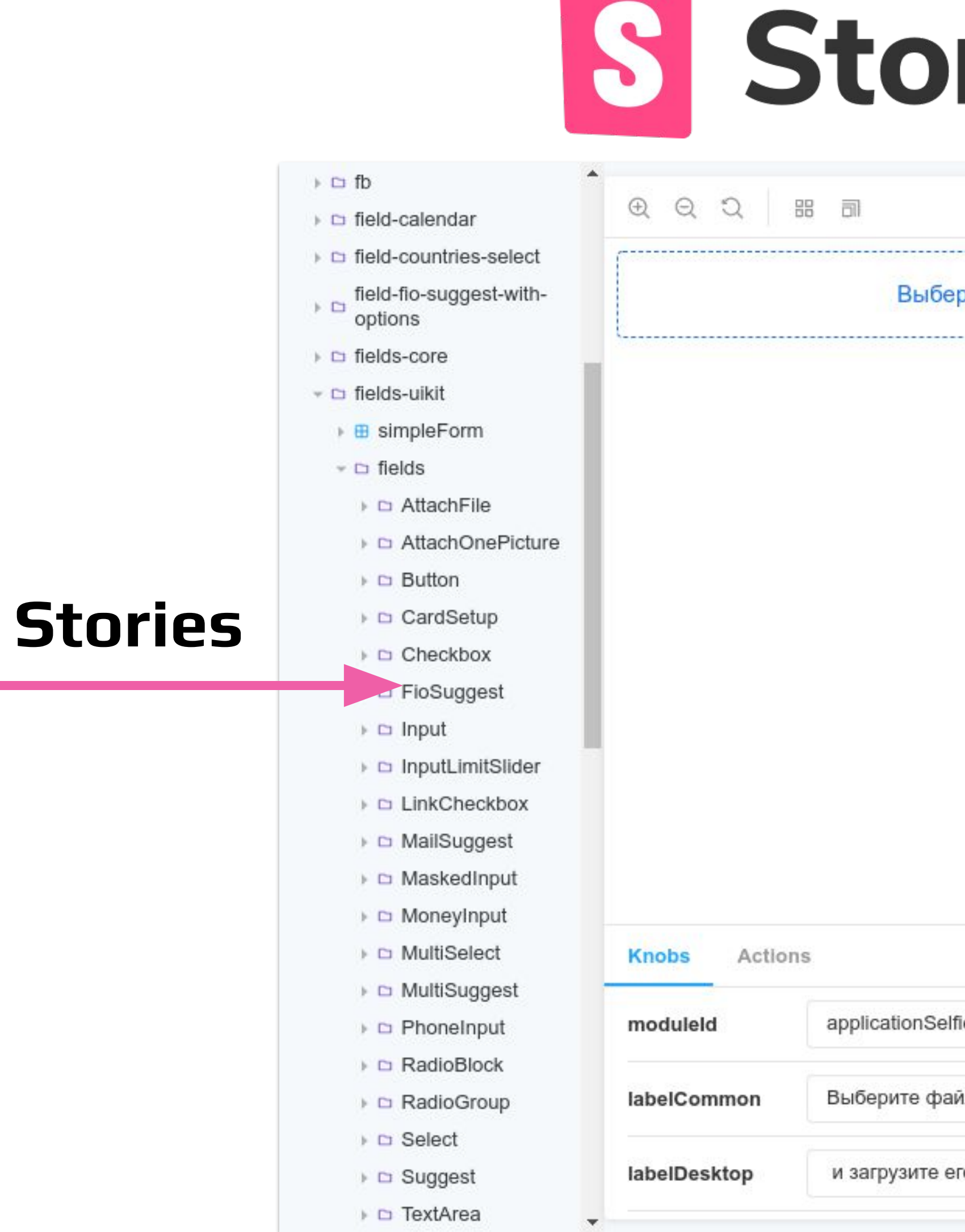

## S Storybook

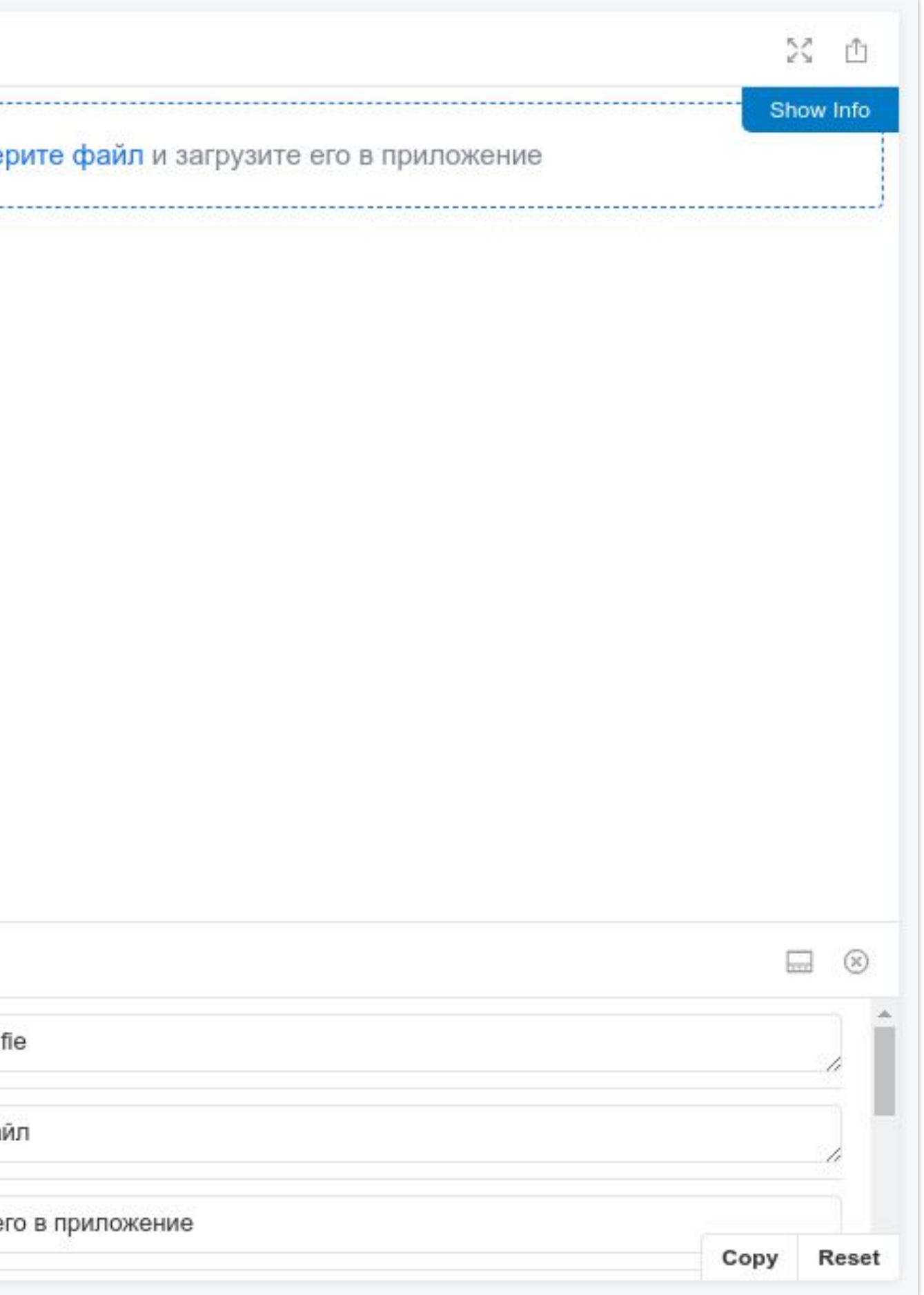

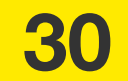

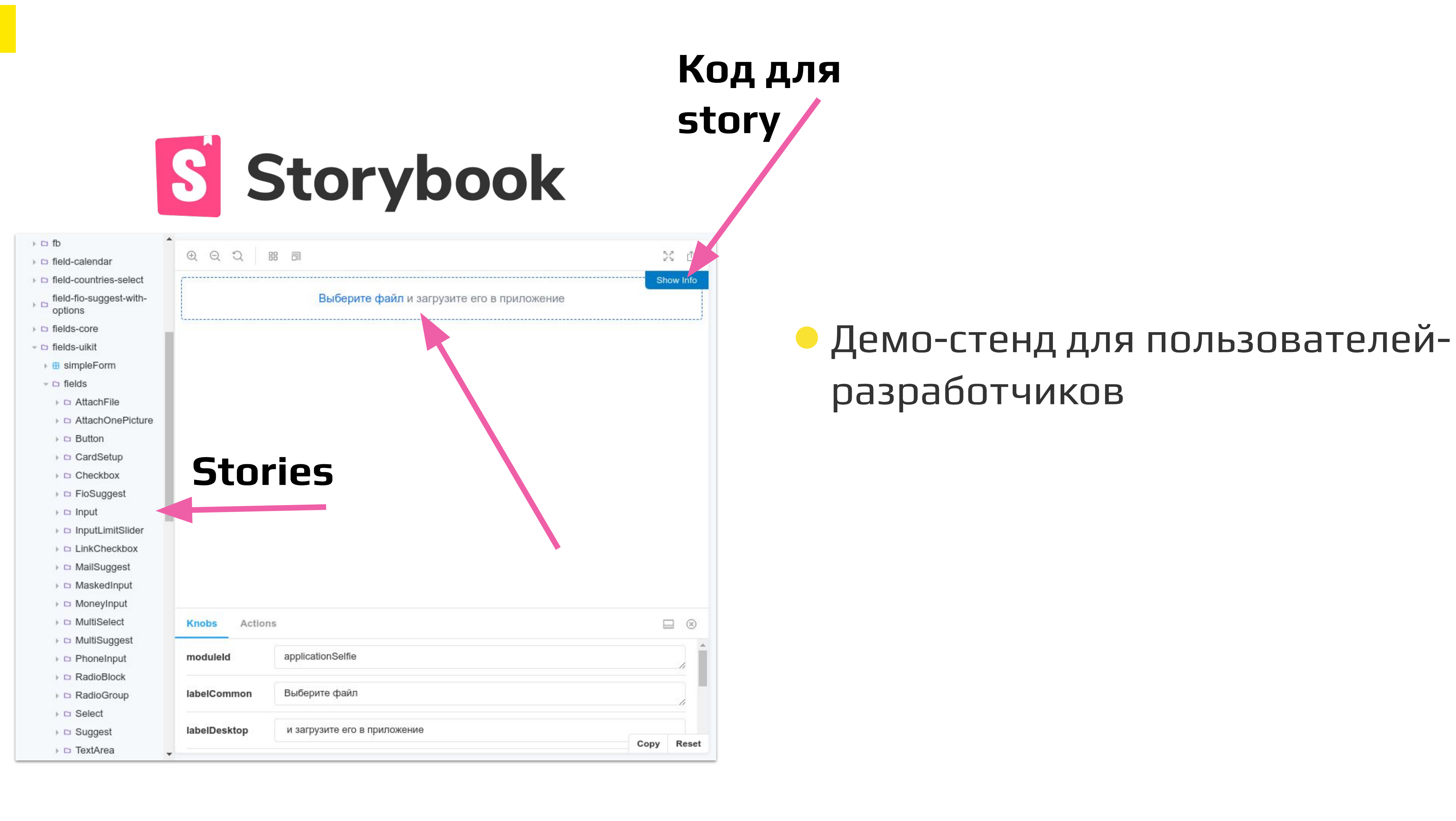

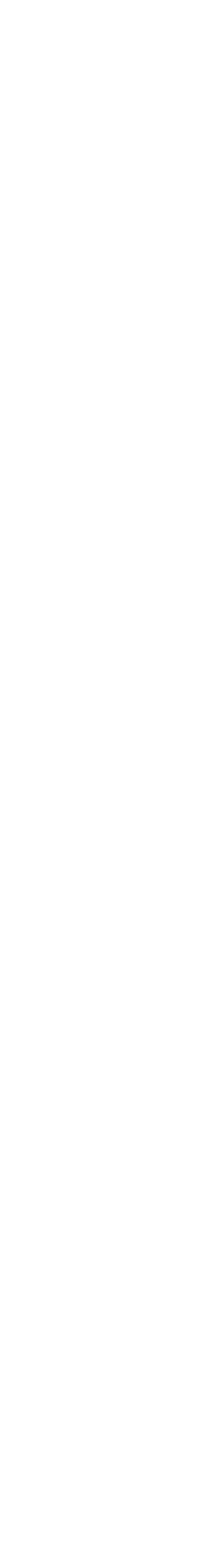

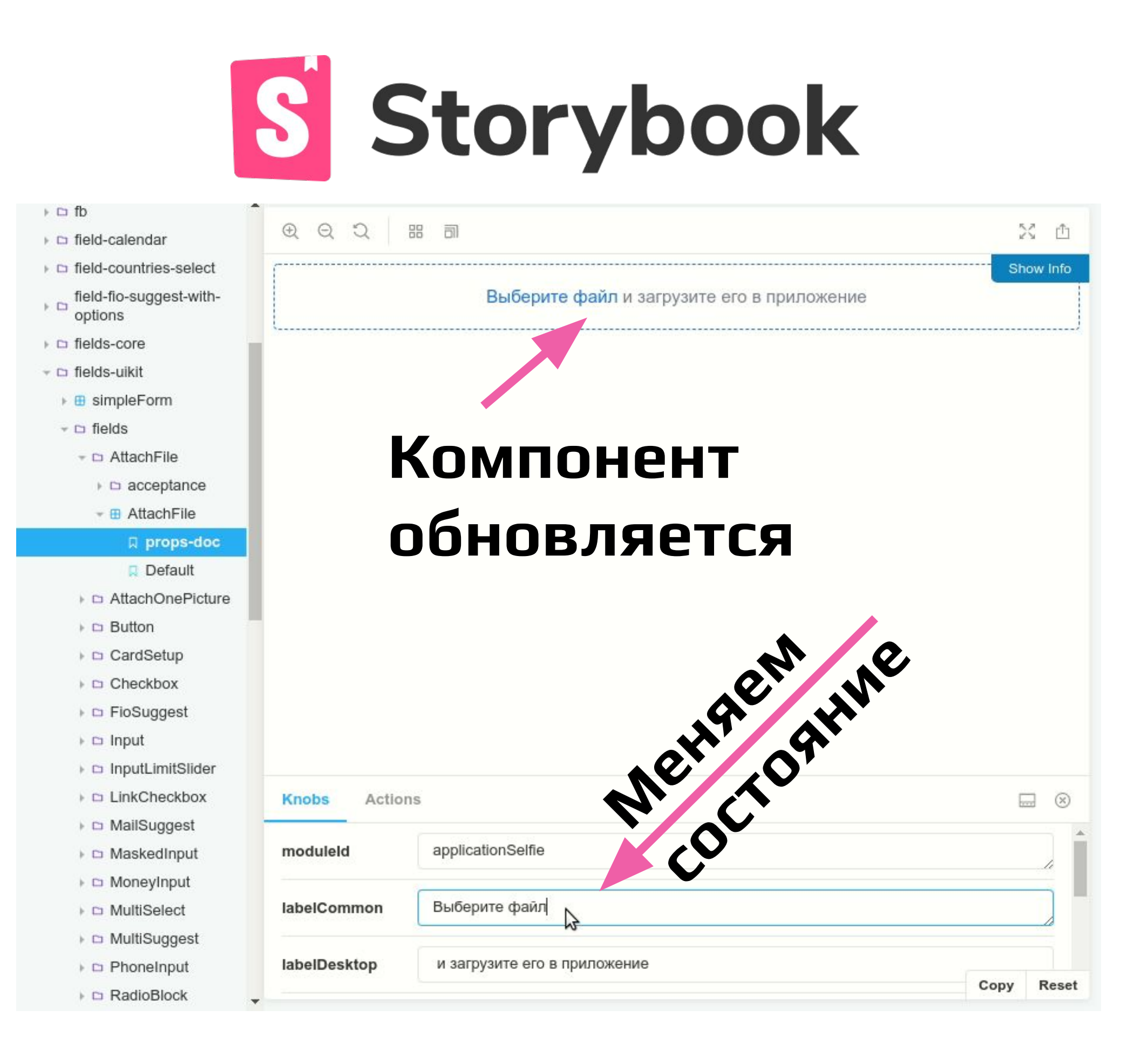

## • Стенд для ручного тестирования

• Демо-стенд для пользователейразработчиков

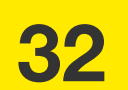

**0**

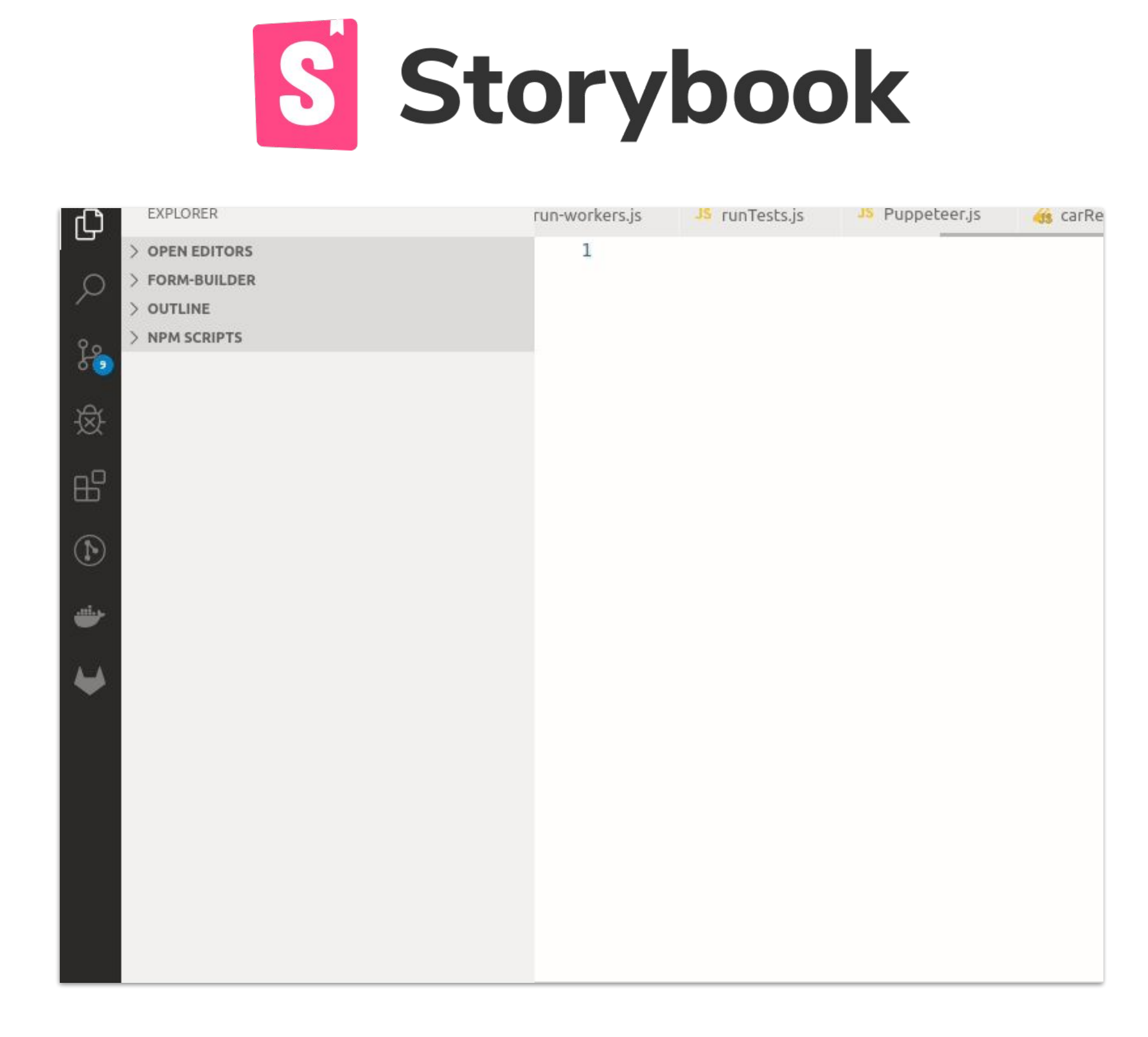

## ● Демо-стенд для пользователейразработчиков

## ● Стенд для ручного тестирования

## ● Стенд для проведения автоматизированного тестирования

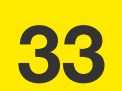

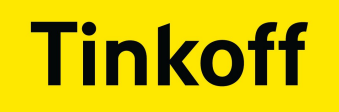

## ● Выбор стенда

● Выбор инструмента для автоматизации

## ● Написание тестов

● Проработка процесса тестирования в связке с разработчиками

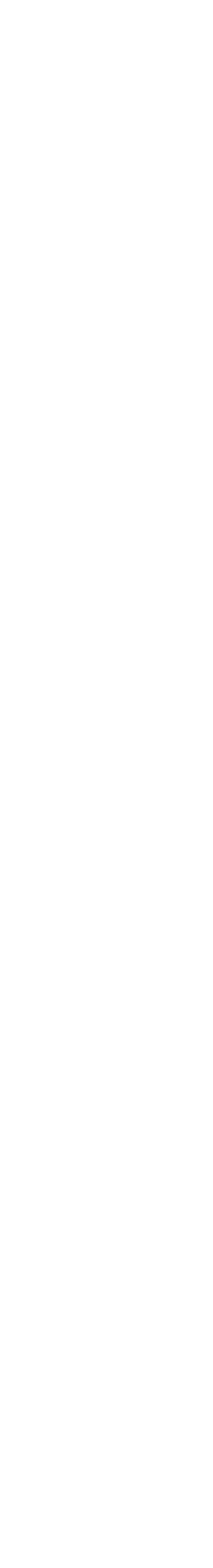

## **НАЧАЛО АВТОМАТИЗАЦИИ**

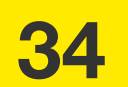

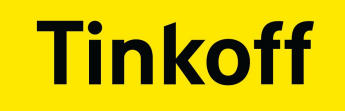

## УЖЕ ИСПОЛЬЗОВАЛИ JEST + PUPPETEER

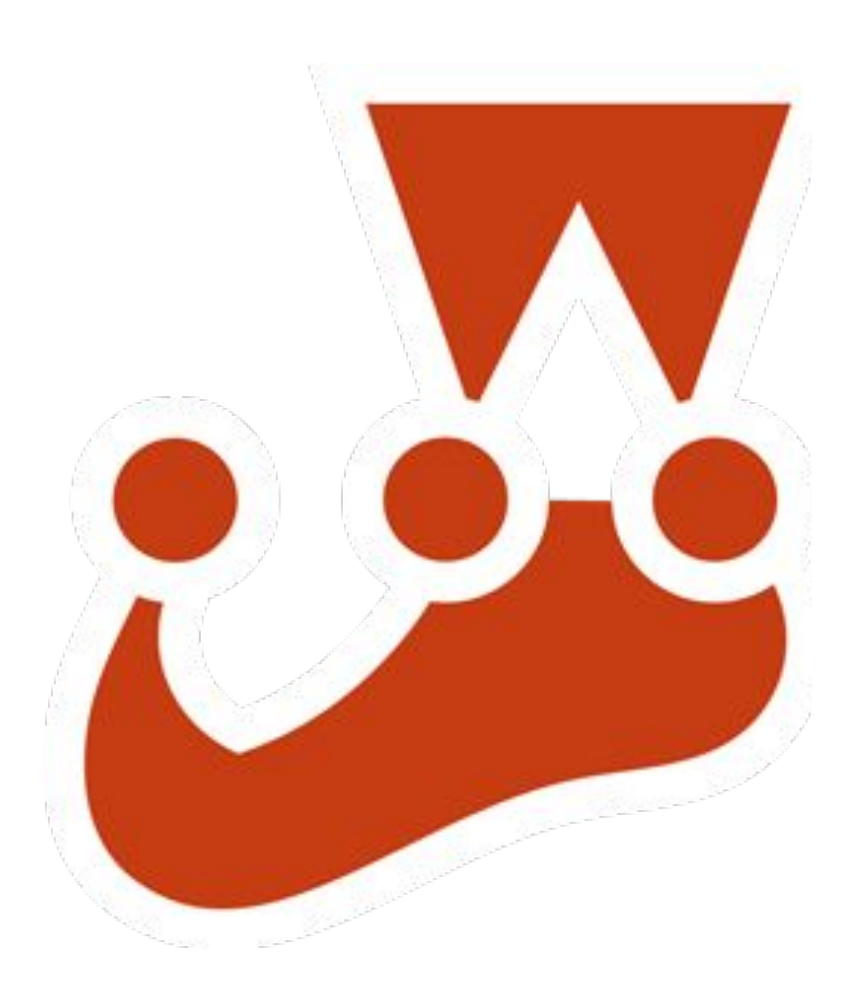

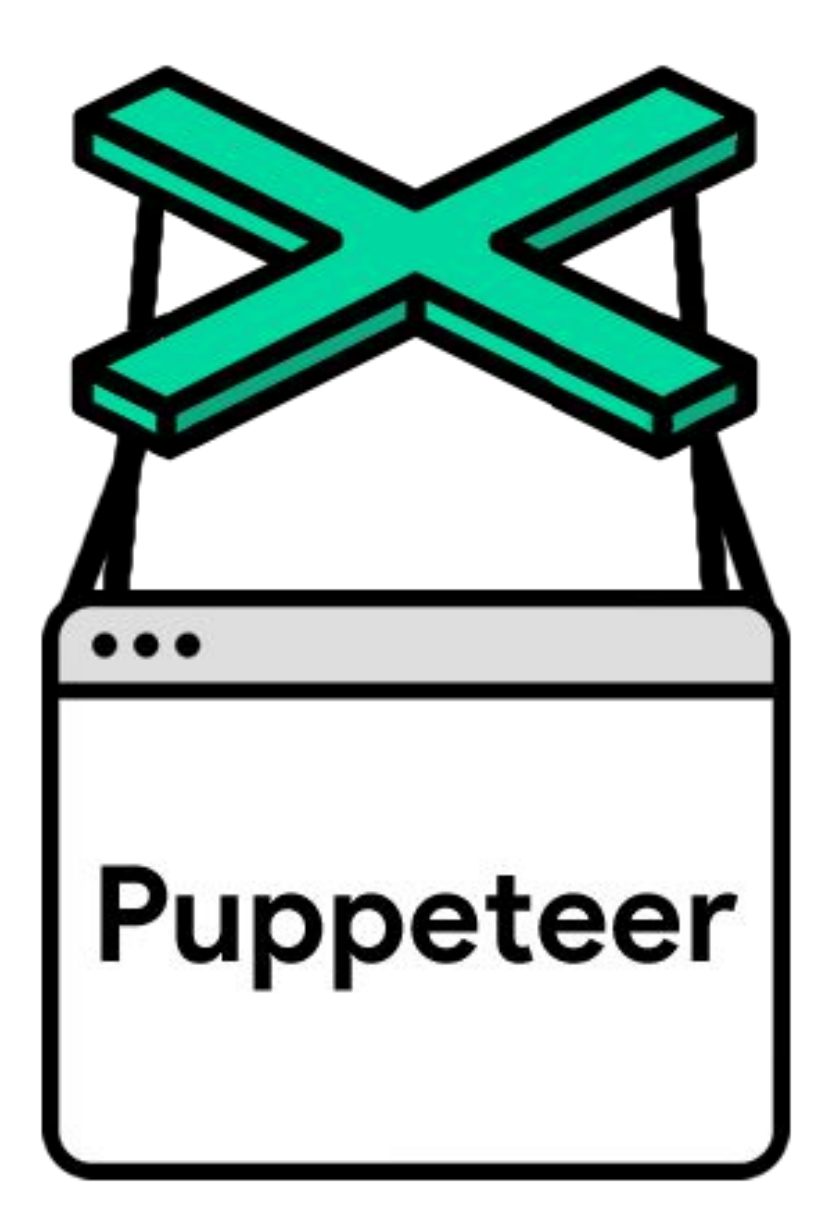

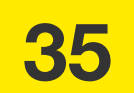

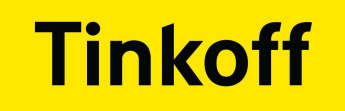

## ЧТО НЕ УСТРОИЛО В JEST + PUPPETEER?

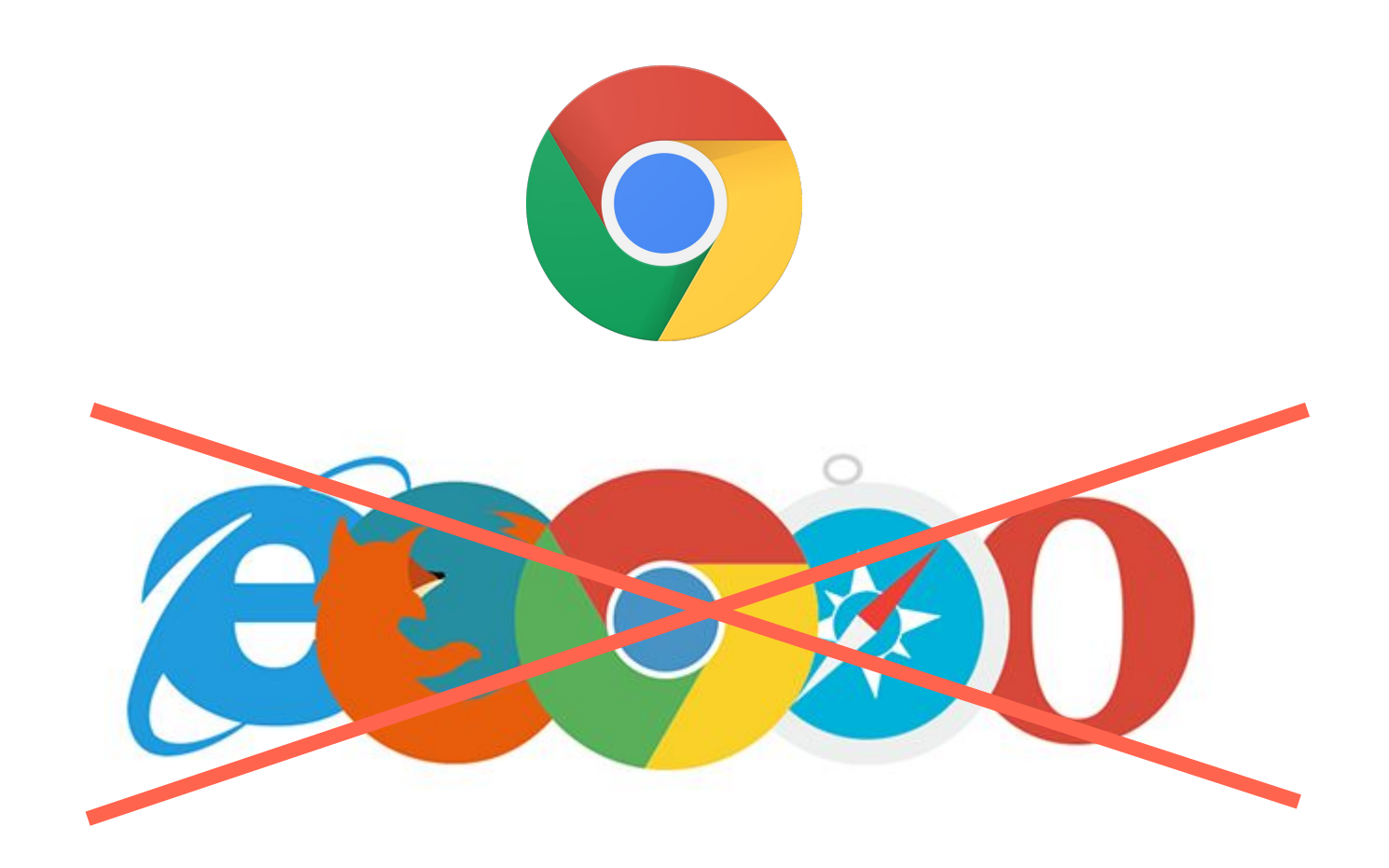

## • Был только Chrome

Почему не WebdriverIO?

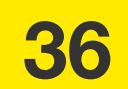
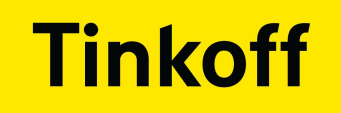

# ПОЧЕМУ НЕ ИСПОЛЬЗОВАТЬ WEBDRIVERIO?

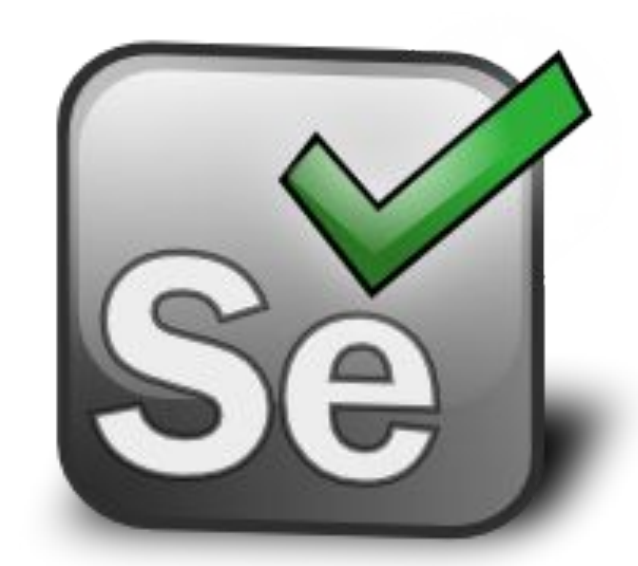

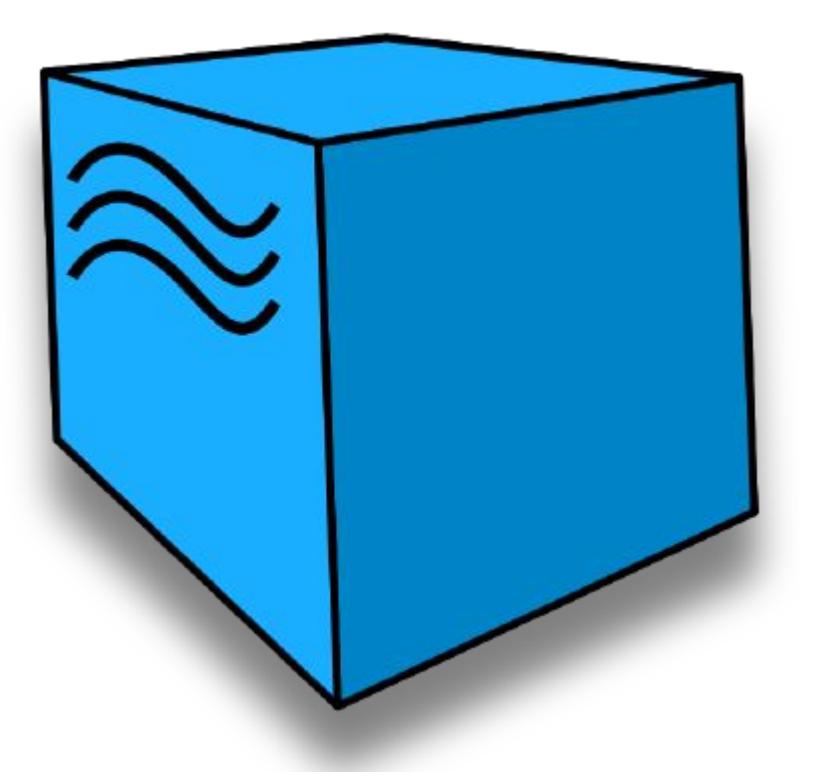

### • Требует Selenium

Нужно легко запускать локально

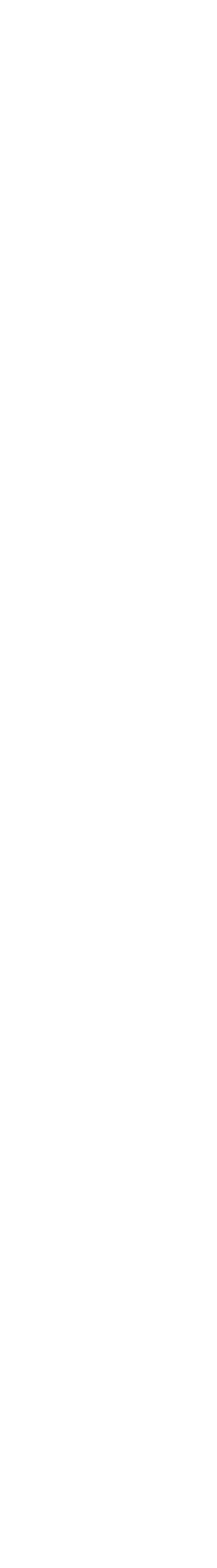

37

# ПОЧЕМУ НЕ ИСПОЛЬЗОВАТЬ WEBDRIVERIO?

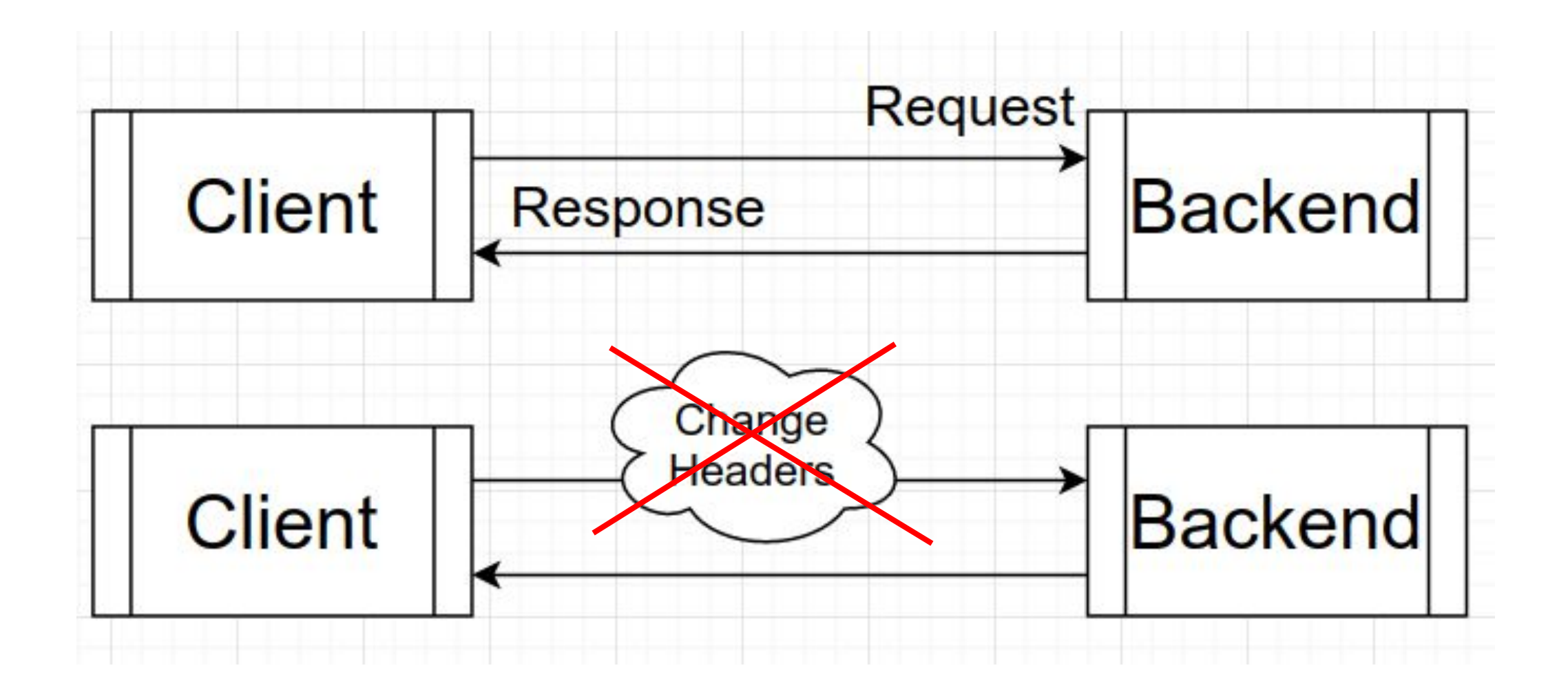

- Требует Selenium, а разработчики хотят запускать тесты локально
- Не умел перехватывать запросы

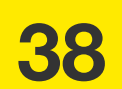

# ПОЧЕМУ НЕ ИСПОЛЬЗОВАТЬ WEBDRIVERIO?

```
it('Puppeteer Test', () \Rightarrow {
  const browser = puppeteer. launch()
  const page = await browser.newPage();
 await page.goto('google.com')
\}
```
• Требует Selenium, а разработчики хотят запускать тесты локально

• Не умел перехватывать запросы

• Разный API у WebdriverIO и Puppeteer

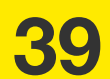

 $\mathcal{F}$ 

# ПОЧЕМУ НЕ ИСПОЛЬЗОВАТЬ WEBDRIVERIO?

```
it('Puppeteer Test', () \Rightarrow {
  const browser = puppeteer. launch()
  const page = await browser.newPage();
  await page.goto('google.com')
)it('WebdriverIO Test', () \Rightarrow {
  const browser = webdriverio.remote()
  browser.url('google.com')
```
• Требует Selenium, а разработчики хотят запускать тесты локально

• Не умел перехватывать запросы

• Разный API у WebdriverIO и Puppeteer

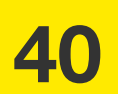

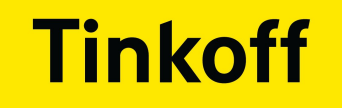

# ЧТО НЕ УСТРОИЛО В JEST + PUPPETEER?

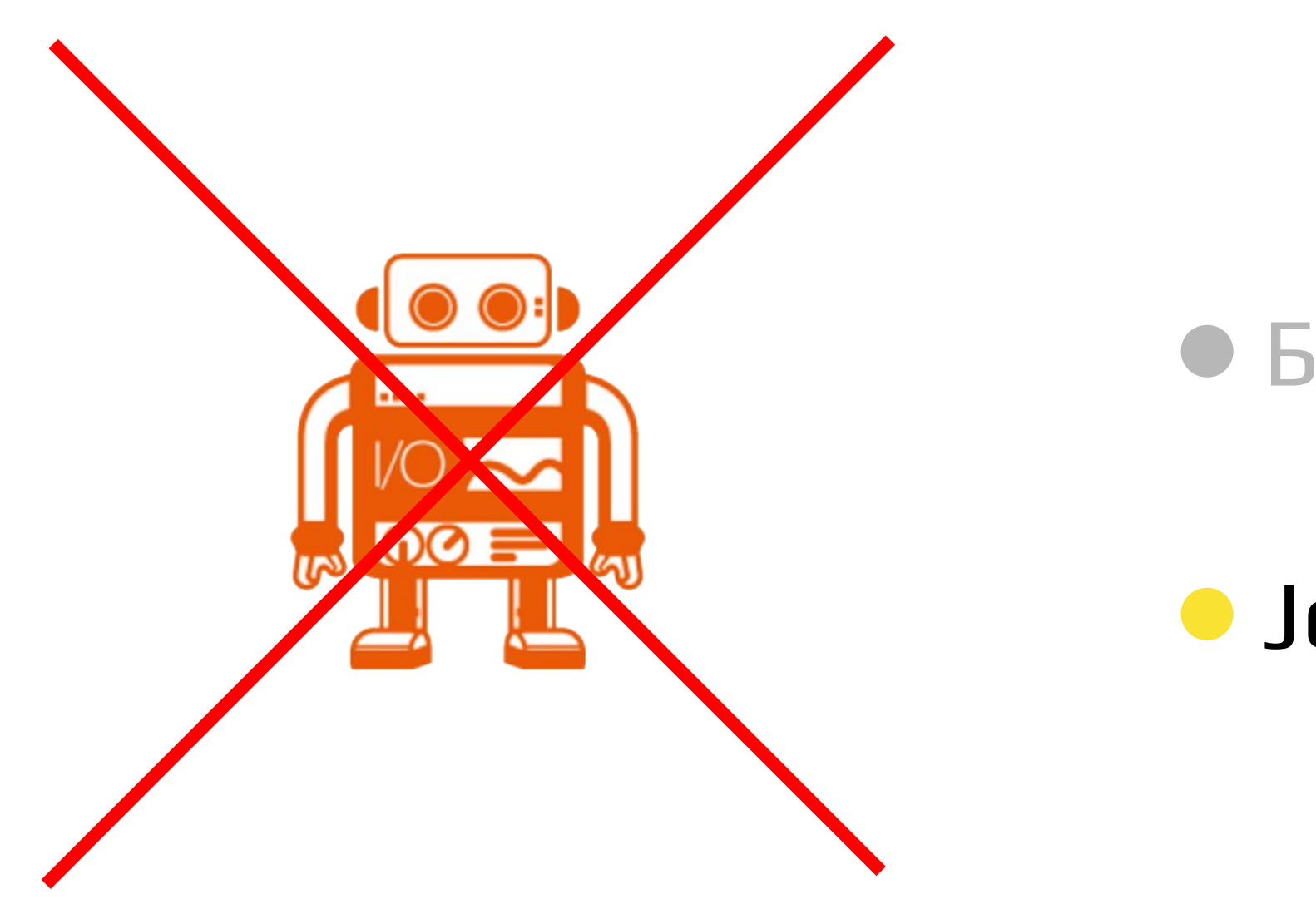

#### • Был только Chrome

### • Jest + WebdriverIO тоже отпадает

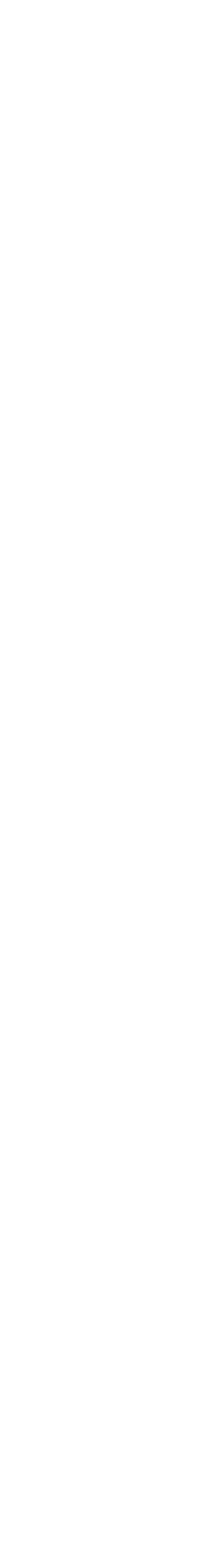

41

# ЧТО НЕ УСТРОИЛО В JEST + PUPPETEER?

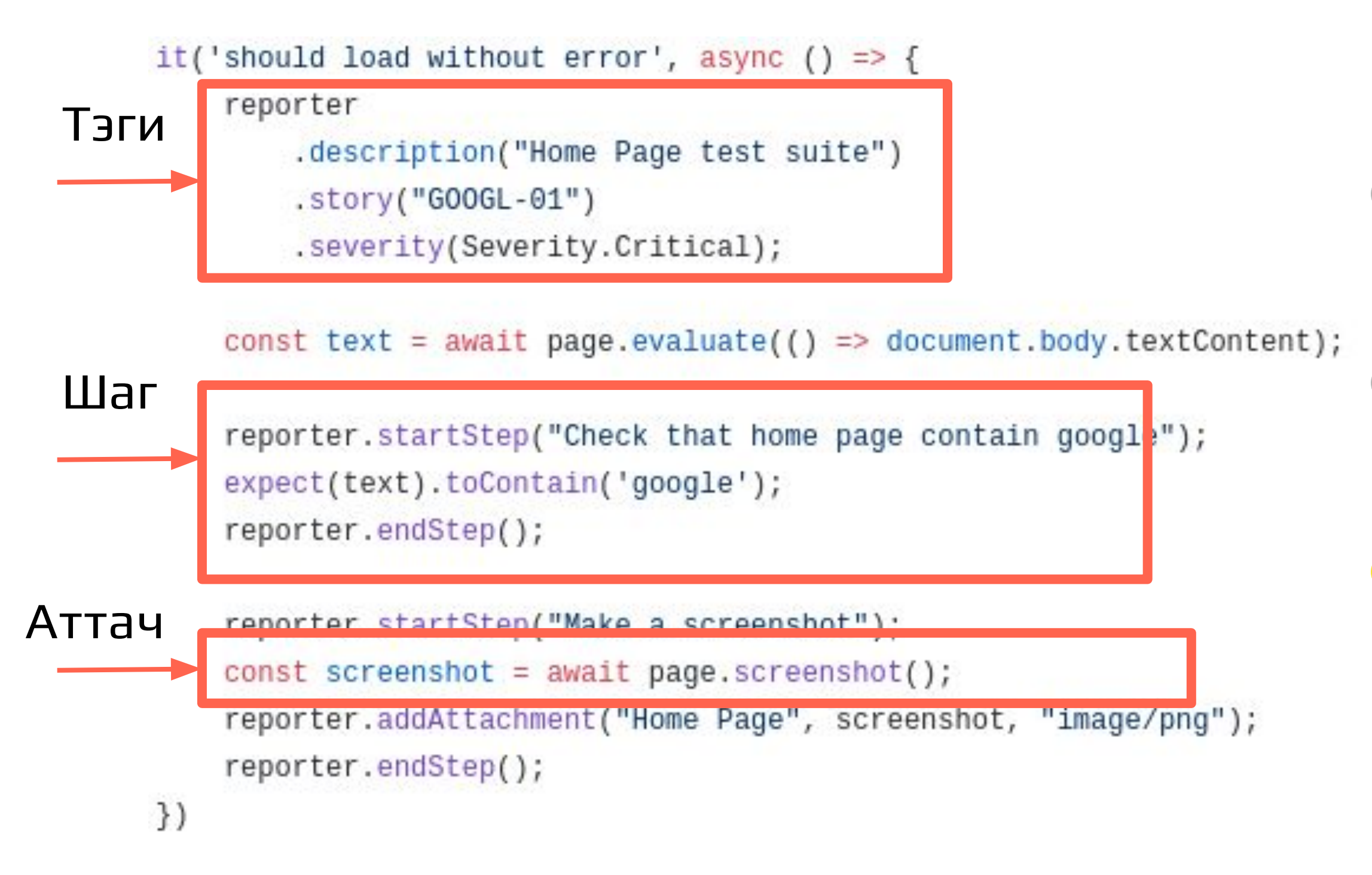

• Был только Chrome

### • Jest + WebdriverIO тоже отпадает

• Нет механизма шагов. (Например для Allure)

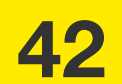

**0**

- Был только Chrome
- Jest + WebdriverIO тоже отпадает
- Нет механизма шагов. (Например для Allure)
- Для ФТ код выглядел громоздко и без комментариев не понятно

# **ЧТО НЕ УСТРОИЛО В JEST + PUPPETEER?**

```
it('Bordered checkbox must be clickable around text', async () => {
                                                                         Ma
  expect(await waitFor(s.checkboxText)).toBe(true)
  const rect = await page.evaluate((selector) => {
    const element = document.querySelector(selector)
    // Получаем координаты текста, выше которого надо кликнуть
    const \{x, y, width, height\} = element.getBoundingClientRect()
    return { left: x, top: y, width, height }
   , s.checkboxText)
  // Кликаем выше текста
  await page.mouse.click(rect.left, rect.top - 15)
  // Появился класс checked => значит зона выше текста кликабельная
  expect (
   await waitForClass('.fb-atoms-Checkbox-Checkbox container', 'fb-atoms-
  ), to Be(true)// Кликаем ниже текста, класс исчез => значит зона ниже текста кликабельн
  await page.mouse.click(rect.left, rect.top + 15)
  expect (
   await waitForClass('.fb-atoms-Checkbox-Checkbox container', 'fb-atoms-
  ).toBe(true)
```
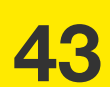

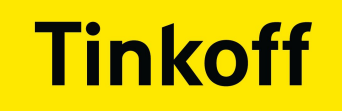

# ЧТО ЕЩЕ ПОСМОТРЕЛИ?

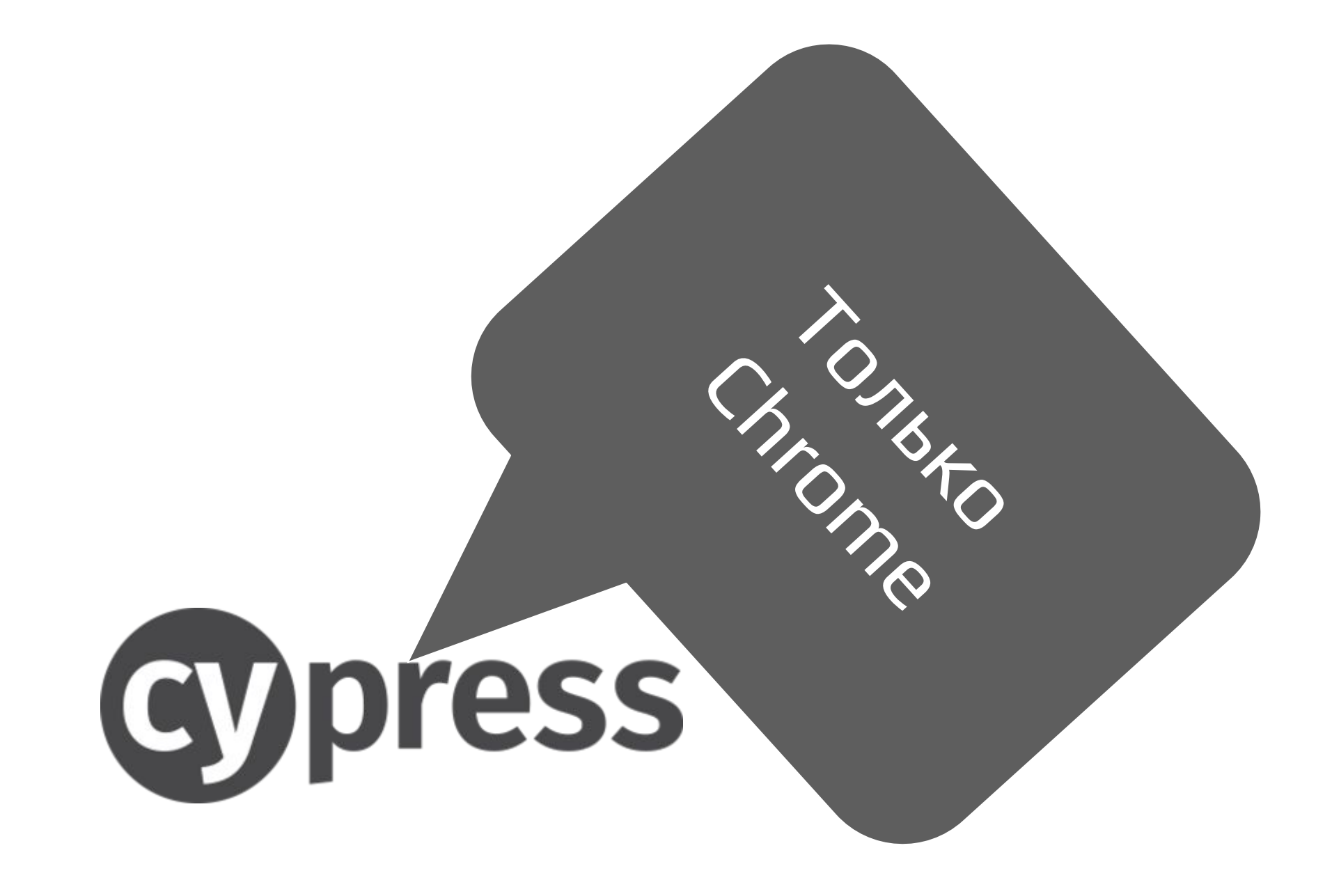

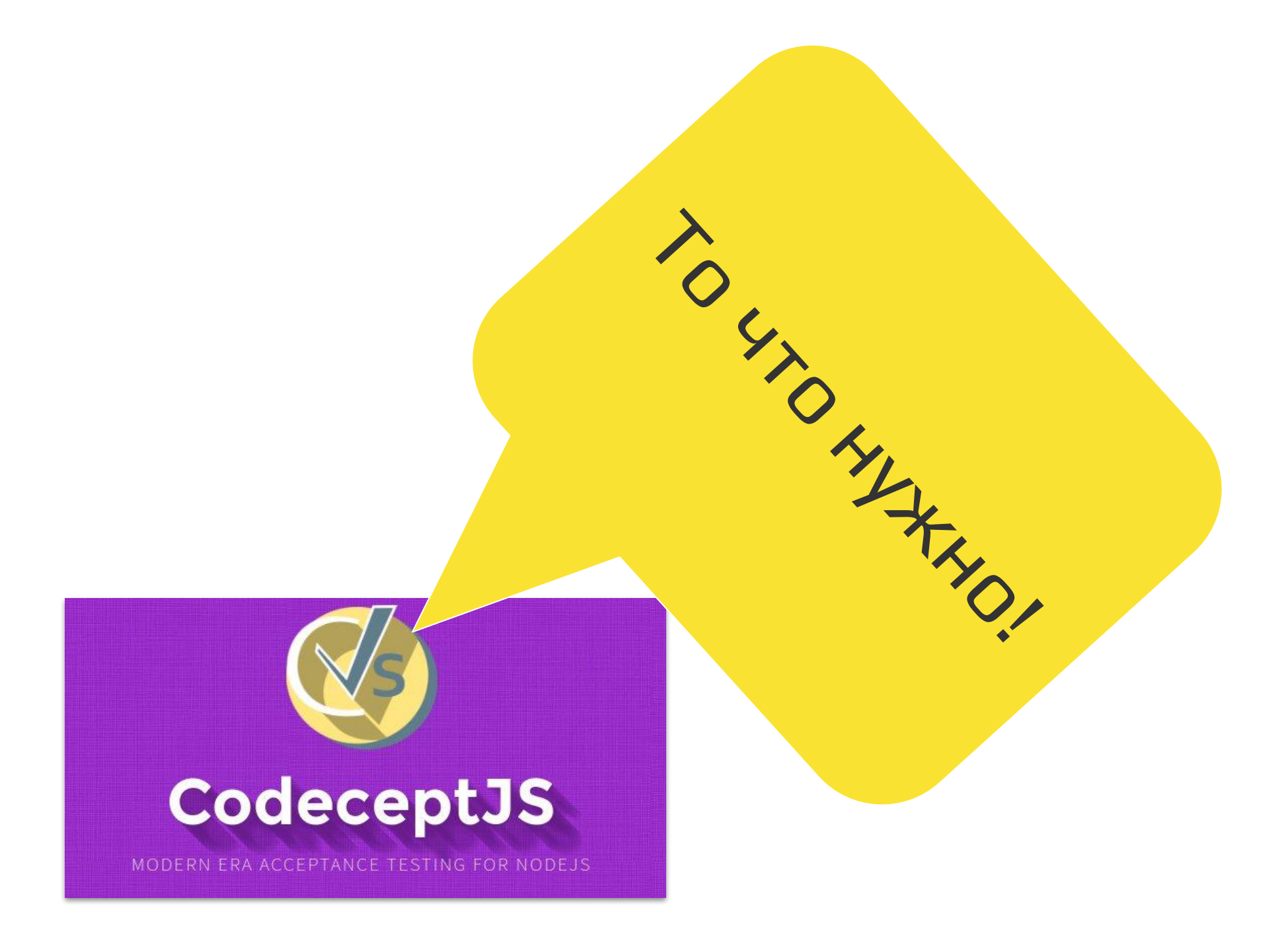

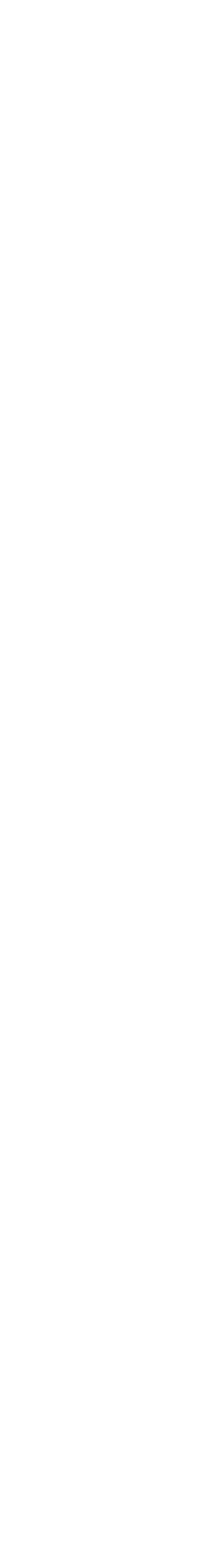

44

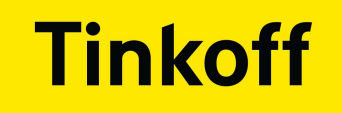

# ОСТАНОВИЛИСЬ НА CODECEPTJS

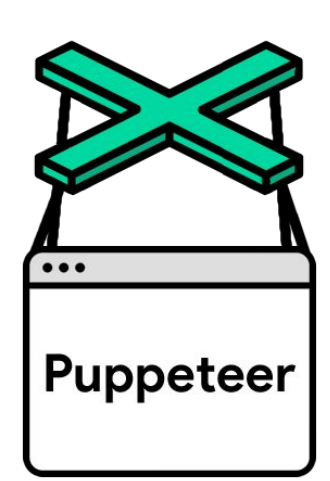

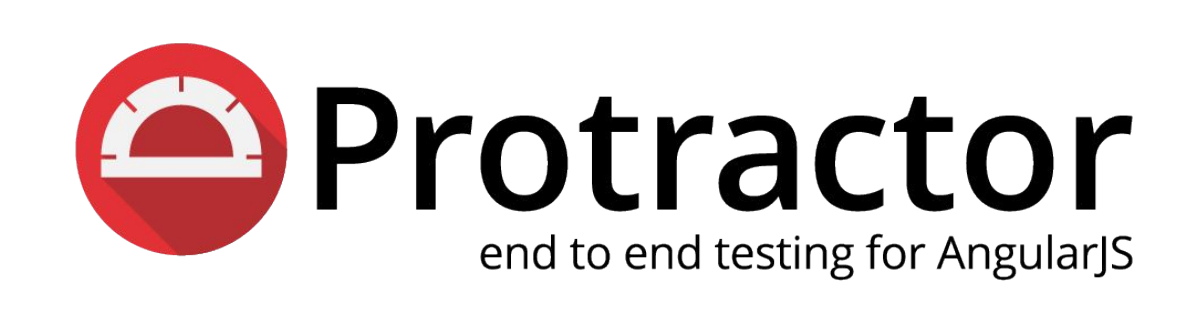

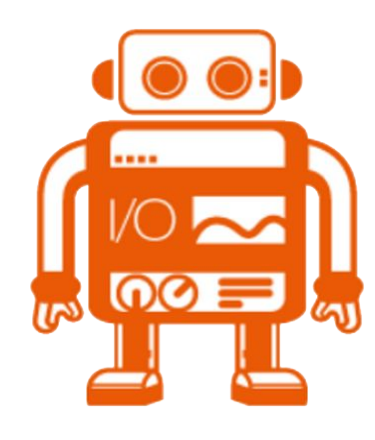

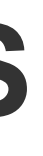

# • Поддерживает все нужные драйвера

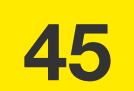

# ОСТАНОВИЛИСЬ НА CODECEPTJS

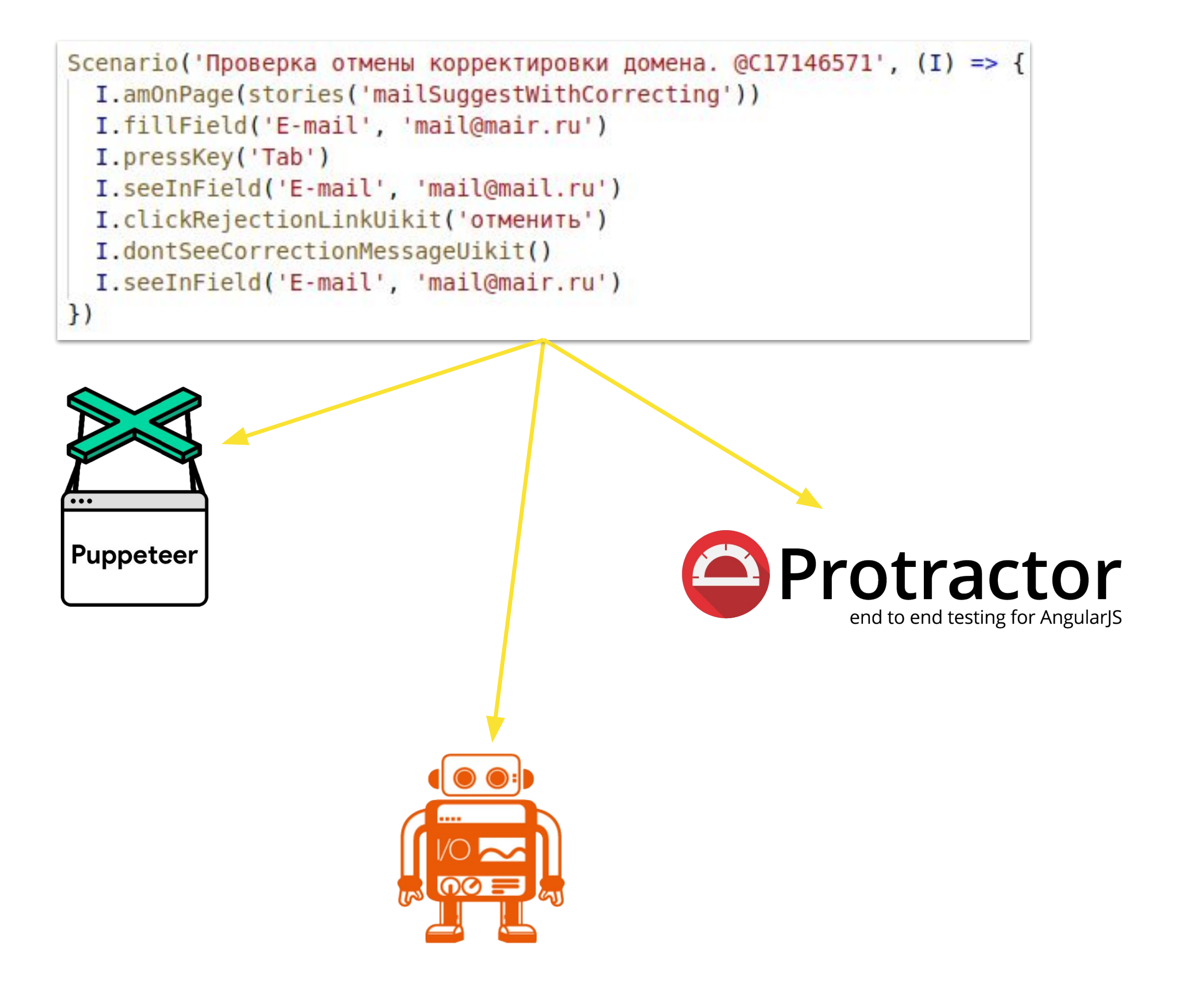

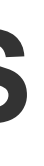

### • Поддерживает все нужные драйвера

### • Один тест может запускаться везде

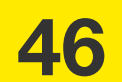

# ОСТАНОВИЛИСЬ НА CODECEPTJS

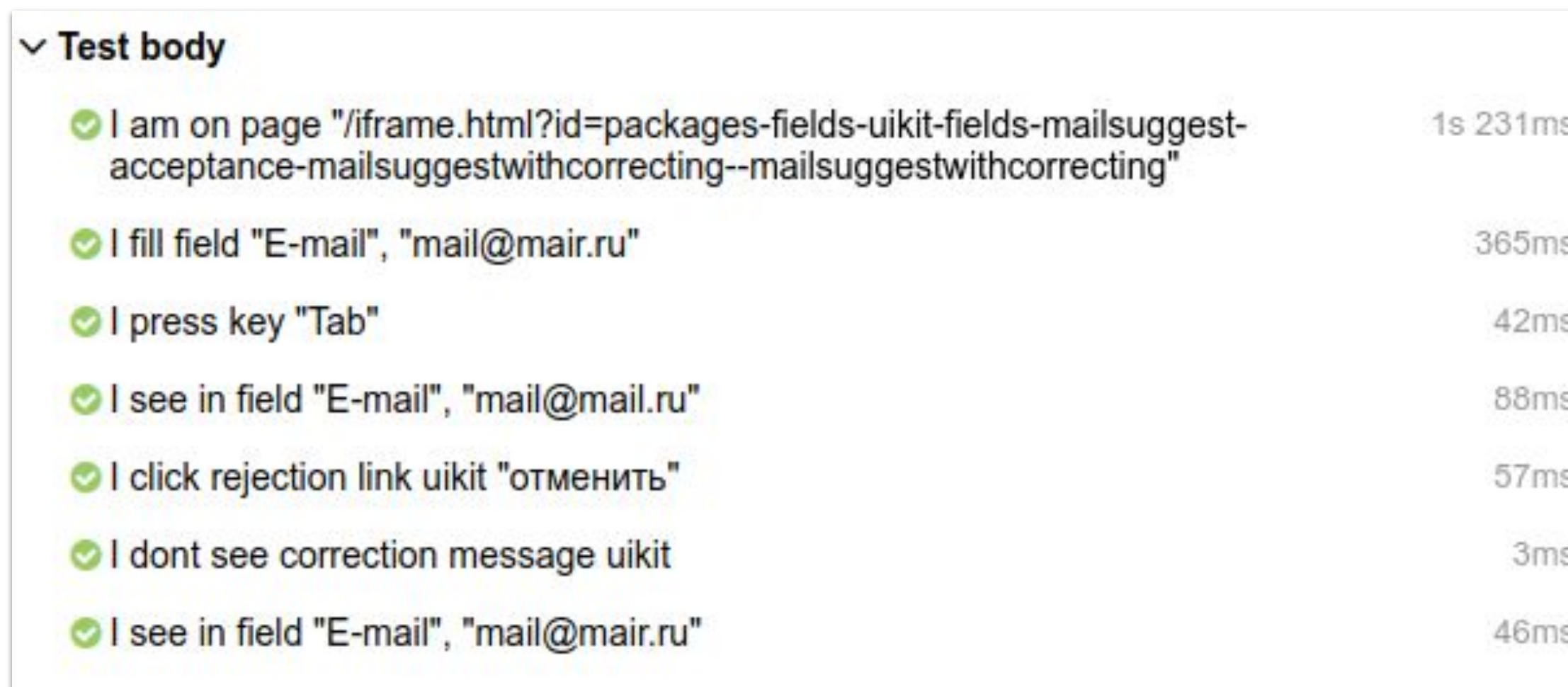

# • Поддерживает все нужные драйвера

### • Один тест может запускаться везде

### • Автоматически заворачивает всё в шаги

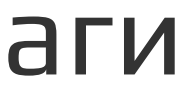

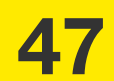

#### $\vee$  Test body

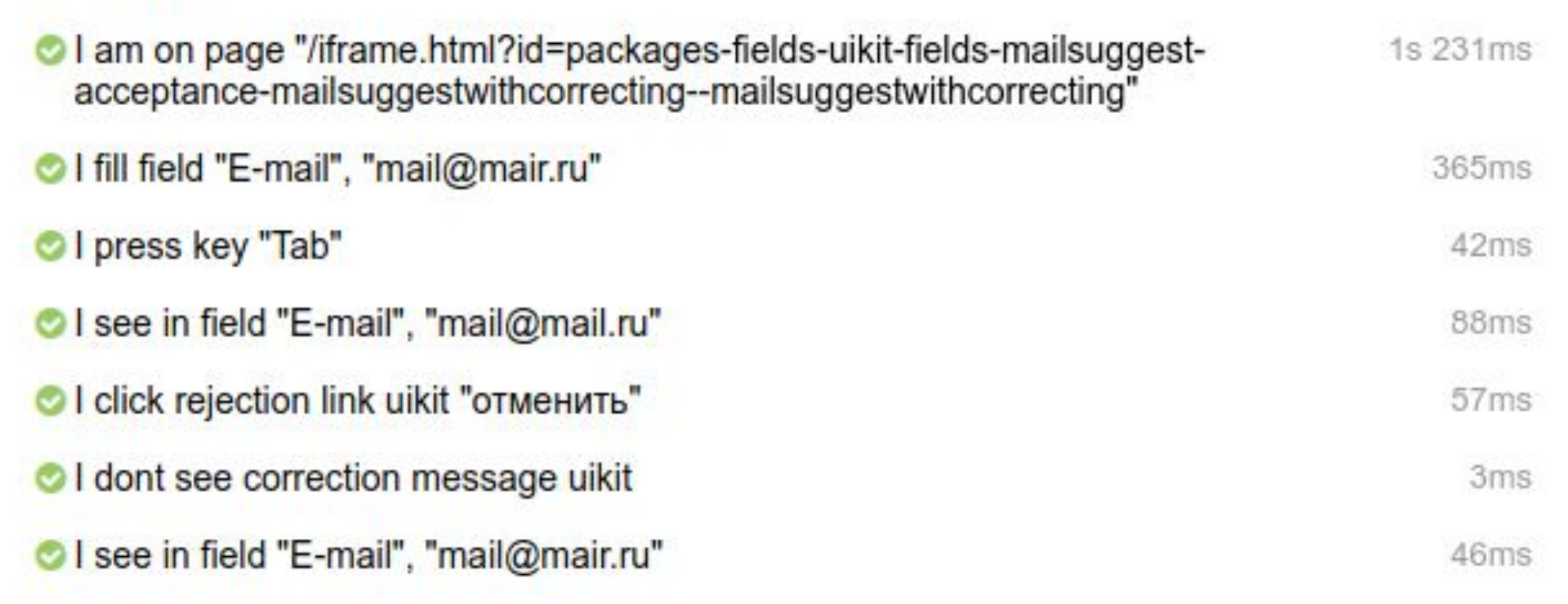

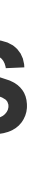

#### **Tinkoff**

# **ОСТАНОВИЛИСЬ НА CODECEPTJS**

```
Scenario('Проверка отмены корректировки домена. @C17146571', (I) => {
 I.amOnPage(stories('mailSuggestWithCorrecting'))
 I.fillField('E-mail', 'mail@mair.ru')
 I.pressKey('Tab')
 I.seeInField('E-mail', 'mail@mail.ru')
 I.clickRejectionLinkUikit('отменить')
 I.dontSeeCorrectionMessageUikit()
 I.seeInField('E-mail', 'mail@mair.ru')
```
● Поддерживает все нужные драйвера

● Один тест может запускаться везде

● Автоматически заворачивает всё в шаги

### ● Для ФТ синтаксис оказался более простым

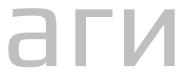

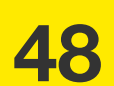

# ОСТАНОВИЛИСЬ НА CODECEPTJS

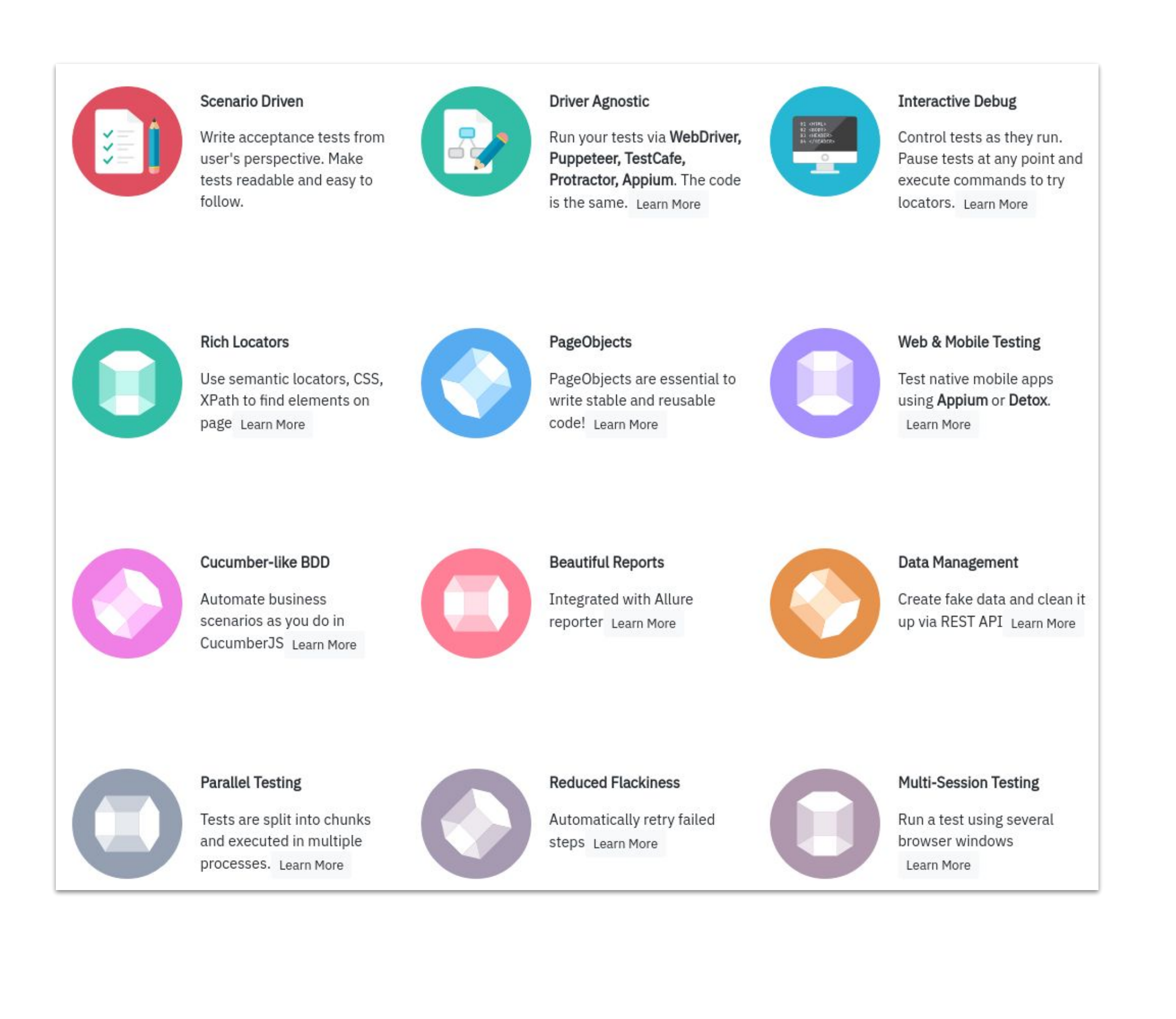

# • Поддерживает все нужные драйвера

#### • Один тест может запускаться везде

#### • Автоматически заворачивает всё в шаги

# • Для ФТ синтаксис оказался более простым

### • И много других полезных вещей

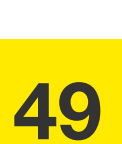

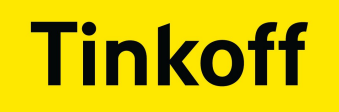

### ● Выбор стенда

● Выбор инструмента для автоматизации

#### • Написание тестов

● Проработка процесса тестирования в связке с разработчиками

# **НАЧАЛО АВТОМАТИЗАЦИИ**

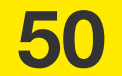

# ЧТО ПОКРЫВАЕМ?

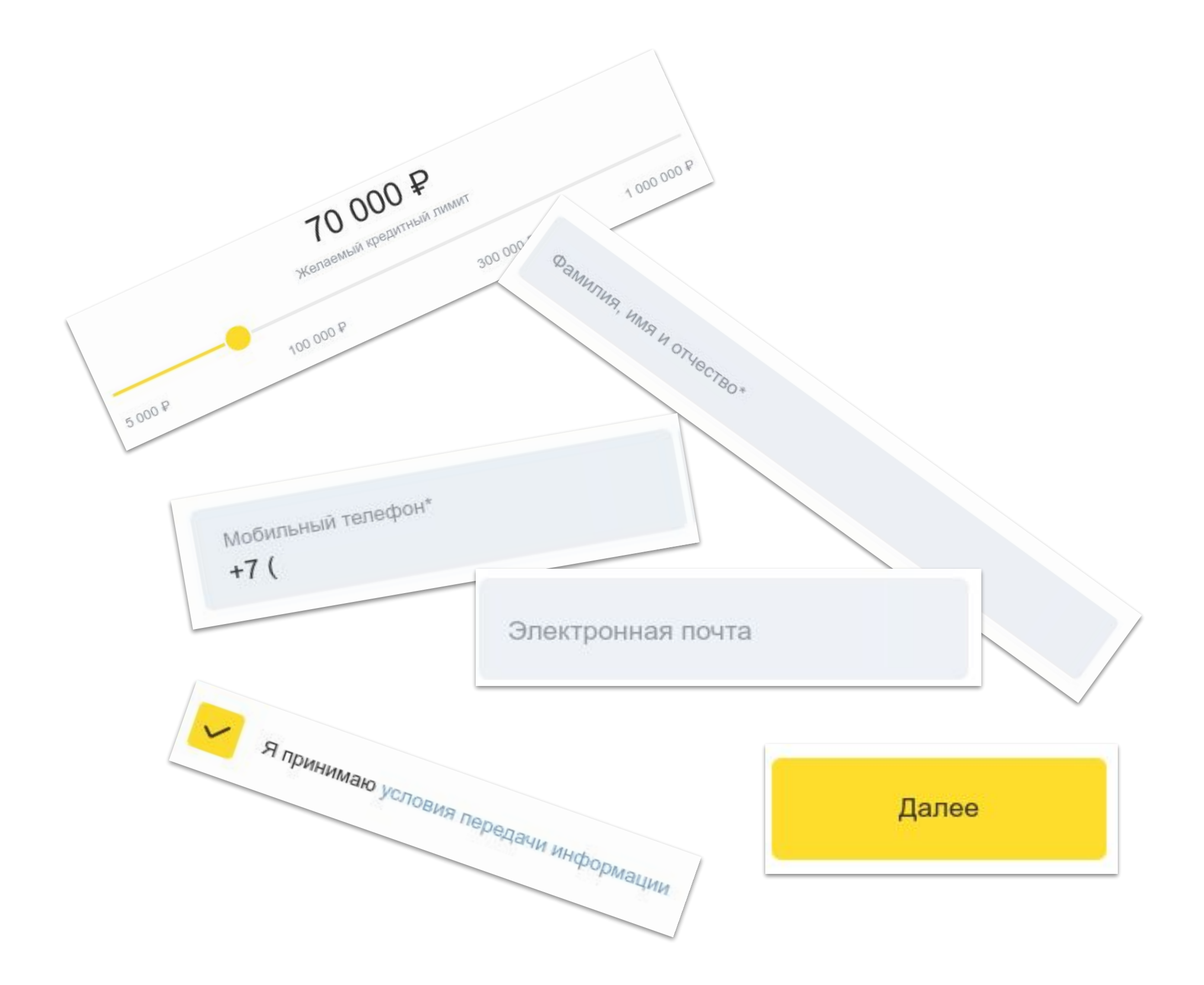

### • Сначала покрываем тестами все поля

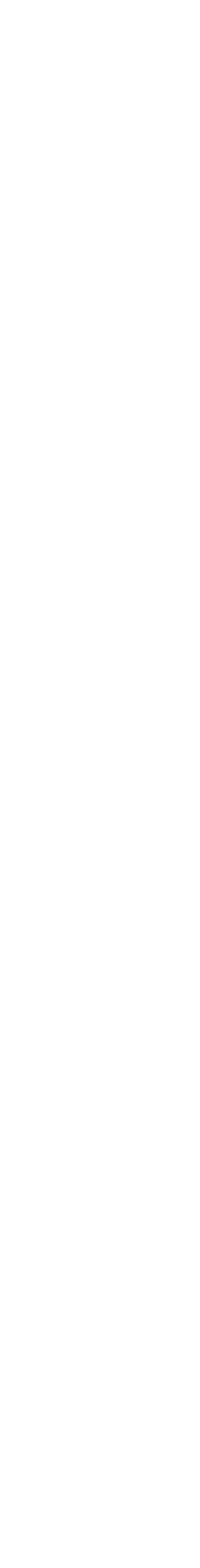

51

**0**

#### ● Сначала покрываем тестами все поля

# **КАКОЙ БУДЕТ СТРУКТУРА?**

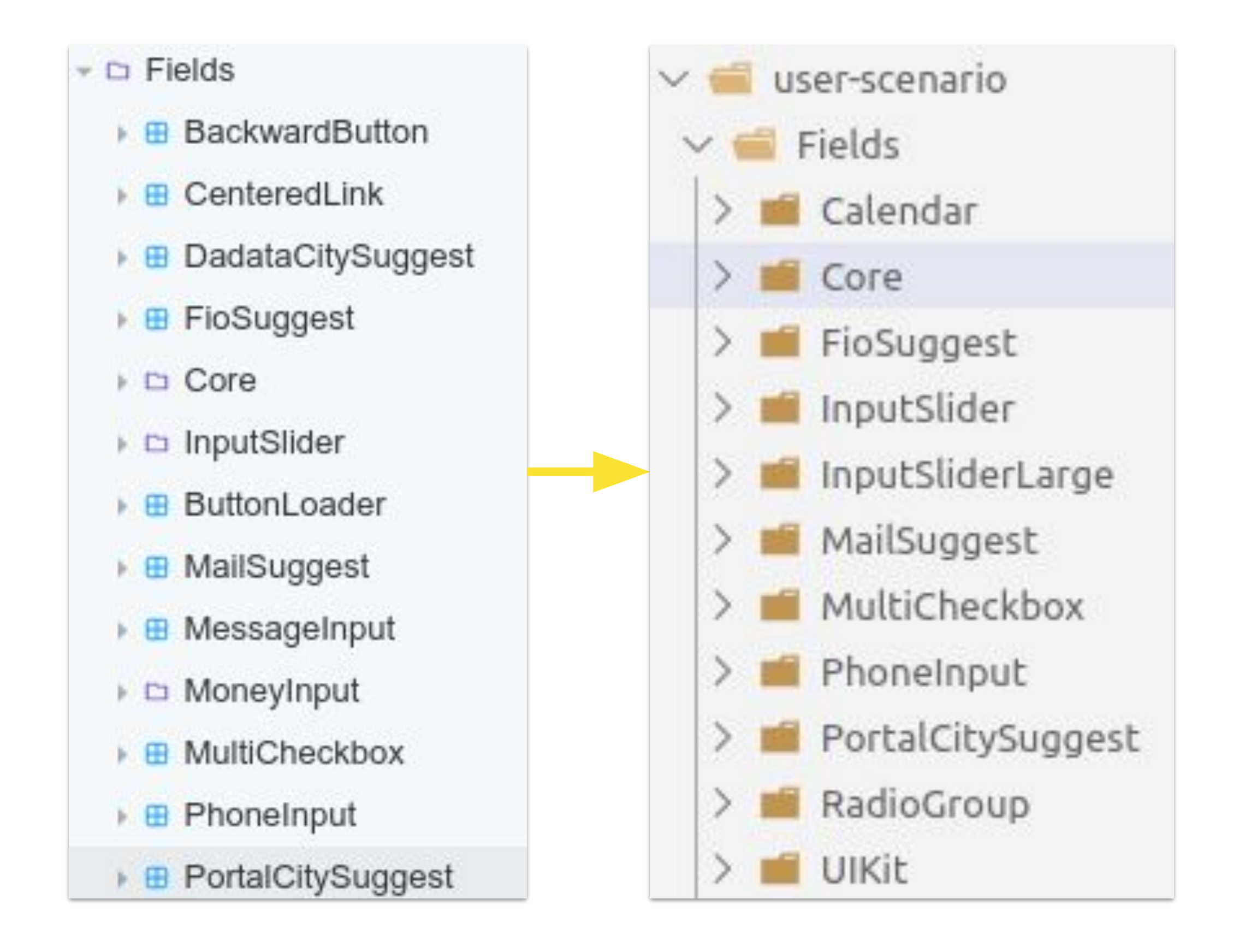

# ● Скопировали структуру в репозиторий из Storybook

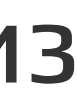

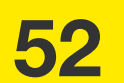

**0**

#### ● Сначала покрываем тестами все поля

- Скопировали структуру в репозиторий из Storybook
- **Храним тесты рядом с кодом**

# **КАКОЙ БУДЕТ СТРУКТУРА?**

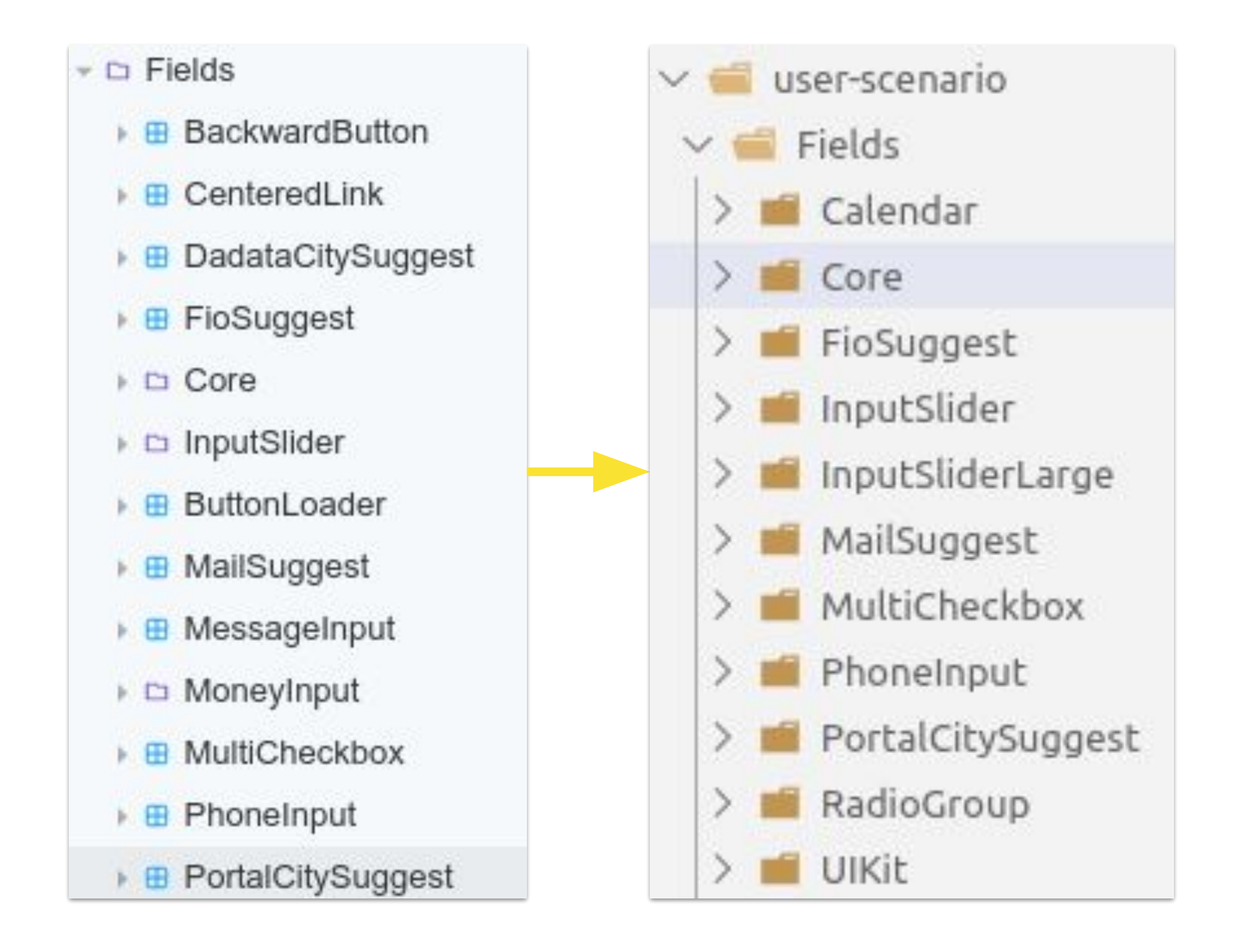

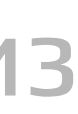

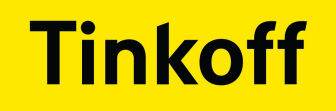

- Выбор стенда
- Выбор инструмента для автоматизации
- Структура тестов
- Проработка процесса тестирования в связке с разработчиками

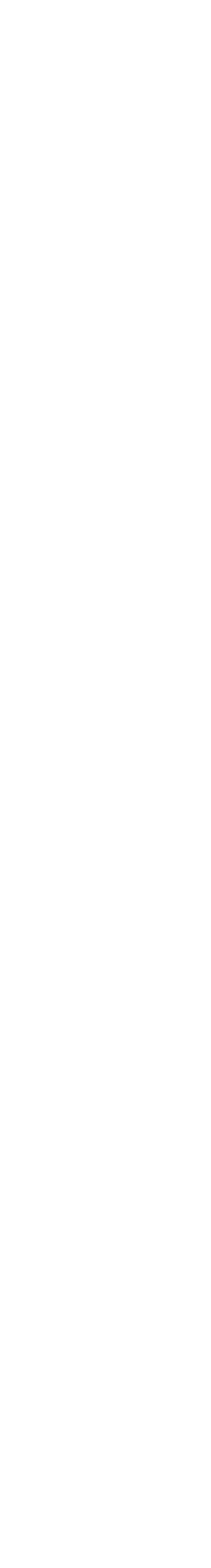

# **НАЧАЛО АВТОМАТИЗАЦИИ**

**54**

# ПРОЦЕСС ДЛЯ ВСЕЙ КОМАНДЫ

### • Добавили тестировщика в процесс ревью тестов

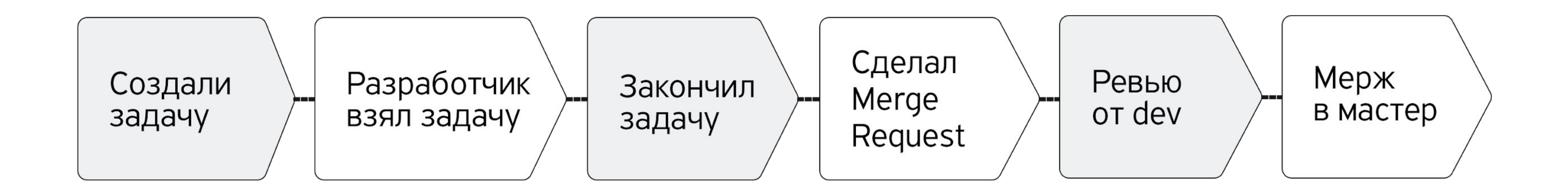

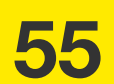

# ПРОЦЕСС ДЛЯ ВСЕЙ КОМАНДЫ

### • Добавили тестировщика в процесс ревью тестов

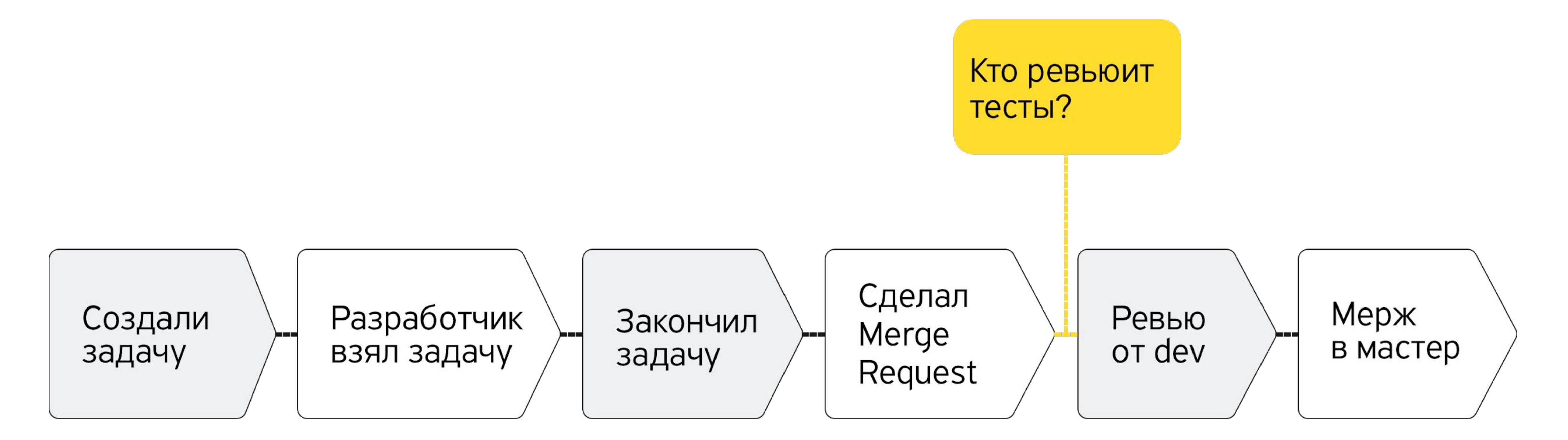

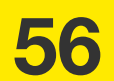

# ПРОЦЕСС ДЛЯ ВСЕЙ КОМАНДЫ

### • Добавили тестировщика в процесс ревью тестов

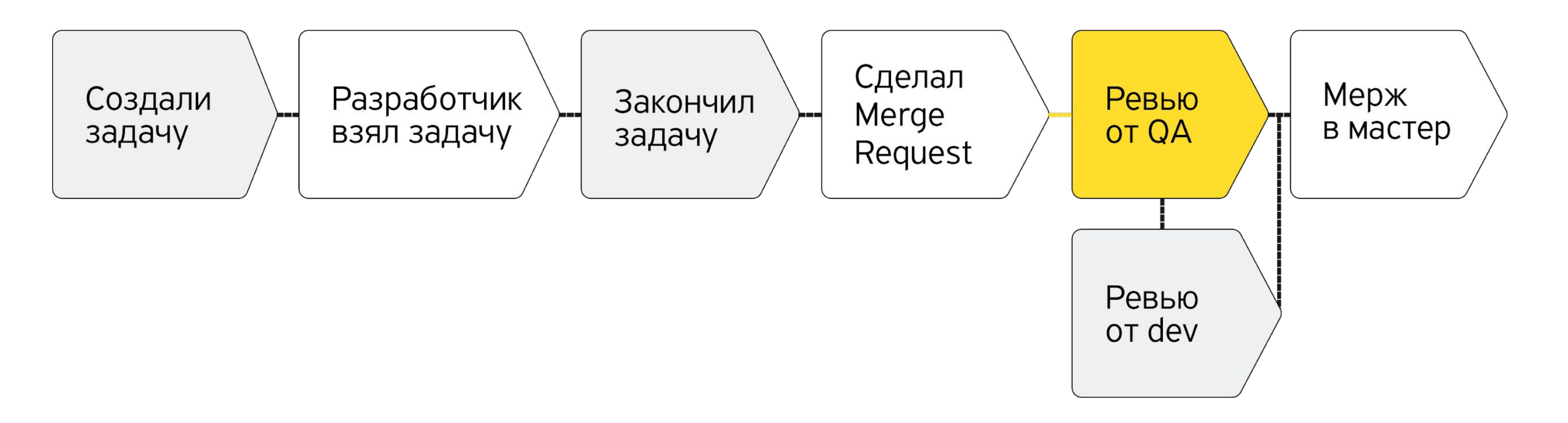

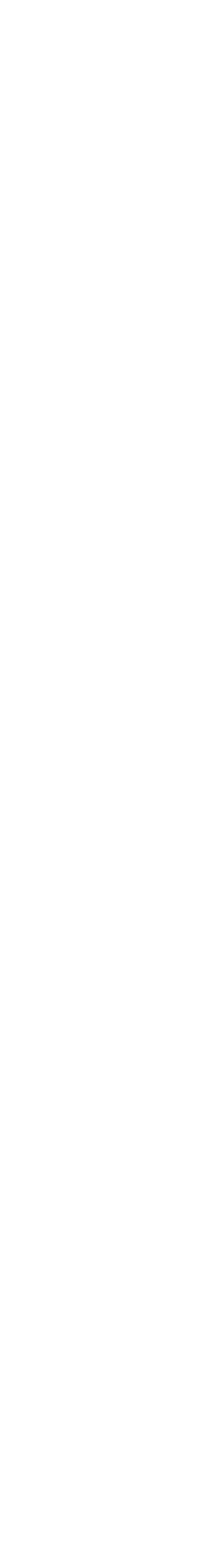

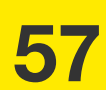

### ● Добавили тестировщика в процесс ревью тестов

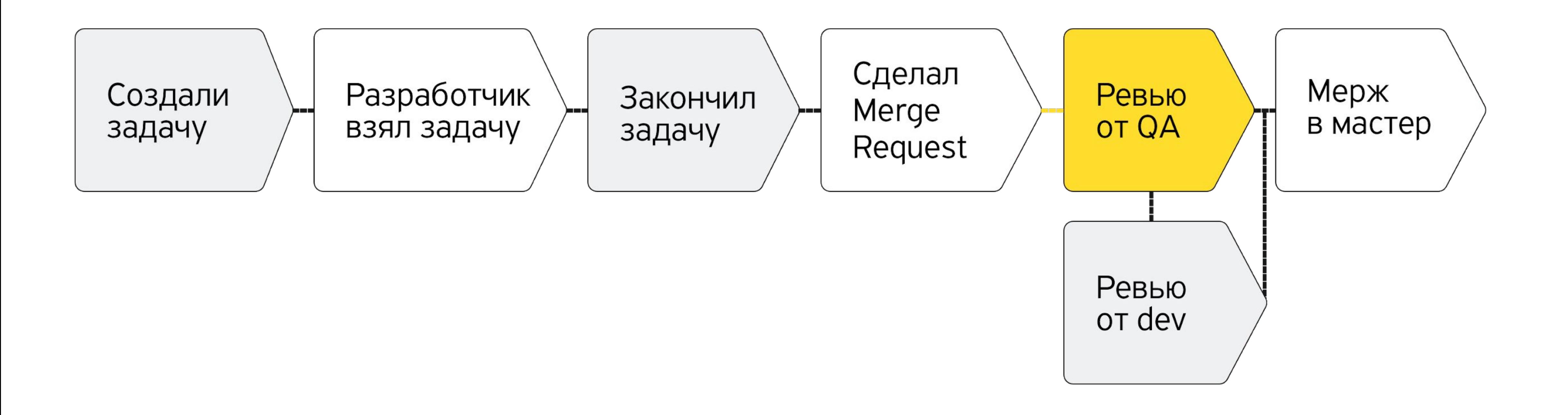

# **ПРОЦЕСС ДЛЯ ВСЕЙ КОМАНДЫ**

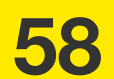

# ● Разработчики пишут сами тесты, поддерживают инструмент, окружение

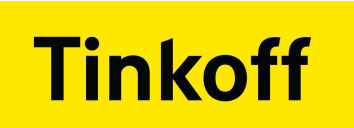

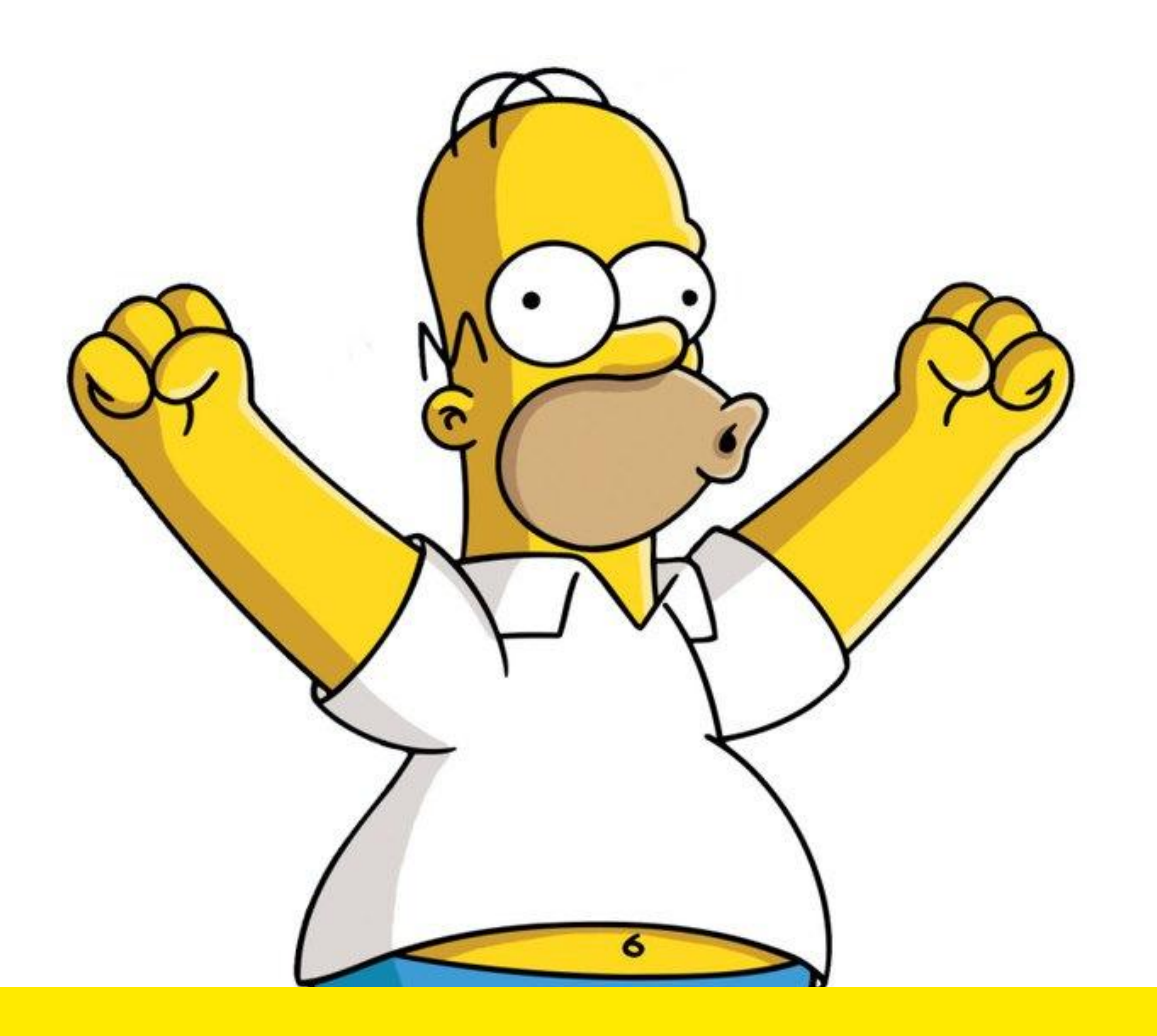

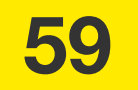

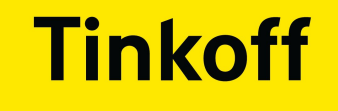

# Проблемы

# Решения

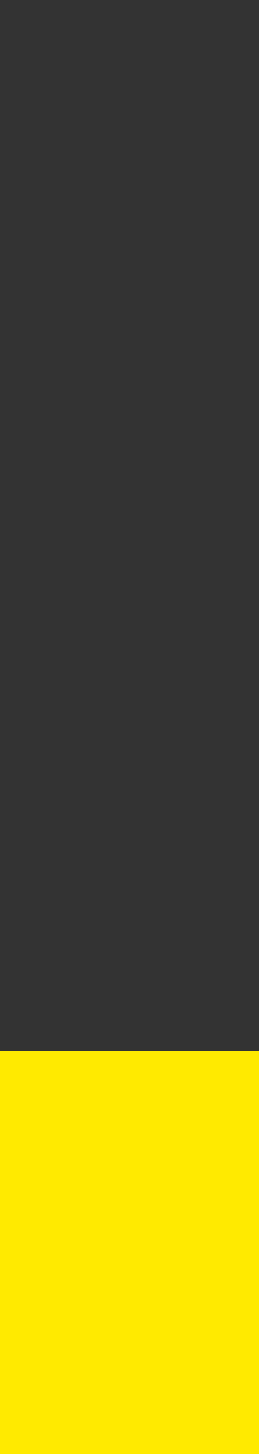

**60**

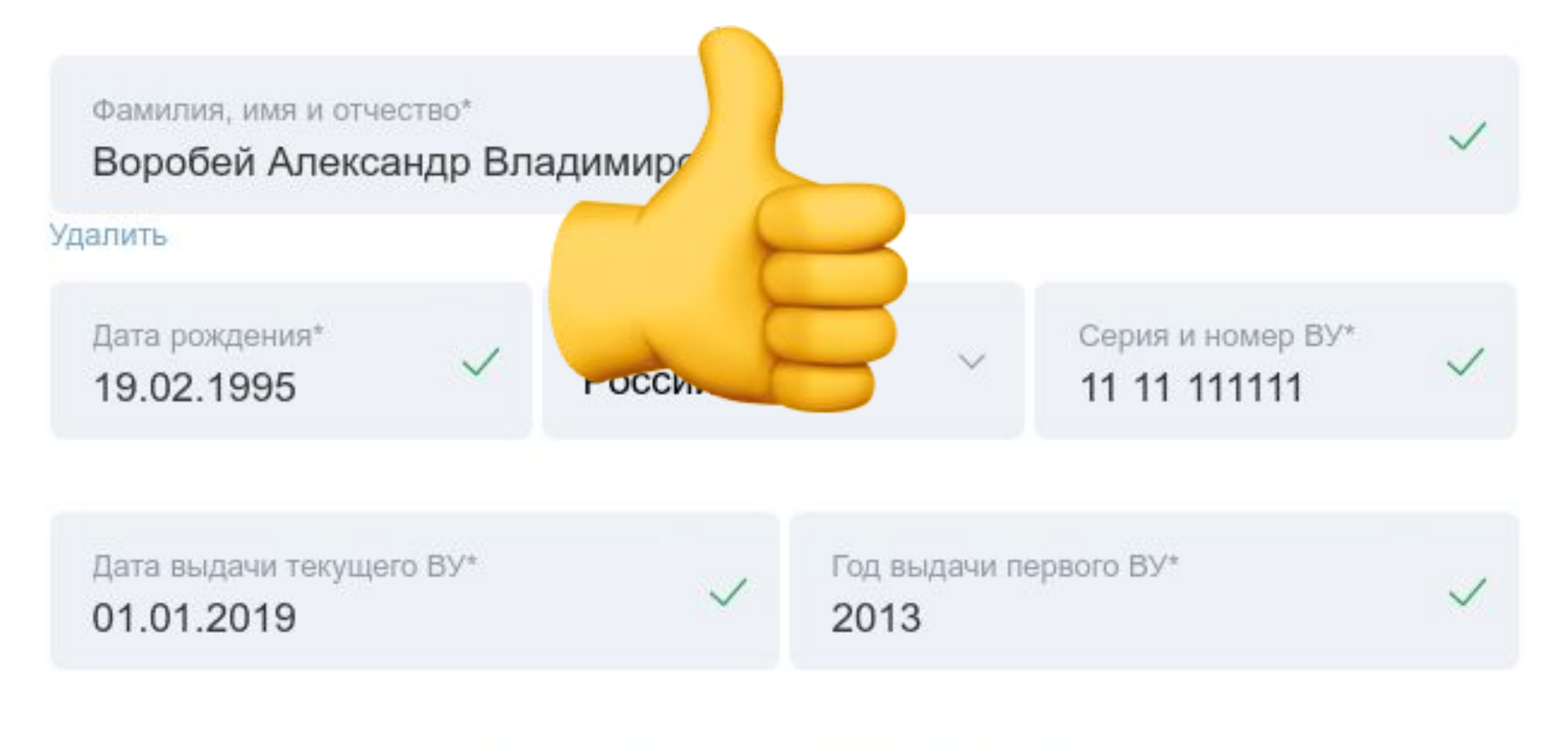

+ Добавить еще одного водителя

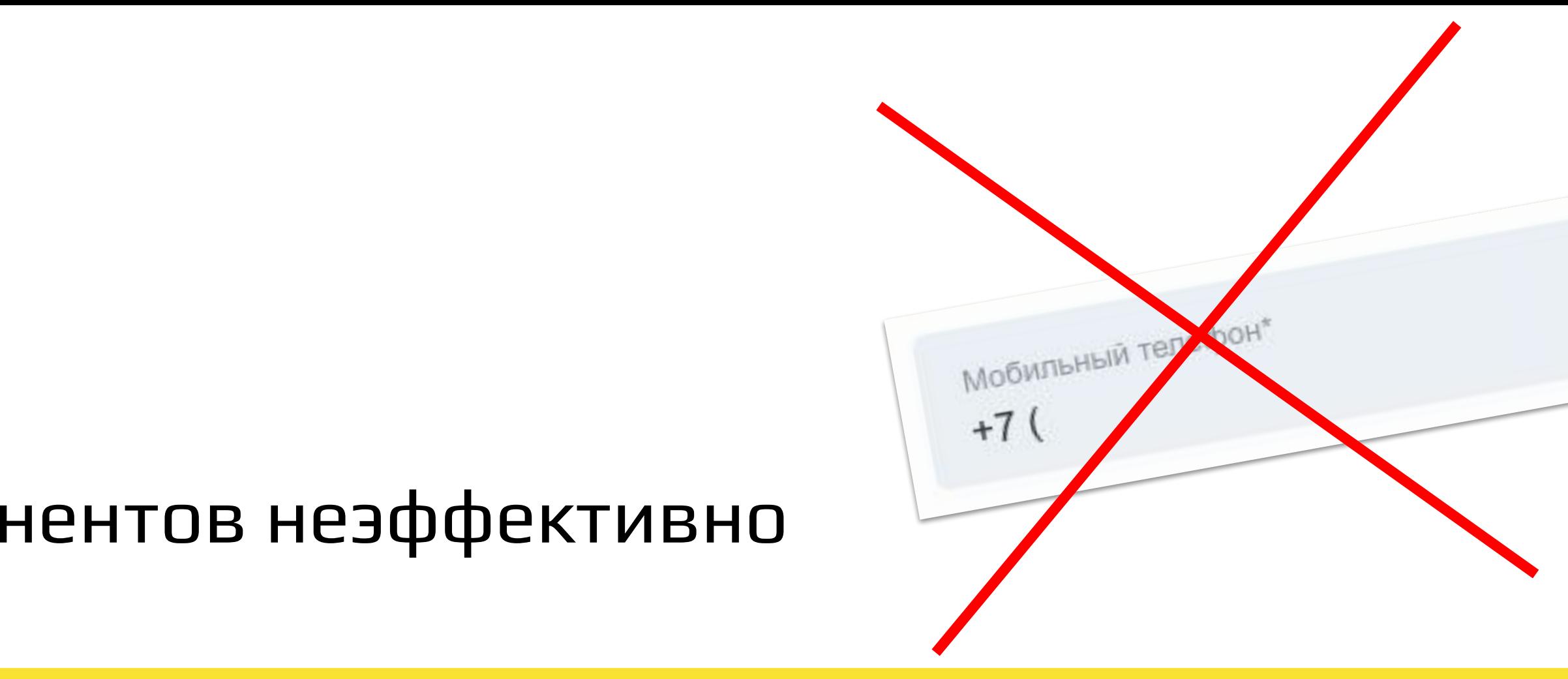

● Покрывать с самых маленьких компонентов неэффективно

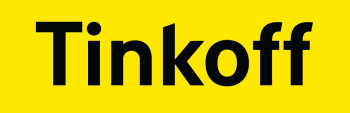

# **ПРОБЛЕМЫ**

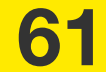

- Happy-path форм
- Наборы полей (FieldSets)
- Компоненты общающиеся с бэком

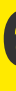

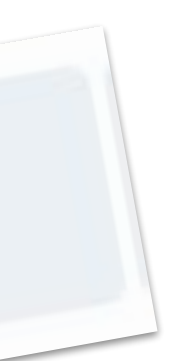

# **РЕШЕНИЕ**

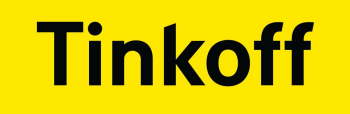

• Ревью тестировщиками замедляет MR

• Нужно вникать в написаный код

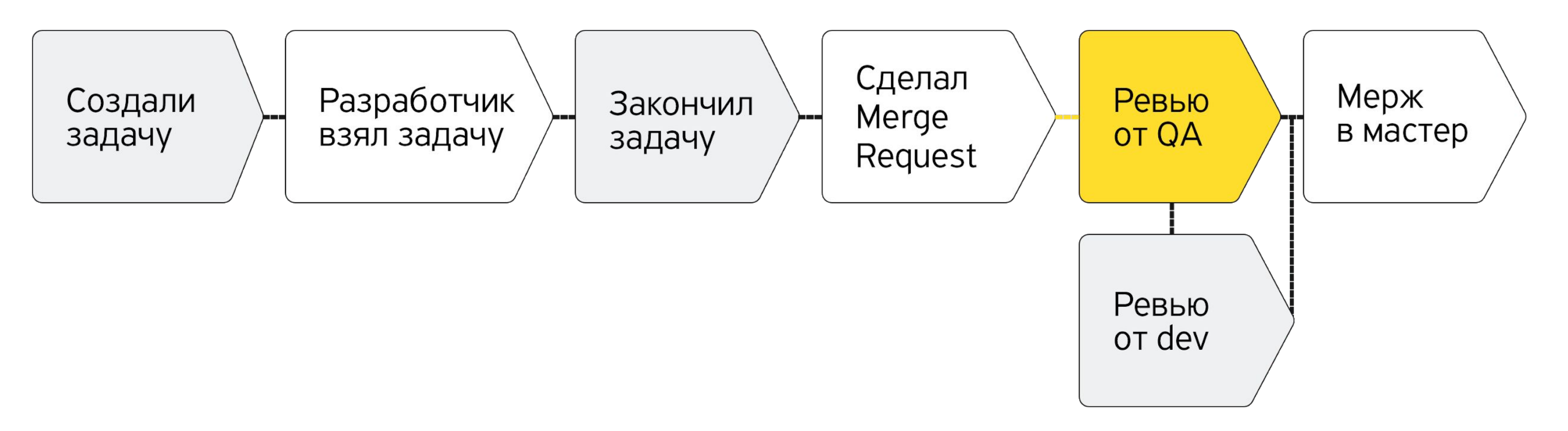

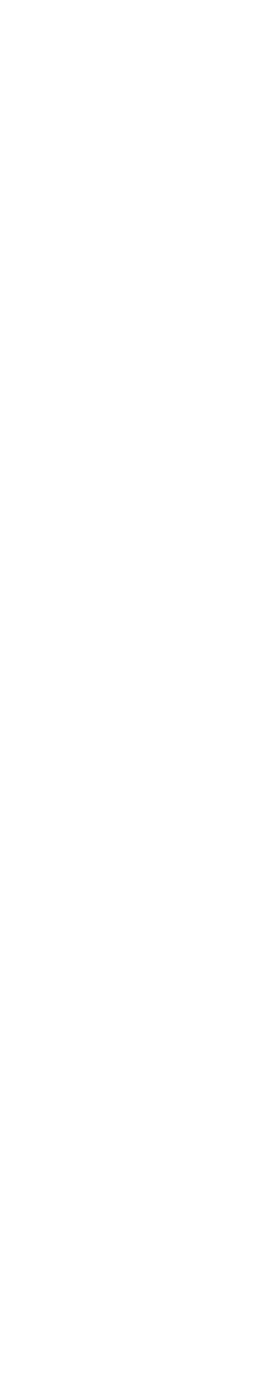

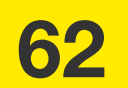

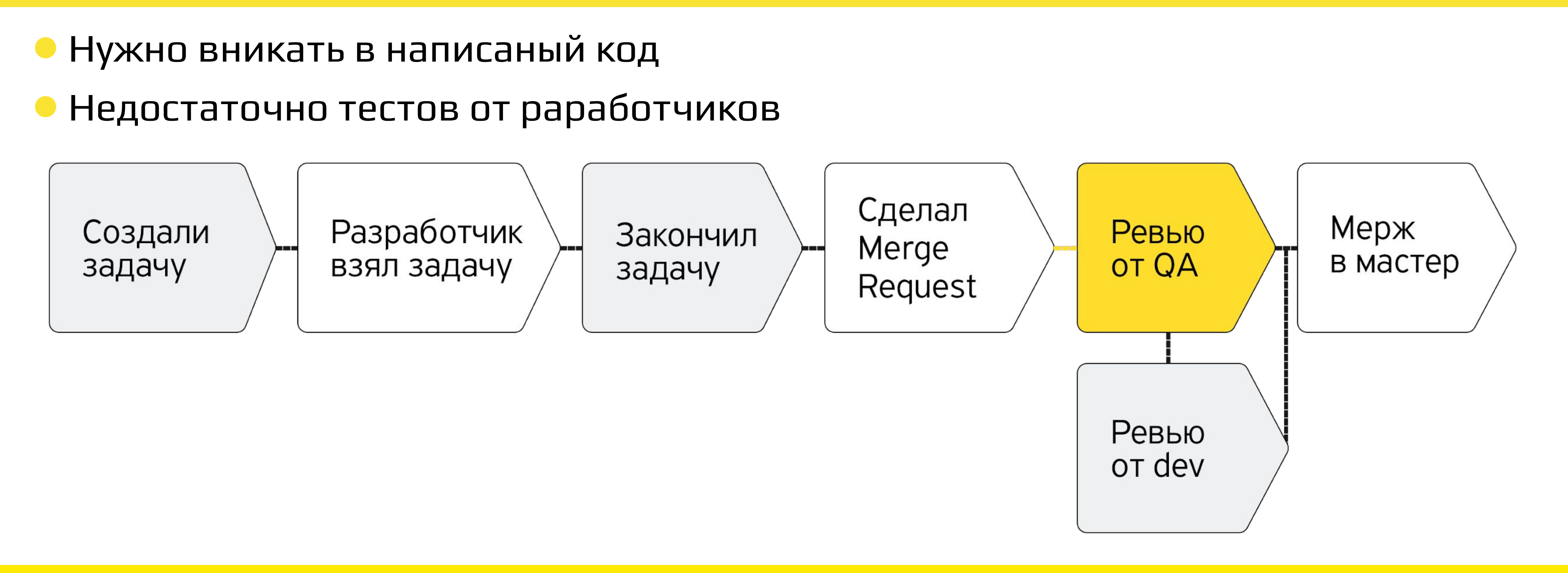

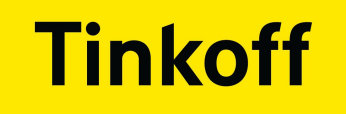

• Ревью тестировщиками замедляет MR

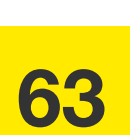

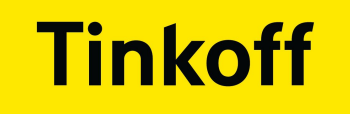

• Ревью тестировщиками замедляет MR

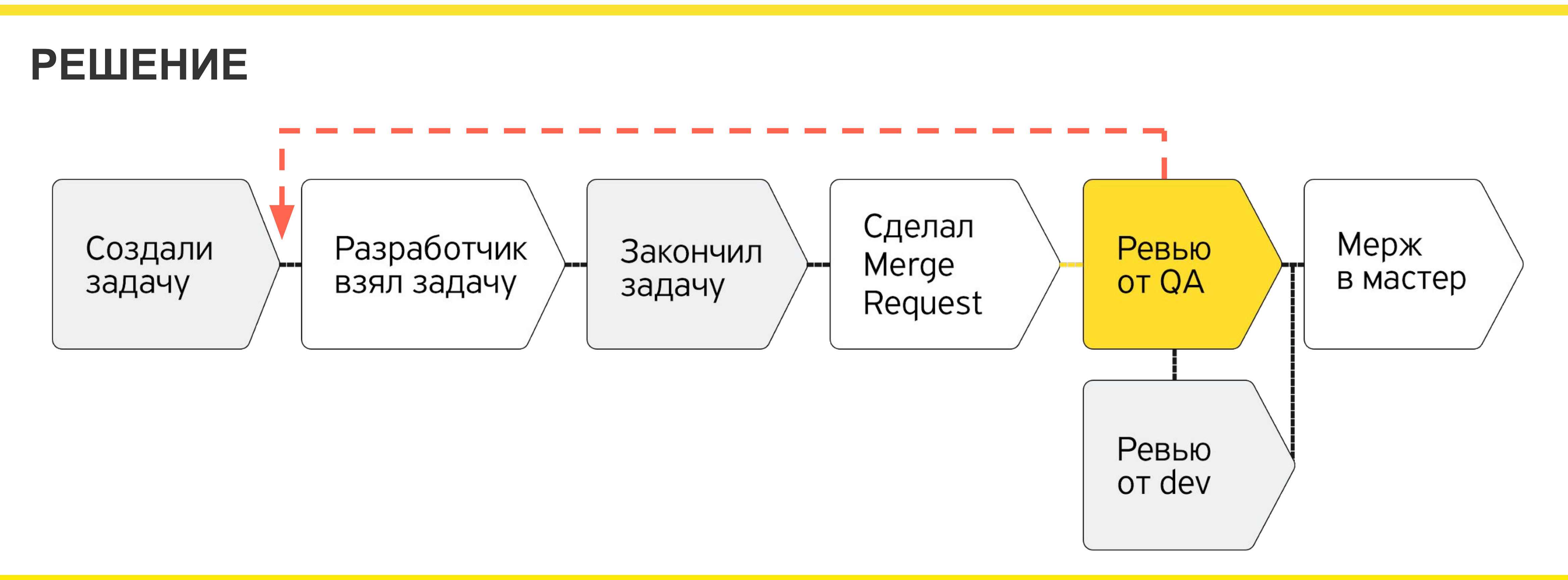

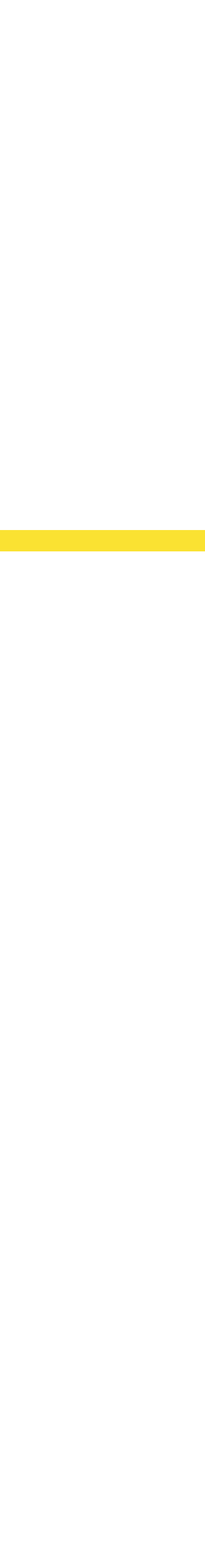

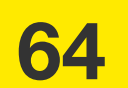

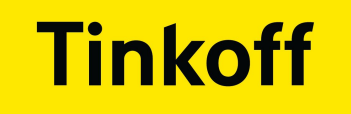

• Ревью тестировщиками замедляет MR

# **РЕШЕНИЕ**

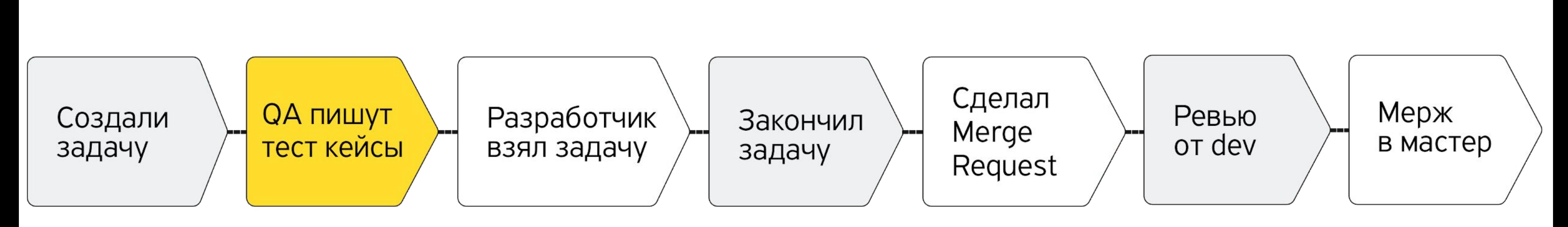

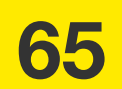

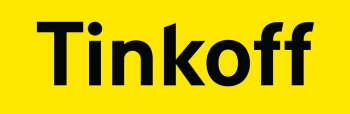

• Ревью тестировщиками замедляет MR

# **РЕШЕНИЕ**

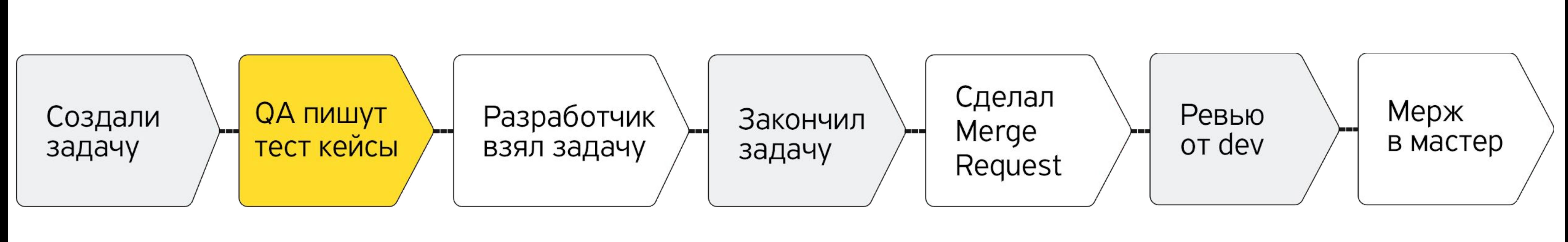

• У разработчика уже есть написанный кейс

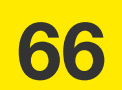

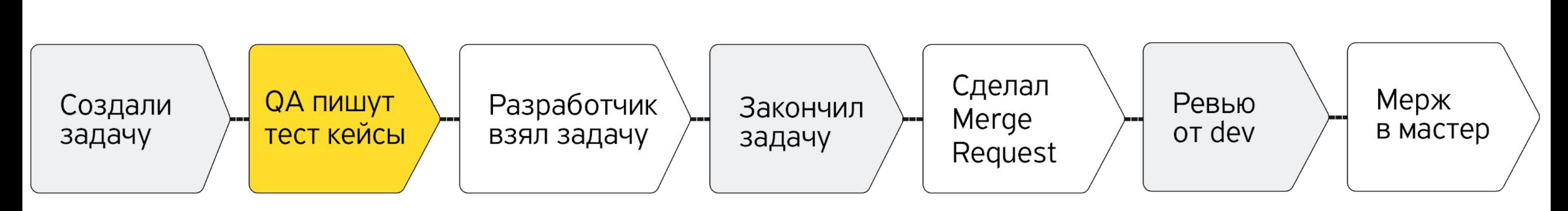

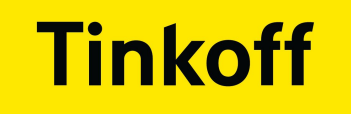

# **ПРОБЛЕМЫ**

• Ревью тестировщиками замедляет MR

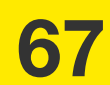

# **РЕШЕНИЕ**

● У разработчика уже есть написанный кейс

● Меньше правок на ревью, т.к. кейсы уже были готовы

● Разработчики много времени начали тратить на поддержку инструмента тестирования.

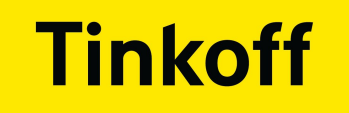

# **ПРОБЛЕМЫ**

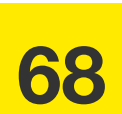

# **РЕШЕНИЕ**

● От поддержки никуда не уйдешь

● Разработчики продолжили поддерживать инструмент

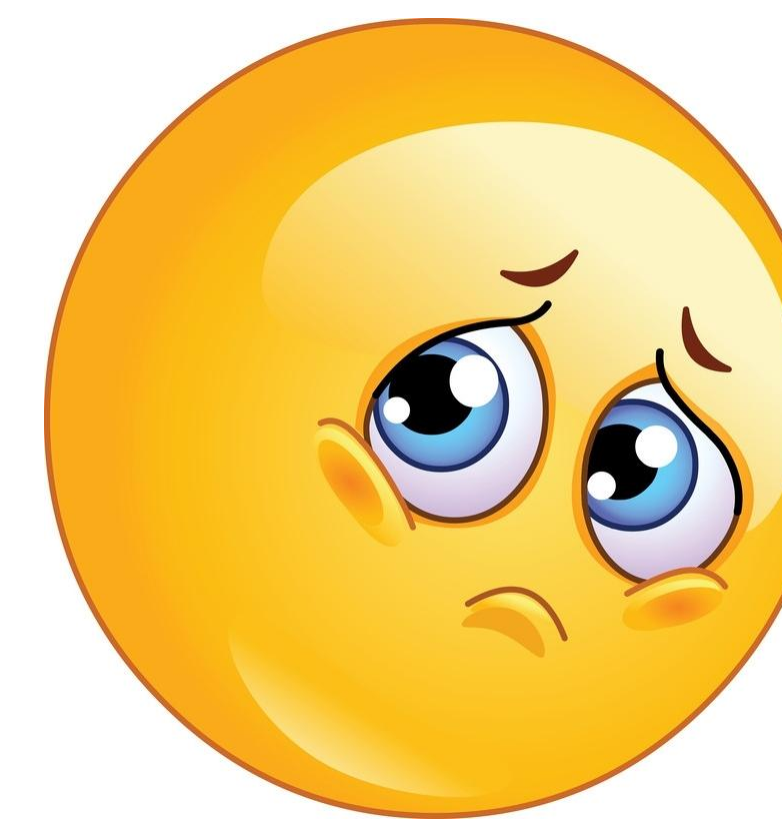

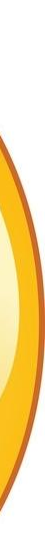

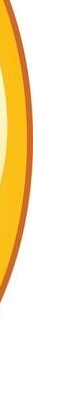

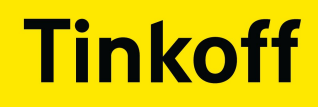

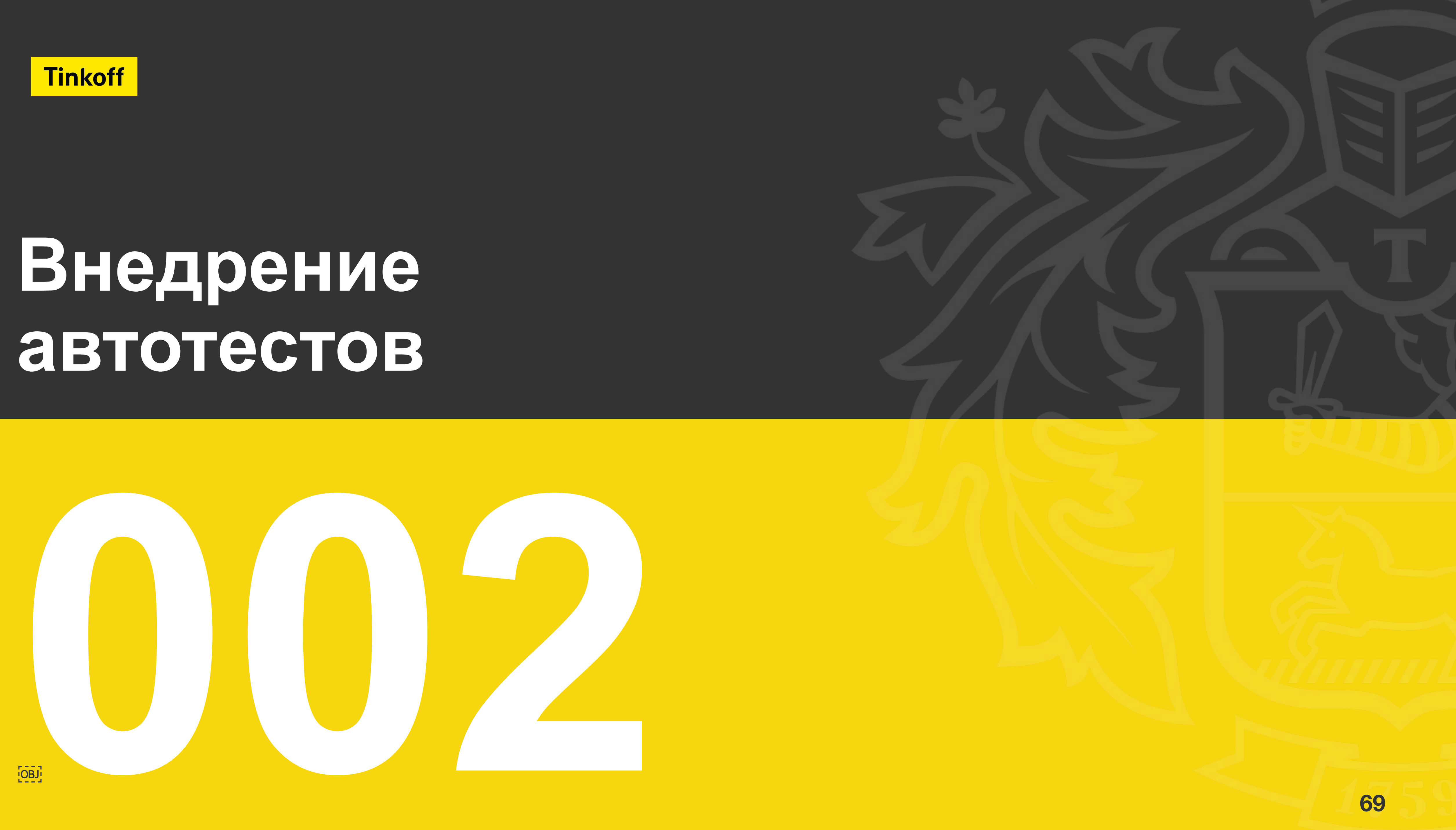

- Настроили кроссбраузерность
- Настроили тестирование верстки
- Запуск форм внутри пайплайна Form Builder
- Выстроили полноценный пайплайн

# **ЭВОЛЮЦИЯ АВТОМАТИЗАЦИИ**

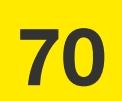

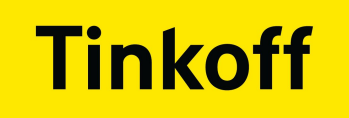

# codeceptjs-pptr.config.js codeceptjs-ff.config.js

```
helpers: {
 Puppeteer: {
   url: 'http://localhost:3001',
   restart: false,
   pressKeyDelay: 0,
   waitForAction: 20,
   waitForTimeout: 5000,
    chrome: {
     args:
        '--disable-setuid-sandbox',
        '--no-sandbox',
        '--ignore-certificate-errors',
        '--allow-insecure-localhost',
        '--enable-low-res-tiling',
      I,
      ignoreHTTPSErrors: true,
    },
  },
```
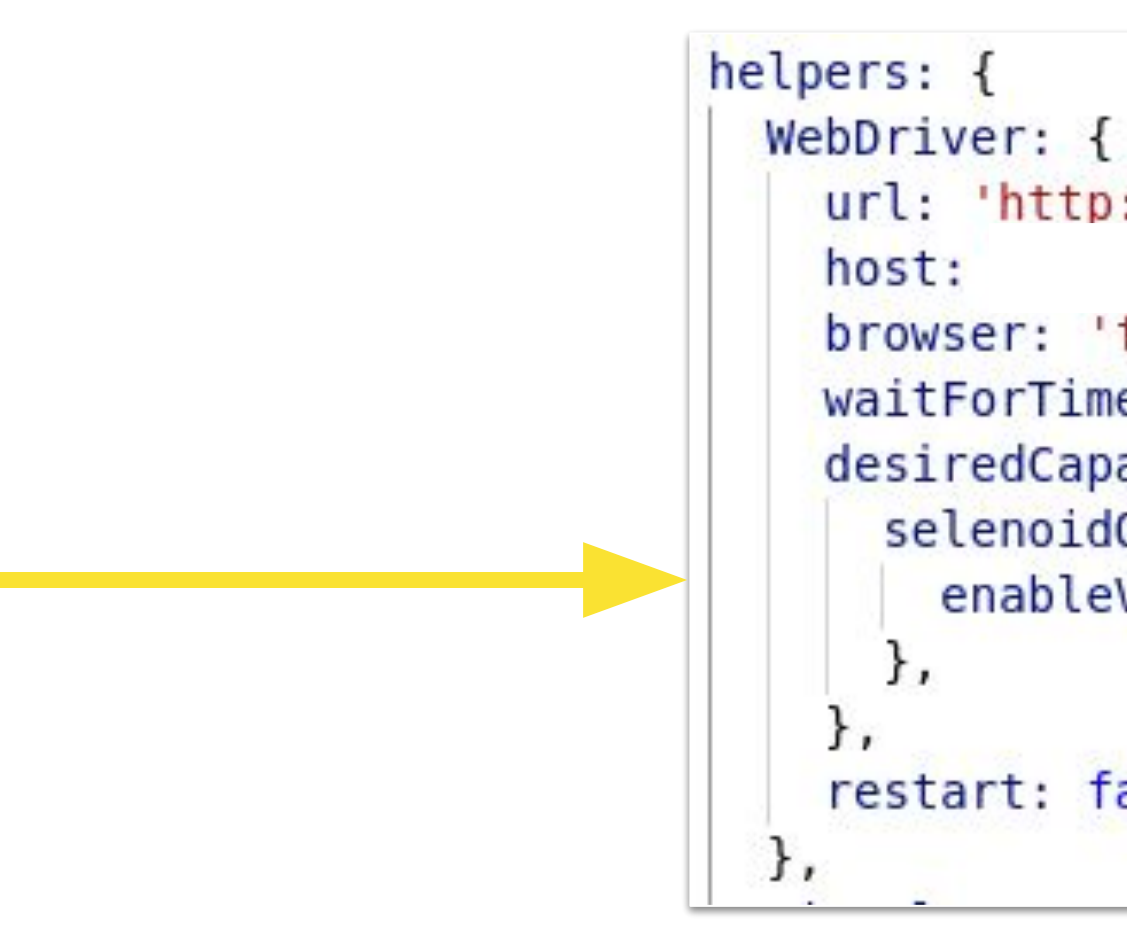

url: 'http://localhost:3001', browser: 'firefox', waitForTimeout: 5000, desiredCapabilities: { selenoidOptions: { enableVNC: true, restart: false,

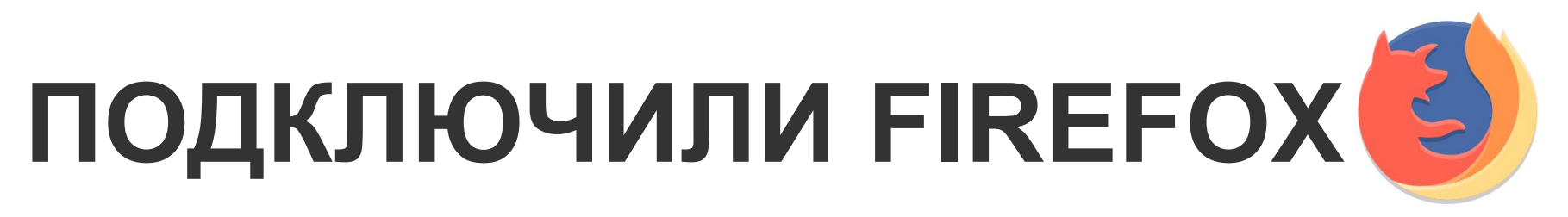

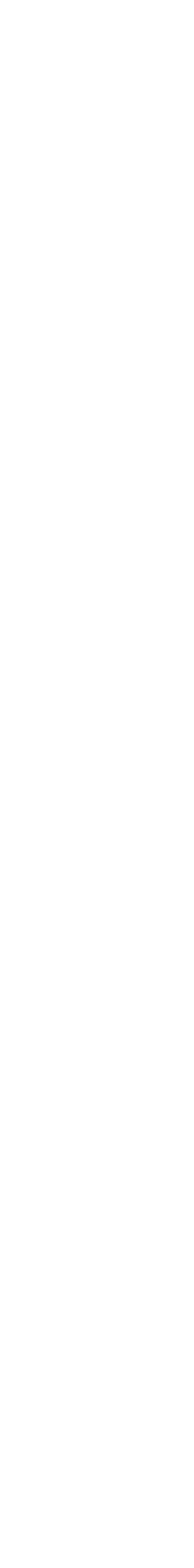

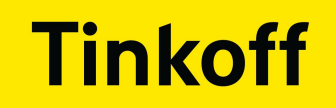

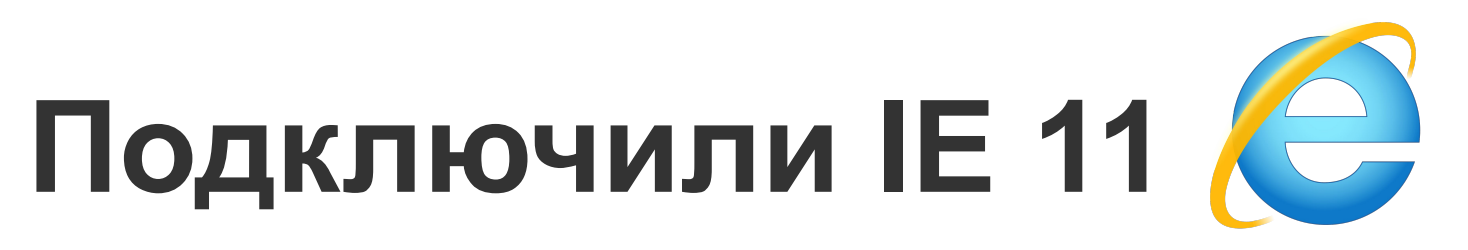

### codeceptjs-pptr.config.js

```
helpers: {
 Puppeteer: {
   url: 'http://localhost:3001',
   restart: false,
   pressKeyDelay: 0,
   waitForAction: 20,
    waitForTimeout: 5000,
    chrome: {
      args:
        '--disable-setuid-sandbox',
        '--no-sandbox',
        '--ignore-certificate-errors',
        '--allow-insecure-localhost',
        '--enable-low-res-tiling',
      \mathbf{L}ignoreHTTPSErrors: true,
    },
 \},
```
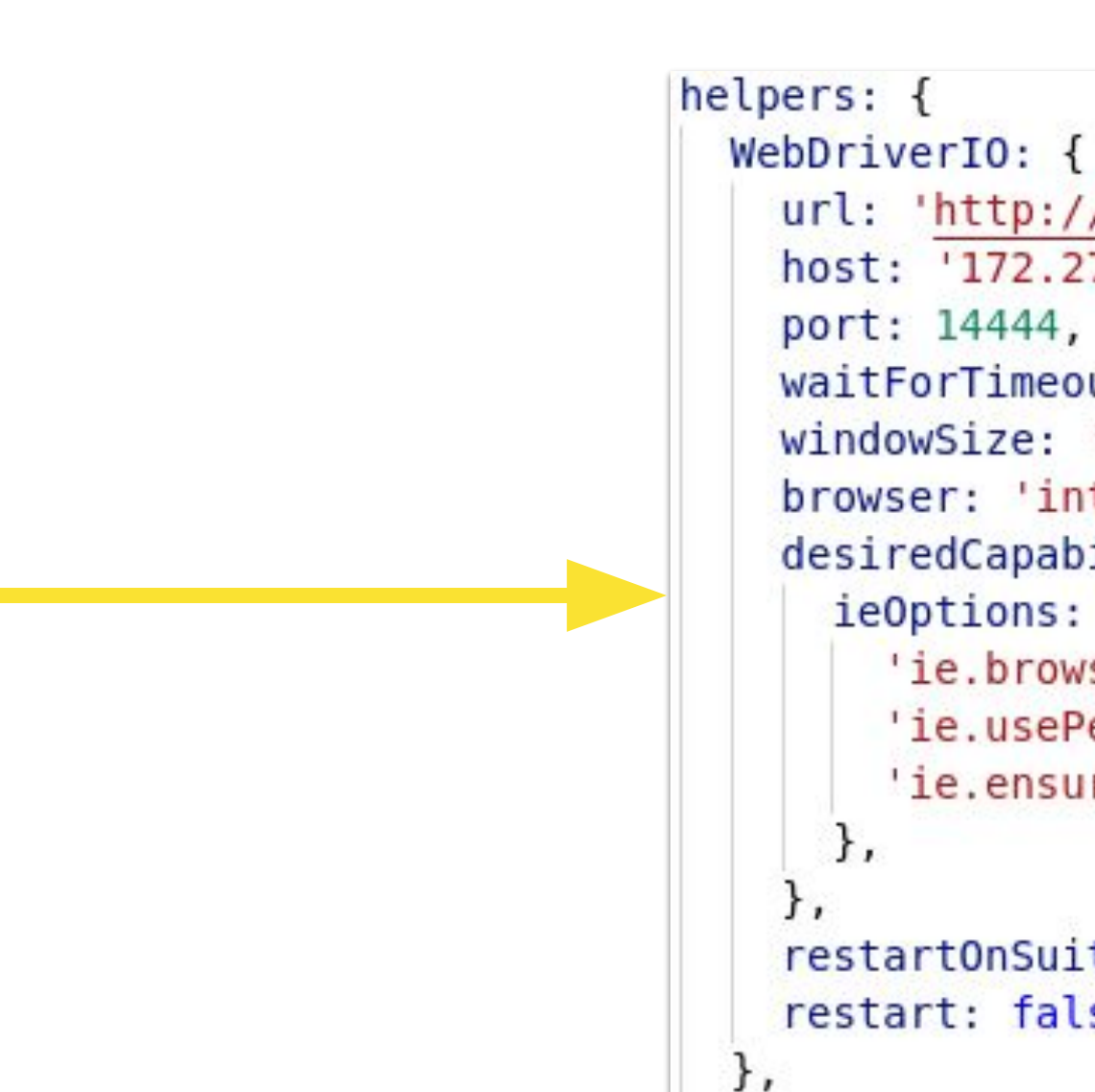

#### codeceptjs-ie.config.js

```
url: 'http://localhost:3001',
host: '172.27.77.121',
waitForTimeout: 5000,
windowSize: 'maximize',
browser: 'internet explorer',
desiredCapabilities: {
 ieOptions: {
    'ie.browserCommandLineSwitches': '-private',
    'ie.usePerProcessProxy': true,
    'ie.ensureCleanSession': true,
restartOnSuite: true,
```
restart: false,

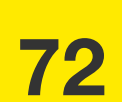
### **Tinkoff**

# **СРАЗУ О ПРОБЛЕМАХ ЈЕ**

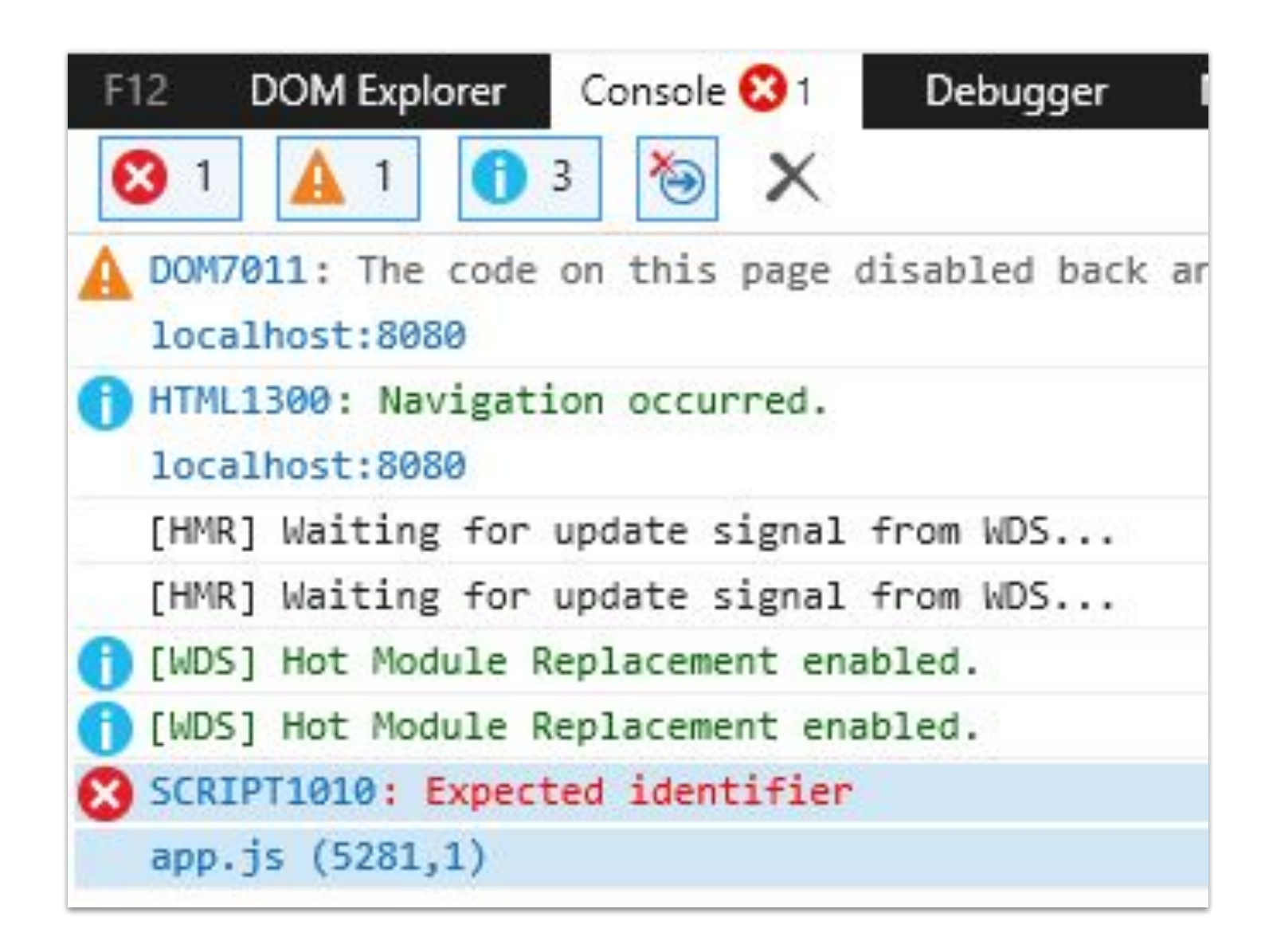

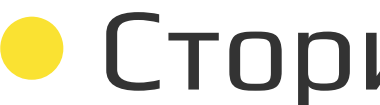

### • Сторибук не работал

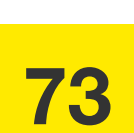

### **Tinkoff**

# **СРАЗУ О ПРОБЛЕМАХ ІЕ**

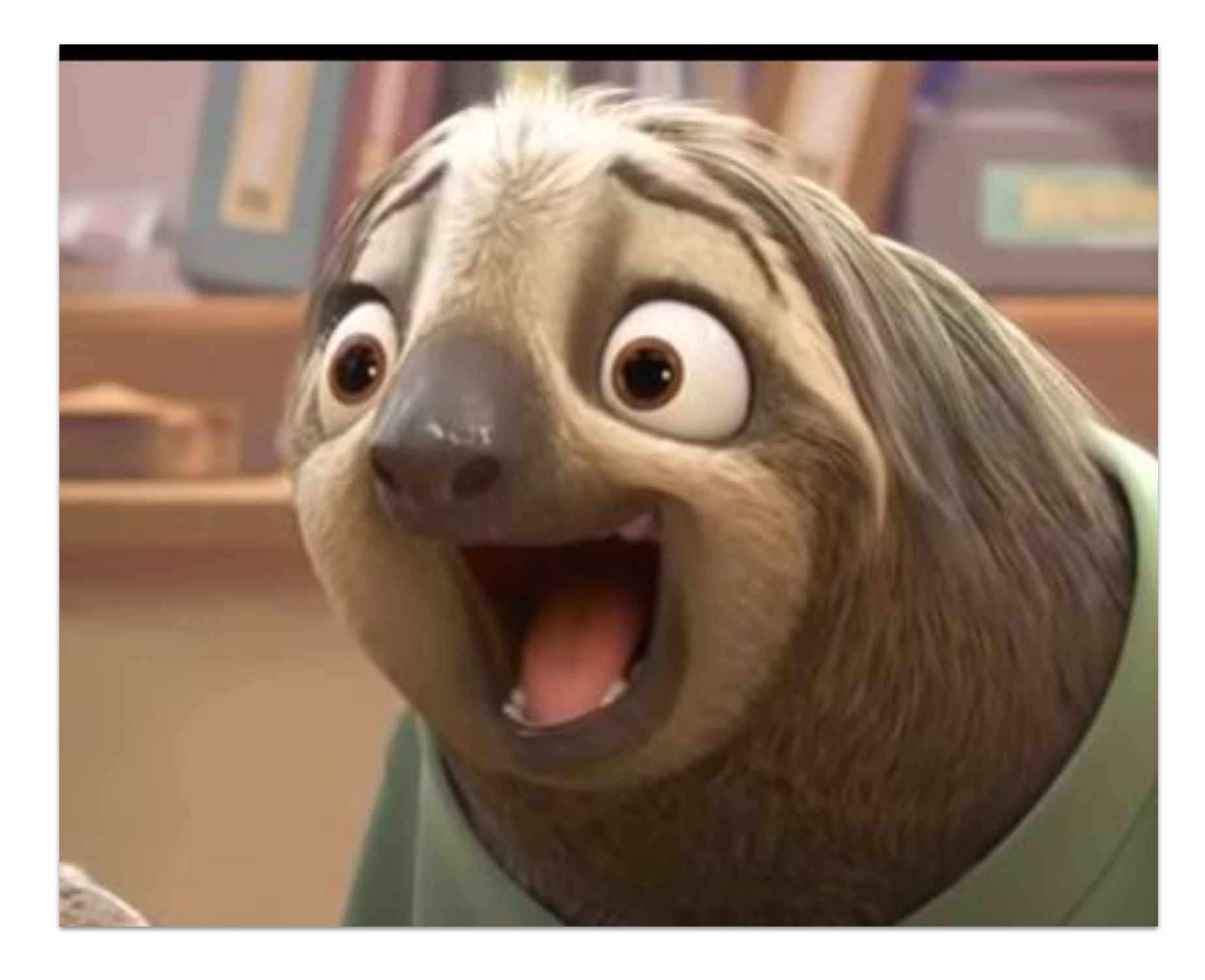

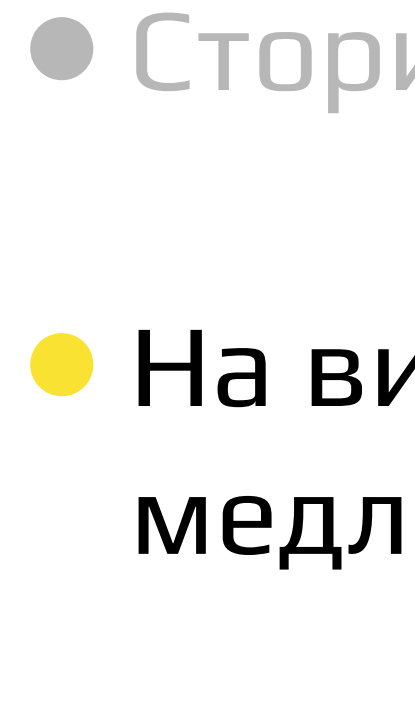

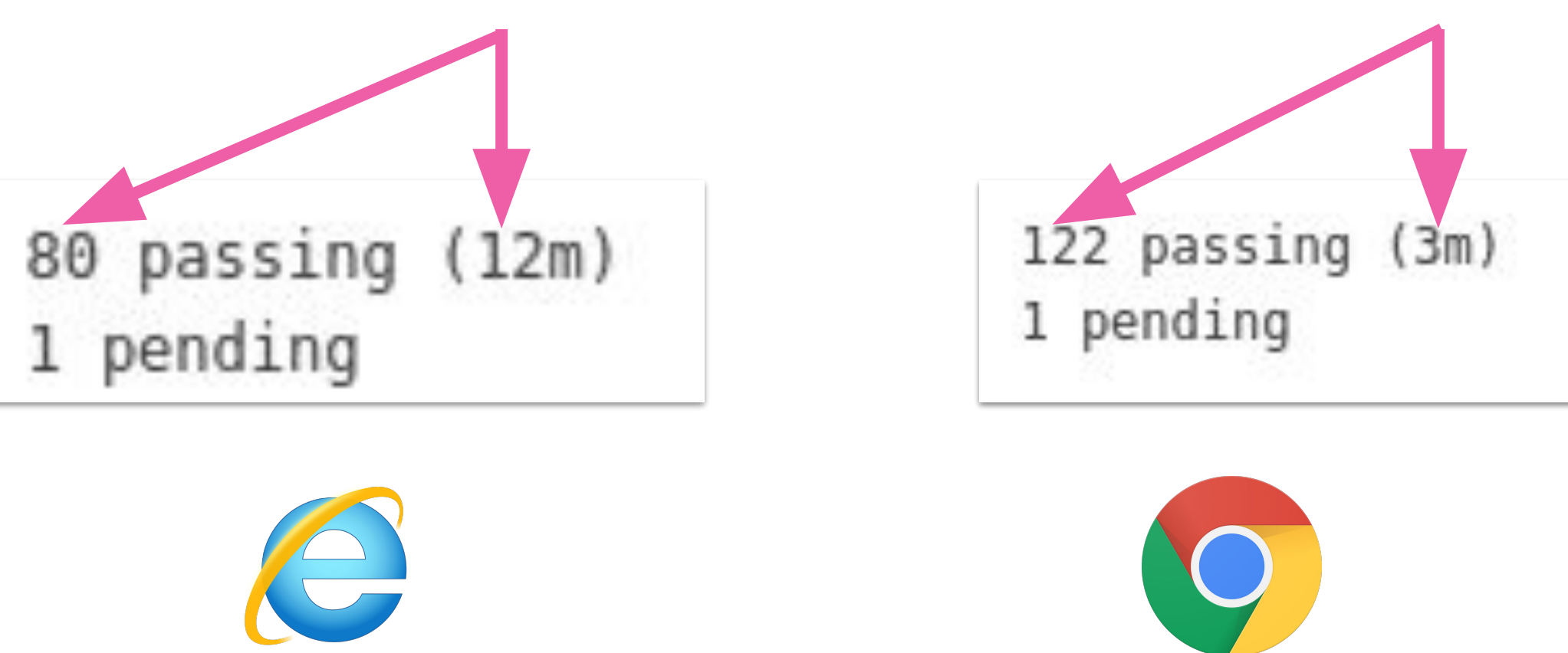

### • Сторибук не работал

### • На виртуальных машинах очень медленно гонялись тесты

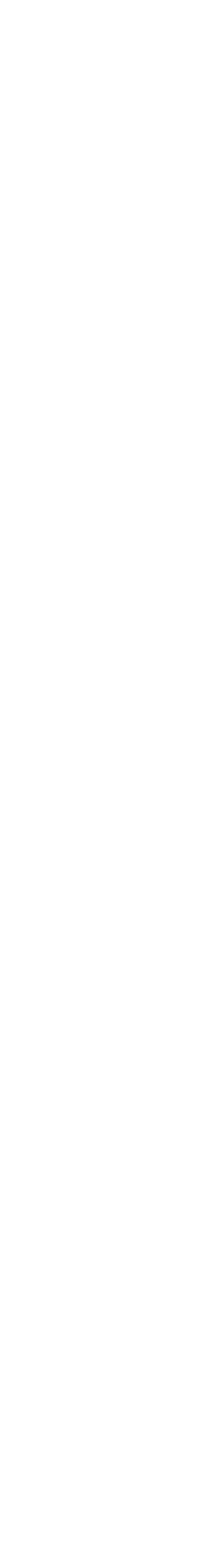

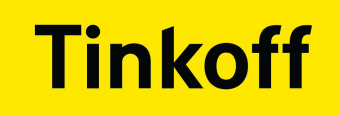

# **СРАЗУ О ПРОБЛЕМАХ ЈЕ**

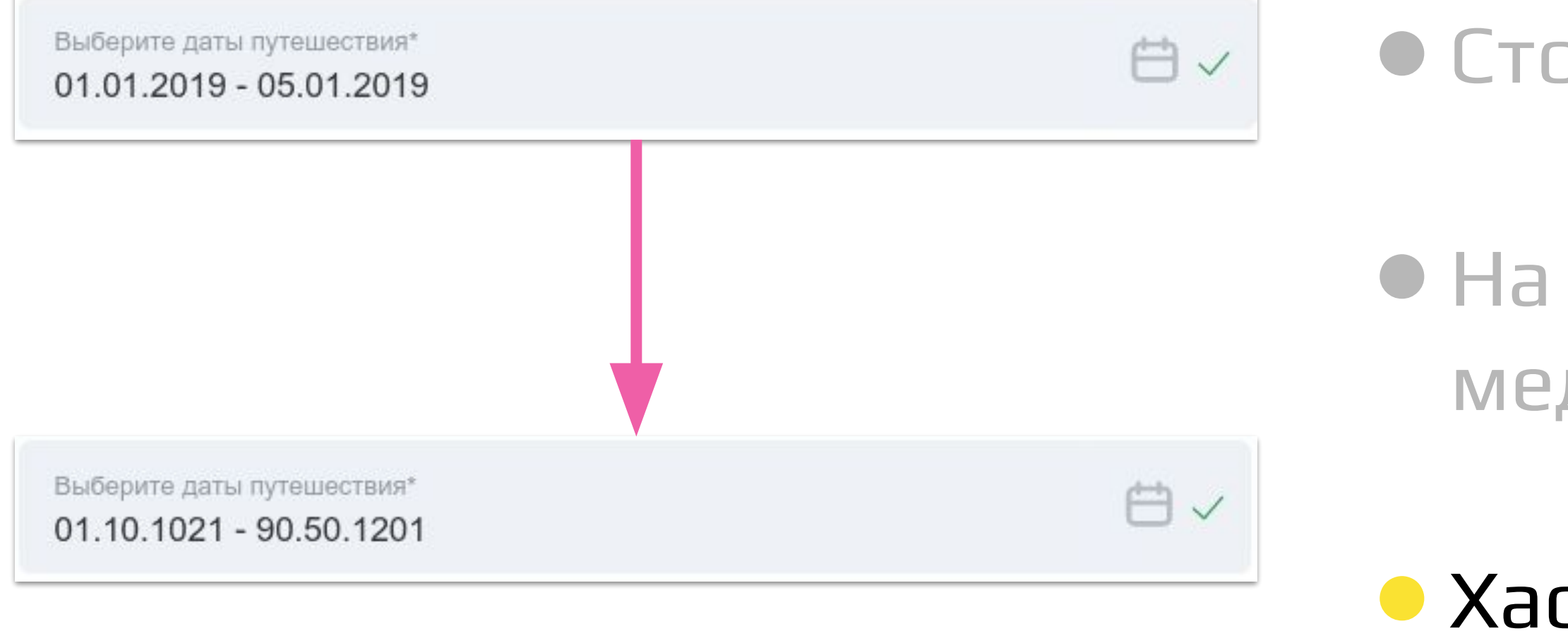

### • Сторибук не работал

### • На виртуальных машинах очень медленно гонялись тесты

### • Хаотичный ввод символов

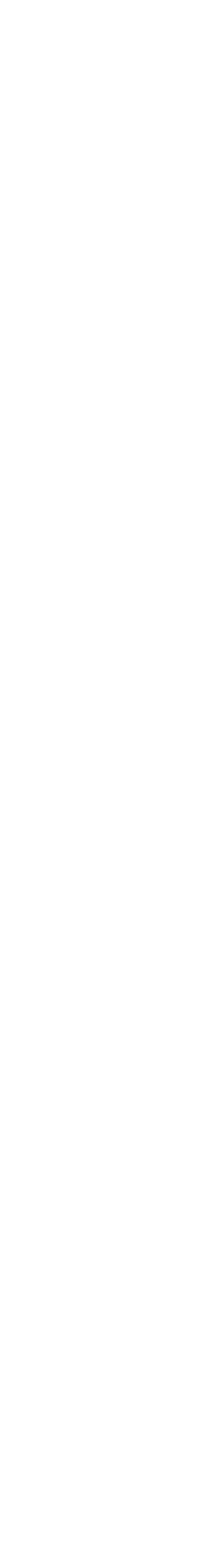

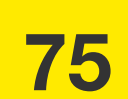

### **Tinkoff**

# **СРАЗУ О ПРОБЛЕМАХ ЈЕ**

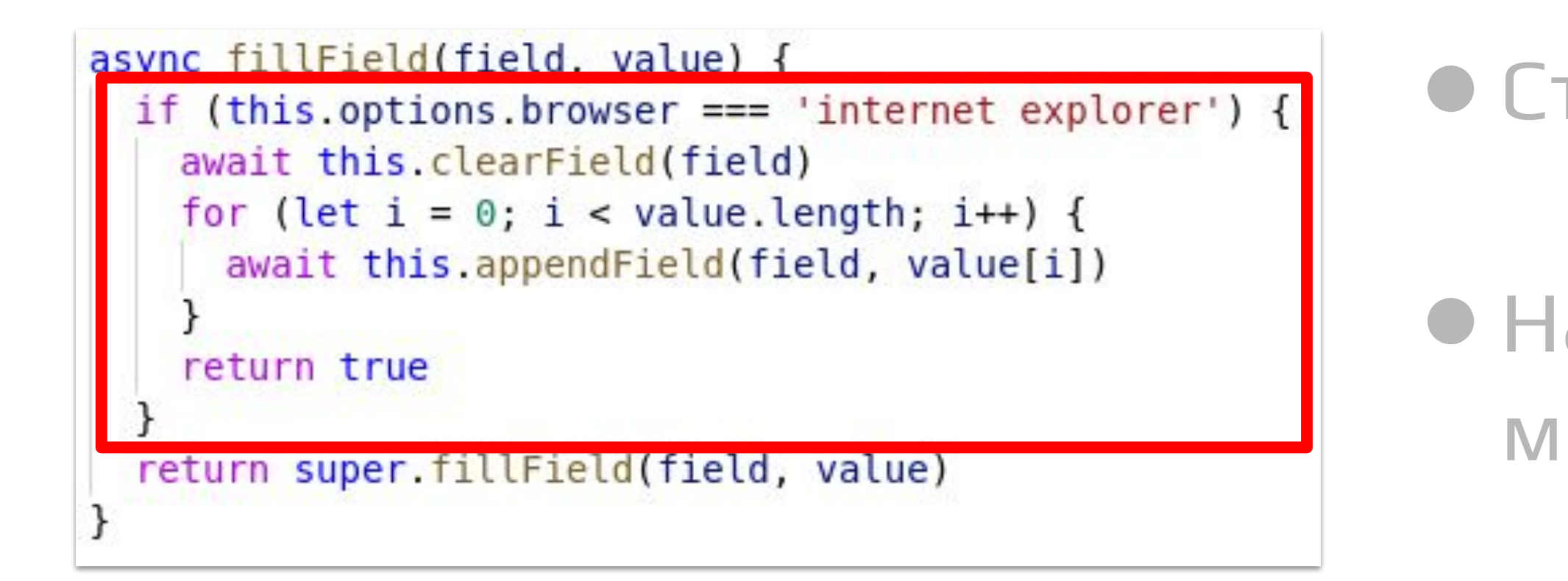

### • Сторибук не работал

- На виртуальных машинах очень медленно гонялись тесты
- Хаотичный ввод символов
- Много переопределений тестовых методов

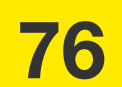

### **Tinkoff**

**0**

### codeceptjs-pptr.config.js codeceptjs-mc.config.js

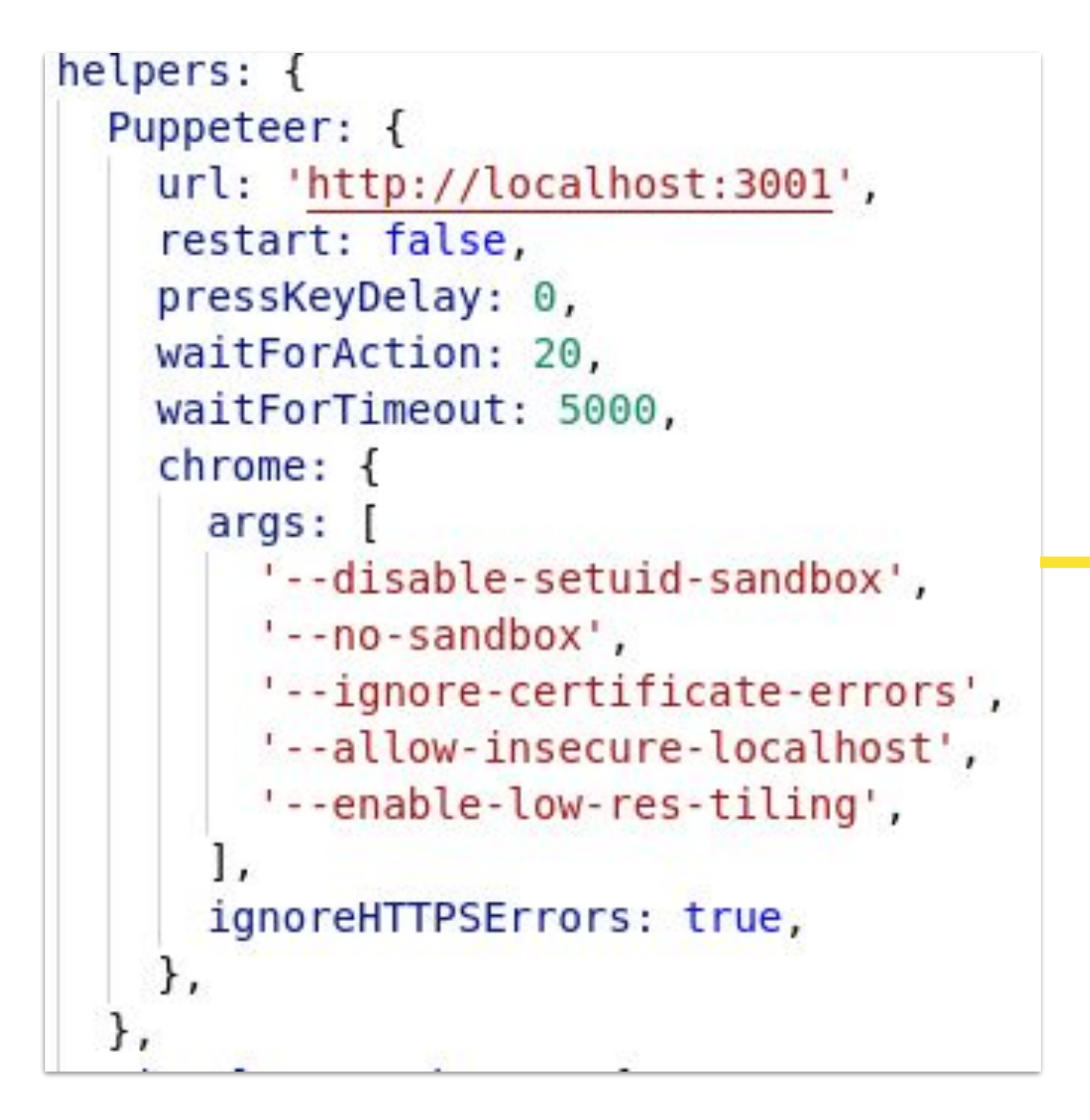

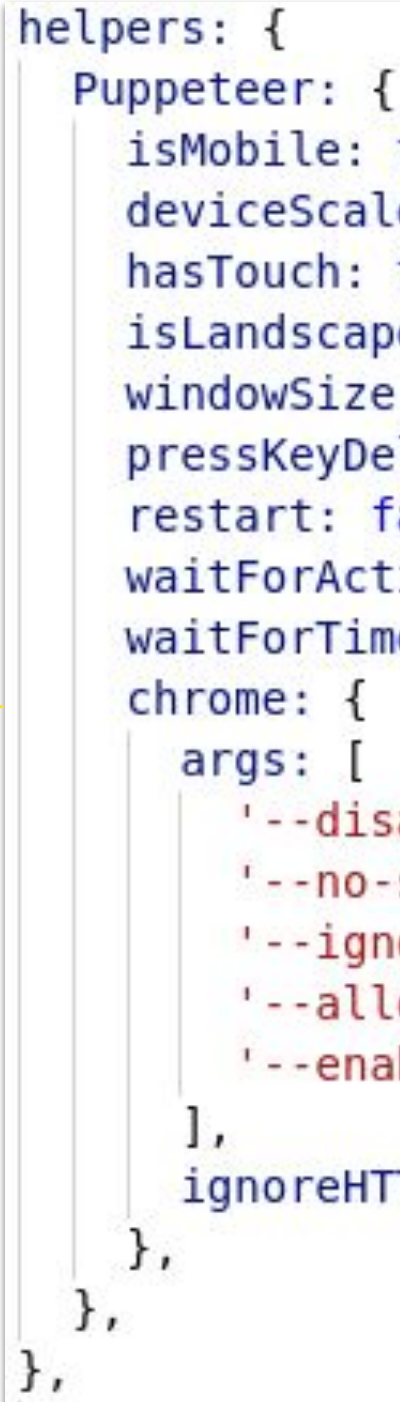

```
isMobile: true,
deviceScaleFactor: 2,
hasTouch: true,
isLandscape: false,
windowSize: '375x667',
pressKeyDelay: 10,
restart: false,
waitForAction: 10,
waitForTimeout: 5000,
    '--disable-setuid-sandbox',
    '--no-sandbox',
    '--ignore-certificate-errors',
    '--allow-insecure-localhost',
    '--enable-low-res-tiling',
  ignoreHTTPSErrors: true,
```
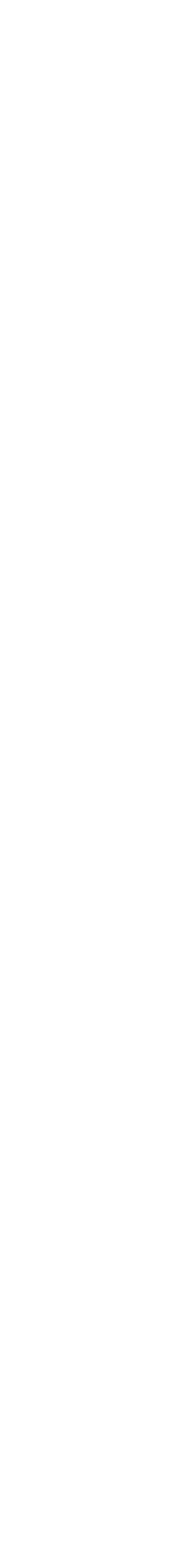

# **ПОДКЛЮЧИЛИ MOBILE CHROME**

**77**

- Настроили кроссбраузерность
- Настроили тестирование верстки
- Запуск форм внутри пайплайна Form Builder
- Выстроили полноценный пайплайн

# **ЭВОЛЮЦИЯ АВТОМАТИЗАЦИИ**

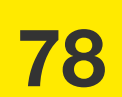

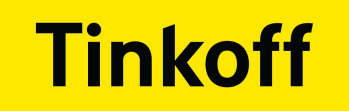

## **ТРЕБОВАНИЯ**

### • Не хранить эталонные скриншоты в git

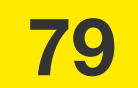

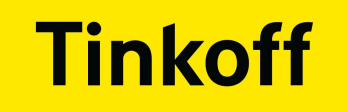

# **ТРЕБОВАНИЯ**

### • Не хранить эталонные скриншоты в git

### • Генерировать тесты на начальное состояние компонента

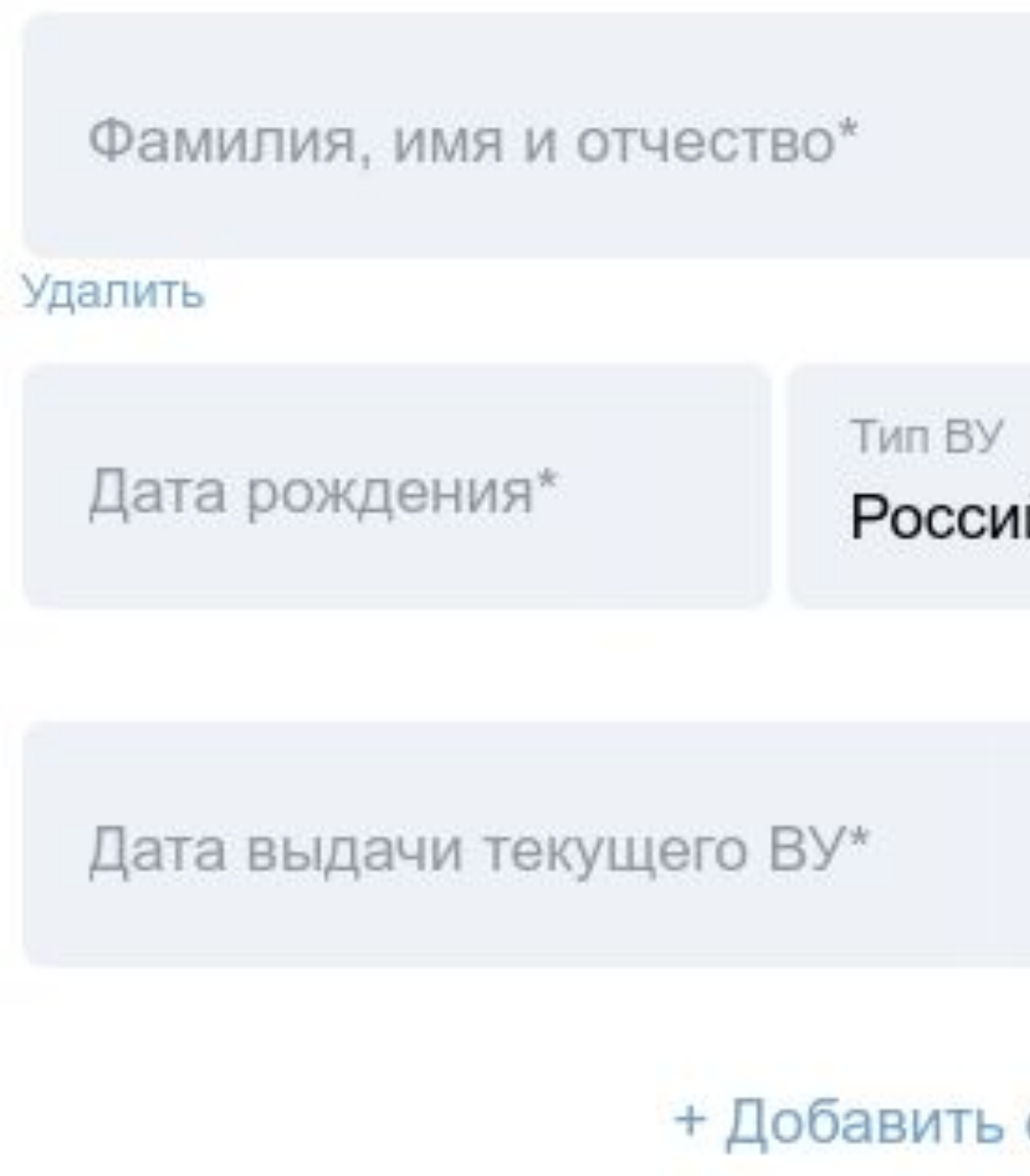

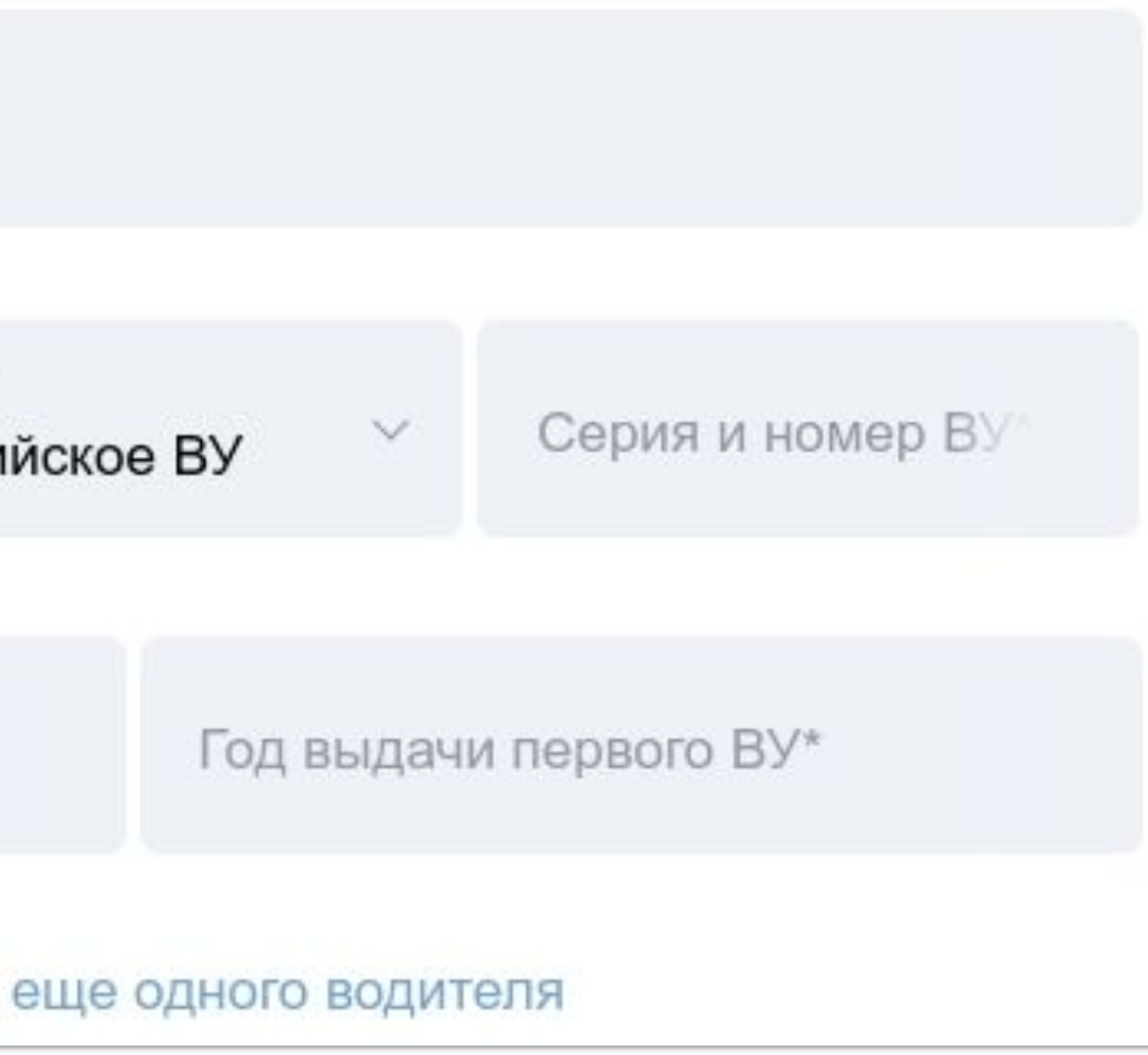

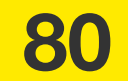

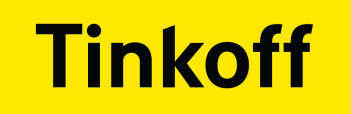

# ГДЕ БРАТЬ ЭТАЛОН?

• Storybook который собирается в MR

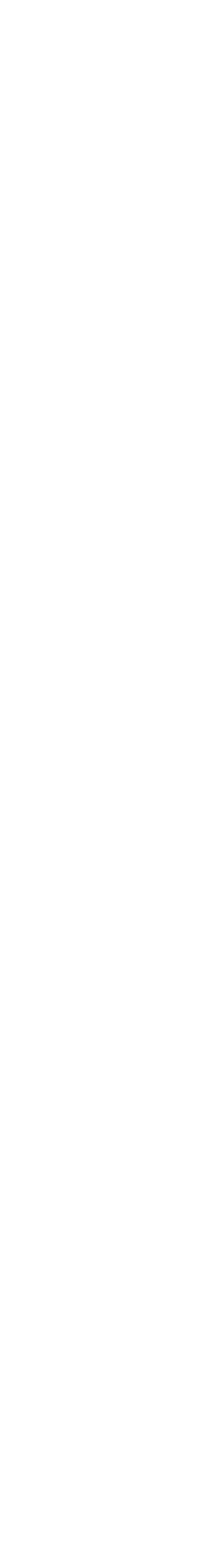

81

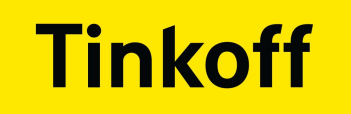

# ГДЕ БРАТЬ ЭТАЛОН?

• Storybook который собирается в MR - текущее состояние

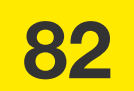

- Storybook который собирается в MR текущее состояние
- Storybook который собирается в master

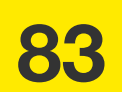

# **ГДЕ БРАТЬ ЭТАЛОН?**

- Storybook который собирается в MR текущее состояние
- Storybook который собирается в master источник эталонов

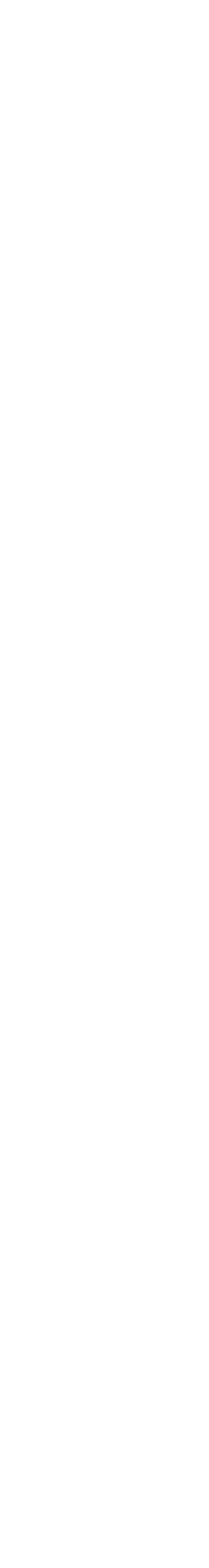

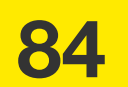

# **ГДЕ БРАТЬ ЭТАЛОН?**

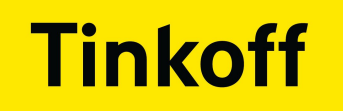

### КАК ВЫГЛЯДИТ ИНСТРУМЕНТ?

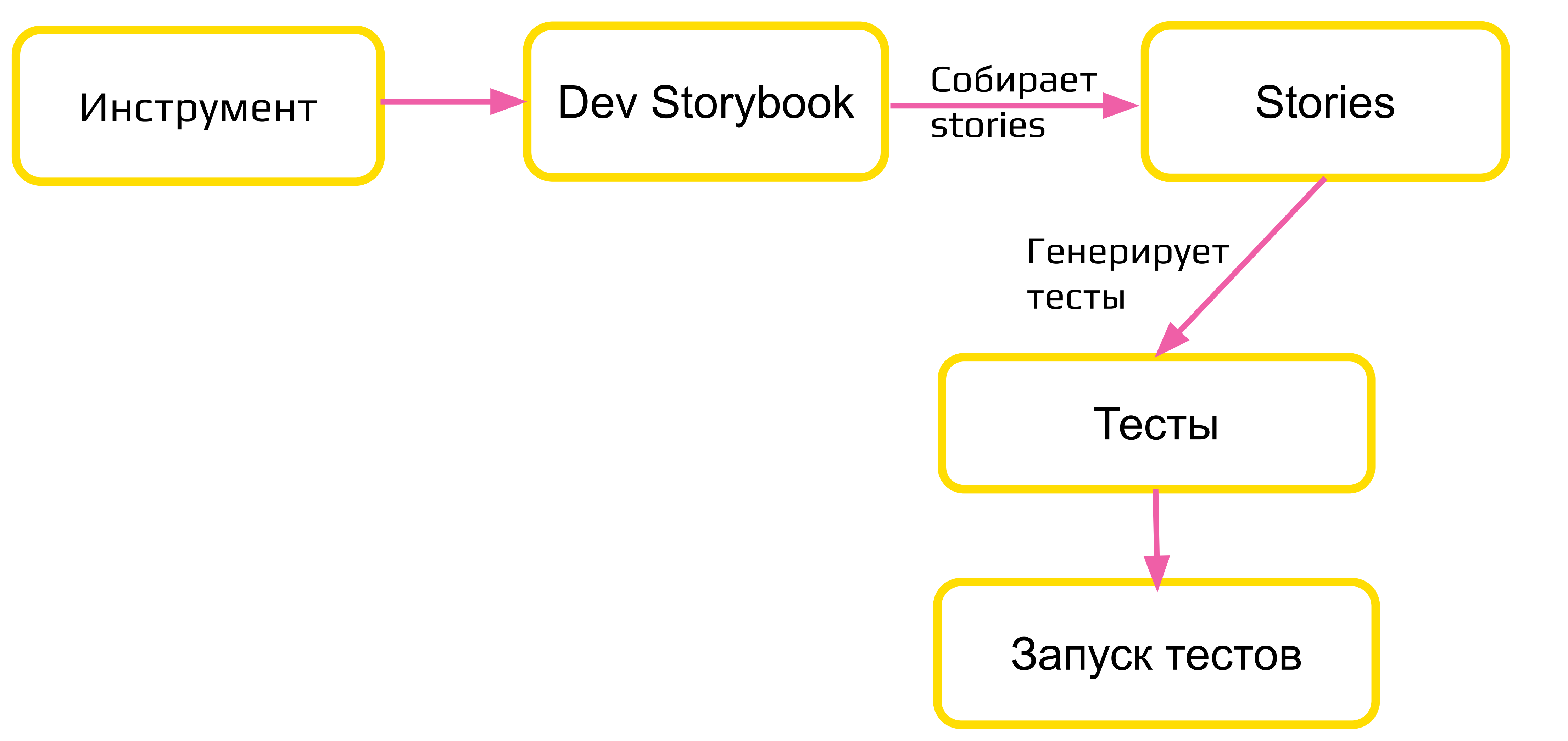

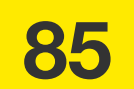

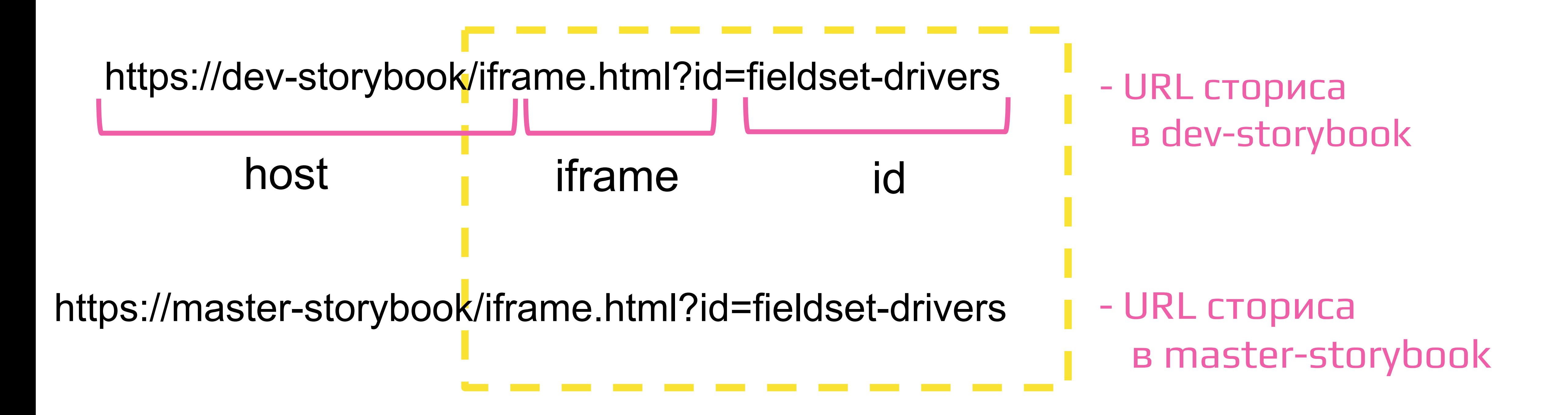

# **ВХОДНЫЕ ПАРАМЕТРЫ**

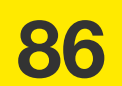

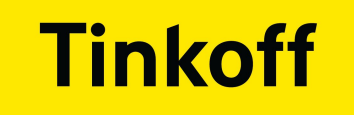

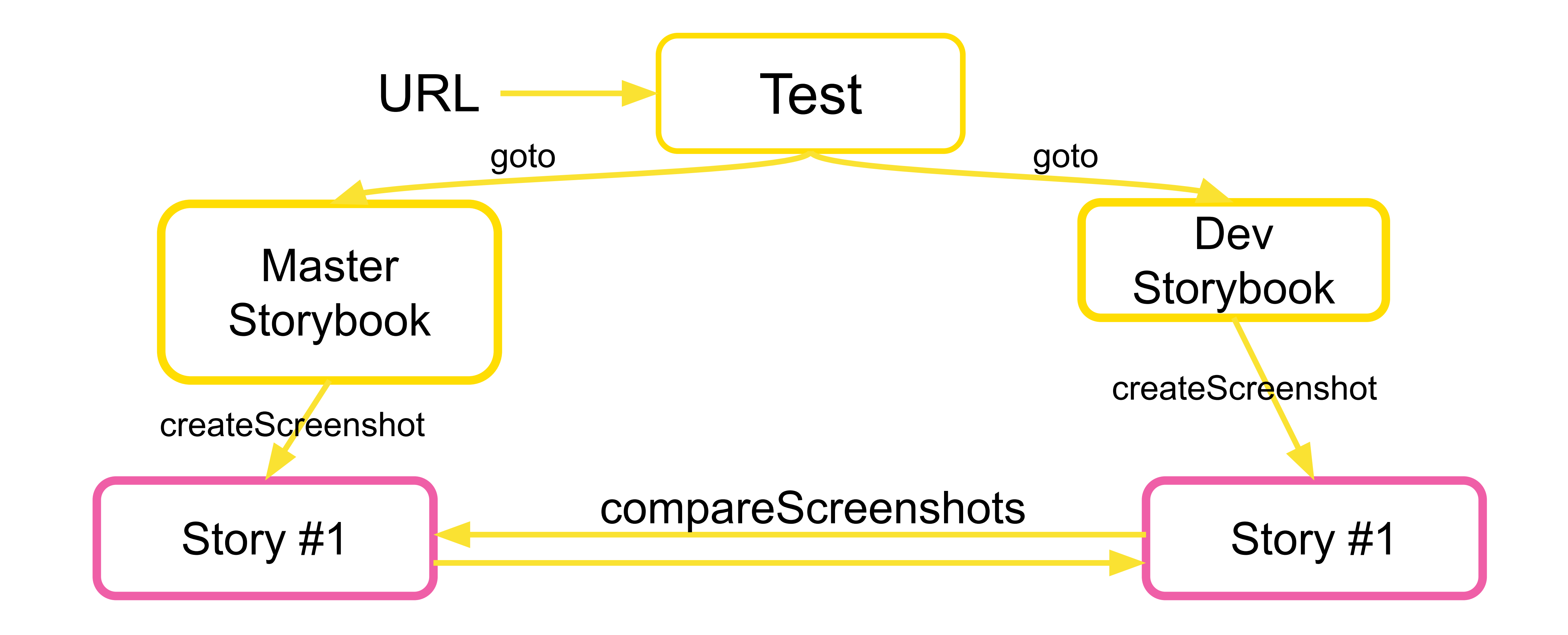

### **КАК ВЫГЛЯДИТ ТЕСТ?**

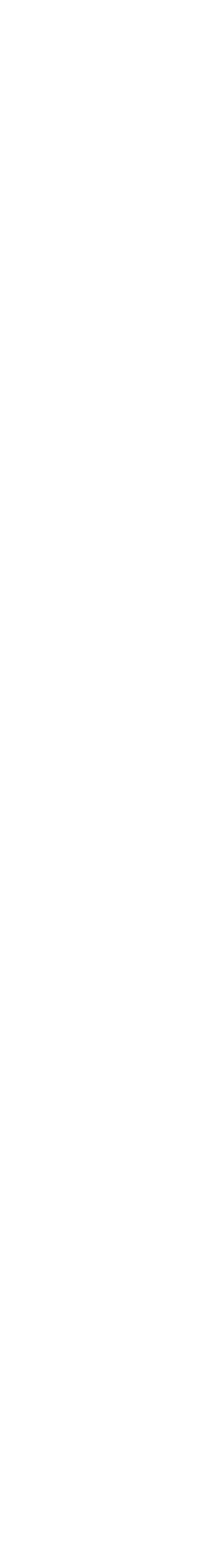

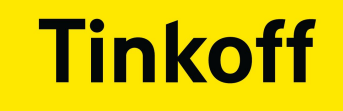

# КАК РЕАЛИЗОВАТЬ?

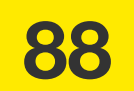

### **Tinkoff**

**0**

# **window.\_\_STORYBOOK\_CLIENT\_API\_\_.getStorybook() STORYBOOK CLIENT API**

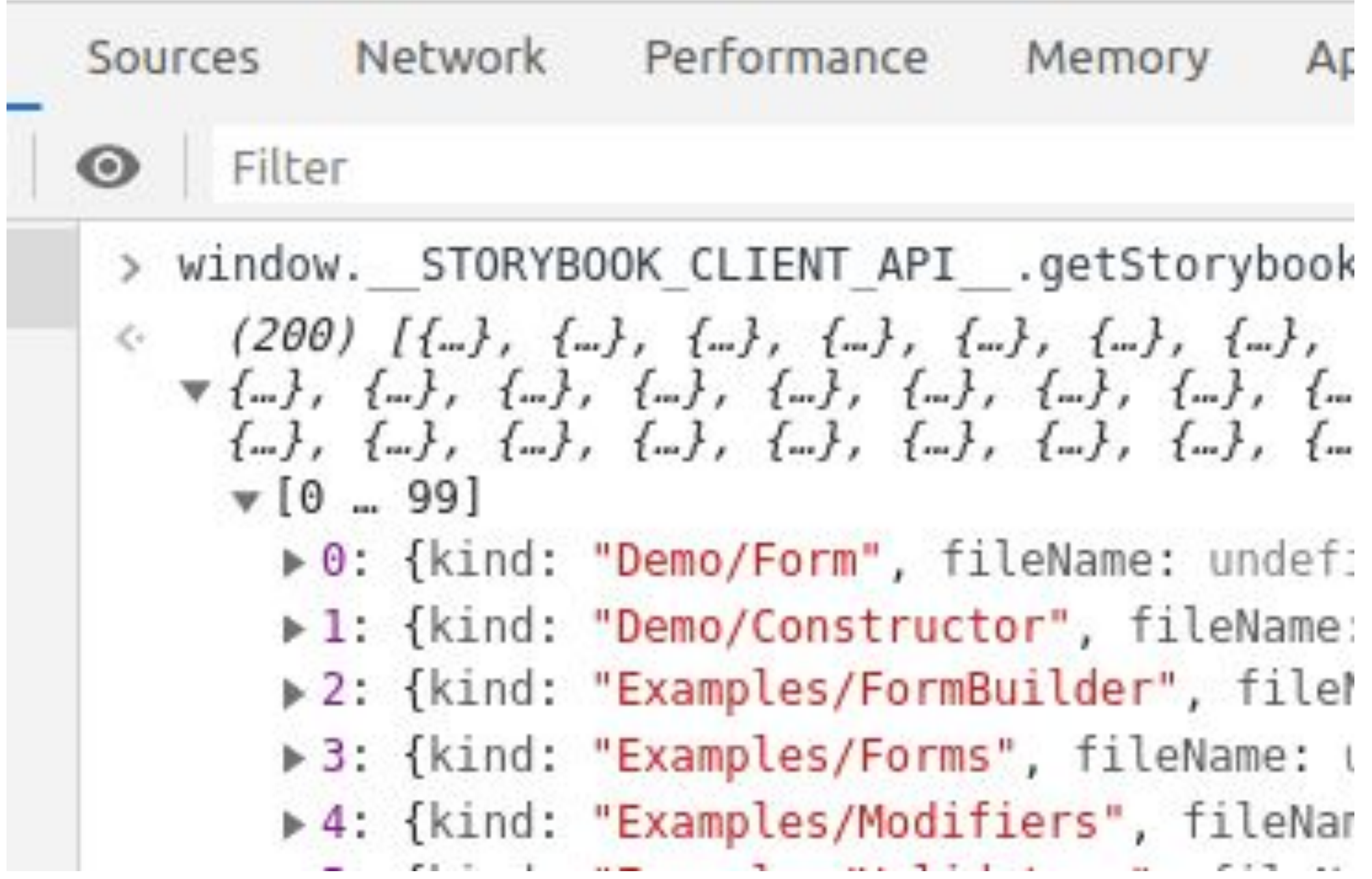

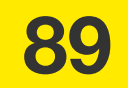

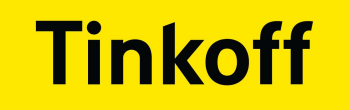

### **window.\_\_STORYBOOK\_CLIENT\_API\_\_.getStorybook()**

### **STORYBOOK CLIENT API**

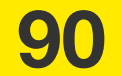

● API доступен только внутри собранного Storybook или в DevTools

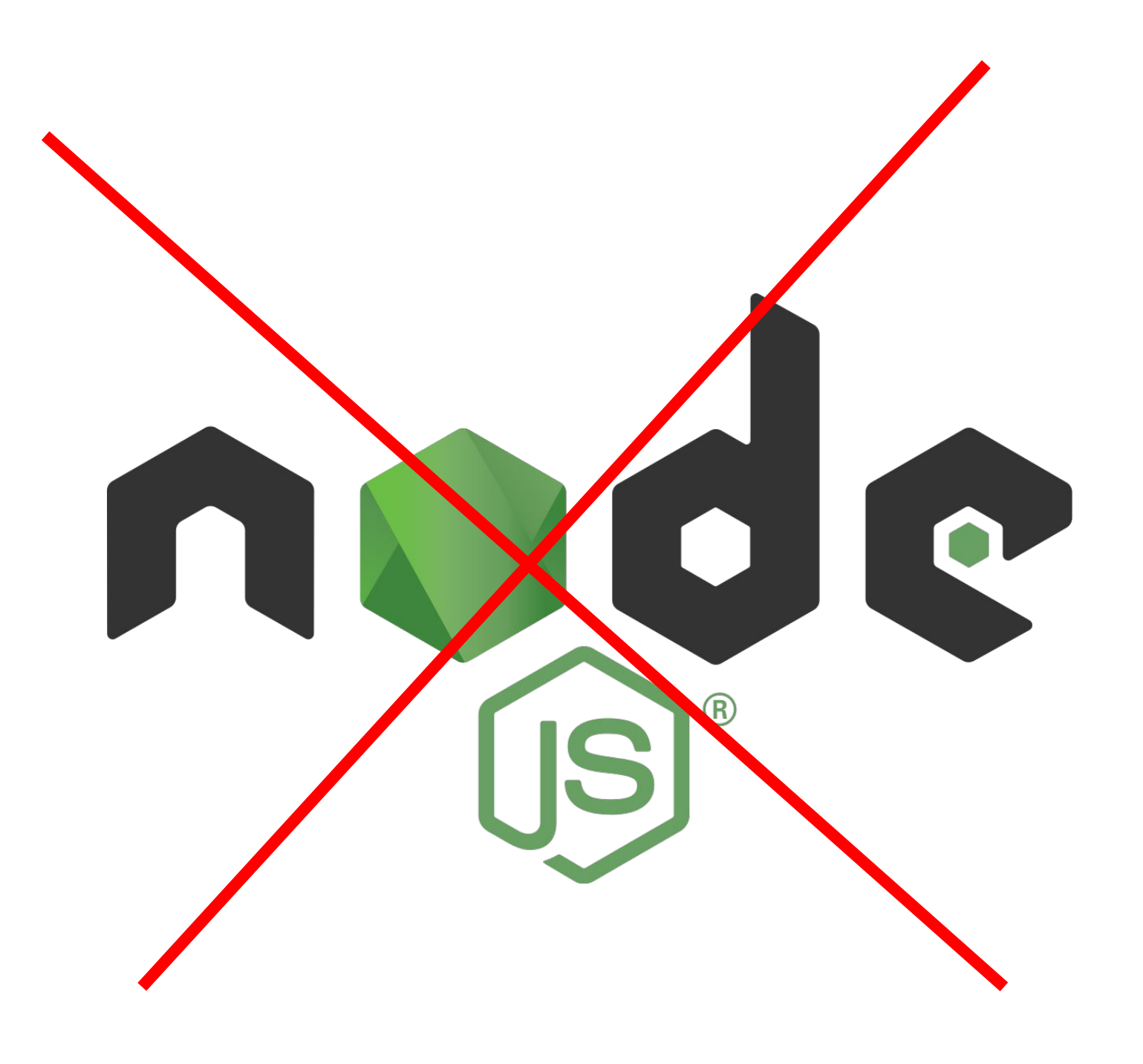

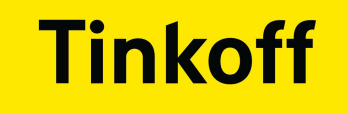

# И ЧТО ЖЕ ДЕЛАТЬ?

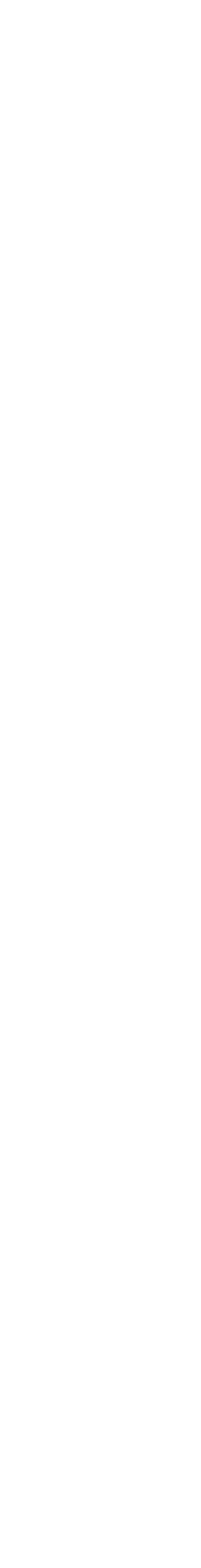

91

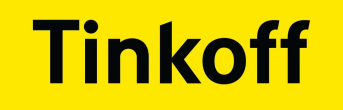

# СОБИРАЕМ ВСЕ СТОРИСЫ

### • Сначала собираем сам сторибук

sb\_dll static ×. favicon.ico iframe.html 5 index.html JS main.2862be8cf6b46d056416.bundle.js JS main.cb5cd3ab1f1324e9642a.bundle.js main.cb5cd3ab1f1324e9642a.bundle.js.map JS runtime~main.6ac4c33d73ae9704bbb9.bundle.js JS runtime~main.cb5cd3ab1f1324e9642a.bundle.js runtime~main.cb5cd3ab1f1324e9642a.bundle.js.map JS vendors~main.9a54170b23babf294710.bundle.js JS vendors~main.cb5cd3ab1f1324e9642a.bundle.js vendors~main.cb5cd3ab1f1324e9642a.bundle.js.map

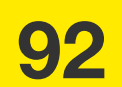

- Сначала собираем сам сторибук
- Подключаем bundles в node через скрипт **const html = fs.readFileSync(`\${sbPath}/iframe.html`, { encoding: 'utf8' }) const htmlDom = new JSDOM(html) const scripts = htmlDom.window.document.querySelectorAll('script') scripts.forEach(script => { if (script.src && script.src.endsWith('bundle.js')) { require(path.resolve(sbPath, script.src)) } }) iframe.html Проходим циклом по всем скриптам Импортируем**

# **СОБИРАЕМ ВСЕ СТОРИСЫ**

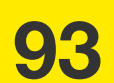

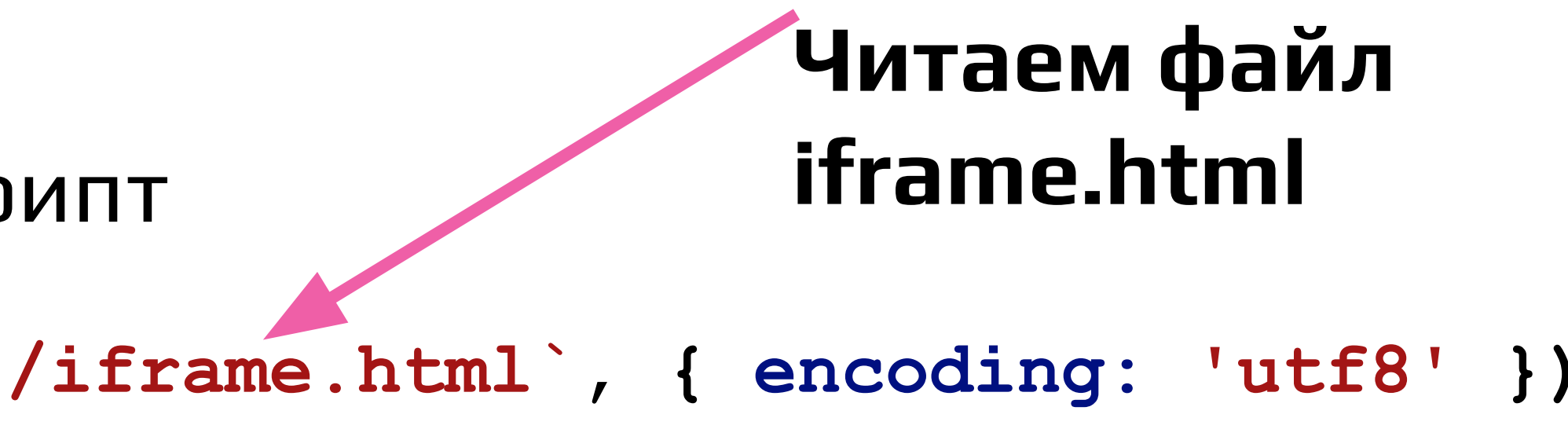

**bundles в nodejs**

- Сначала собираем сам сторибук
- Подключаем bundles в node через скрипт
- **window.\_\_STORYBOOK\_CLIENT\_API\_\_.getStorybook() .forEach((story) => {...})** • В node стал доступен API

# **СОБИРАЕМ ВСЕ СТОРИСЫ**

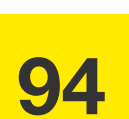

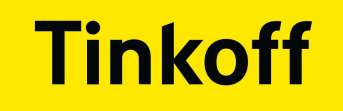

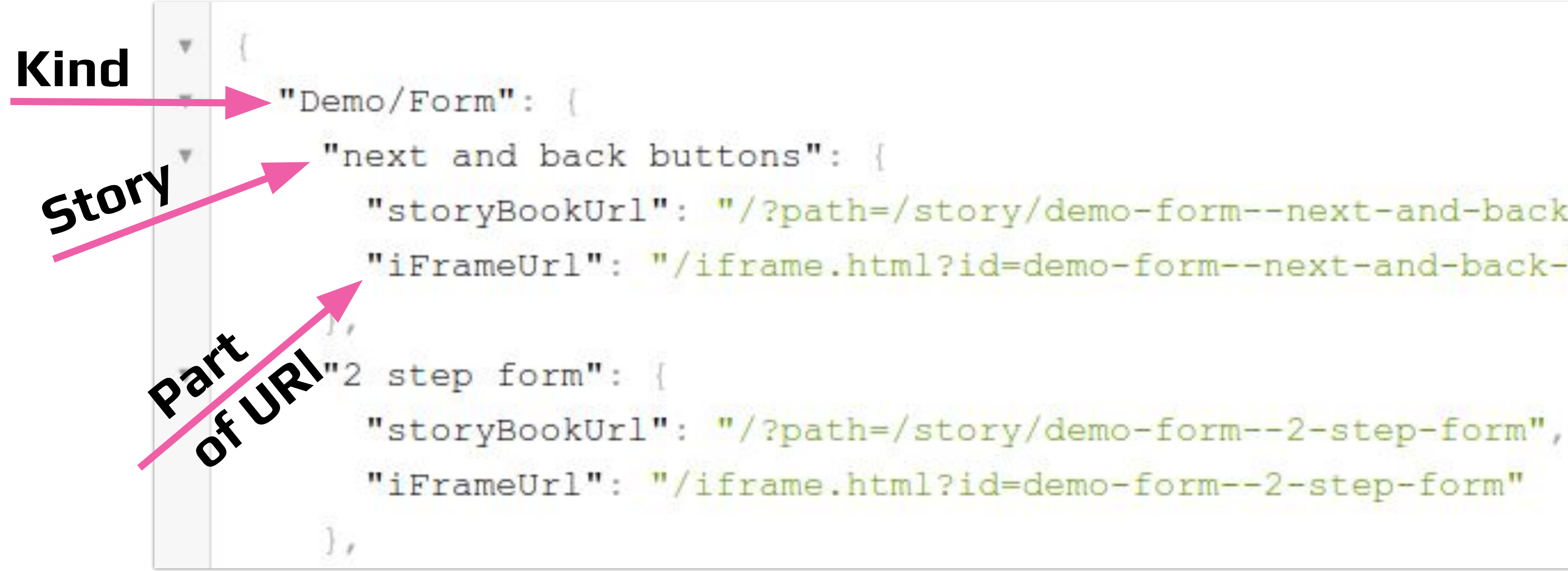

```
"storyBookUrl": "/?path=/story/demo-form--next-and-back-buttons",
"iFrameUrl": "/iframe.html?id=demo-form--next-and-back-buttons"
```
# **STORIES.JSON**

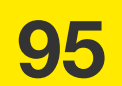

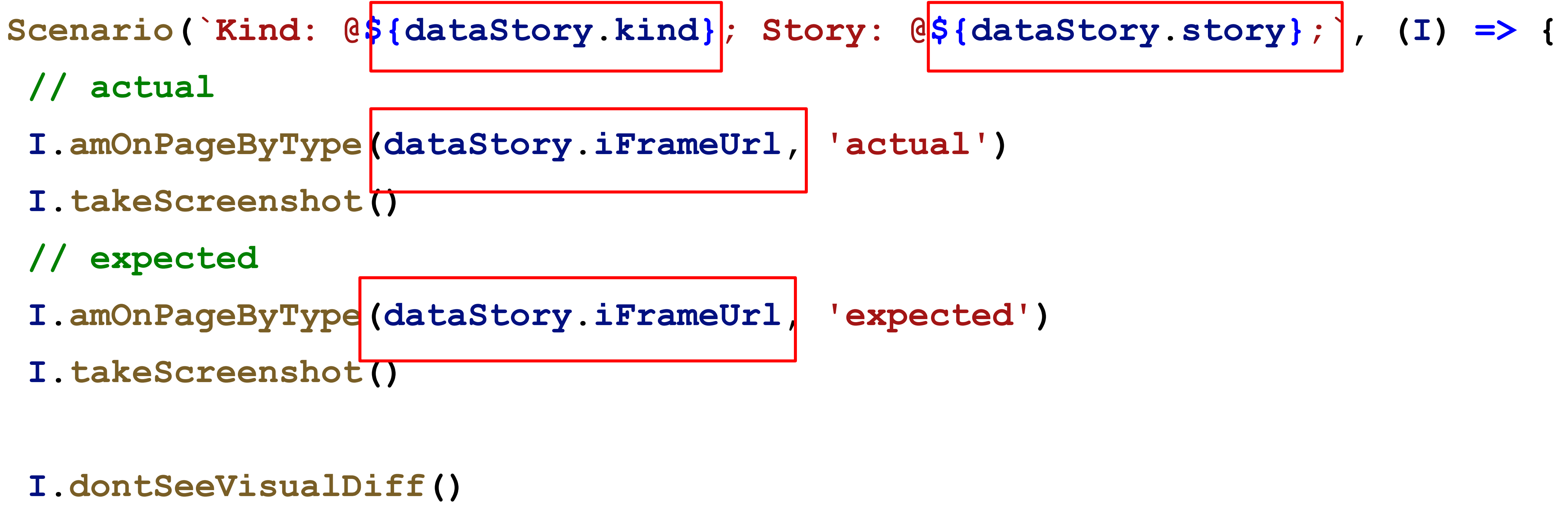

**})**

### **Tinkoff**

# **ГЕНЕРАЦИЯ ТЕСТА**

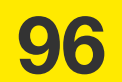

- Тесты на верстку генерируются автоматически
- Не храним эталоны в файловой системе
- Бонус: можно тестировать в других браузерах <mark>без хранения</mark> скриншотов

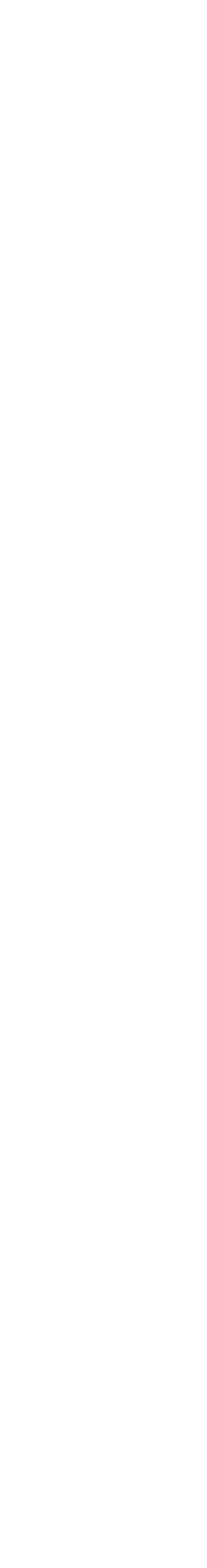

## **РЕЗУЛЬТАТ:**

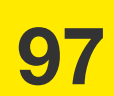

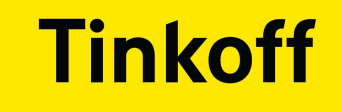

# А ТЕСТИРОВАТЬ ВЕРСТКУ ПОСЛЕ ДЕЙСТВИЙ?

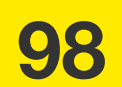

**Scenario('Выбор значения из предложенных. @smoke', (I) => {**

- **I.amOnPage(suggest)**
- **I.selectSuggest('Лейбл задан', 'Санкт-Петербург')**
- **I.seeInField('Лейбл задан', 'Санкт-Петербург')**

**I.dontSeeVisualDiff() })**

# **ТЕСТИРОВАНИЕ ВЕРСТКИ В ФУНКЦИОНАЛЬНЫХ ТЕСТАХ**

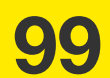

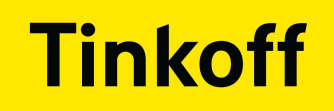

## ГДЕ ХРАНИТЬ ЭТАЛОНЫ?

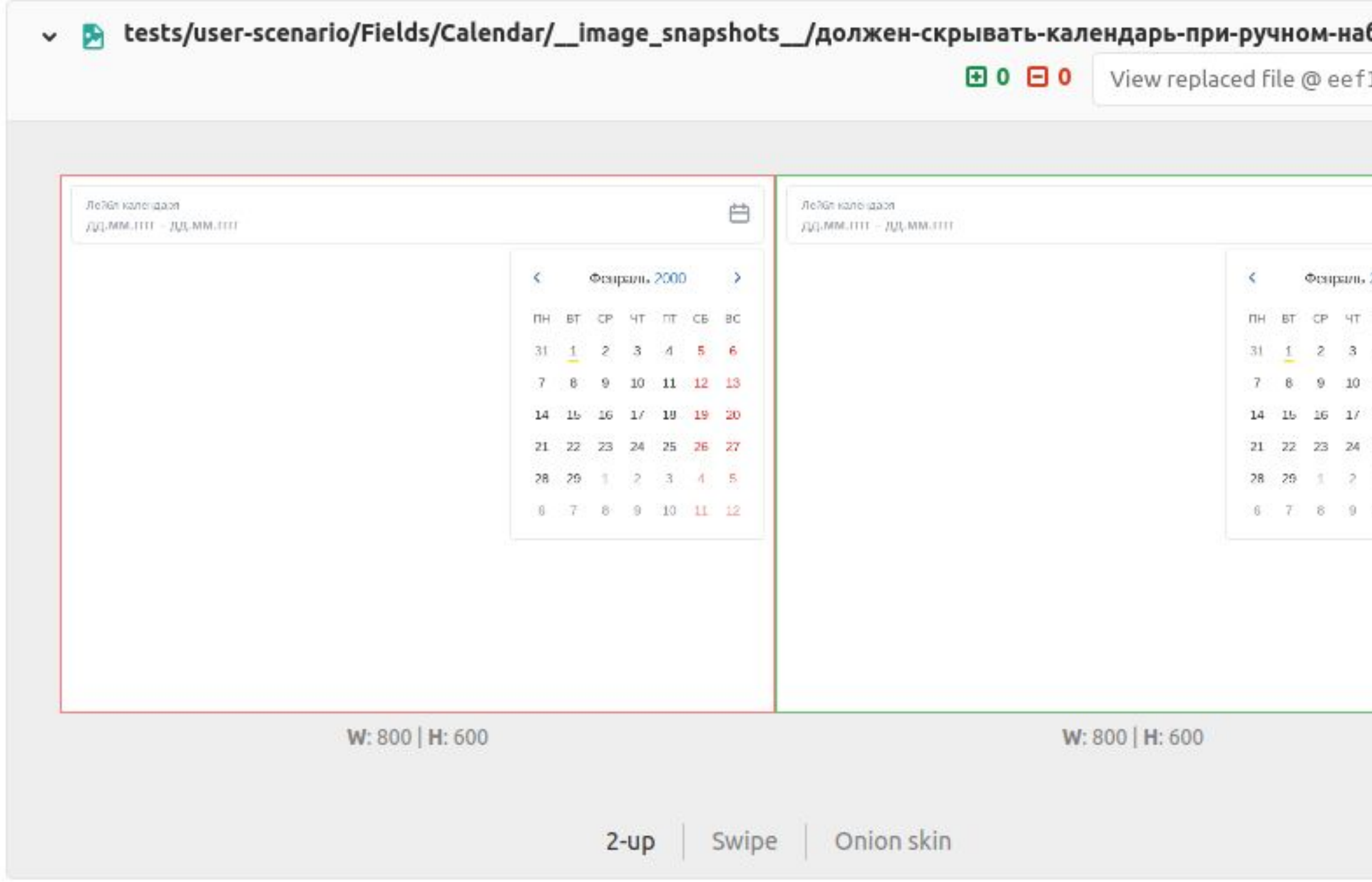

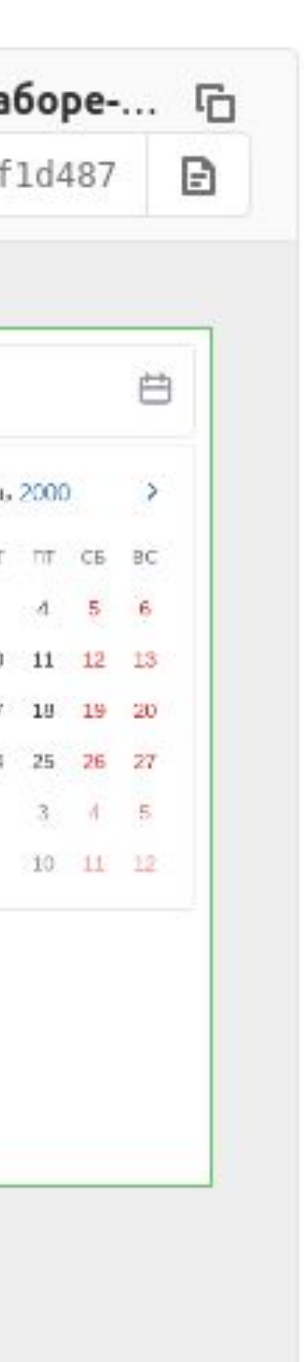

### • Хранили рядом с тестом в git

### • Использовали Gitlab LFS

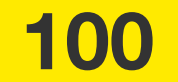

### **Tinkoff**

**0**

- Настроили кроссбраузерность
- Настроили тестирование верстки
- Запуск форм внутри пайплайна Form Builder
- Выстроили полноценный пайплайн

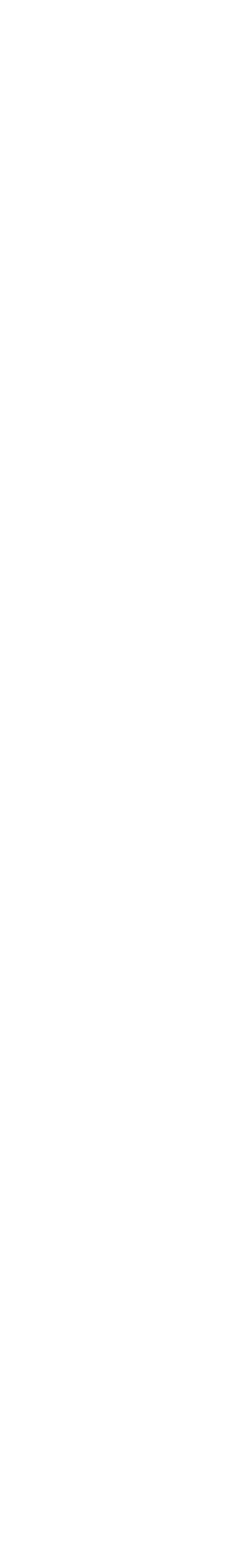

# **ЭВОЛЮЦИЯ АВТОМАТИЗАЦИИ**

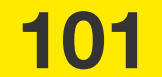

### **Tinkoff**

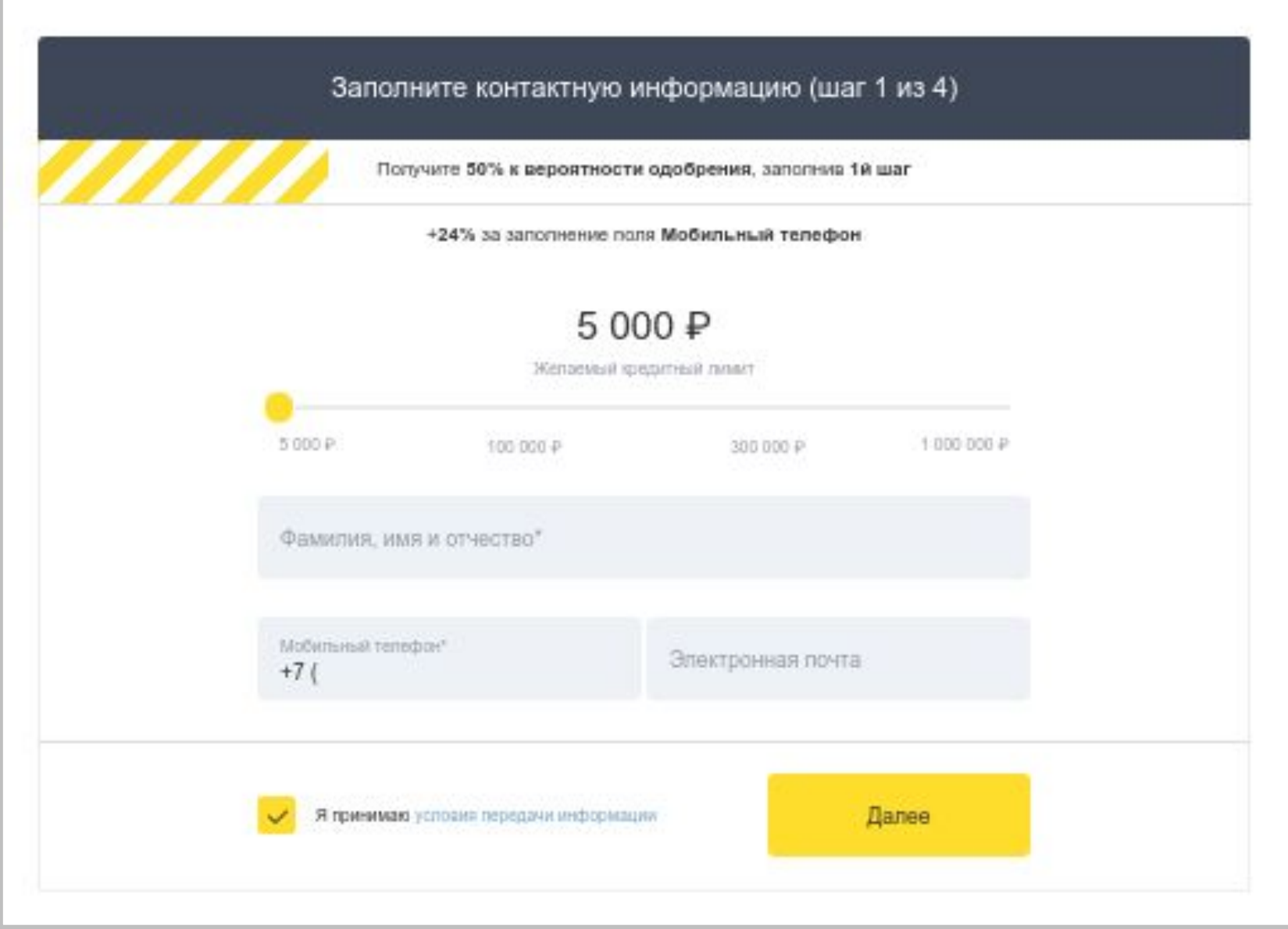

### Заполните контактную информацию (шаг 1 из 4)

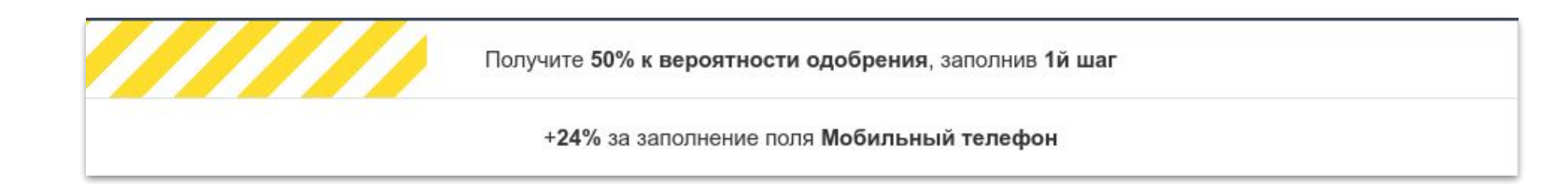

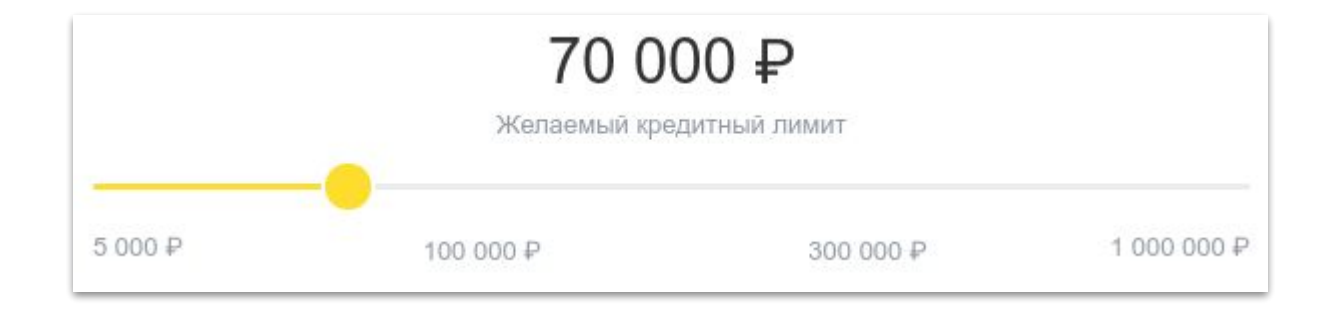

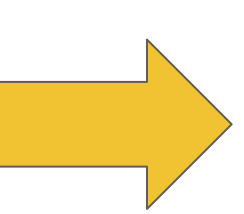

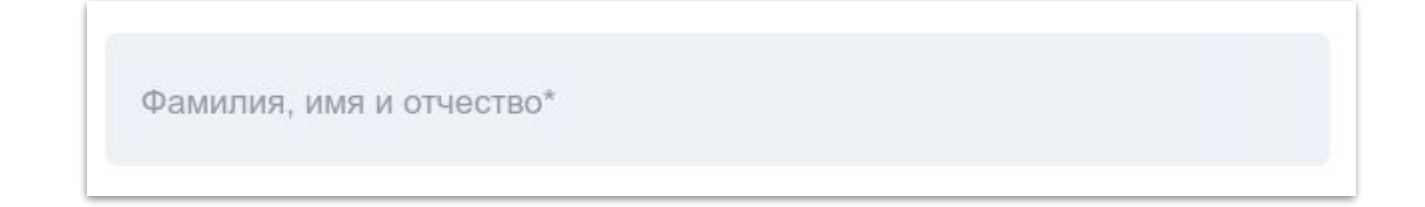

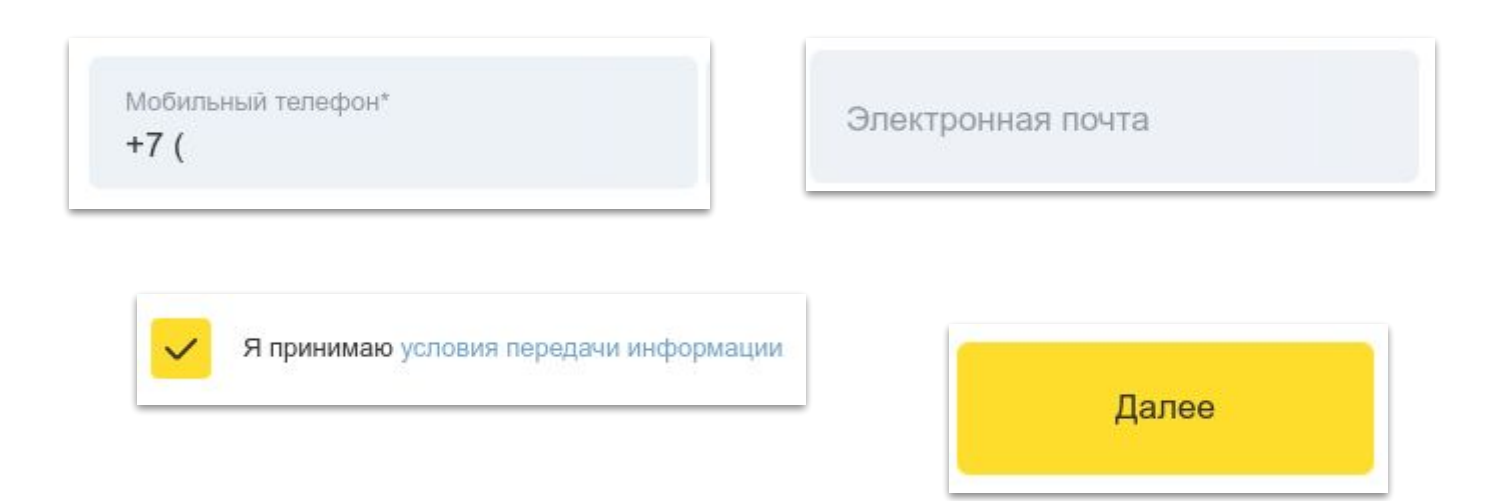

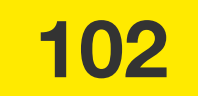

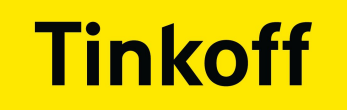

## **ТРЕБОВАНИЯ**

• Хотим быстрее узнавать о сломанных формах

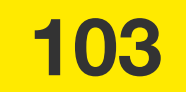

● Хотим быстрее узнавать о сломанных формах

● Хотим запускать тесты форм в пайплайне Form Builder

- 
- 

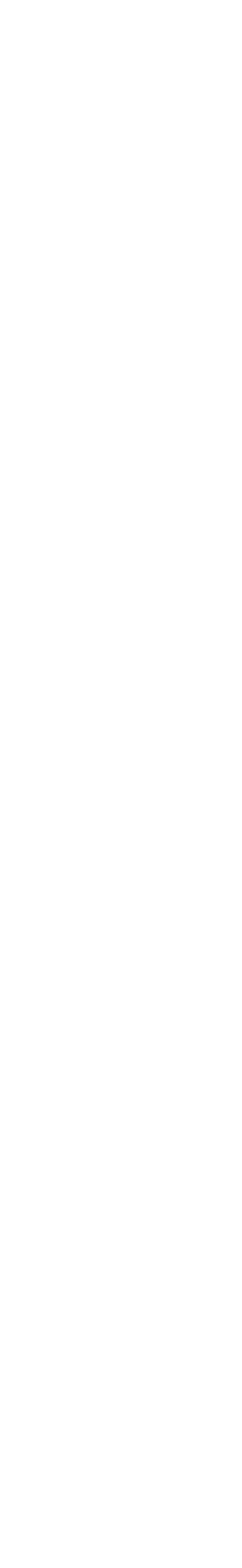

# **ТРЕБОВАНИЯ**

**104**

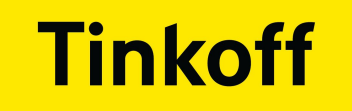

### **РЕАЛИЗАЦИЯ**

### Сделали скрипт в Form Builder, который:

Выкачивает репозиторий формы 

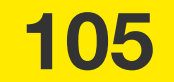

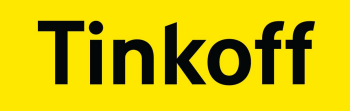

### **РЕАЛИЗАЦИЯ**

Сделали скрипт в Form Builder, который:

Выкачивает репозиторий формы 

• С помощью <mark>yarn link</mark> линкуем новый Form Builder

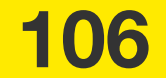

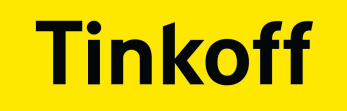

### **РЕАЛИЗАЦИЯ**

- Сделали скрипт в Form Builder, который:
	- Выкачивает репозиторий формы
	- С помощью <mark>yarn link</mark> линкуем новый Form Builder
	- Запускает тесты формы с новым Form Builder

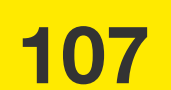

- Настроили кроссбраузерность
- Настроили тестирование верстки
- Запуск форм внутри пайплайна Form Builder
- Выстроили полноценный пайплайн

# **ЭВОЛЮЦИЯ АВТОМАТИЗАЦИИ**

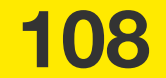
# ПОЛНОЦЕННЫЙ УДОБНЫЙ СІ/СО

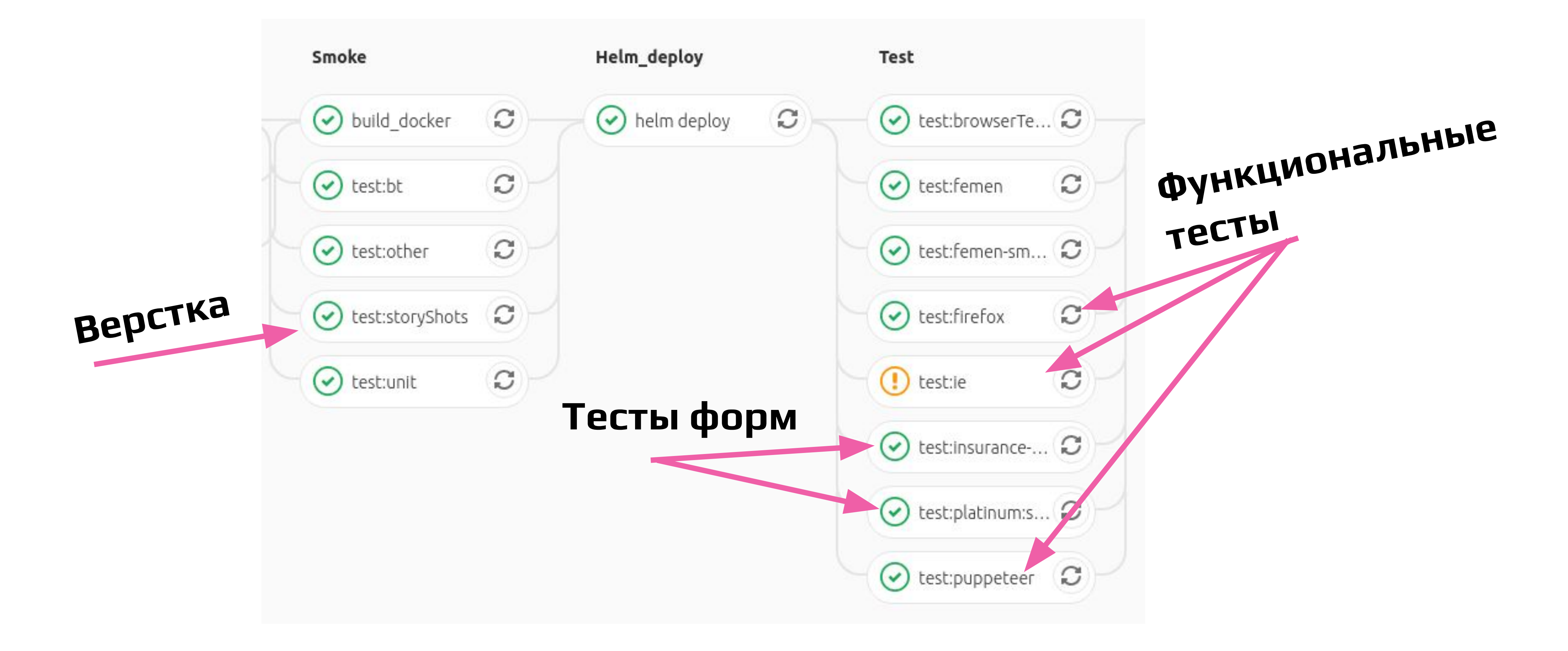

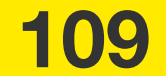

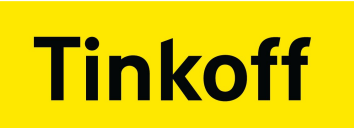

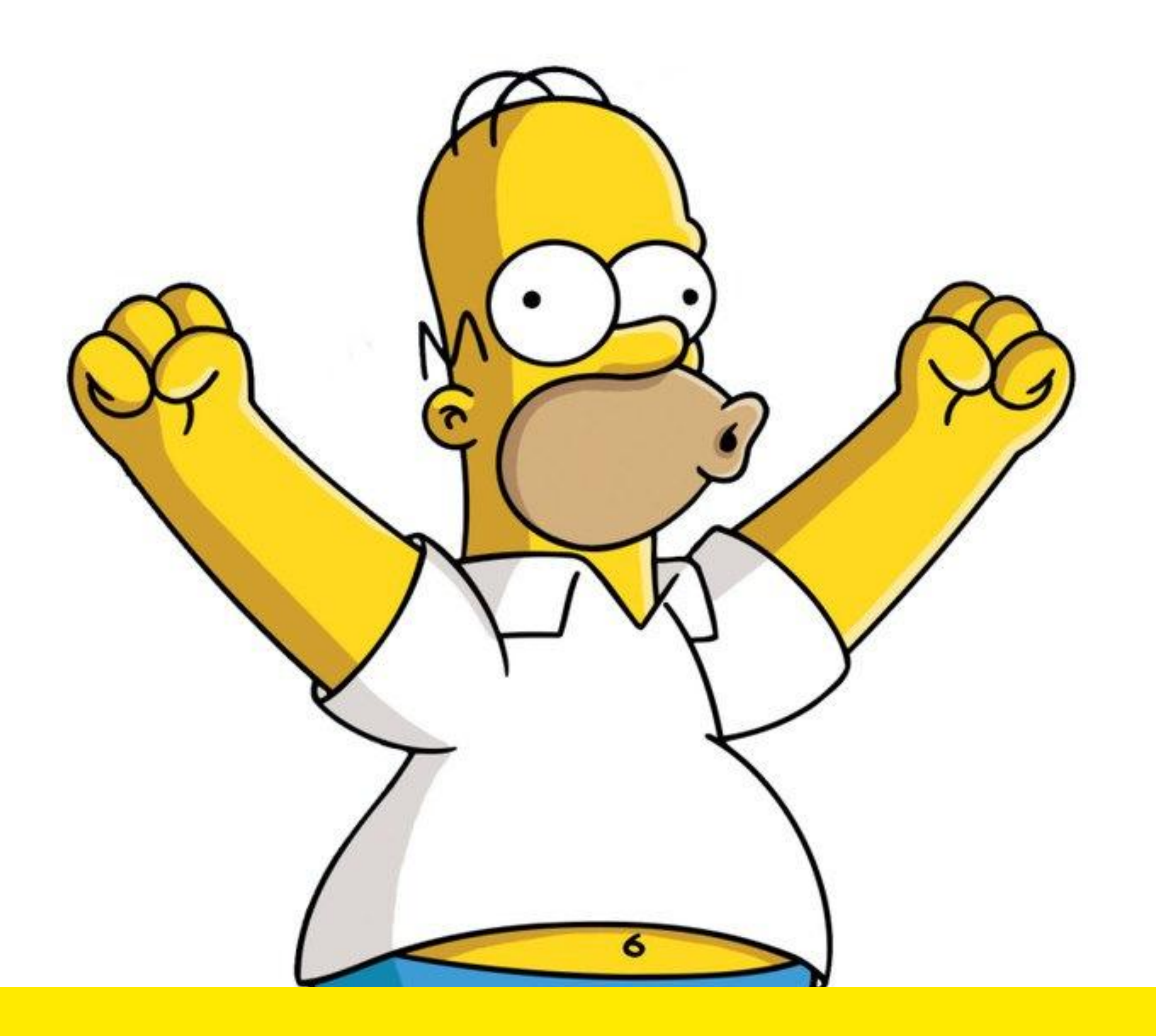

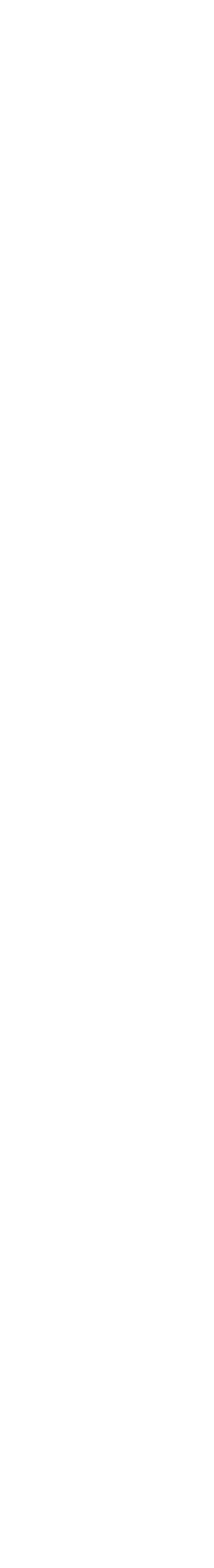

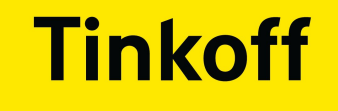

# Проблемы

# Решения

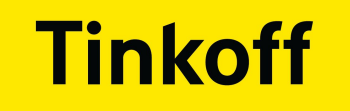

### **ПРОБЛЕМЫ**

### • Очень нестабильными тесты в IE

### **РЕШЕНИЯ**

### • Запускаем smoke наборы

• Разрешили джобе при падении не блокировать MR

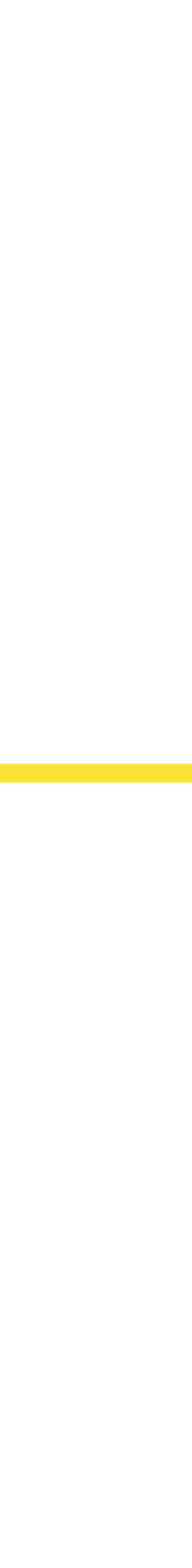

**112** 

### ● Очень долго проходили тесты на тестирование верстки

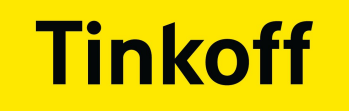

### **ПРОБЛЕМЫ**

**113**

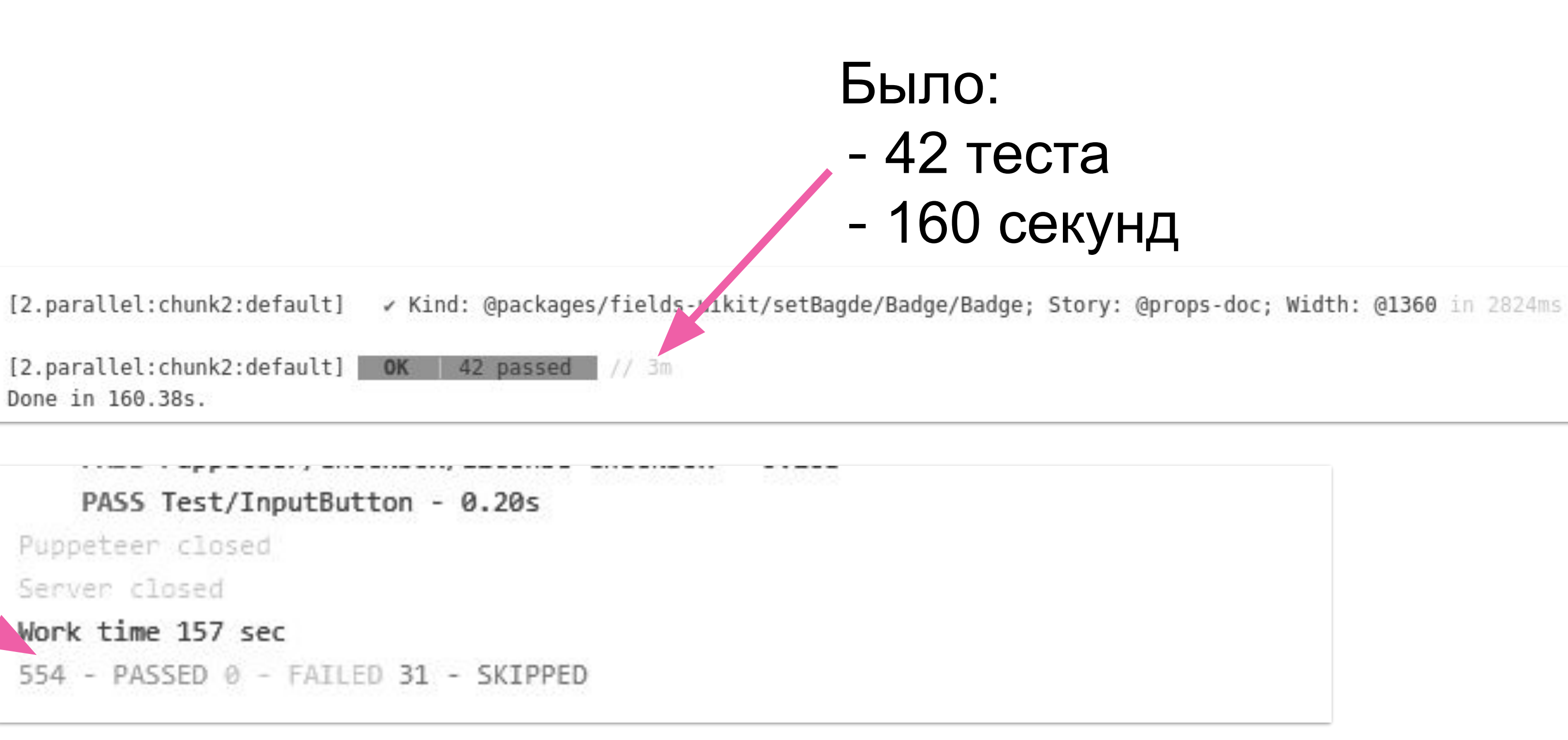

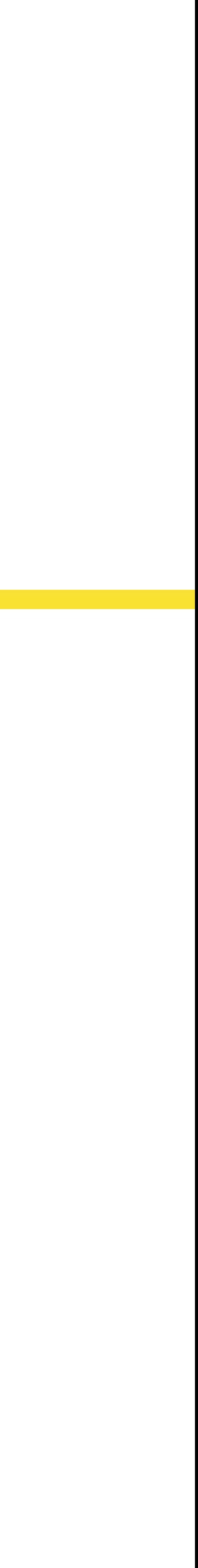

Стало:

- 554 теста
- 157 секунд

[2.parallel:chunk2:default] OK 42 passed Done in 160.38s.

PASS Test/InputButton - 0.20s

Puppeteer closed

Server closed

Work time 157 sec

554 - PASSED 0 - FAILED 31 - SKIPPED

### **РЕШЕНИЕ**

[2.parallel:chunk2:default] OK 42 passed Done in 160.38s.

PASS Test/InputButton - 0.20s

Puppeteer closed

Server closed

Work time 157 sec

554 - PASSED 0 - FAILED 31 - SKIPPED

### ● Очень долго проходили тесты на тестирование верстки

Стало: - 554 теста 157 секунд

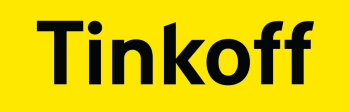

### **ПРОБЛЕМЫ**

**114**

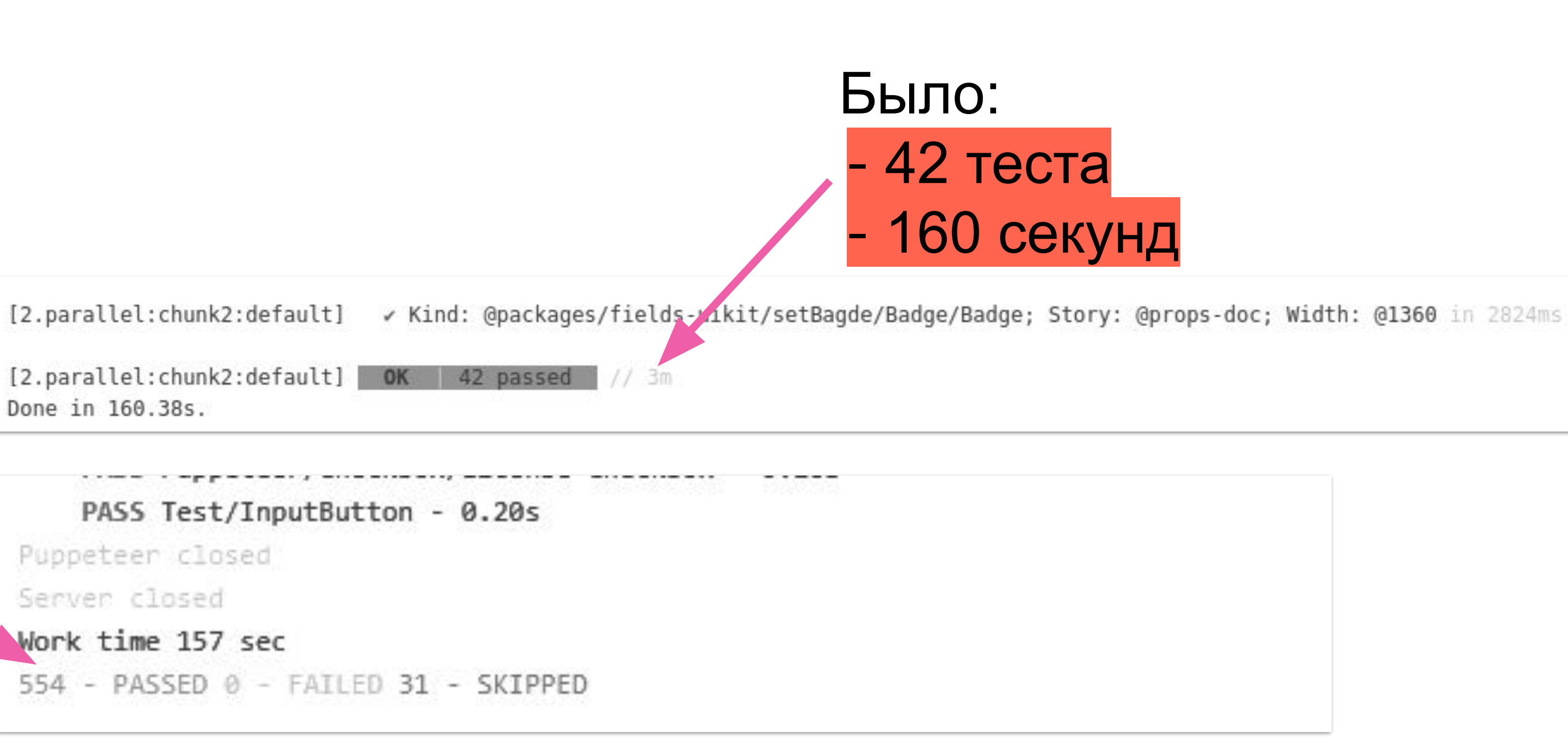

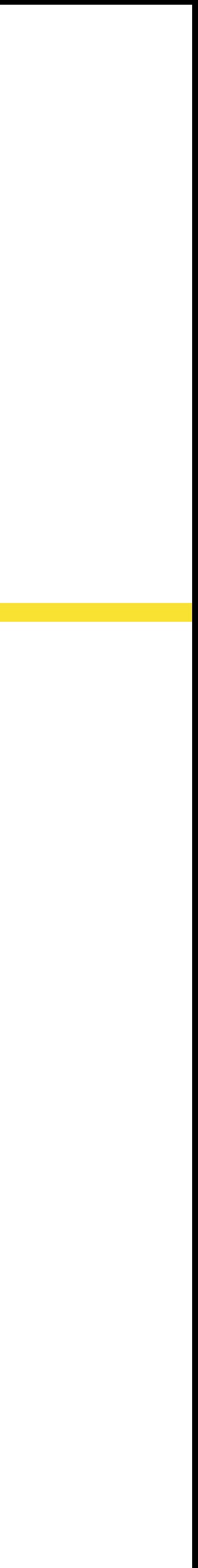

### **РЕШЕНИЕ**

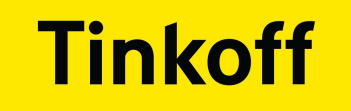

### **ПРОБЛЕМЫ**

Очень долго проходили тесты на тестирование верстки

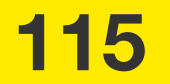

### **РЕШЕНИЕ**

STORYBOOK CLIENT API . storyStore setSelection ({

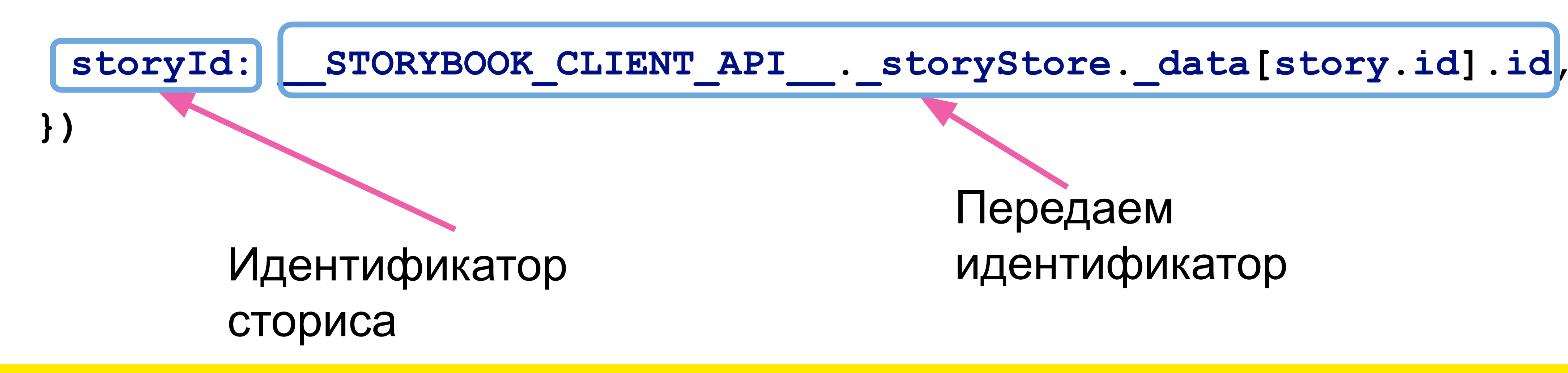

Метод для выбора сториса

### Передаем идентификатор

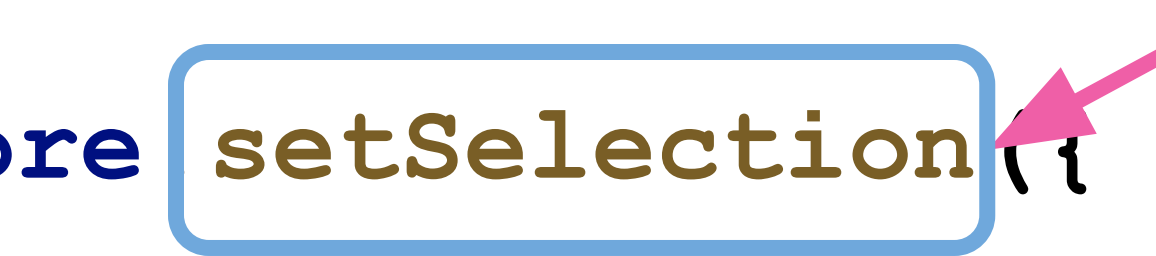

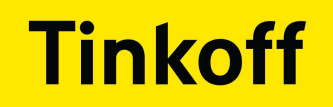

### **РЕШЕНИЕ**

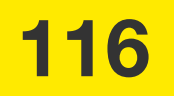

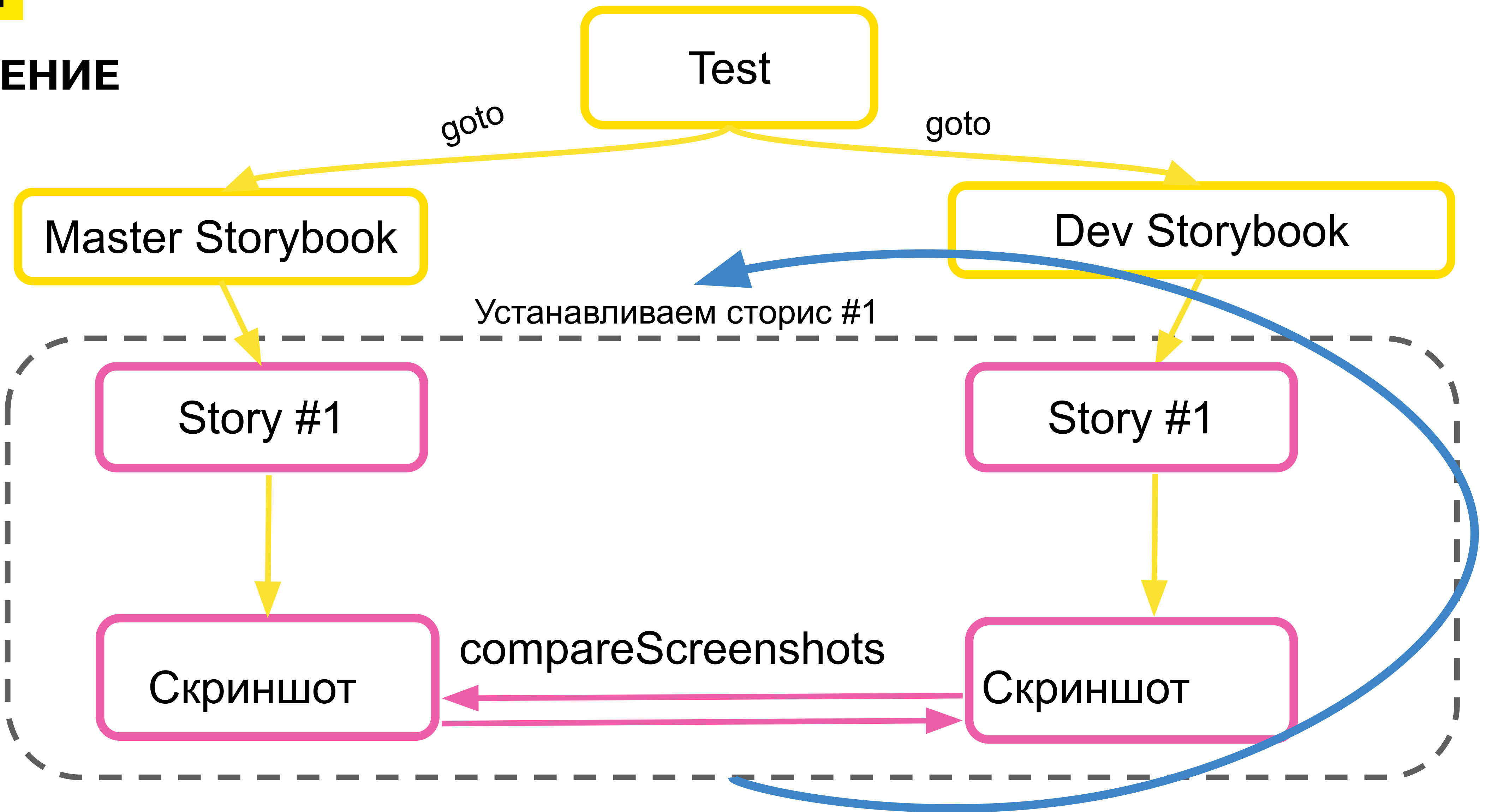

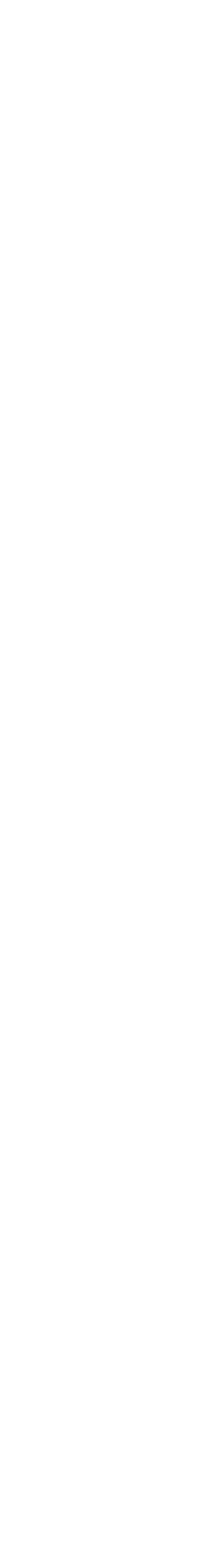

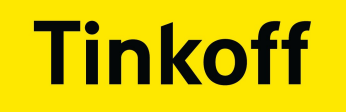

### **ПРОБЛЕМЫ**

### • Время пайплайна стало очень долгим

# 19 minutes and 15 seconds

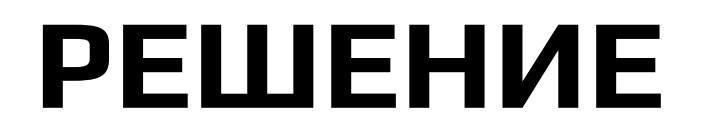

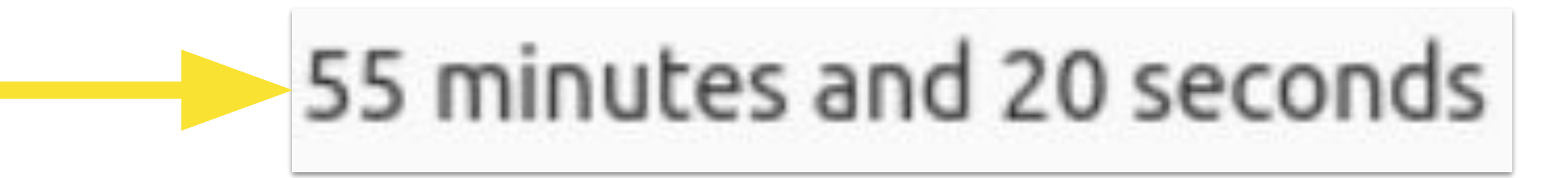

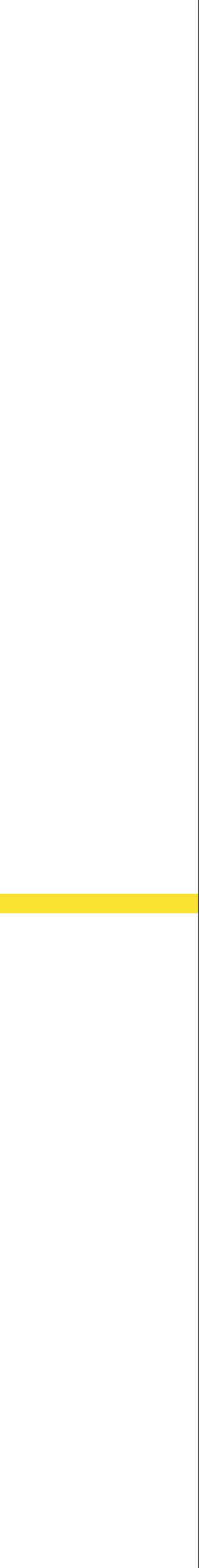

**117** 

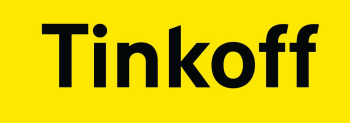

# **ONTMMM3ALIMA**

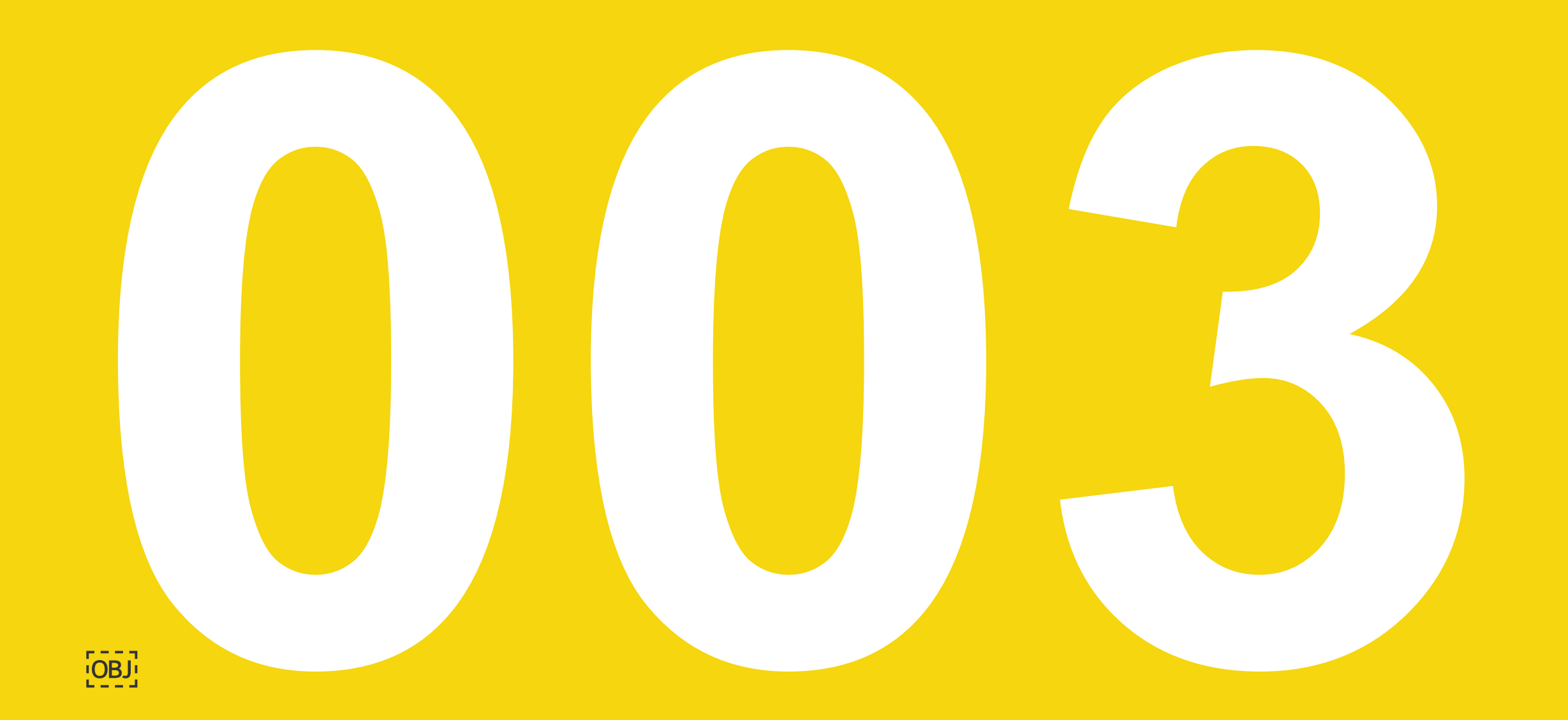

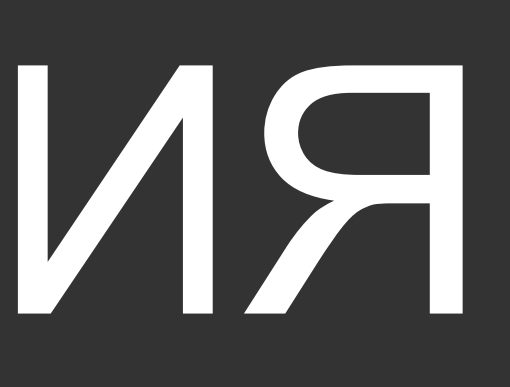

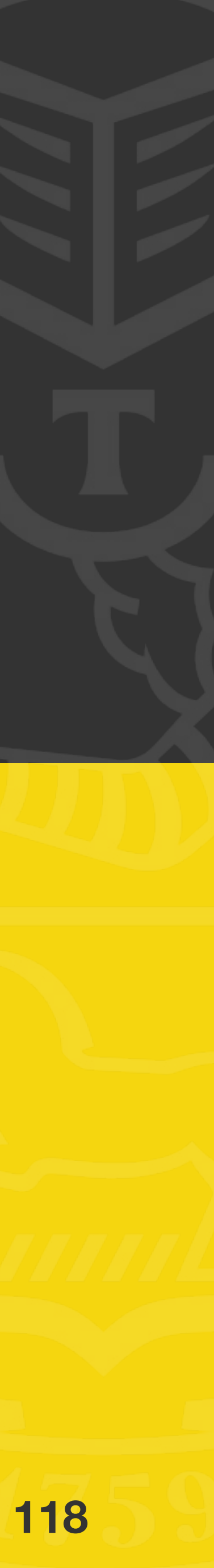

- Тесты внутри браузера
- Тесты только на изменившиеся компоненты

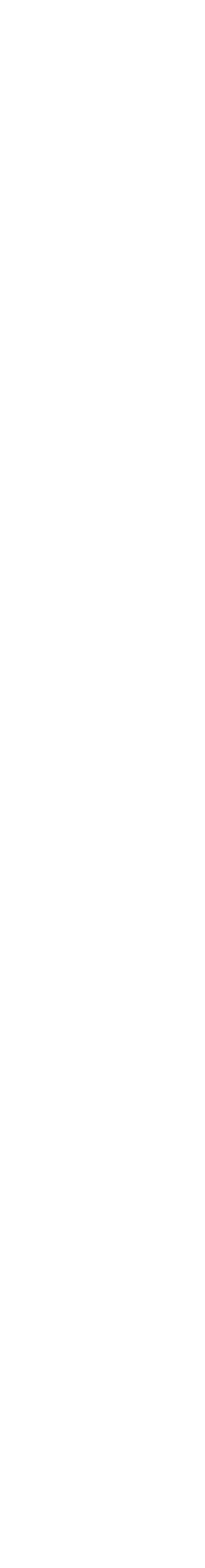

## **ОПТИМИЗАЦИЯ**

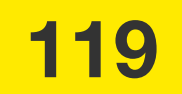

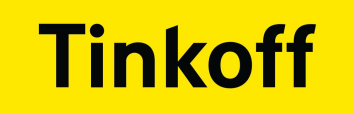

### **CKOPOCTЬ ТЕСТОВ**

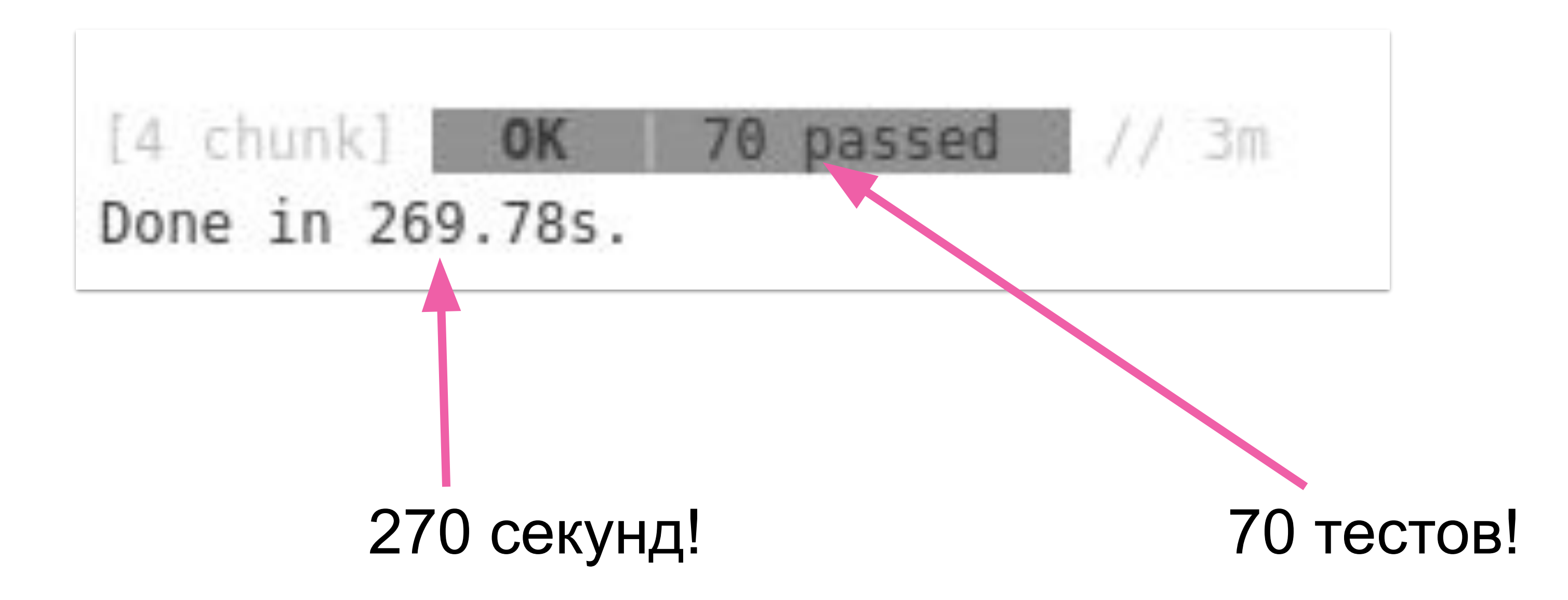

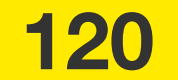

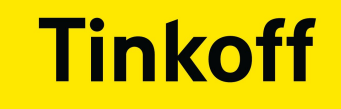

# НА ЧТО БОЛЬШЕ ВСЕГО ТРАТИЛИ ВРЕМЯ?

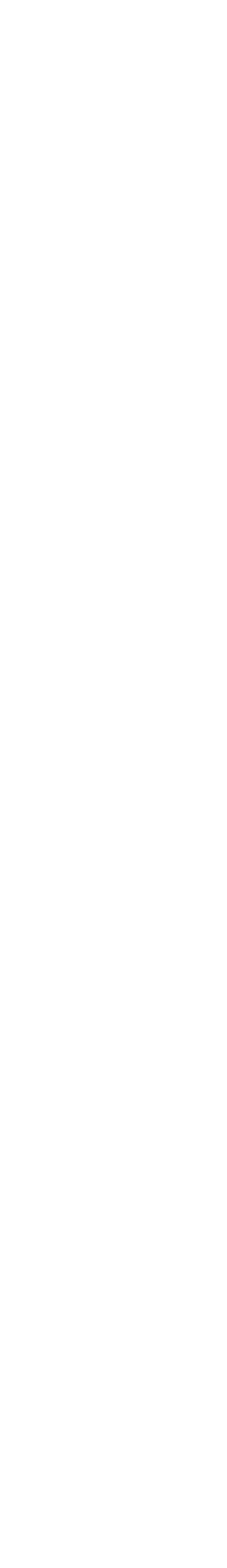

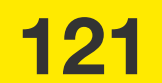

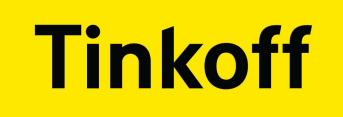

### **NPUMEP Nº1:**

### **ШАГ1**

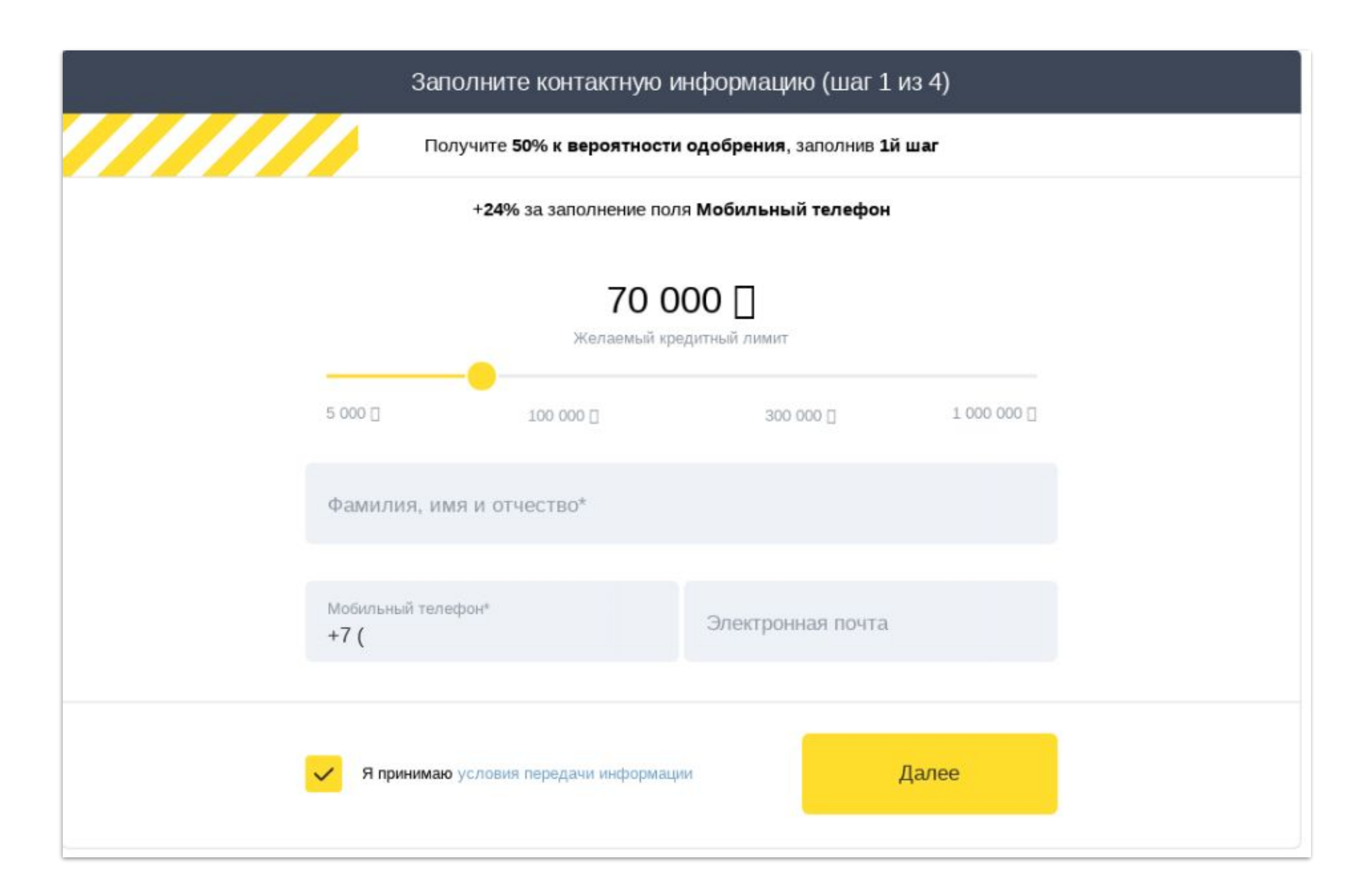

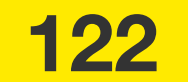

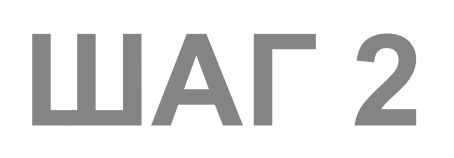

### Tinkoff

### **NPUMEP No1:**

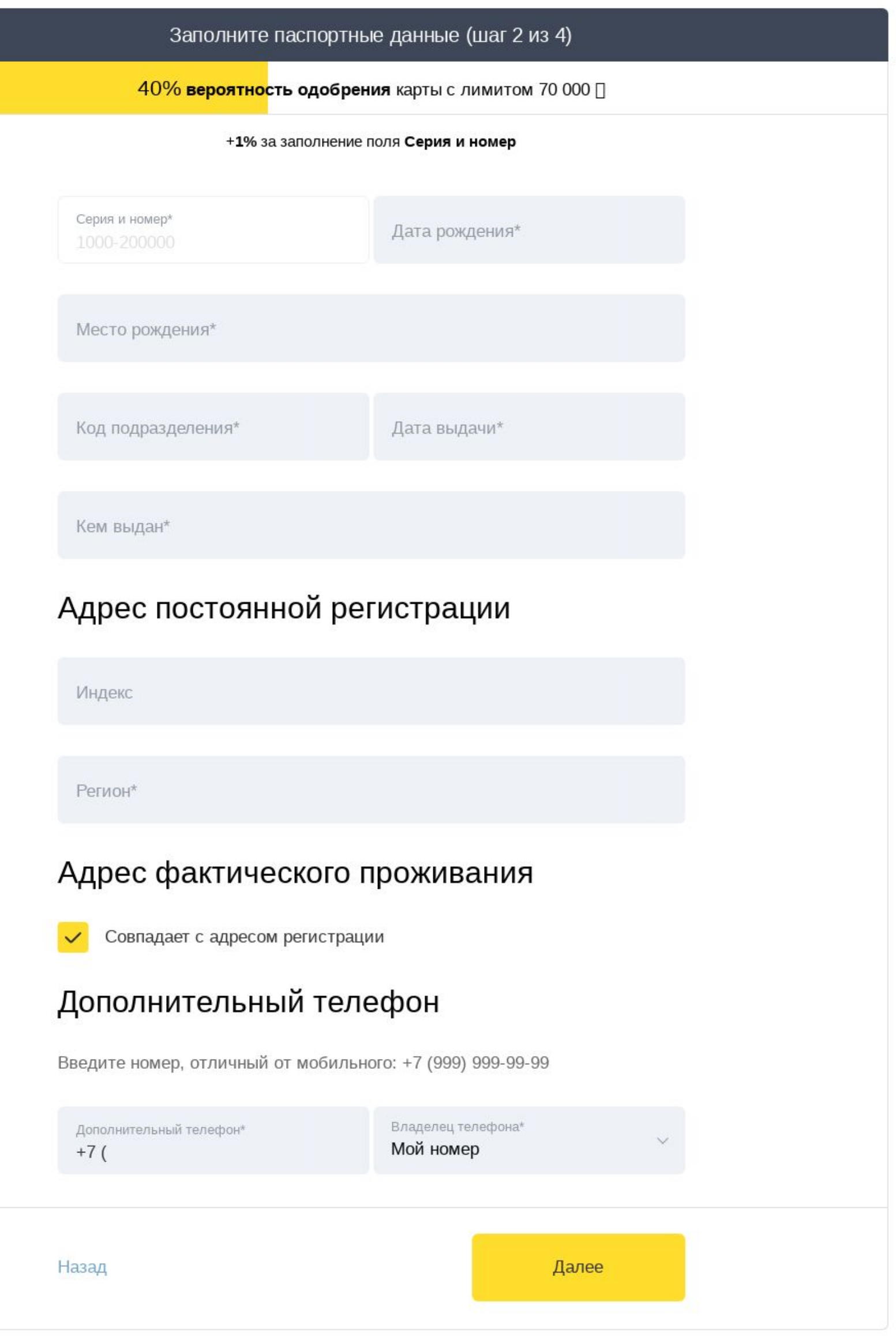

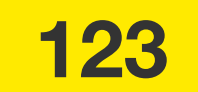

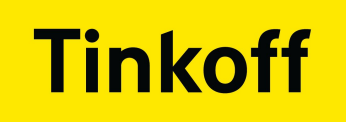

### **NPUMEP No1:**

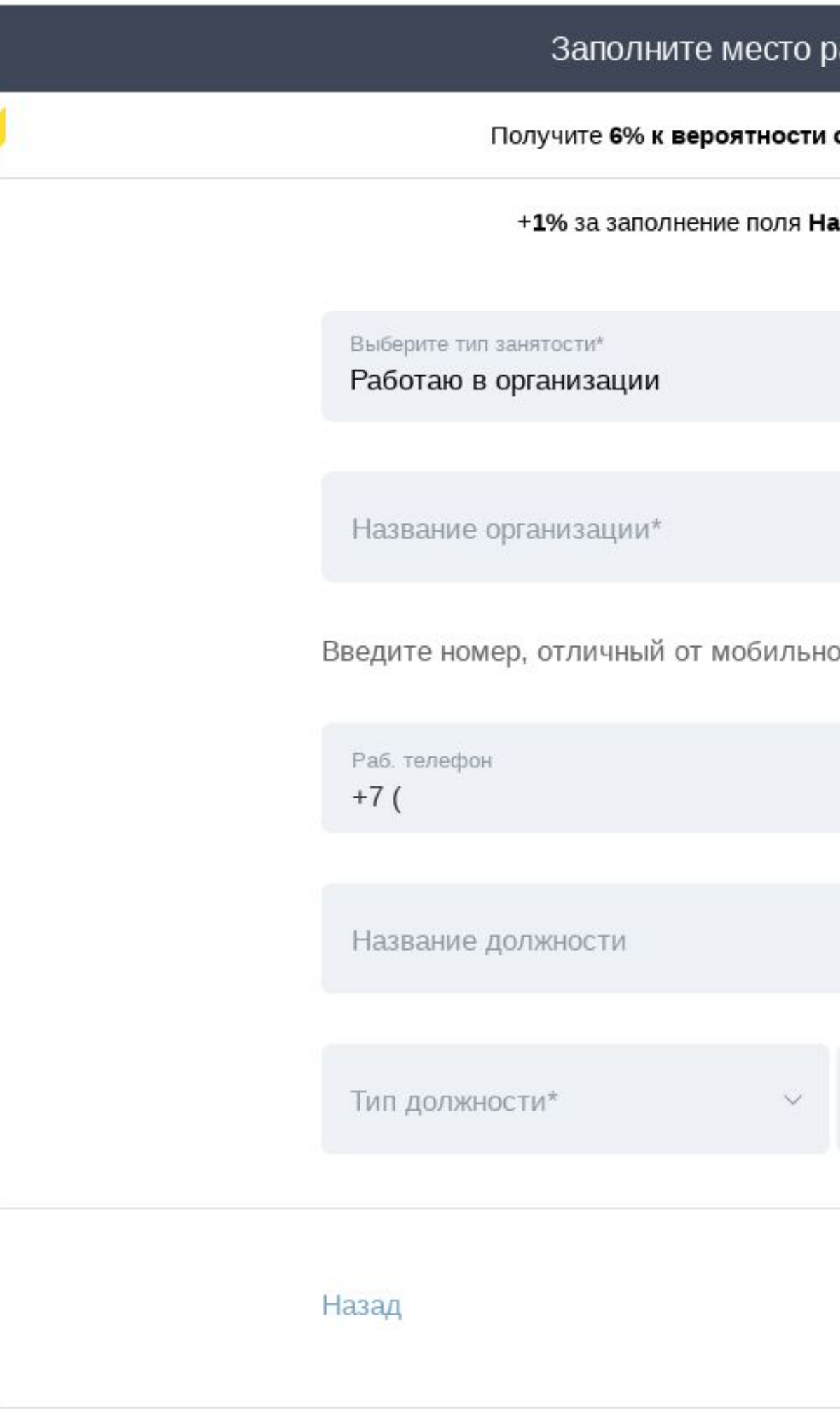

### **ШАГЗ**

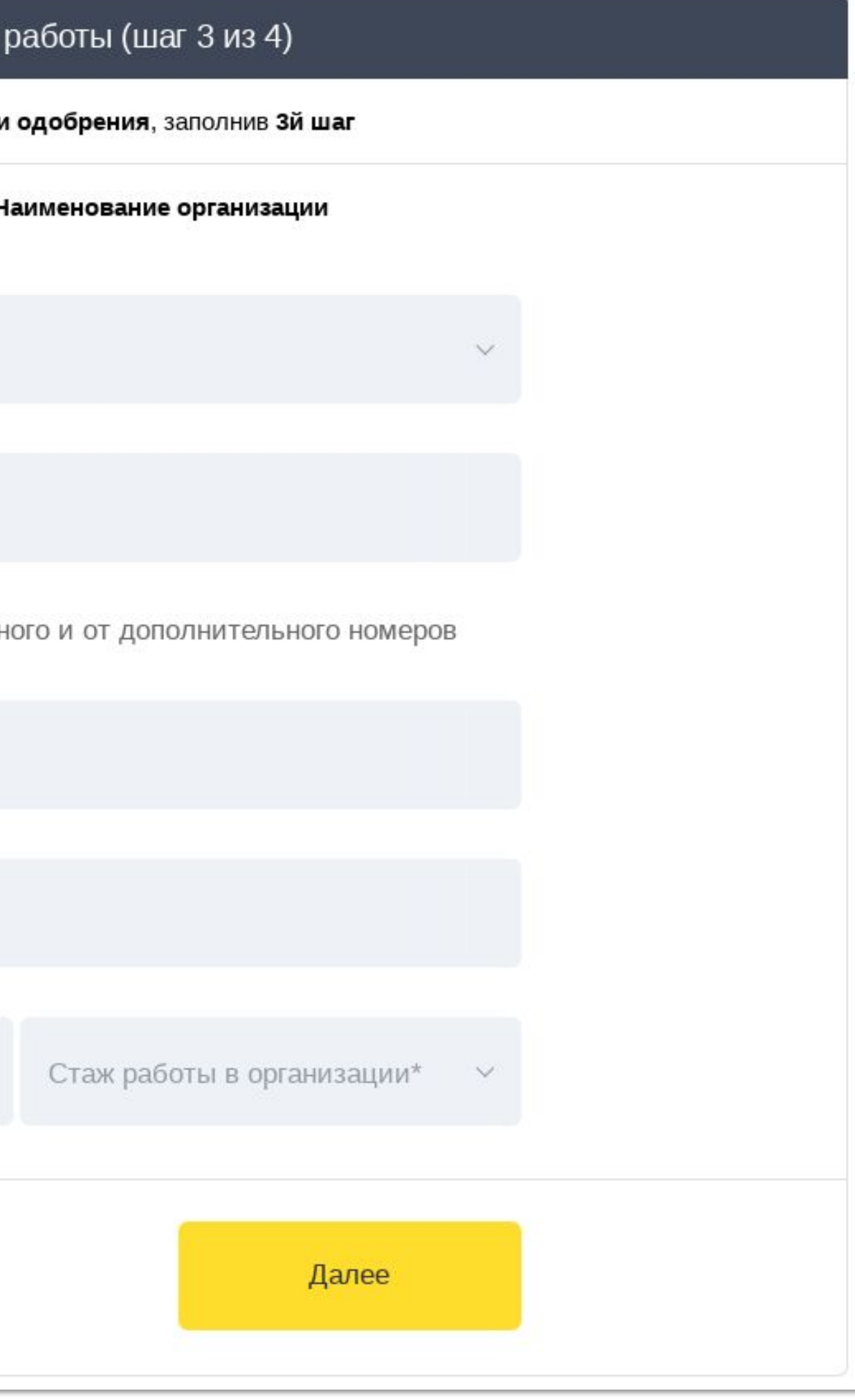

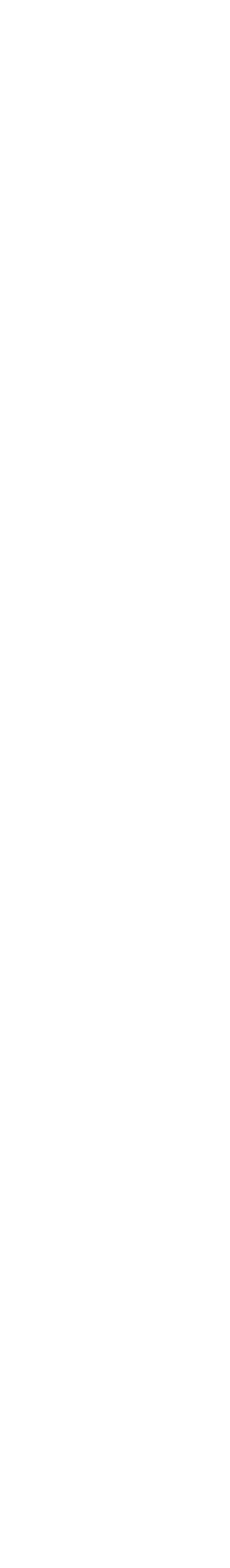

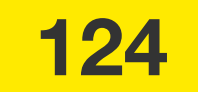

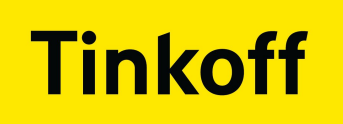

### **NPMMEP Nº1:**

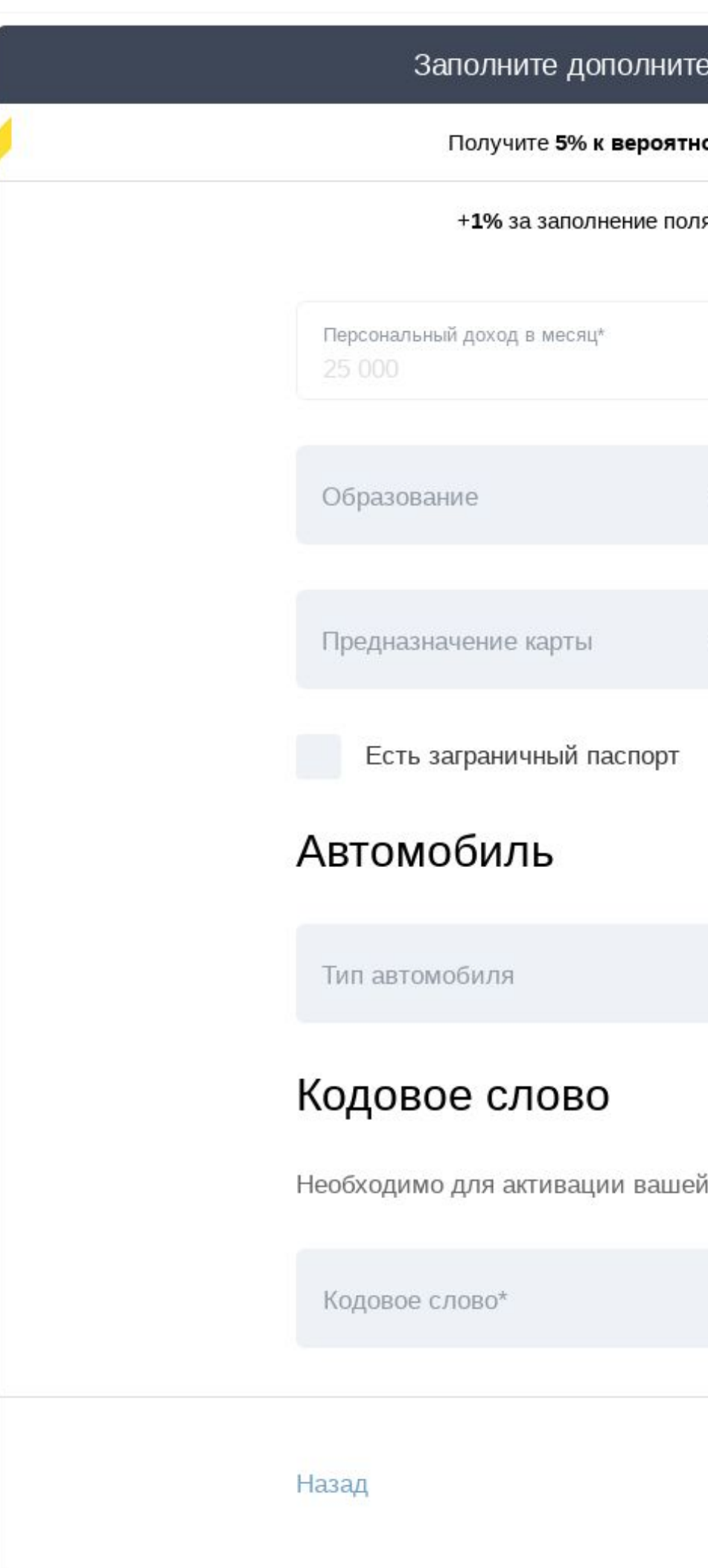

## **ШАГ4**

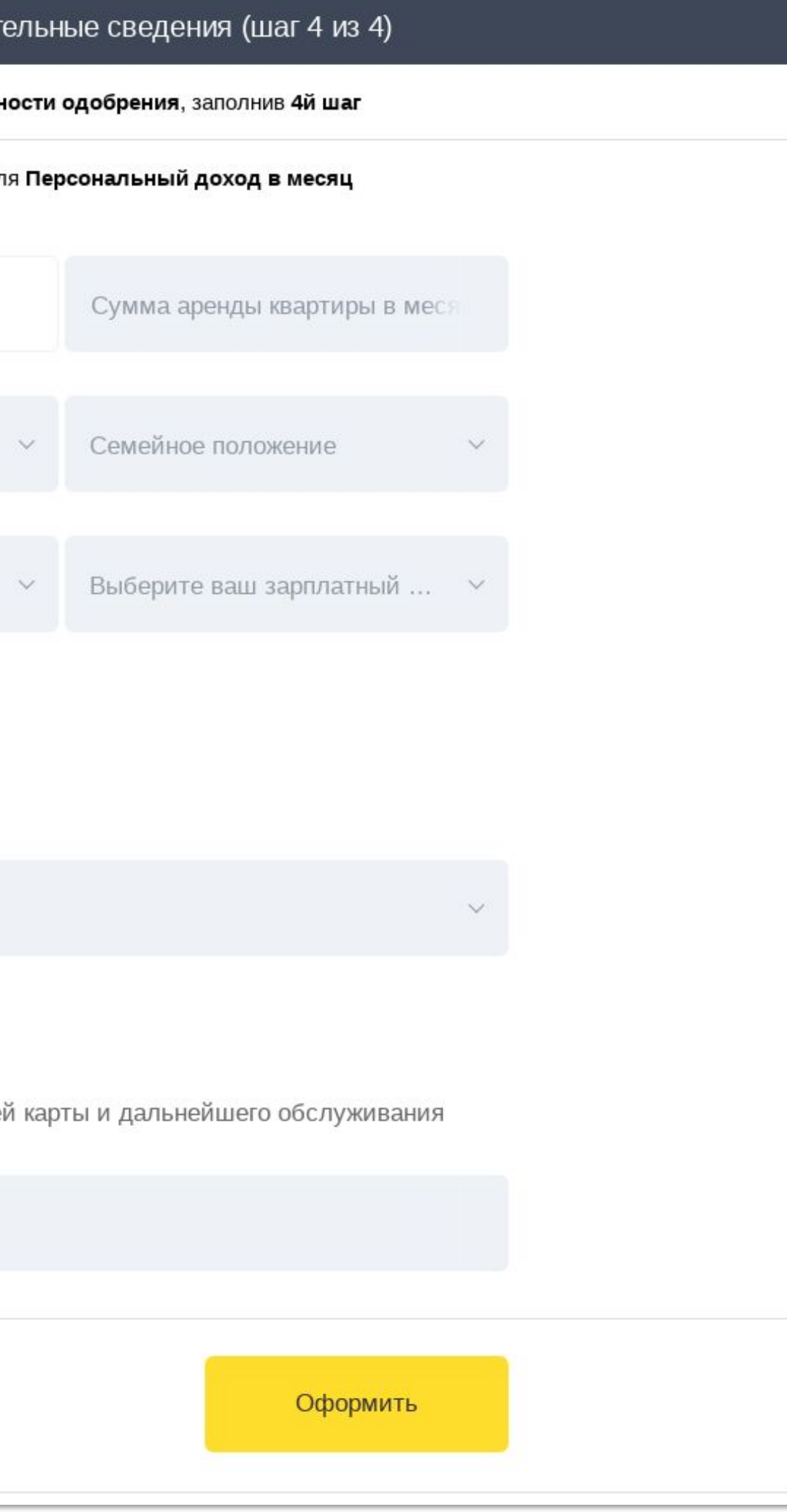

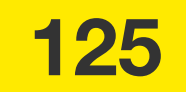

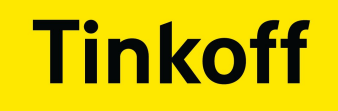

# Проверяем наличие экрана

### **ПРИМЕР №1:**

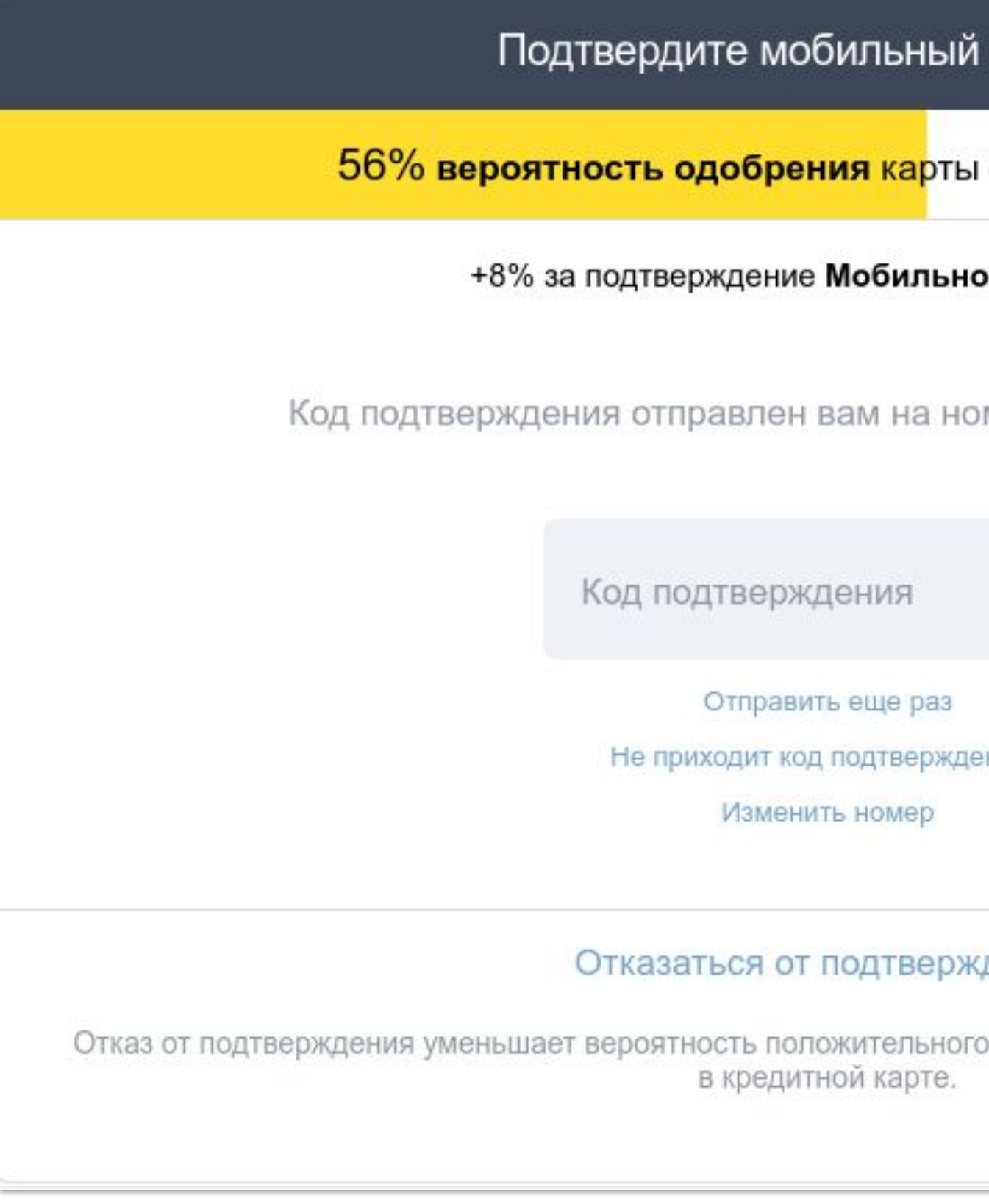

# телефон с лимитом 70 000 ₽ ого телефона мер +7 (999) 999-99-99 **ЯМН** дения

решения, но не является причиной отказа

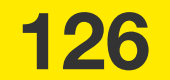

# Тест длился ~20-30 секунд

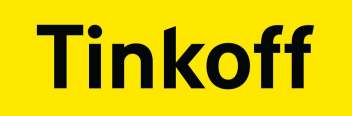

### **ПРИМЕР №2:**

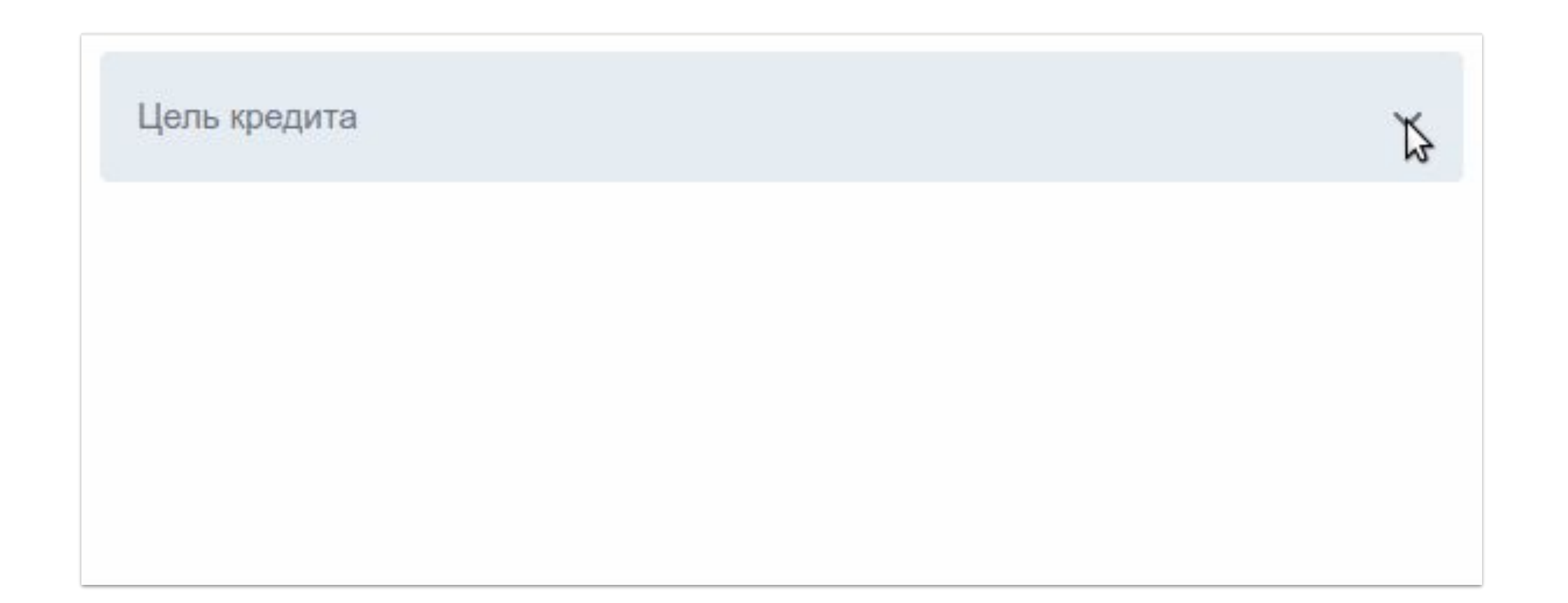

# Тест длился  $~1500 - 1500$  MC

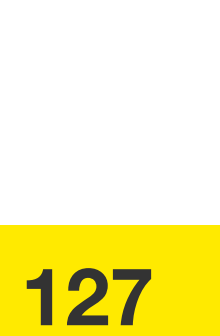

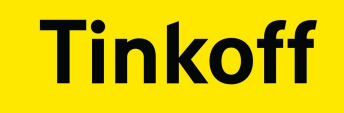

# **Мы же можем делать эти проверки через DOM**

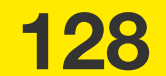

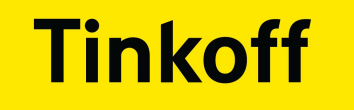

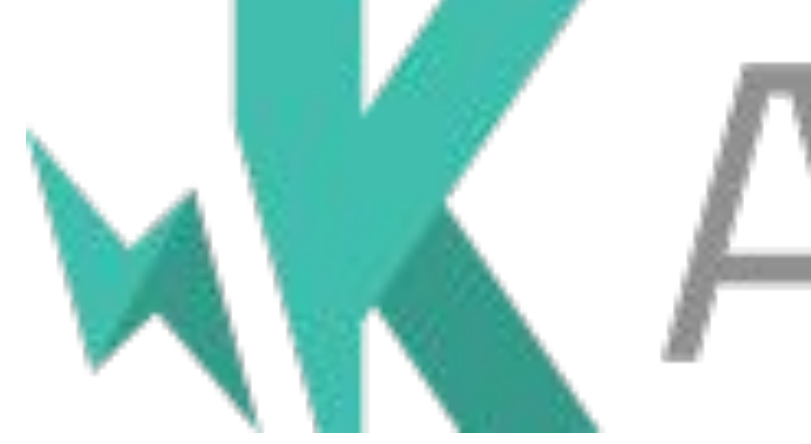

# WARMA

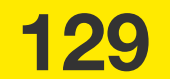

### **Tinkoff**

## **ВОЗМОЖНОСТИ**

### • Тесты запускаются внутри браузера

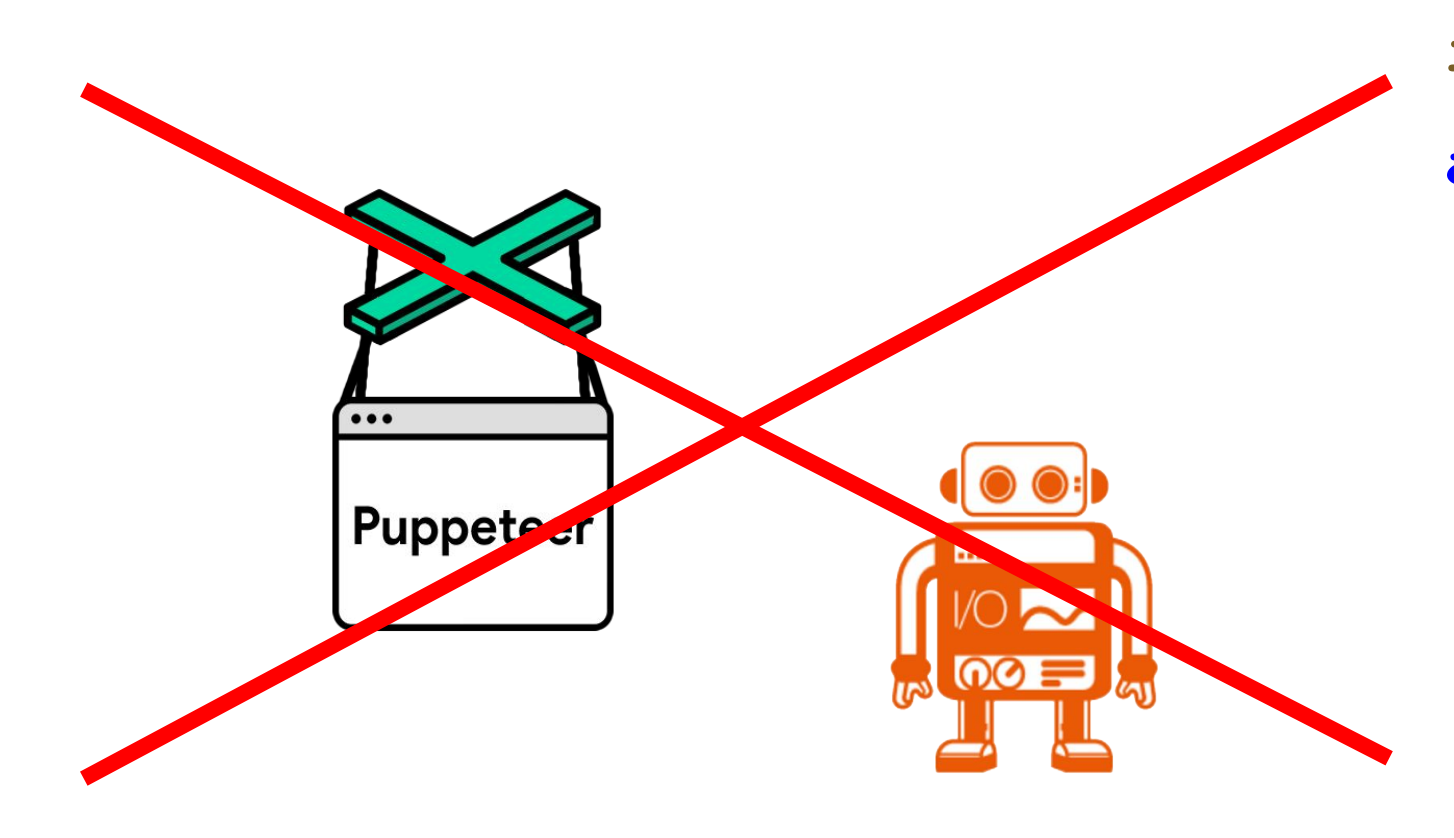

it ('Кликнули на красный крестик, должно удалиться и перевести фокус @C16584039', async ()  $\Rightarrow$  { ReactDOM.render(getForm(functionalConfig), document.getElementById('react')) expect(!!document.querySelector(s.clearCrossForField)).toBe(false) await setValue(s.input, 'Haдпись') expect(!!document.querySelector(s.clearCrossForField)).toBe(true) await click (s.clearCrossForField) expect (document.querySelector (s.label).textContent).toEqual ('Лейбл задан') expect(document.querySelector(s.input).getAttribute('value')).toEqual('') expect(!!document.querySelector(s.clearCrossForField)).toBe(false) expect(document.querySelector(s.input).getAttribute('class')).toContain('focused') expect(document.querySelector(s.label).getAttribute('class')).toContain('focused')  $)$ 

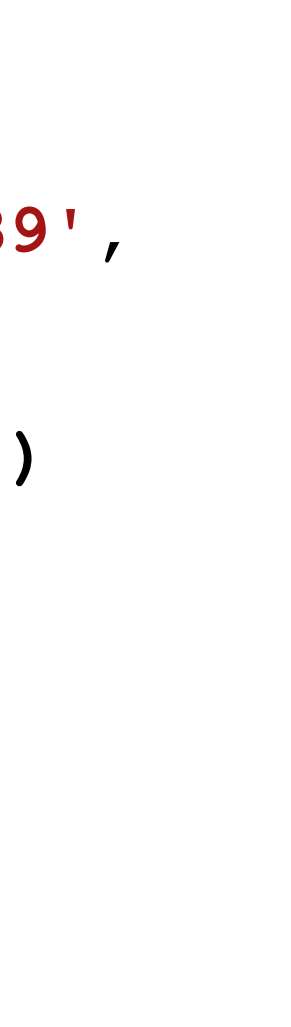

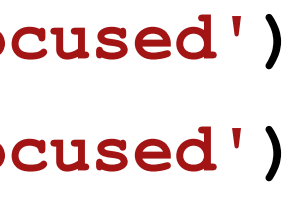

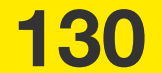

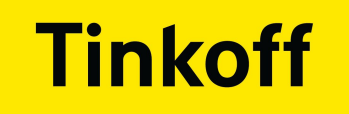

## **ВОЗМОЖНОСТИ**

### • Тесты запускаются внутри браузера

### • Скорость значительно быстрее

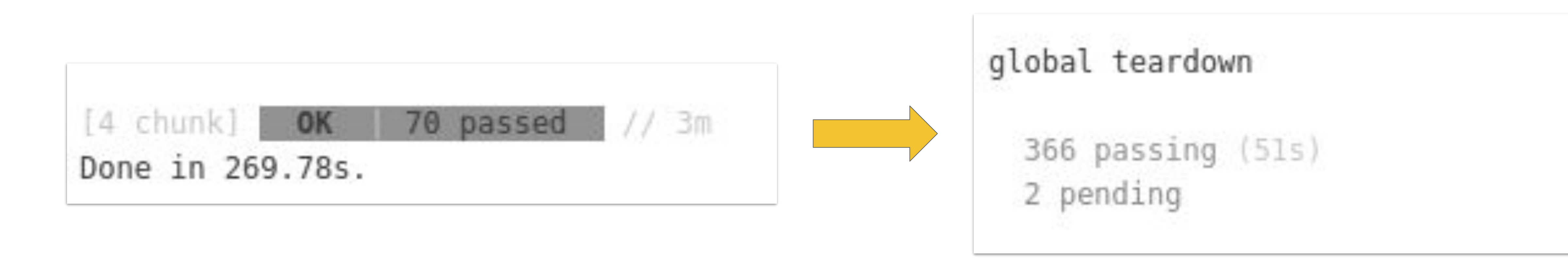

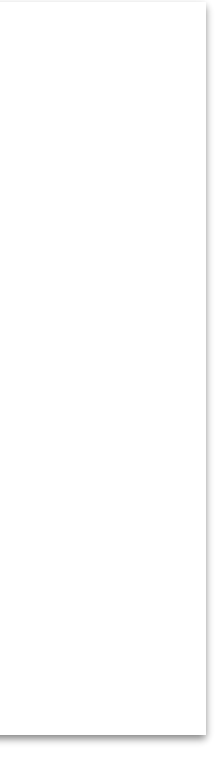

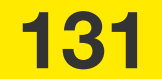

- Тесты запускаются внутри браузера
- Скорость значительно быстрее
- Можно запускать тесты в любом браузере

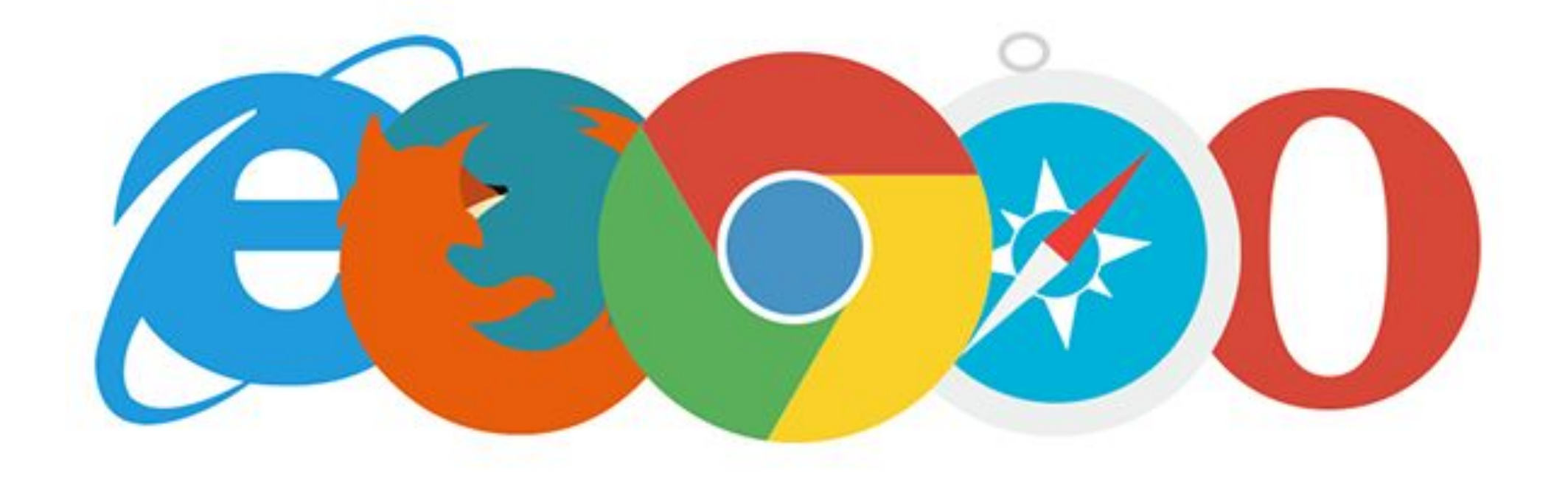

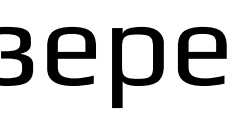

## **ВОЗМОЖНОСТИ**

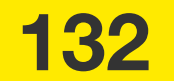

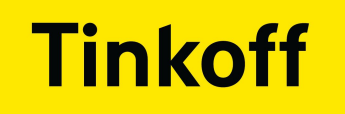

# НЕДОСТАТКИ ТЕСТОВ В БРАУЗЕРЕ:

### • Все действия через DOM

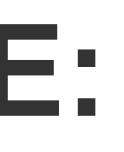

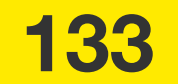

● Не умеет работать с браузером (вкладки)

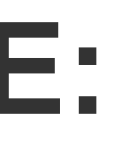

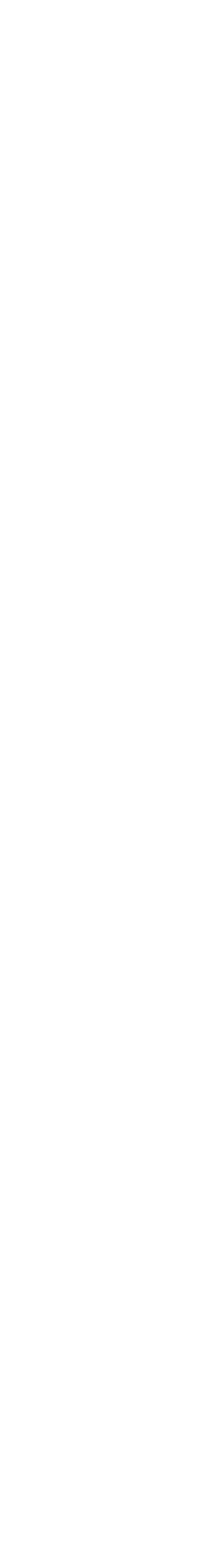

# **НЕДОСТАТКИ ТЕСТОВ В БРАУЗЕРЕ:**

### • Все действия через DOM

**134**

- Не умеет работать с браузером (вкладки)
- Не умеет делать скриншот

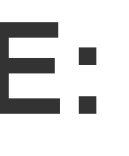

# **НЕДОСТАТКИ ТЕСТОВ В БРАУЗЕРЕ:**

### • Все действия через DOM

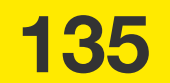

- Все действия через DOM
- Не умеет работать с браузером (вкладки)
- Не умеет делать скриншот
- Не умеет работать с ОС (Работа с файлами)

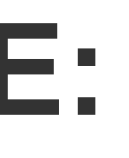

# **НЕДОСТАТКИ ТЕСТОВ В БРАУЗЕРЕ:**

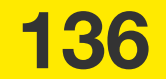

- Все действия через DOM
- Не умеет работать с браузером (вкладки)
- Не умеет делать скриншот
- Не умеет работать с ОС (Работа с файлами)
- Не умеет работать с нажатиями на клавиши

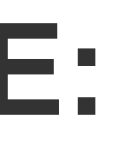

# **НЕДОСТАТКИ ТЕСТОВ В БРАУЗЕРЕ:**

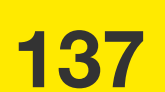

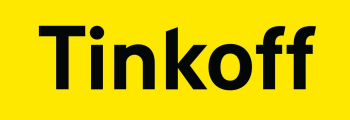

### • Не нужно эмулировать действия

### CodeceptJS

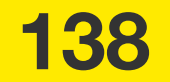

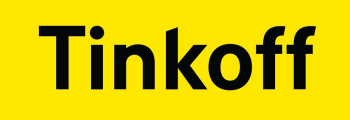

### • Не нужно эмулировать действия

# CodeceptJS • Требуется полноценная эмуляция

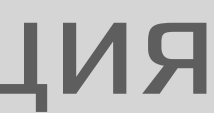

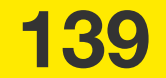

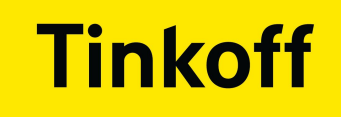

• Не нужно эмулировать действия

• Нет необходимости в работе с браузером и ОС

# CodeceptJS • Требуется полноценная эмуляция

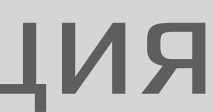

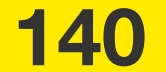

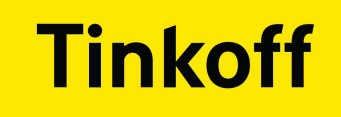

• Не нужно эмулировать действия

• Нет необходимости в работе с браузером и ОС

# CodeceptJS • Требуется полноценная эмуляция • Требуется работать с браузером

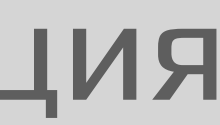

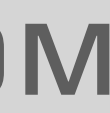

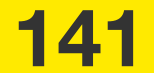

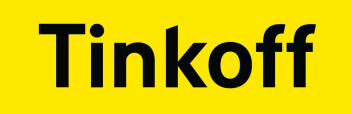

- Тесты внутри браузера
- Тесты только на изменившиеся компоненты

## **ОПТИМИЗАЦИЯ**

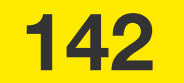

# ТЕСТЫ НА ИЗМЕНИВШИЕСЯ КОМПОНЕНТЫ

### • Начали анализировать изменившиеся **КОМПОНЕНТЫ**

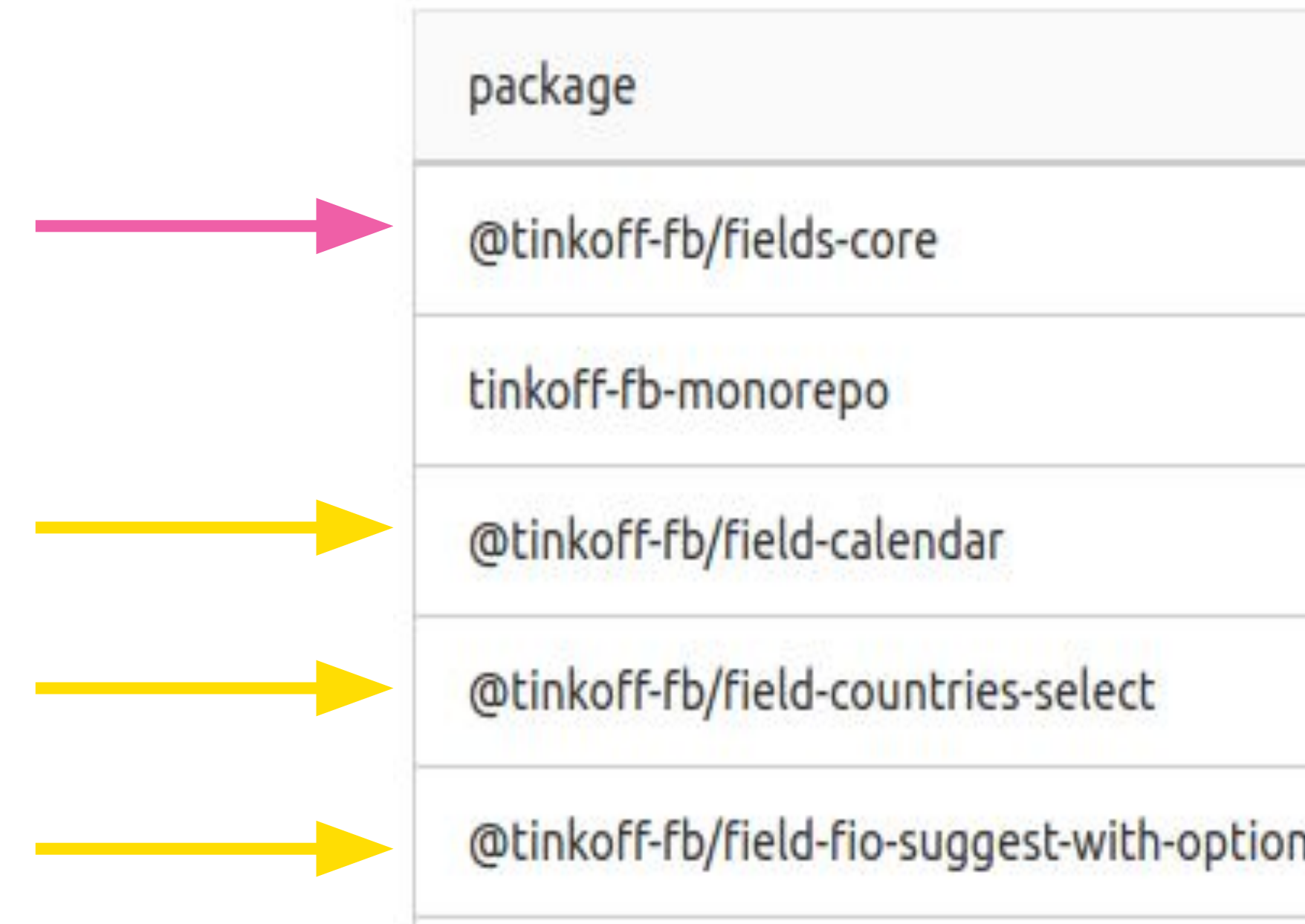

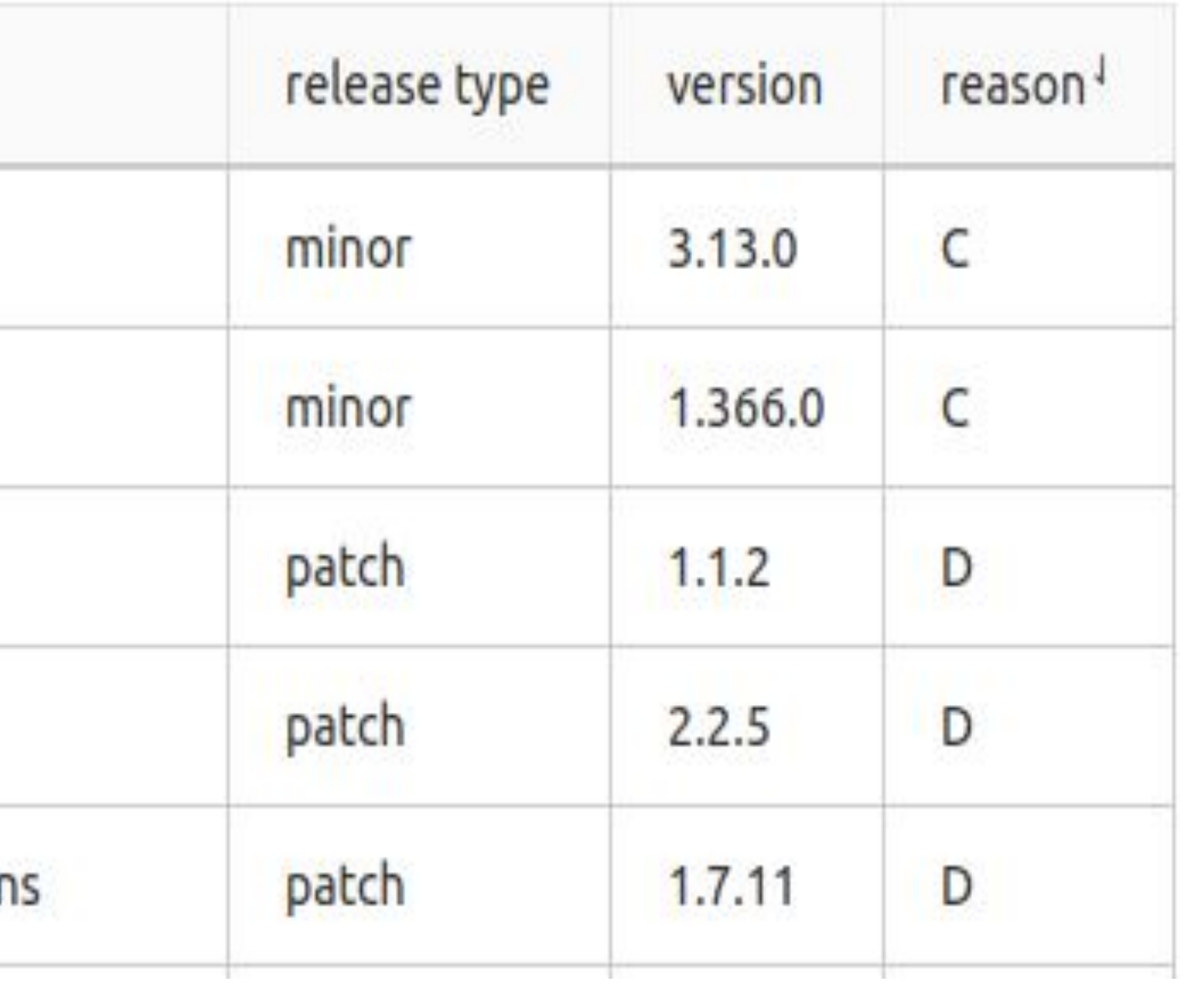

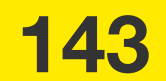

### **Tinkoff**

### ГРАФ ИЗМЕНИВШИХСЯ КОМПОНЕНТОВ

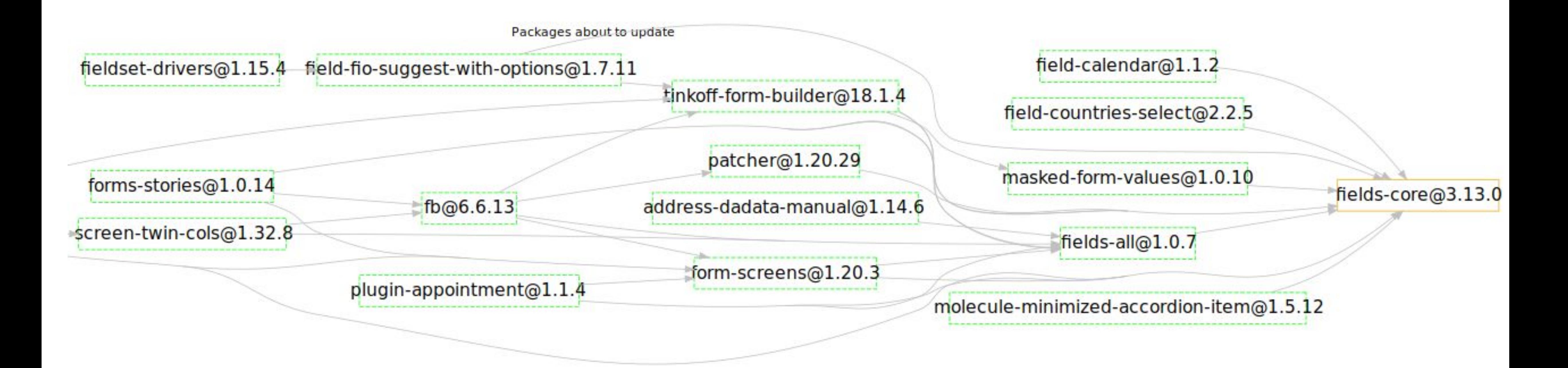

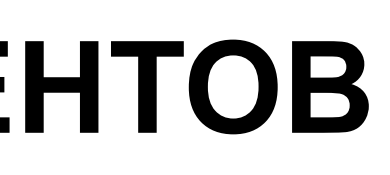

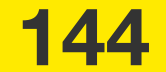
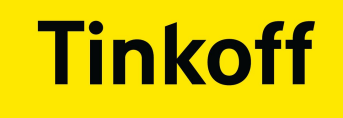

# ЧТО СМОПИ ОПТИМИЗИРОВАТЬ?

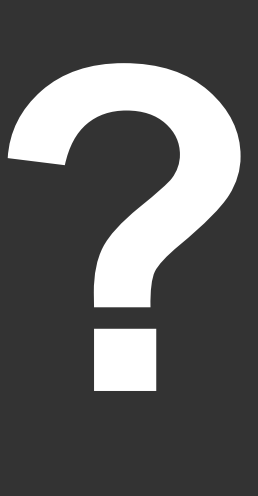

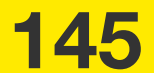

## ТЕСТИРОВАНИЕ ВЕРСТКИ СТОРИСОВ

- Собираем неполный сторибук
- Собираем скриптом имеющиеся сторисы
- Запускаем генератор тестов

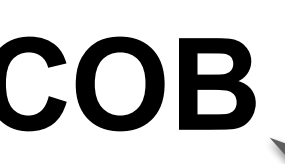

Тестируется ТОЛЬКО ДЛЯ **ИЗМЕНЕННЫХ** КОМПОНЕНТОВ

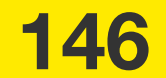

### ФУНКЦИОНАЛЬНЫЕ ТЕСТЫ

• Определяем какие компоненты изменились

• Запускаем <mark>только</mark> на изменившиеся компоненты

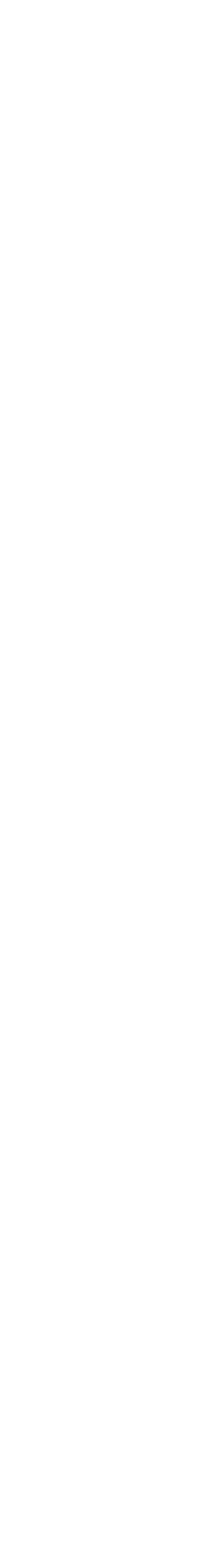

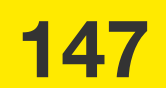

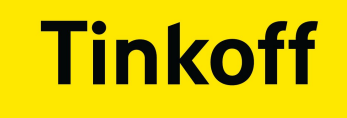

# что получиюсь YHAC2

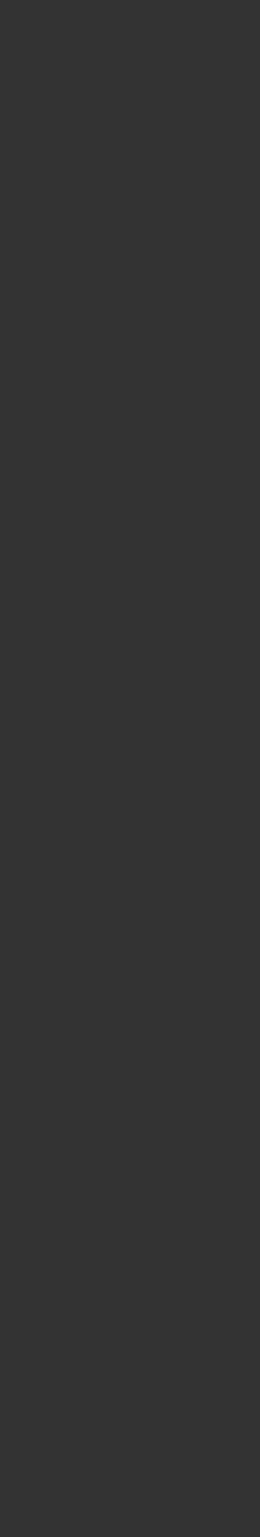

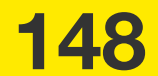

## ЧТО ПОЛУЧИЛОСЬ У НАС?

- Не полный регресс микрофронтенда
- Быстрый фидбек для разработчиков
- Разработчики сами покрывают код тестами

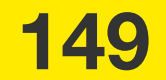

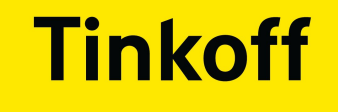

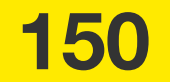

## **ВЫВОДЫ**

• Тесты в браузере - пишите <mark>тесты в браузере</mark> для проверок не требующих эмуляции действий пользователя

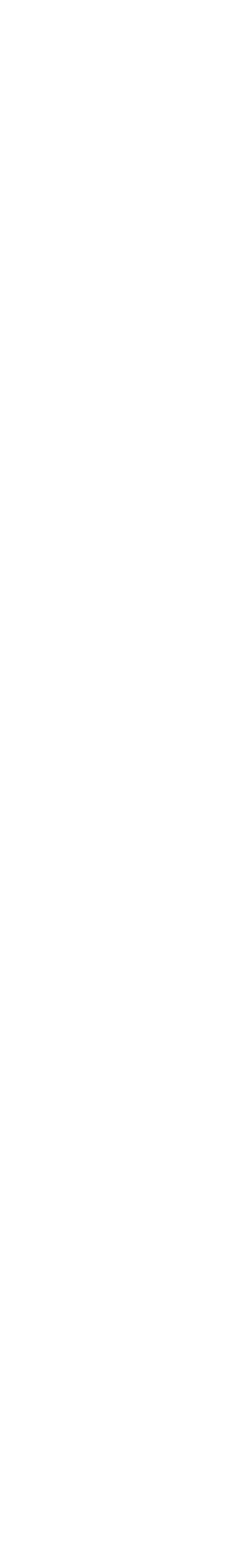

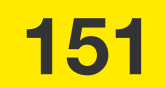

### **Tinkoff**

- Тесты в браузере пишите тесты в браузере для проверок не требующих эмуляции действий пользователя
- Тесты на изменения анализируйте изменившиеся компоненты и запускайте <mark>только</mark> тесты изменившихся компонентов

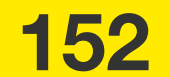

### **Tinkoff**

- Тесты в браузере пишите <mark>тесты в браузере</mark> для проверок не требующих эмуляции действий пользователя
- Тесты на изменения анализируйте изменившиеся компоненты и запускайте только тесты изменившихся компонентов
- Тесты от разработчиков привлекайте разработчиков писать все тесты на свой код

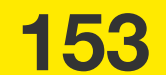

### **Tinkoff**

**0**

- Тесты в браузере пишите тесты в браузере для проверок не требующих эмуляции действий пользователя
- Тесты на изменения анализируйте изменившиеся компоненты и запускайте только тесты изменившихся компонентов
- Тесты от разработчиков привлекайте разработчиков писать все тесты на свой код
- Storybook стенд для микрофронтенда

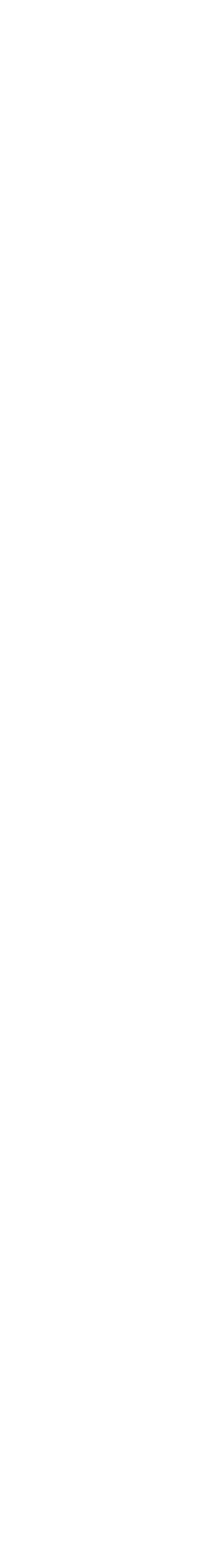

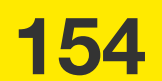

**0**

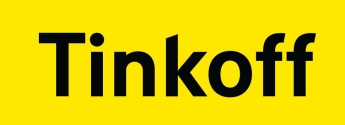

## **ВОПРОСЫ?**

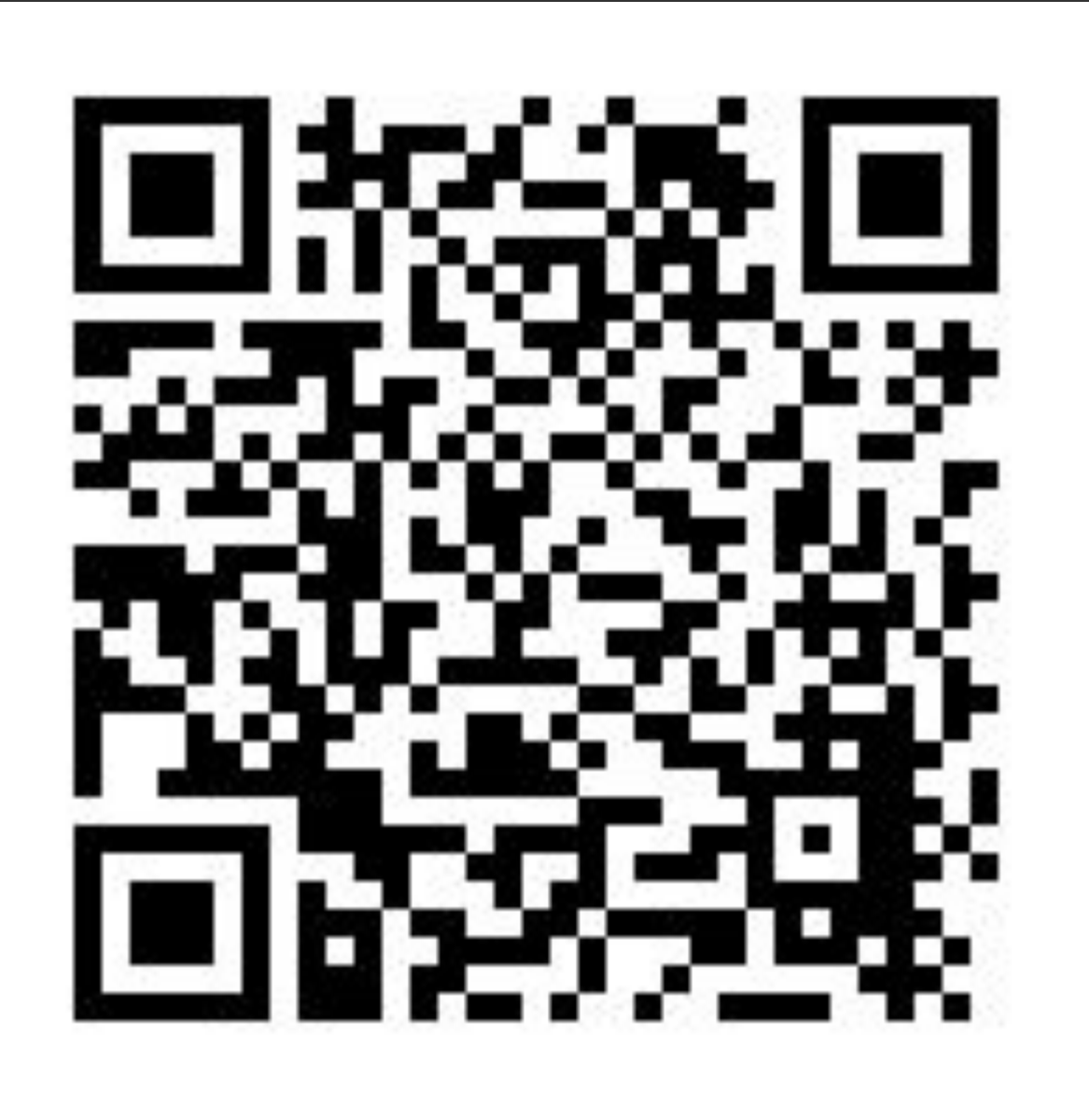

Воробей Александр a.v.vorobey@tinkoff.ru

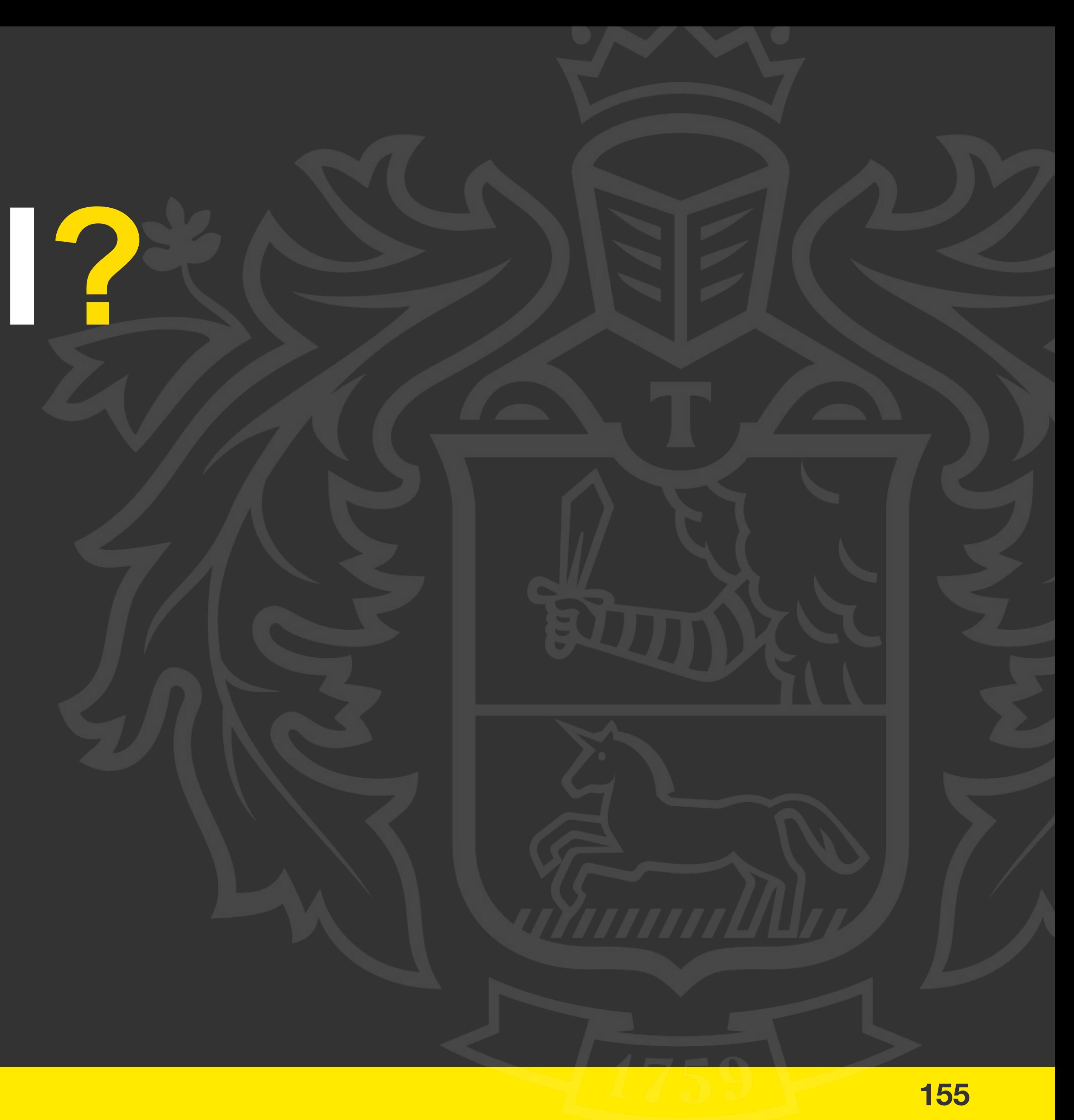